ssd – Display and change SSD configuration information

## **SYNOPSIS**

/etc/ssd [-a] [-c] [-e] [-p] [-q] [-R] [-u *channel*] [-d *channel*] [-t *blocks*] [-T *blocks*]

#### **IMPLEMENTATION**

Cray PVP systems (except CRAY J90 series and CRAY EL series)

## **DESCRIPTION**

The ssd command is used to display and modify SSD configuration information. The ssd command can be used to *up* or *down* SSD VHISP channels.

You must be an appropriately authorized user to execute the ssd command.

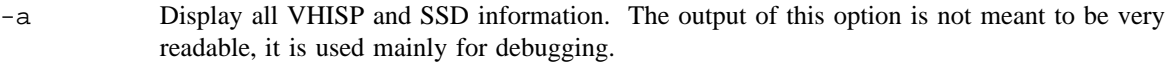

- -c Display the VHISP and SSD configuration. See the EXAMPLES section.
- -e Display the VHISP and SSD error counter information. See the EXAMPLES section.
- -p Display the VHISP and SSD performance information. See the EXAMPLES section.
- -q Display the VHISP and SSD queuing information. See the EXAMPLES section.
- -R Reset all VHISP and SSD performance and queuing information to an initial state of all zeroes.
- -u *channel Up* the specified *channel*. This option makes the *channel* available for use by the system.
- -d *channel Down* the specified *channel*. This option makes the *channel* unavailable for use by the system.
- -t *blocks* Change the synchronous ssd threshold. The *blocks* argument is expressed in terms of 64-word blocks. SSD I/O transfers whose size is equal or less than this size will be done synchronously (*spin wait for channel interrupt*) within the low-level channel handler.
- -T *blocks* Change the synchronous sds threshold. The *blocks* argument is expressed in terms of 64-word blocks. SDS I/O transfers whose size is equal or less than this size will be done synchronously (*spin wait for channel interrupt*) within the low-level channel handler.

## **NOTES**

If this command is installed with a privilege assignment list (PAL), a user with one of the following active categories is allowed to perform the actions shown:

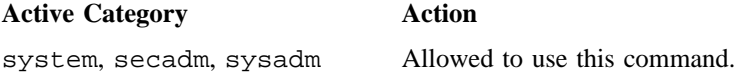

If the PRIV\_SU configuration option is enabled, the super user is allowed to use this command.

#### **EXAMPLES**

Example 1: The following examples shows the -c option of the ssd command:

```
# /etc/ssd -c
Vhisps: 3 configured, 3 up, avail mask 07
 # indx chan(oct) avail
 0 0 1 ( 01) up
 1 1 9(011) up
 2 2 13(015) up
SSDs: 2 configured
 # indx unit iopath hspmsk .size. ..bias.. ldthresh sdsthrsh maxtrans
 0 0 0 01 03 2Gw 0 200 10000 262136<br>1 1 0 06 03 2Gw 0 200 10000 524272
  1 1 0 06 03 2Gw 0 200 10000 524272
```
Example 2: The following example shows the  $-e$  option of the ssd command:

# **/etc/ssd -e** Vhisps: 3 configured, 3 up, avail mask 07 # indx avail chan errors recvrd unrcvd 0 0 1 1 0 0 0 1 1 1 9 0 0 0 2 2 1 13 0 0 0 SSDs: 2 configured # indx unit iopath hspmsk errors recvrd unrcvd.  $\begin{array}{ccccccccccc}\n0 & 0 & 0 & 0 & 0 & 0 & 0 \\
1 & 1 & 0 & 0 & 0 & 0 & 0\n\end{array}$ 1 1 0 06 03 0 0 0

Example 3: The following example shows the  $-p$  option of the ssd command:

```
# /etc/ssd -p
Vhisps: 3 configured, 3 up, avail mask 07 (1 block = 64 words)
 # chan #transfers ..#.blocks.. blks/xfer .chan.time. ..time/xfer .Xfer..Rate
 0 9 0 0 0.0 0ns
 1 1 4 524288 131072.0 269078us 67269635ns 9.976101E+08<br>2 5 4 524288 131072.0 269061us 67265345ns 9.976737E+08
               2 5 4 524288 131072.0 269061us 67265345ns 9.976737E+08
SSDs: 2 configured
 # unit iopath #transfers ..#.blocks.. blks/xfer #q'd maxq'd avg.q'd
 0 0 01 0 0 0.0 0 0 0.000
 1 0 06 2 1048576 524288.0 0 1 1.000
```
Example 4: The following example shows the -q option of the ssd command:

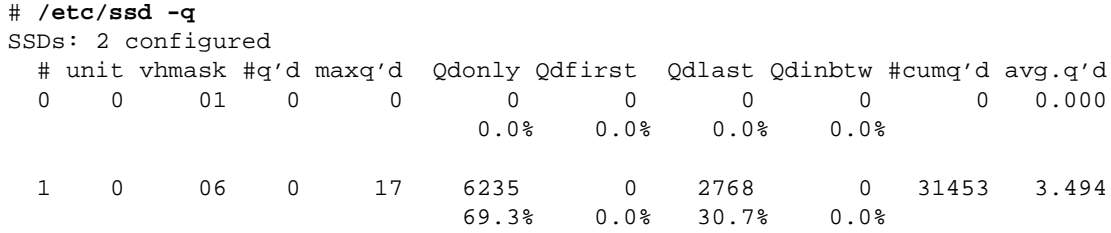

# **SEE ALSO**

*General UNICOS System Administration*, Cray Research publication SG– 2301

ssddconf – Controls the state of a model E SSD drive

#### **SYNOPSIS**

ssddconf [-d *device*] [*state*]

#### **IMPLEMENTATION**

Cray PVP systems with I/O subsystem model E

#### **DESCRIPTION**

The ssddconf command controls the state of a model E SSD drive. If no device is specified, all open devices are displayed. ioctls are issued to both the logical and physical SSD drivers to mark the file systems that are affected by the SSD state change and mark the SSD driver tables that are necessary.

The ssddconf command accepts the following options:

- -d *device* Device I/O path (for example, 0132 or 0230.3). If no device is specified, all open devices are shown.
- *state* One of the following:
	- rw Sets the device to be operationally read/write.
	- ronly Sets the physical device in read-only mode. Read requests are permitted, writes are returned with errno set to EIO, indicating an I/O error. If any mounted file systems are residing on that device, it marks that file system slice(s) not available for allocation.
	- noall Sets a device to be operationally nonallocatable.
	- up Sets the physical SSD device in the up state, and if any mounted file systems are residing on the SSD, marks that file system that its slice(s) are available for allocation.
	- down Sets the physical device in the down state and terminates all queued I/O requests with errors. If there are any mounted file systems residing on that device, it marks that file system slice(s) not available for allocation.

The display has the following format:

command line: ssddconf

SSD devices iopath type unit # open state mode -------- ---- ---- ------ ------ ---- 01 SSD 0 2 up rw

## Where:

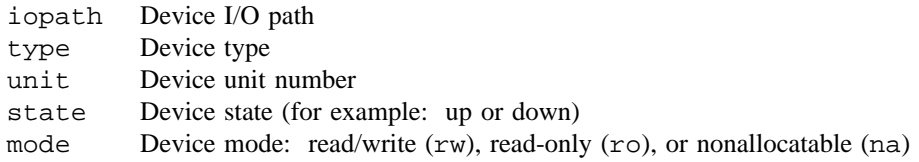

# **SEE ALSO**

ioctl(2)

start\_air – Starts the automated incident reporting (AIR) system

#### **SYNOPSIS**

/usr/air/bin/start\_air

#### **IMPLEMENTATION**

All Cray Research systems

#### **DESCRIPTION**

The start\_air shell script initiates the automated incident reporting (AIR) daemon (aird(8)) after checking for the existence of key AIR system components. By default, the /etc/config/daemons file initiates AIR by invoking this script.

The start\_air shell script checks for the existence of the AIR home and log file directories and uses the airexist(8) command to check for a currently running aird(8) process. If one does not exist, start air initiates an aird $(8)$  process by using the default configuration and standard output files (/usr/air/config\_file and /usr/spool/air/logs/ttylog, respectively).

#### **SEE ALSO**

aird(8), airexist(8)

*UNICOS Resource Administration*, Cray Research publication SG– 2302

startup – Puts system in multiuser mode or turns on system accounting

#### **SYNOPSIS**

/usr/lib/acct/startup

#### **IMPLEMENTATION**

All Cray Research systems

## **DESCRIPTION**

This man page describes two startup shell scripts: /etc/startup puts the system in multiuser mode, and /usr/lib/acct/startup turns on system accounting.

The /usr/lib/acct/startup shell script turns on process accounting and, if directed, also turns on daemon accounting. startup checks the values of NQS\_START, TAPE\_START and SOCKET\_START in the accounting configuration file /etc/config/acct\_config to determine whether to turn on any daemon accounting. The ACCTON string, as defined in /etc/config/acct\_config, is written to /etc/wtmp when startup is invoked.

Typically, startup is called from /etc/rc at each system boot.

#### **NOTES**

If Network Queuing System (NQS) accounting is enabled by startup, it also must be enabled by NQS by using the qmgr set accounting on command (see  $qmgr(8)$ ).

If tape accounting is enabled by  $startup$ , you must use the  $-c$  option when starting the tape daemon, tpdaemon(8).

#### **FILES**

/etc/config/acct\_config Accounting configuration file /etc/wtmp Login/logoff summary /usr/adm/acct/day Directory that contains current accounting files

## **STARTUP(8) STARTUP(8)**

#### **SEE ALSO**

For the /etc/startup shell script: brc(8), init(8), killall(8), mount(8), slogdemon(8)

For the /usr/lib/acct/startup shell script:

 $\texttt{acct}(8)$ ,  $\texttt{acctsh}(8)$ ,  $\texttt{brc}(8)$ ,  $\texttt{csa}(8)$ ,  $\texttt{rc}(8)$ ,  $\texttt{turnacct}(8)$ ,  $\texttt{turndacct}(8)$ 

sync(1) in the *UNICOS User Commands Reference Manual*, Cray Research publication SR– 2011

*UNICOS Resource Administration*, Cray Research publication SG– 2302

*NQE Administration*, Cray Research publication SG– 2150, for information about NQS accounting

statd – Provides the crash and recovery functions for NFS locking services

## **SYNOPSIS**

/etc/statd

## **IMPLEMENTATION**

All Cray Research systems

## **DESCRIPTION**

The statd daemon is an intermediate version of the status monitor. It interacts with lockd(8) to provide the crash and recovery functions for the locking services on the network file system (NFS).

## **NOTES**

The crash of a site is detected only on its recovery.

## **FILES**

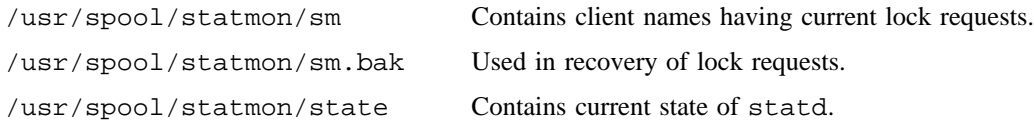

## **SEE ALSO**

lockd(8)

staticrts – Installs static routing information

## **SYNOPSIS**

/etc/staticrts [-n] [-f *conffile*]

## **IMPLEMENTATION**

All Cray Research systems

#### **DESCRIPTION**

The staticrts command uses the route(8) command to install static routes defined in the /etc/gated.conf configuration file.

The staticrts command accepts the following options:

-n Specifies that the route commands will be echoed, but not executed.

-f *conffile* Specifies an alternative configuration file.

The routes listed in the configuration file are expected to be in the format of the dynamic routing daemon gated(8) (see the gated-config(5) man page for details). This is true regardless of whether the site actually chooses to run gated, to implement a single routing standard. staticrts searches the configuration file for any specifications of default routes, static network routes, or static host routes, and it issues the appropriate route(8) commands to install those routes in the kernel.

The staticrts command is intended primarily for those sites that choose not to run gated(8), and as an emergency backup in case the gated(8) program becomes unexecutable.

#### **FILES**

/etc/gated.conf Default configuration file for routing information

## **SEE ALSO**

gated(8), netstart(8), route(8)

gated-config(5) in the *UNICOS File Formats and Special Files Reference Manual*, Cray Research publication SR– 2014

*UNICOS Networking Facilities Administrator's Guide*, Cray Research publication SG– 2304

 $stdhosts - Converts/prints Internet addresses from hosts(5) or networks(5) files$ 

#### **SYNOPSIS**

/etc/yp/stdhosts [*file*]

#### **IMPLEMENTATION**

All Cray Research systems

## **DESCRIPTION**

The stdhosts command reads a file, converts the byte-ordered Internet addresses in the file to a standard format, and writes the converted file to standard output.

The stdhosts command accepts the following argument:

*file* Specifies the file to be read by stdhosts. If you do not specify a file, stdhosts reads from standard input. stdhosts expects the file to be in hosts(5) or networks(5) file format.

## **SEE ALSO**

inet(3C) in the *UNICOS System Libraries Reference Manual*, Cray Research publication SR– 2080

hosts(5), networks(5) in the *UNICOS File Formats and Special Files Reference Manual*, Cray Research publication SR– 2014

stor – Defines physical storage

## **SYNOPSIS**

/etc/stor [-d *number*] *special*\_*files*

## **IMPLEMENTATION**

Cray PVP systems with I/O subsystem model E

CRAY J90 series

CRAY EL series

## **DESCRIPTION**

The stor command sorts the special files by physical device numbers and writes, to standard output, information about starting and ending disk addresses and sizes.

The stor command accepts the following option and operand:

-d *number* Prints those special files listed that match the specified physical device number.

*special*\_*files* Specifies one or more special files to process.

## **NOTES**

If this command is installed with a privilege assignment list (PAL), a user with one of the following active categories is allowed to perform the actions shown:

#### **Active Category Action**

system, secadm, sysadm Allowed to specify any file.

If the PRIV\_SU configuration option is enabled, the super user is allowed to specify any file.

#### **EXAMPLES**

The following command line displays information for disk device 0– 101 only:

stor -d 0101 /dev/pdd/\*

## **SEE ALSO**

ddstat(8), mknod(8)

file(1) in the *UNICOS User Commands Reference Manual*, Cray Research publication SR– 2011

dsk(4) in the *UNICOS File Formats and Special Files Reference Manual*, Cray Research publication SR– 2014

*General UNICOS System Administration*, Cray Research publication SG– 2301

suspend, resume – Suspends or resumes a process or group of processes

#### **SYNOPSIS**

```
/etc/suspend [-p] pid.../etc/suspend [-g] pgrp . . .
/etc/suspend [-j] jid ...
/etc/resume [-p] pid ...
/etc/resume [-g] pgrp . . .
/etc/resume [-j] jid ...
```
#### **IMPLEMENTATION**

All Cray Research systems

#### **DESCRIPTION**

The suspend procedure makes a process (or group of processes) ineligible to execute. The resume procedure restores a process (or group of processes) so it is eligible to execute.

The suspend and resume commands accept the following options and arguments:

-p *pid* When invoked without arguments or with the -p option, affects one or more process IDs (*pid*).

-g *pgrp* Affects process group IDs (*pgrp*).

-j *jid* Affects job IDs (*jid*).

#### **NOTES**

If this command is installed with a privilege assignment list (PAL), a user with one of the following active categories is allowed to perform the actions shown:

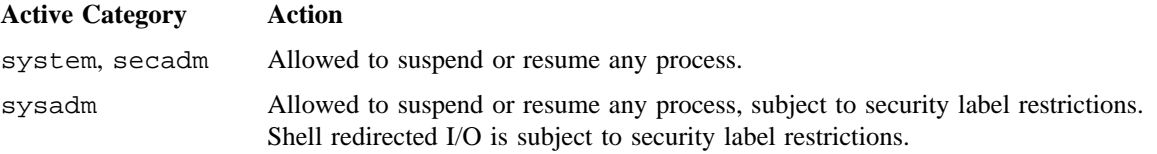

If the PRIV\_SU configuration option is enabled, the super user is allowed to suspend or resume any process.

The  $csh(1)$  command has a built-in suspend command with slightly different characteristics. See  $csh(1)$ for more information.

In the standard shell, suspend is not a shell built-in, but an alias that the shell creates automatically. That is, suspend is actually an alias for 'kill -STOP \$\$'.

## **SEE ALSO**

csh(1) in the *UNICOS User Commands Reference Manual*, Cray Research publication SR– 2011 suspend(2) in the *UNICOS System Calls Reference Manual*, Cray Research publication SR– 2012 *UNICOS File Formats and Special Files Reference Manual*, Cray Research publication SR– 2014

swapper – Displays current system swapping activity

#### **SYNOPSIS**

/etc/swapper [-f]

#### **IMPLEMENTATION**

Cray PVP systems

## **DESCRIPTION**

The swapper command displays current system swapping activity. It displays processes waiting to swap in and the priorities of in-memory processes that are candidates to swap out.

The swapper command prints the entries in the swap-in queue and then prints the processes that are available for swap-out if the swap-in queue is nonempty **and** one of the swapped processes is:

- Not suspended and has been out longer than the Max swap-out time
	- **or** its UID is 0
	- **or** its SUID is 0
- **and** its size is not greater than the total hog memory value

For any process in the swap-in queue that is greater than the total hog memory value, an asterisk is placed after the size field of that process.

The swapper command accepts the following option:

-f Force the printing of the swap-out candidates even if the swap-in queue is empty.

#### **NOTES**

If this command is installed with a privilege assignment list (PAL), a user with one of the following active categories is allowed to perform the actions shown:

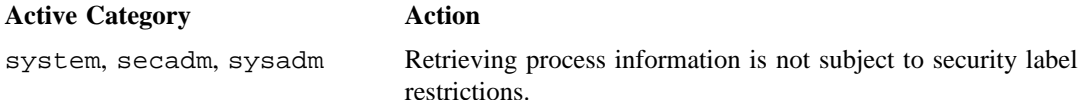

If the PRIV\_SU configuration option is enabled, for the super user, retrieving process information is not subject to security label restrictions. Shell redirected I/O is not subject to security label restrictions.

# **SWAPPER(8) SWAPPER(8)**

## **EXAMPLES**

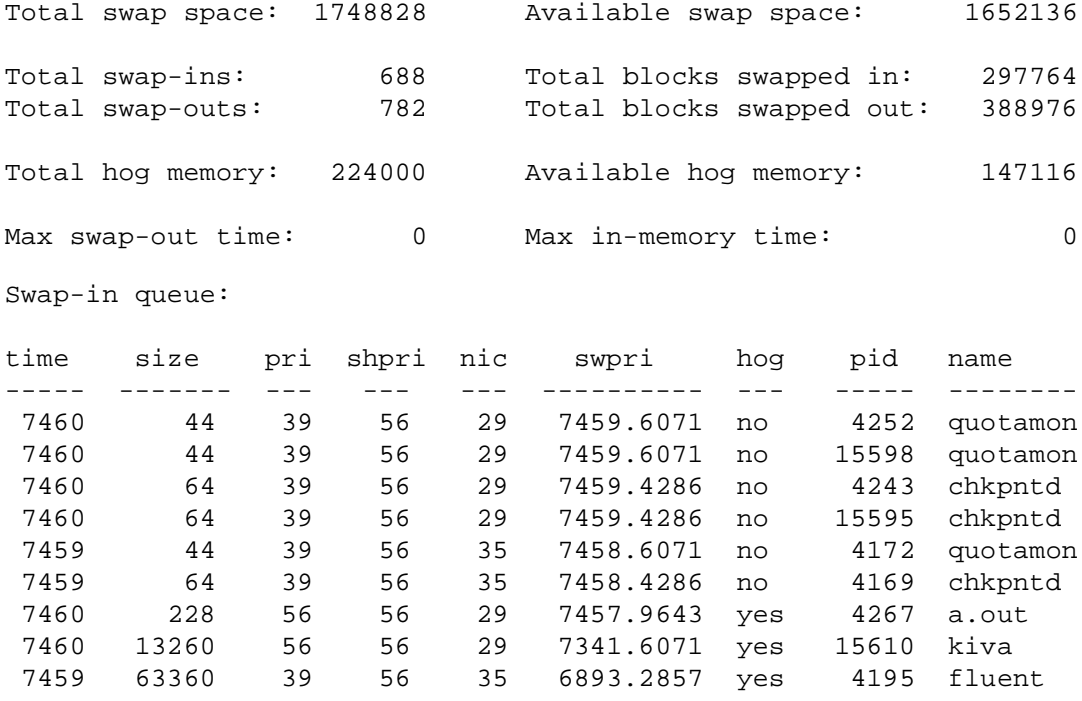

Swap-out candidates:

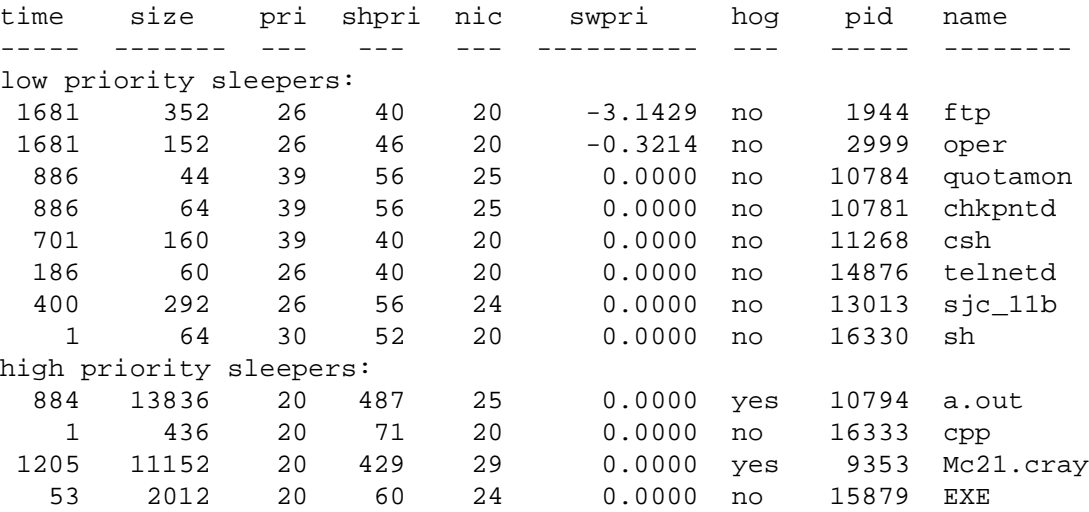

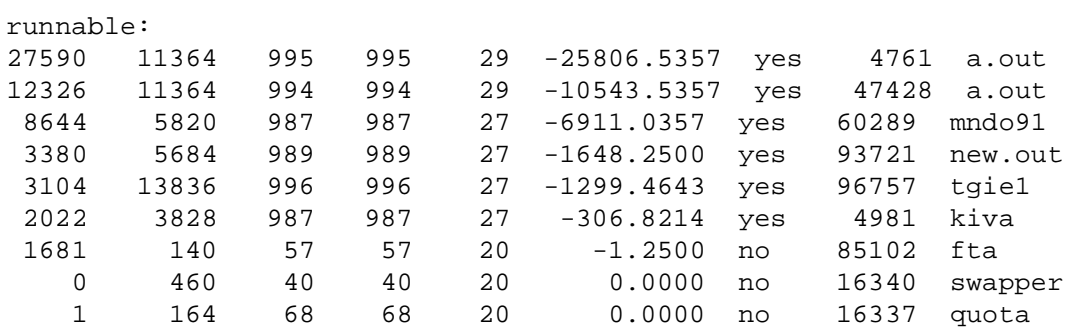

sysctl – Gets or sets kernel state

#### **SYNOPSIS**

```
sysctl [-n] name ...
sysctl [-n] -w name=value ...
sysctl [-n] -a
sysctl [-n] -A
```
## **IMPLEMENTATION**

All Cray Research systems

#### **DESCRIPTION**

The sysctl utility retrieves kernel state and allows processes with appropriate privilege to set kernel state. The state to be retrieved or set is described using a Management Information Base (MIB) style name, described as a dotted set of components. The -a flag can be used to list all the currently available string or integer values. The -A flag will list all the known MIB names including tables. Those with string or integer values will be printed as with the -a flag; for the table values, the name of the utility to retrieve them is given.

The -n flag specifies that the printing of the field name should be suppressed and that only its value should be output. This flag is useful for setting shell variables. For example, to save the maximum size of the *ipintrq* in variable *qlen*, use:

set qlen='sysctl -n net.inet.ip.qmaxlen'

If just a MIB style name is given, the corresponding value is retrieved. If a value is to be set, the -w flag must be specified and the MIB name followed by an equal sign and the new value to be used.

The information available from sysctl consists of integers, strings, and tables. The tabular information can only be retrieved by special purpose programs such as netstat, arp, and spnet. The string and integer information is summaried below. For a detailed description of these variables see  $systct1(3C)$ . The changeable column indicates whether a process with appropriate privilege can change the value.

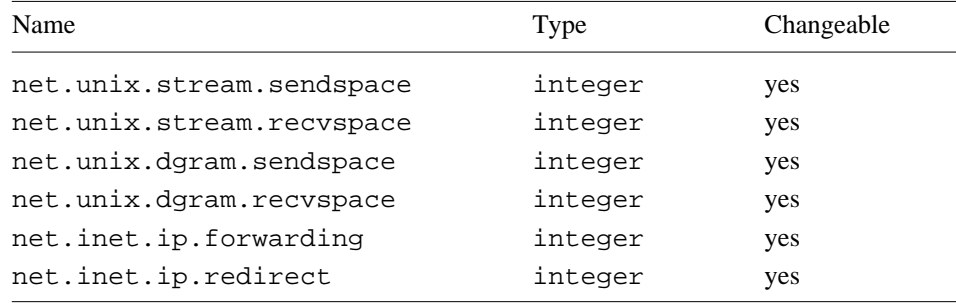

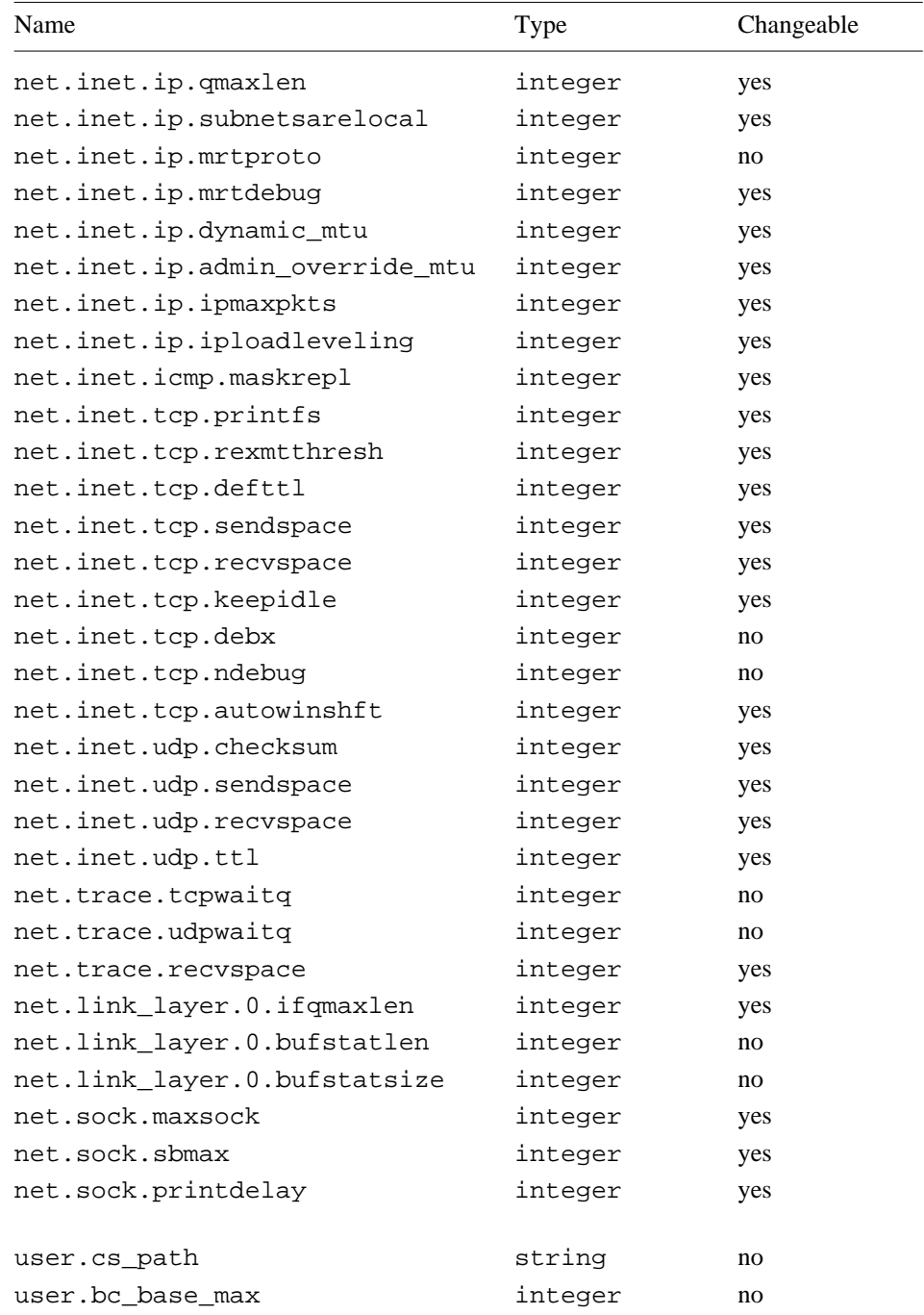

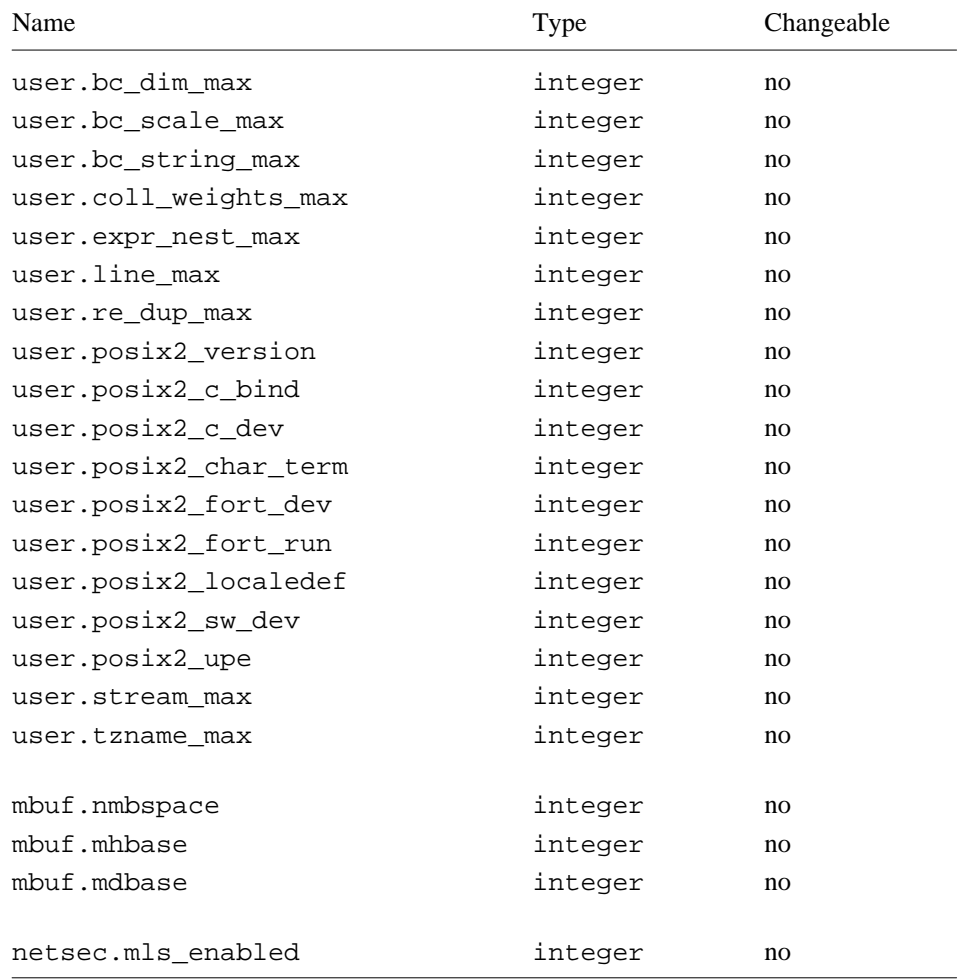

#### **EXAMPLES**

To retrieve the maximum size of the *ipintrq*, use the following:

sysctl net.inet.ip.qmaxlen

To set the maximum size of the *ipintrq* to 100, use the following:

sysctl -w net.inet.ip.qmaxlen=100

## **FILES**

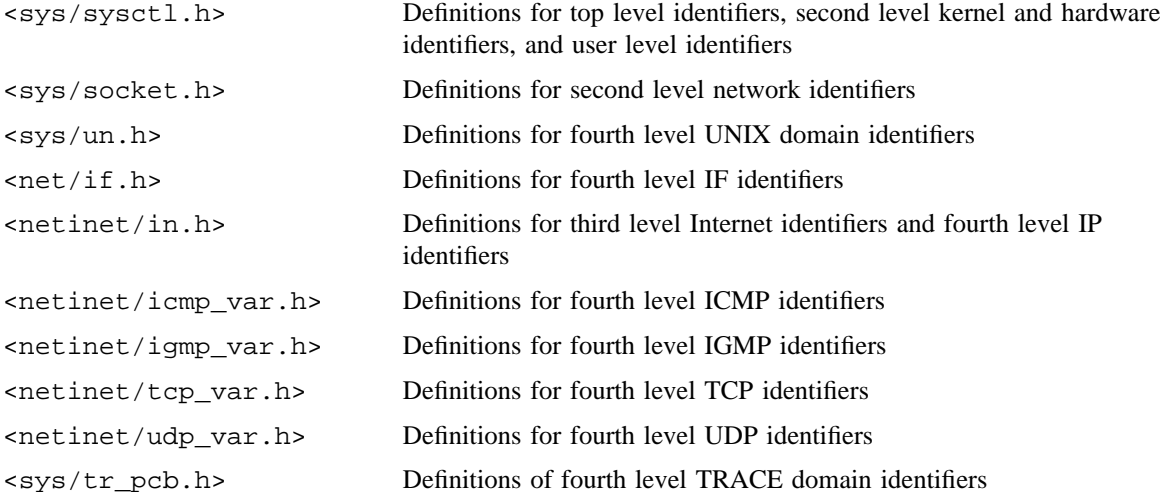

## **NOTES**

If this command is installed with a privilege assignment list (PAL), a user with one of the following active categories is allowed to perform the actions shown:

# **Active Category Action** system, secadm, sysadm Allowed to use the [-w] option to set the kernal state.

If the PRIV\_SU configuration option is enabled, the super user is allowed to use the [-w] option to set the kernal state.

## **SEE ALSO**

sysctl(3C) in the *UNICOS Networking Facilities Administrator's Guide*, Cray Research publication SG– 2304

syslogd – Logs system messages

## **SYNOPSIS**

/etc/syslogd [-f *configfile*] [-m *markinterval*] [-p *path*] [-P *port*] [-d]

#### **IMPLEMENTATION**

All Cray Research systems

## **DESCRIPTION**

The syslogd command reads and logs system messages into a set of files described by the configuration file /etc/syslog.conf. Each message is one line of text. A message can contain a priority code, marked by a number in angle braces at the beginning of the line. Priorities are defined in the include file sys/syslog.h. syslogd reads from the named pipe /dev/log, from an Internet domain socket specified in /etc/services (see services(5)), and from the special device /dev/klog to read kernel messages (see  $log(4)$ ).

The shell script newsys(8) starts syslogd; however, before it starts the daemon, newsys renames the log files so that they have a length of 0. This is because if the daemon simply started the files being renamed, they would eventually grow to fill the file systems on which they reside (syslogd never truncates the log files).

newsys also saves the 10 most recent copies of the files and deletes any older copies. After this is done for all log files, newsys starts the syslogd daemon.

The syslogd command accepts the following options:

- -f *configfile* Specifies an alternate configuration file.
- -m *markinterval* Selects the number of minutes between mark messages.
- -p *path* Specifies a named pipe other than /dev/log.
- -P *port* Specifies an alternate port. This is a handy feature if more than one syslogd is to run at the same time.
- -d Turns on debugging.

The syslogd command configures when it starts and whenever it receives a hang-up signal. Lines in the configuration file have a *selector* to determine the message priorities to which the line applies and an *action*. The *action* field is separated from the selector by one or more tabs.

Selectors are lists of priority specifiers, separated by semicolons. Each priority has a *facility* describing the part of the system that generated the message, a dot, and a *level* indicating the severity of the message. You may use symbolic names. Use an asterisk to select all facilities. All messages of the specified level or higher (greater severity) are selected. You may select more than one facility, using commas to separate them. Known facilities and levels recognized by syslogd are those listed in syslog(3C) without the prefix LOG\_. The additional facility mark has a message at priority LOG\_INFO sent to it every 20 minutes (this may be changed with the -m option). The mark facility is not enabled by a facility field containing an asterisk. The level none may be used to disable a particular facility. The second part of each line describes where the message is to be logged if this line is selected. There are four forms, as follows:

- A file name (beginning with a leading slash); the file is opened in append mode.
- A host name preceded by an at-sign (@); selected messages are forwarded to the syslog daemon on the specified host.
- A comma-separated list of users; selected messages are written to those users if they are logged in.
- An asterisk; selected messages are written to all logged-in users.

Blank lines and lines beginning with # are ignored.

syslogd creates the /etc/syslog.pid file, if possible, containing a single line with its process ID. You can use this to kill or reconfigure syslogd.

To bring syslogd down, send it a terminate signal (for example, kill `cat /etc/syslog.pid`).

To change what is logged through syslogd, edit the configuration file (/etc/syslog.conf). The default configuration file is described in *General UNICOS System Administration*, Cray Research publication SG– 2301.

#### **NOTES**

If this command is installed with a privilege assignment list (PAL), a user with one of the following active categories is allowed to perform the actions shown:

#### **Active Category Action**

system, secadm, sysadm Allowed to use this command.

If the PRIV SU configuration option is enabled, the super user is allowed to use this command.

On a UNICOS system with the FORCED SOCKET configuration option enabled, the named pipe interface, /dev/log, is not available. In this case, the -p option is forced to the TCP/IP default socket specified in the /etc/services. If the pipe interface is requested using the -p option, the request is ignored.

#### **EXAMPLES**

Example 1: Be careful when using wildcards when selecting facilities; the last level specified on the line is the one that is used. Therefore, the following line selects messages of the err level for the facility kern, not the debug level, because the wildcard applies to all facilities:

kern.debug;\*.err

Example 2: The following line selects messages of the debug level for the facility kern:

\*.err;kern.debug

Example 3: The following line selects all facilities at the emerg level and the mail and daemon facilities at the crit level:

\*.emerg;mail,daemon.crit

Example 4: The following line sends all messages except mail messages to the selected file:

\*.debug;mail.none

Example 5: The following configuration file logs all kernel messages and 20-minute marks onto the system console, all notice (or higher) level messages and all mail system messages, except debug messages, into the file /usr/spool/adm/syslog, and all critical messages into /usr/adm/critical. Kernel messages of error severity or higher are forwarded to ucbarpa. All users are informed of any emergency messages. Users eric and kridle are informed of any alert messages, and user ralph is informed of any alert message or any warning message (or higher) from the authorization system.

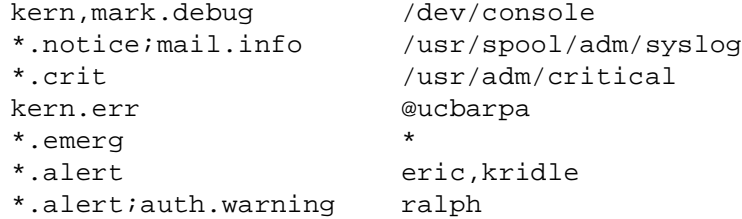

## **FILES**

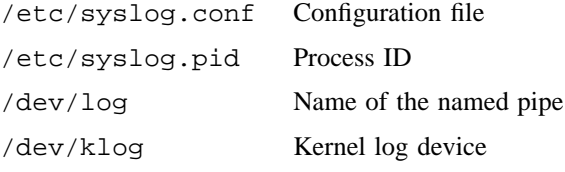

#### **SEE ALSO**

newsys(8)

logger(1) in the *UNICOS User Commands Reference Manual*, Cray Research publication SR– 2011 syslog(3C) in the *UNICOS System Libraries Reference Manual*, Cray Research publication SR– 2080 log(4), services(5) in the *UNICOS File Formats and Special Files Reference Manual*, Cray Research publication SR– 2014

*General UNICOS System Administration*, Cray Research publication SG– 2301

tcpstart – Starts the TCP/IP networking software

## **SYNOPSIS**

/etc/tcpstart

#### **IMPLEMENTATION**

All Cray Research systems

#### **DESCRIPTION**

The tcpstart script is called from the  $netstart(8)$  command to initialize the TCP/IP networking software. tcpstart relies on underlying configuration files for system-specific initialization, and thus, it should never need modification.

The tcpstart command performs the following functions:

- Executes the local script /etc/tcpstart.pre to perform any local initializations configured by the system administrator.
- Sets kernel run-time networking variables by executing the netvar(8) command with the contents of the /etc/config/netvar.conf file as arguments.
- Creates the binary host file (see mkbinhost(8)).
- Sets the system host name, using the hostname(1) command to one of the following:
	- The output of the /etc/config/makehostname script if it exists and is executable
	- The contents of the /etc/config/hostname.txt file if it exists
	- The compiled-in kernel name, as reported by uname(1)
- Initializes the TCP/IP networking interfaces by executing the initif(8) script.
- Executes the local script /etc/tcpstart.mid to perform any local initializations, configured by the system administrator, that must be performed after the interfaces have been configured but before static routes have been installed in the kernel.
- Initializes routing by executing the staticrts script if the gated(8) daemon is not configured as part of system startup.
- Starts the TCP/IP networking daemons by calling the sdaemon(8) utility.
- Executes the local script /etc/tcpstart.pst to perform any local initializations configured by the system administrator.

## **FILES**

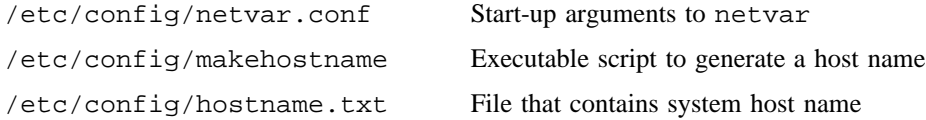

## **SEE ALSO**

gated(8), initif(8), mkbinhost(8), netvar(8), sdaemon(8), staticrts(8)

hostname(1), uname(1) in the *UNICOS User Commands Reference Manual*, Cray Research publication SR– 2011

*UNICOS Networking Facilities Administrator's Guide*, Cray Research publication SG– 2304

telnetd – Invokes the DARPA TELNET protocol server

#### **SYNOPSIS**

```
/etc/telnetd [-debug] [-h] [-Iinitid] [-l] [-r lowpty-highpty] [-D options] [-D report]
[-D exercise] [-D netdata] [-D ptydata] [-B] [-S tos] [port]
```
#### **IMPLEMENTATION**

All Cray Research systems

#### **DESCRIPTION**

The telnetd command is a server to the DARPA standard TELNET virtual terminal protocol. The TELNET server operates at the port indicated in the telnet service description; see services(5). Specify a port number on the command line to override this port number (for debugging, diagnostics, or  $bftp(1B)$  server mode).

The telnetd command operates by allocating a pseudo-terminal device (see  $pty(4)$ ) for a client, then by creating a login process that has the slave side of the pseudo-terminal device as stdin, stdout, and stderr. telnetd manipulates the master side of the pseudo terminal, implementing the TELNET protocol and passing characters between the client and login process.

The telnetd command accepts the following options:

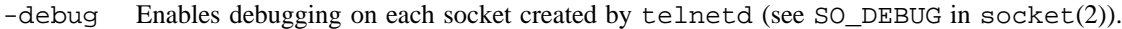

- -h Disables the printing of host-specific information before login has been completed.
- -I*initid* Specifies the ID from /etc/inittab to use when init starts login sessions. The default ID is fe.
- -l Specifies line mode. Tries to force clients to use line-at-a-time mode.
- -r *lowpty*-*highpty*

Specifies an inclusive range of pseudo-terminal devices to use. If the system has sysconf variable \_SC\_CRAY\_NPTY configured, the default pty search range is 0 to \_SC\_CRAY\_NPTY; otherwise, the default range is 0 to 128. Either *lowpty* or *highpty* may be omitted to allow changing either end of the search range. If *lowpty* is omitted, the - character is still required so that telnetd can differentiate *highpty* from *lowpty*.

[-D options] [-D report] [-D exercise] [-D netdata]

#### [-D ptydata]

Specifies diagnostics output from the telnet server. This is useful for debugging interoperability problems with telnet clients that do not have debugging capability of their own. A telnetd used as a telnet diagnostics server should be used only on a port that is different from the normal telnet port. One argument is required with the -D option; multiple arguments require separate -D options. For example, -D netdata ptydata will not have the desired effect; use -D netdata -D ptydata.

The options argument causes telnetd to include clear text of telnet options to be included in the output stream. This is similar to the options toggle available from telnet.

The report argument produces options as well as other information about the status of telnetd. Setting the options argument when the report argument has been set has no additional effect.

The exercise argument is ignored.

The netdata argument causes telnetd to echo data read from its network connection, similar to the netdata toggle available from telnet.

The ptydata argument causes telnetd to echo the data it writes to the pty that the user's process is reading from. This can be useful when used in conjunction with the netdata option to see what processing telnetd is performing on the incoming data stream, such as end-of-line processing.

- -B Specifies bftp server mode. In this mode, telnetd causes login to start a bftp(1B) session rather than the user's normal shell. bftp daemon mode does not support normal logins, and it must be used on a port other than the normal telnet port.
- -S *tos* Sets the IP Type-of-Service (TOS) option on the connection to the value *tos*, which may be a numeric TOS value or a symbolic TOS name found in the /etc/iptos file.

*port* Specifies an alternative port.

The UNICOS TCP/IP telnet daemon tries to use telnet-line-mode (see RFC 1116) to support line-at-a-time mode. If the client does not support line mode, the telnet daemon tries to use an alternative method of supporting line-at-a-time mode by proposing the use of telnet go-ahead (SGA) options.

The telnetd command supports the following TELNET options:

- Binary mode
- Status of options
- Suppress go-ahead
- Remote echoing
- Negotiate about window size
- telnet status
- Flow control

- Terminal type
- Terminal speed
- Options on the extended options list
- Automatic authentication (by using Kerberos)
- Data stream encryption (not supported outside of the USA and Canada)

It does not support timing mark. Currently, no options are defined on the extended options list.

The implementation of the TELNET options follow the TELNET specifications. For a detailed description of the options, see the TELNET specifications RFC 854 to 861, RFC 1073, RFC 1079, RFC 1080, RFC 1091, and RFC 1116.

Many telnet client implementations do not support line-at-a-time telnet sessions correctly.

## **NOTES**

If this command is installed with a privilege assignment list (PAL), a user with one of the following active categories is allowed to perform the actions shown:

#### **Active Category Action**

system, secadm, sysadm Allowed to use this command.

If the PRIV\_SU configuration option is enabled, the super user is allowed to use this command.

The telnetd command cannot be serviced directly; it must be run through inetd(8).

#### **SEE ALSO**

inetd(8)

bftp(1B), privtext(1), telnet(1B) in the *UNICOS User Commands Reference Manual*, Cray Research publication SR– 2011

socket(2) in the *UNICOS System Calls Reference Manual*, Cray Research publication SR– 2012

inittab(5), pty(4), services(5) in the *UNICOS File Formats and Special Files Reference Manual*, Cray Research publication SR– 2014

*UNICOS Networking Facilities Administrator's Guide*, Cray Research publication SG– 2304

tftpd – Server to the DARPA trivial file transfer protocol

#### **SYNOPSIS**

/etc/tftpd [-d] [*port*]

#### **IMPLEMENTATION**

All Cray Research systems

## **DESCRIPTION**

The tftpd program is a server to the DARPA Trivial File Transfer Protocol (TFTP). The TFTP server operates at the port indicated in the TFTP service description; see  $s$ ervices $(5)$ . The  $tf$ t $p$ d program accepts the following option and operand:

- -d Enables debugging for each socket created by tftpd (see SO\_DEBUG in socket(2)).
- *port* Overrides the port number in the TFTP service description (for debugging purposes). Instead, tftp uses the port number specified on the command line.

You do not need an account or password on the remote system to use  $\texttt{tftp}$ . Because of the lack of authentication information, tftpd allows only publicly readable files to be accessed by the default get and put commands. This extends the concept of ''public'' to include all users on all hosts that can be reached through the network; this may not be appropriate on all systems, and its implications should be considered before enabling tftpd service. However, tftpd also supports Kerberos-authenticated requests from hosts that provide a kerberized tftp client. For Kerberos-authenticated requests, tftpd provides access to all files readable by the authenticated network principal.

Because tftpd does not require an account name or password, inbound tftpd is a security problem for non-Kerberos-authenticated requests. To reduce this problem, the /etc/tftpd.conf file should be maintained by the system administrator. This file contains a list of directories that are accessible by tftpd. Each directory has to be specified on a separate line. The administrator must provide the absolute path names for these directories and their access permissions. Access permissions are as follows:

R Read-only access by tftpd

W Write-only access

RW or WR Read/write access by tftpd

The tftpd access permissions differ from the directory's normal access permissions, and the directory's permissions override tftpd's access. That is, if a directory cannot be read by others, putting that directory in this file with read permission does not automatically permit access.

## **BUGS**

This server is known only to be self-consistent (that is, it operates with the user TFTP program,  $\text{tftp}(1B)$ ). Because of the unreliability of the transport protocol  $(\text{udp}(4P))$  and the scarcity of TFTP implementations, it is uncertain whether it really works.

The search permissions of the directories leading to the files accessed are not checked.

## **EXAMPLES**

In the following example of the /etc/tftpd.conf file, /garbage is readable and writable, and /tmp is readable through tftp, provided that these directories have their world read/write and read permissions set, respectively.

By default, no directories are accessible by tftpd.

```
# This is the tftpd configuration file. It contains
# the list of directories, and the type of access for
# these directories for tftpd.
# The format is as follows:
# Mode Directory
# where Mode is either R (for only read access
# via tftpd), W (only write) and RW or WR (for read
# write access via tftpd). Each directory has to
# be specified on a separate line.
#
#
# NOTE: tftpd is a big security risk and should not be used
# unless necessary.
     RW /garbage
```
R /tmp

## **SEE ALSO**

tftp(1B) in the *UNICOS User Commands Reference Manual*, Cray Research publication SR– 2011 services(5) in the *UNICOS File Formats and Special Files Reference Manual*, Cray Research publication SR– 2014

tic – Invokes the terminfo compiler

#### **SYNOPSIS**

/usr/bin/tic [-v [n]] [-c] *file*

#### **IMPLEMENTATION**

All Cray Research systems

#### **DESCRIPTION**

The tic command translates a terminfo(5) file from the source format into the compiled format. The results are placed in the directory /usr/lib/terminfo. The compiled format is necessary for use with the library routines described in curses(3).

- -v [n] (Verbose) Output to standard error trace information showing the progress of tic. The optional integer n is a number from 1 to 10, inclusive, indicating the desired level of detail of information. If n is omitted, the default level is 1. If n is specified and greater than 1, the level of detail is increased.
- -c Check only *file* for errors. Errors in use= links are not detected.
- *file* Contains one or more terminfo(5) terminal descriptions in source format (see terminfo(5)). Each description in the file describes the capabilities of a particular terminal. When a use=*entry-name* field is discovered in a terminal entry currently being compiled, tic reads in the binary from /usr/lib/terminfo to complete the entry. (Entries created from *file* will be used first. If the TERMINFO environment variable is set, that directory is searched instead of  $\mu$ usr/lib/terminfo.) tic duplicates the capabilities in entry-name for the current entry, with the exception of those capabilities that are defined explicitly in the current entry.

If the TERMINFO environment variable is set, the compiled results are placed there instead of /usr/lib/terminfo.

#### **NOTES**

The files in /usr/lib/terminfo are created by the tic administrator utility. This utility produces a word-oriented format. Although not installed, an otic is created during the build of the libcurses library. An administrator may use otic to build old (pre-UNICOS 7.0) binary terminal information files and place them in an alternate directory, such as /usr/lib/oterminfo. These files may then be accessed successfully by executable files by setting the TERMINFO shell variable (and exporting it, if necessary) to the alternate directory name. setupterm in libcurses will then read the terminal information for the directory specified by TERMINFO.

## **WARNINGS**

Total compiled entries cannot exceed 4096 bytes. The name field cannot exceed 128 bytes.

When the  $-c$  option is used, duplicate terminal names will not be diagnosed; however, when  $-c$  is not used, they will be.

Use of the -v option should be done with great care. This option will cause tic to send terminal control (commmonly called escape) sequences to stderr. These escape sequences may directly affect the operation of the user's terminal.

## **ENVIRONMENT VARIABLES**

TERMINFO Identifies the path to an alternative terminal information (TERMINFO) directory. The /usr/lib/terminfo default directory file contains terminal definitions. You can create your own terminal definitions, compile them and store them in one of your own directories. For the system to recognize an alternative directory, you must set TERMINFO (and export it, if necessary). For example, you could set TERMINFO=\$HOME/terminfo.

## **MESSAGES**

Most diagnostic messages produced by tic during the compilation of the source file are preceded with the approximate line number and the name of the terminal currently being worked on.

mkdir . . . returned bad status The named directory could not be created. File does not start with terminal names in column one The first thing seen in the file, after comments, must be the list of terminal names. Token after a lseek not NAMES Somehow the file being compiled changed during the compilation. Not enough memory for use\_list element Out of memory Not enough free memory was available (malloc(3C) failed). Can't open . . . The named file could not be created. Error in writing . . . The named file could not be written to. Can't link . . . to . . . A link failed. Error in re-reading compiled file . . . The compiled file could not be read back in. Premature EOF The current entry ended prematurely.

Backspaced off beginning of line This error indicates something wrong happened within tic. Unknown Capability - ". . ." The named invalid capability was found within the file. Wrong type used for capability ". . ." For example, a string capability was given a numeric value. Unknown token type Tokens must be followed by  $\omega$  to cancel, , for Booleans, # for numbers, or = for strings. ". . .": bad term name Line ...: Illegal terminal name - "..." Terminal names must start with a letter or digit The given name was invalid. Names must not contain white space or slashes, and must begin with a letter or digit. ". . .": terminal name too long. An extremely long terminal name was found. ". . .": terminal name too short. A one-letter name was found. ". . ." filename too long, truncating to ". . ." The given name was truncated due to UNICOS system file name length limitations. ". . ." defined in more than one entry. Entry being used is "...". An entry was found more than once. Terminal name ". . ." synonym for itself A name was listed twice in the list of synonyms. At least one synonym should begin with a letter. At least one of the names of the terminal should begin with a letter. Illegal character - ". . ." The given invalid character was found in the input file. New-line in middle of terminal name The trailing comma was probably left off the list of names. Missing comma A comma was missing. Missing numeric value The number was missing after a numeric capability. NULL string value The proper way to say that a string capability does not exist is to cancel it.

## **TIC(8) TIC(8)**

Very long string found. Missing comma? Self-explanatory. Unknown option. Usage is: An option that was not valid was entered. Too many file names. Usage is: Self-explanatory. ". . ." nonexistent or permission denied The given directory could not be written into. ". . ." is not a directory Self-explanatory. ". . .": Permission denied Access denied. ". . .": Not a directory tic wanted to use the given name as a directory, but it already exists as a file. SYSTEM ERROR!! Fork failed!!! A fork(2) failed. Error in following up use-links. Either there is a loop in the links or they reference nonexistent terminals. The following is a list of the entries involved. A terminfo(5) entry with a use=*name* capability either referenced a nonexistent terminal called *name*, or *name* somehow referred back to the given entry.

#### **BUGS**

To allow existing executables from the previous release of the UNICOS system to continue to run with the compiled terminfo entries created by the new terminfo compiler, cancelled capabilities will not be marked as cancelled within the terminfo binary unless the entry name has a + within it. (Such terminal names are only used for inclusion within other entries via a use= entry. Such names would not be used for real terminal names.)

Example:

4415+nl, kf1@, kf2@, . . .  $4415 + base$ ,  $kf1 = \EC$ ,  $kf2 = \EOd$ , ... 4415-nl|4415 terminal without keys, use=4415+nl, use=4415+base,

The above example works as expected; the definitions for the keys do not show up in the 4415–nl entry. However, if the entry 4415+nl did not have a plus sign within its name, the cancellations would not be marked within the compiled file and the definitions for the function keys would not be cancelled within 4415–nl.

## **FILES**

/usr/lib/terminfo/?/∗ Compiled terminal description database

## **SEE ALSO**

infocmp(8)

tput(1), tset(1B) in the *UNICOS User Commands Reference Manual*, Cray Research publication SR– 2011

curses(3) (available only online)

term(5), terminfo(5) in the *UNICOS File Formats and Special Files Reference Manual*, Cray Research publication SR– 2014
tpapm – Tape daemon autoloader premount program

## **SYNOPSIS**

/etc/tpapm [-g *device-group-name*] [-l *label-type*] [-m *message-file*] [-r *ring-option*] *vsn*

#### **IMPLEMENTATION**

All Cray Research systems

## **DESCRIPTION**

The tpapm command requests that the tape daemon mount a volume (*vsn*) on any available drive that may be serviced by an autoloader. This function is useful when you must premount volumes required by some program (for example, a backup) that is performing a multivolume operation, and the required volumes reside in the autoloader storage unit (silo).

The tpapm command accepts the following options and operand:

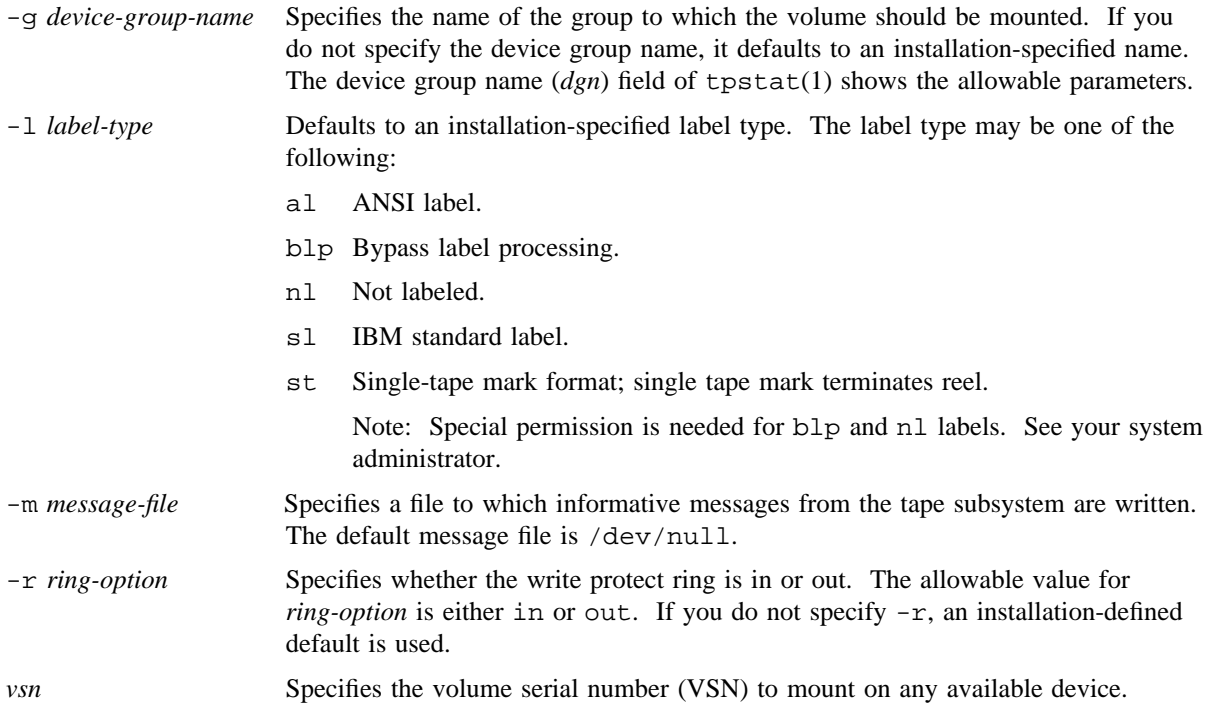

#### **NOTES**

If this command is installed with a privilege assignment list (PAL), a user who is assigned the following privilege text upon execution of this command is allowed to perform the actions shown:

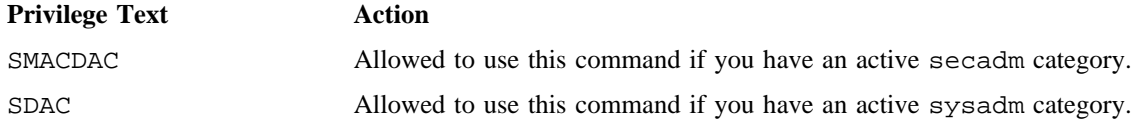

If this command is installed with a PAL, a user with one of the following active categories is allowed to perform the action shown:

#### **Active Category Action**

secadm, sysadm, sysops Allowed to use this command.

If the PRIV\_SU configuration option is enabled, the super user is allowed to use this command.

The tpapm command is not functional if the Cray/REELlibrarian (CRL) is in the mandatory state. For information on displaying the state CRL is in, see tpset(8).

## **SEE ALSO**

tpmql(8)

tpstat(1) in the *UNICOS User Commands Reference Manual*, Cray Research publication SR– 2011 *General UNICOS System Administration*, Cray Research publication SG– 2301 *Tape Subsystem Administration*, Cray Research publication SG– 2307

tpbmx – Displays operator information about tape devices

#### **SYNOPSIS**

/etc/tpbmx [-d] /etc/tpbmx *device*\_*name*

#### **IMPLEMENTATION**

All Cray Research systems

#### **DESCRIPTION**

The tpbmx command displays tape device information that may be useful to operators and system administrators. This information comes primarily from the bmxtab structure for each device in the kernel (the definition of bmxtab is in /usr/include/sys/bmx.h).

The tpbmx command accepts the following option and operand:

-d Displays the bmxtab structure for all devices.

*device*\_*name* Specifies the device for which to display the bmxtab structure.

If you do not specify an option or operand, tpbmx displays a subset of the fields in the bmxtab structure.

The following information is provided on the status output:

*device* The device name for each device.

- *pm* Path mask. The path mask is a hexadecimal digit that specifies active paths. Bit 0 is the rightmost bit; bit 3 is the leftmost bit. Bit 0 represents path 1.
- *st* Device status.
	- dn Specifies down status.
	- up Specifies up status.
- *flags* Flags used by the tape driver.

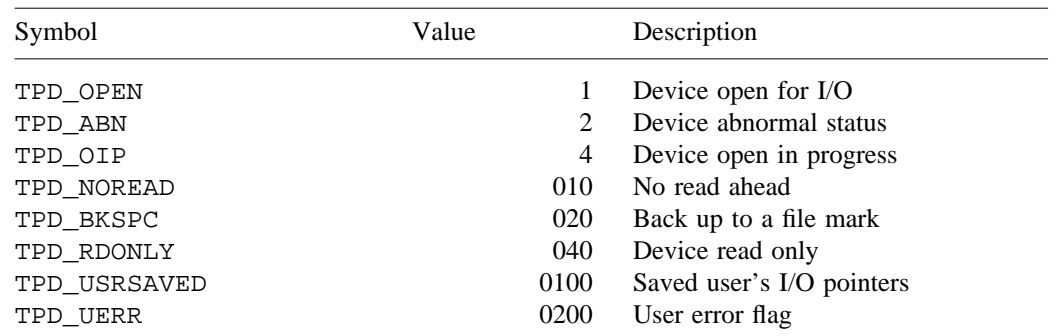

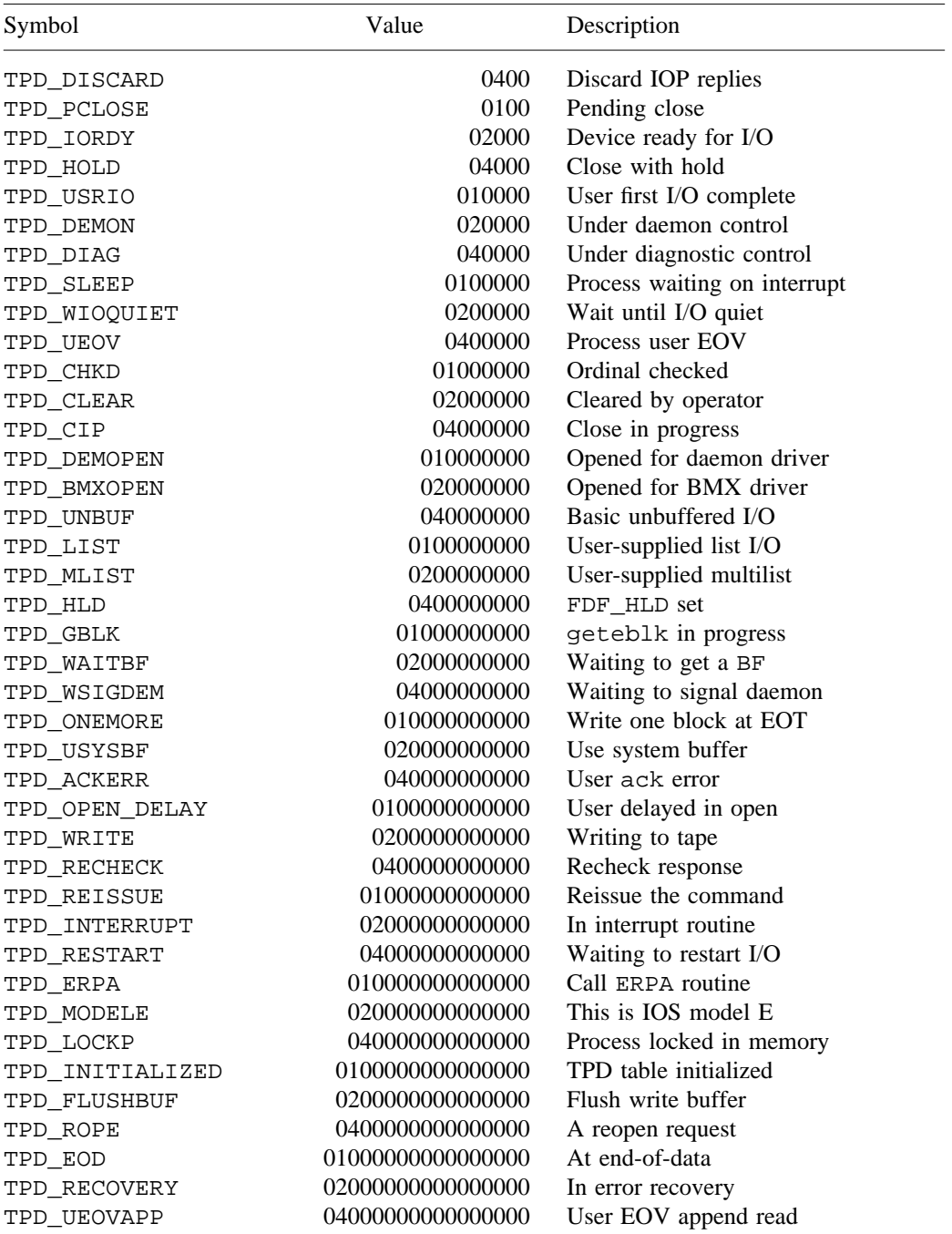

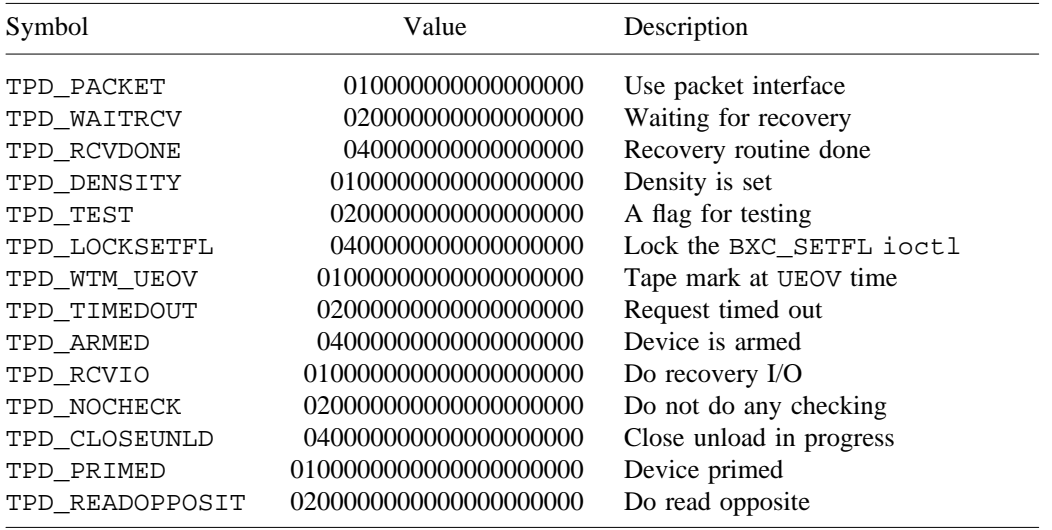

#### *lreq* Last request code.

For IBM compatible devices, the values for this flag are one or more of the following:

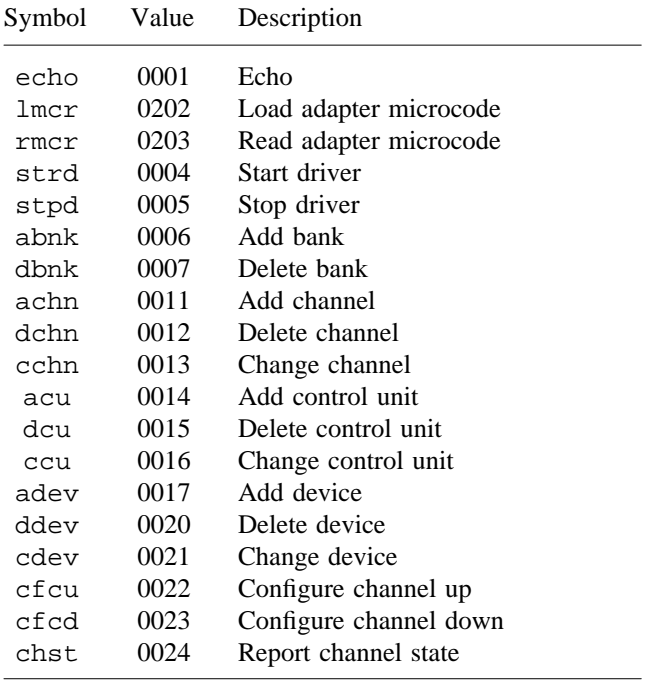

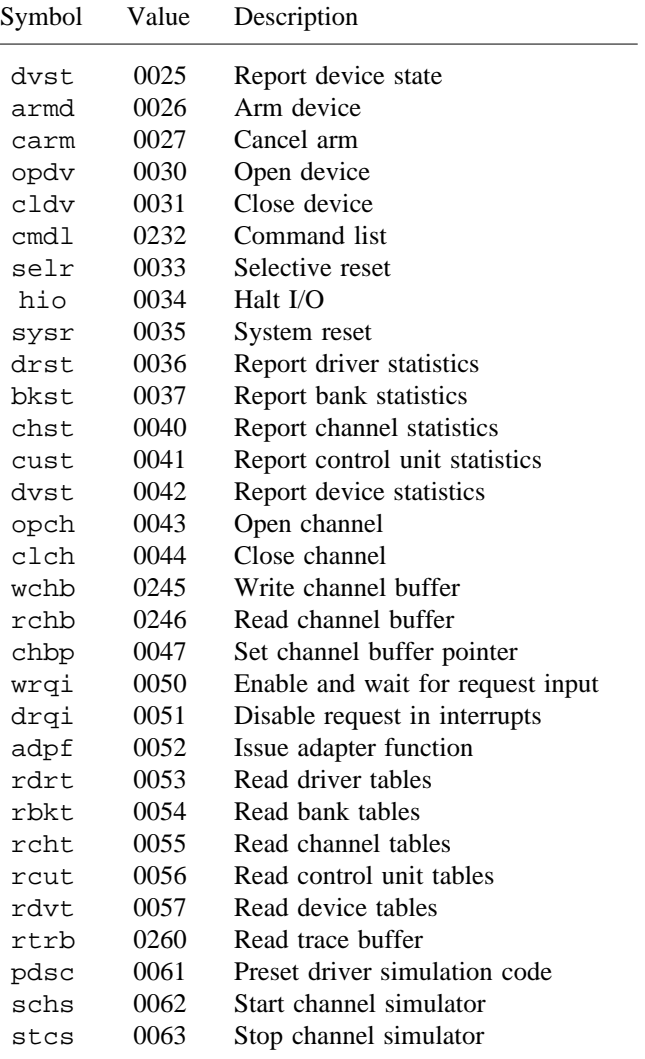

For block multiplexer (mux) devices connected to an ESCON channel, the following requests are added to the above list:

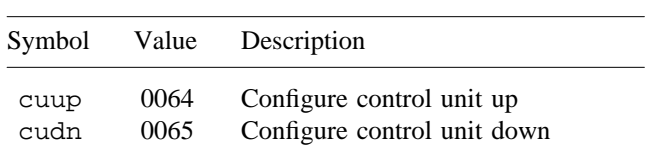

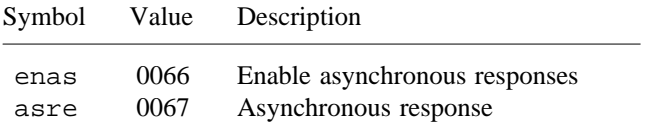

For ER90 devices, the values for this flag are one or more of the following:

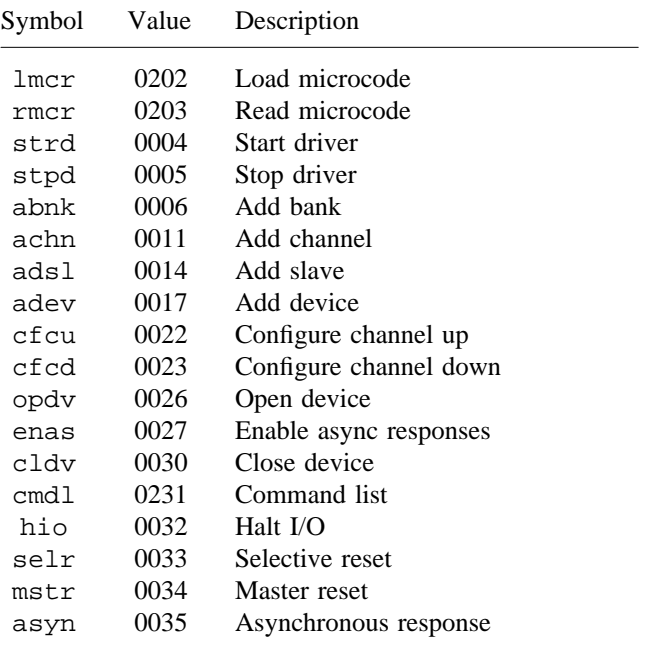

- *lrep* Last reply code. The values for this flag are the same as those for *lreq*.
- *resp* Response code. The values for this flag are the same as those for *lreq*.
- *bblk* Number of blocks in buffer.
- *bsec* Number of sectors in buffer. A sector consists of 4096 bytes.
- *or* Number of outstanding requests.
- *oblk* Number of outstanding blocks to transfer.
- *osec* Number of outstanding sectors to transfer.
- *fnum* File number. Number of tape marks encountered in the forward direction.
- *blks* Block number. This number reflects the direction the tape is moving, and the number of blocks of the tape that have moved in that direction. The block number increases when the tape is moving forward and decreases when it is moving backward.
- *pid* Process ID of the process that opened a file on this tape unit. If the process ID is 0, no process has opened a file on this tape.

#### **NOTES**

If this command is installed with a privilege assignment list (PAL), a user with one of the following active categories is allowed to perform the actions shown:

#### **Active Category Action**

secadm, sysadm, sysops Allowed to use this command.

If the PRIV\_SU configuration option is enabled, the super user is allowed to use this command.

#### **EXAMPLES**

Example 1: This example shows system output. The tape daemon uses the special device name, tpdemreq, to make nondevice-specific requests to the driver. tpdemreq always is included. Device 170 has two available paths.

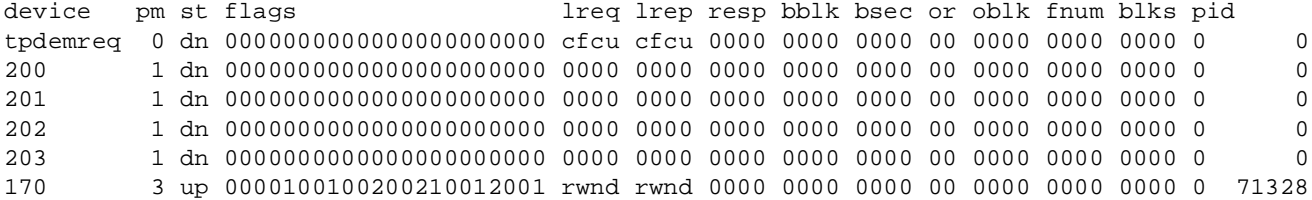

## **SEE ALSO**

*General UNICOS System Administration*, Cray Research publication SG– 2301

*Tape Subsystem Administration*, Cray Research publication SG– 2307

 $tpc1r$  – Clears the tape drive

## **SYNOPSIS**

/etc/tpclr [-r] *device*\_*name*

#### **IMPLEMENTATION**

All Cray Research systems

#### **DESCRIPTION**

The tpclr command clears the last pending request on the data path to a tape drive. All tables and data associated with that device are cleared if possible.

The tpclr command accepts the following option and operand:

-r Issues a slave reset to the ER90 device. A slave reset causes the ER90 device to reset itself to the initial start-up state. All information in the slave is lost. This option is necessary only if the device is hung. A slave reset clears out the ER90 traces. If possible, you should save the device traces before issuing this type of clear. By default, a logical reset is sent to the device. A logical reset clears out only the slave commands. It neither resets the device to the start-up state nor clears the device traces. If the device is not an ER90 device, this option is ignored.

*device*\_*name* Specifies name of device to be cleared.

#### **NOTES**

You should use the tpclr command only as a last resort. Use the tpfrls(8) command and other commands first.

If this command is installed with a privilege assignment list (PAL), a user with one of the following active categories is allowed to perform the actions shown:

**Active Category Action**

secadm, sysadm, sysops Allowed to use this command.

If the PRIV\_SU configuration option is enabled, the super user is allowed to use this command.

#### **EXIT STATUS**

If tpclr command completes successfully, 0 is returned; otherwise, a nonzero value is returned. Where possible, this exit status code is normalized to the last three digits. Exit status values are documented in the *Tape Subsystem User's Guide*, Cray Research publication SG– 2051.

## **FILES**

/usr/include/taperr.h Tape daemon error codes

#### **SEE ALSO**

tpfrls(8)

rls(1), rsv(1), tprst(1), tpstat(1) in the *UNICOS User Commands Reference Manual*, Cray Research publication SR– 2011

*General UNICOS System Administration*, Cray Research publication SG– 2301

*Tape Subsystem Administration*, Cray Research publication SG– 2307

*Tape Subsystem User's Guide*, Cray Research publication SG– 2051

tpconf – Verifies new format tape daemon configuration file and converts it to binary format

## **SYNOPSIS**

/usr/lib/tp/tpconf [-i *config-file*] [-o *bin-config-file*]

#### **IMPLEMENTATION**

All Cray Research systems

#### **DESCRIPTION**

The tpconf command verifies the new format tape daemon configuration file and converts it to binary format for the tape daemon to process when it is started.

The tpconf command accepts the following:

- -i *config-file* Specifies the configuration file. If you omit this option, the standard input will be read.
- -o *bin-config-file* Specifies the binary format configuration file. If you omit this option, the output will be sent to the standard output.

For a system with an IOS model E, tpconf adds diagnostic devices. The user must not specify these devices. The diagnostic devices are as follows:

- One per IOP. The name is IOP*nn*; *nn* is the IOP number.
- One per channel. The name is CHAN*ipcc*; *i* is the cluster number, *p* is the IOP number, and *cc* is the channel number (in octal).

This increases the number of tape devices in the system. The TAPE\_MAX\_DEV parameter in the system boot parameter file should be the sum of the real devices, the number of tape IOPs, and the number of tape channels.

## **NOTES**

If this command is installed with a privilege assignment list (PAL), a user with one of the following active categories is allowed to perform the actions shown:

#### **Active Category Action**

secadm, sysadm, sysops Allowed to use this command.

If the PRIV\_SU configuration option is enabled, the super user is allowed to use this command.

## **EXIT STATUS**

If no error occurs, the tpconf command exits with a return value of 0. If an error occurs, tpconf exits with a return value of nonzero.

#### **SEE ALSO**

tpdaemon(8)

*General UNICOS System Administration*, Cray Research publication SG– 2301 *Tape Subsystem Administration*, Cray Research publication SG– 2307

tpconfig – Configures tape devices up and down

#### **SYNOPSIS**

/etc/tpconfig -m *media*\_*loader status* /etc/tpconfig -m *media*\_*loader device*\_*name* /etc/tpconfig -m *media*\_*loader device*\_*name*:*device*\_*name*:. . . /etc/tpconfig -m *media*\_*loader device*\_*name*-*device*\_*name* /etc/tpconfig -g *device*\_*group*\_*name device*\_*name* /etc/tpconfig -g *device*\_*group*\_*name device*\_*name*:*device*\_*name*:. . . /etc/tpconfig -g *device*\_*group*\_*name device*\_*name*-*device*\_*name* /etc/tpconfig -b *bank* up down /etc/tpconfig [-n] *device name* up down /etc/tpconfig [-n] *device name*: *device name*:... up down /etc/tpconfig [-n] *device name*-*device name* up down For systems with an IOS model E:  $/etc/tpconfig -c$  *ipc* up down /etc/tpconfig -u *ipc/control unit* up down /etc/tpconfig [-n] -d *ipc/control unit/device* up down For systems without an ESCON channel:

/etc/tpconfig -c *rrnncc* up down /etc/tpconfig -u rrnncc/control unit up down /etc/tpconfig [-n] -d *rrnncc*/*control*\_*unit/device* up|down

For control units connected via an ESCON channel: /etc/tpconfig -u rrnncc/link address up down /etc/tpconfig [-n] -d *rrnncc*/*link*\_*address*/*device* up|down

#### **IMPLEMENTATION**

All Cray Research systems

#### **DESCRIPTION**

The tpconfig command configures tape devices up and down, changes the status of the associated media loaders, assigns a media loader to a device, and reassigns a device group to a device. When options are not used, the *device* name operand is required. Control unit numbers are in hexadecimal; all other numbers used as arguments and operands are octal.

The tpconfig command accepts the following options and operands:

-m *media*\_*loader*

Specifies one of the valid loaders defined in the system.

*status* The *status* operand may have the following values:

- up Configures the media loader up.
- down Configures the media loader down.
- attd Configures the media loader to attended mode.
- auto Configures the Storage Technology Corporation (StorageTeK) autoloader to unattended mode or the IBM autoloader to auto mode.
- *device*\_*name* Specifies the device name of the device to be processed by tpconfig.
- *device*\_*name*:*device*\_*name*:. . .

Specifies a list of device names separated by colons (:). Each device name identifies a device to be processed by tpconfig.

*device*\_*name*-*device*\_*name*

Specifies a range of devices to be processed by tpconfig. To indicate the range, specify the first device name and the last device name, separated by a dash  $(-)$ . The order of the devices is determined by the order in which they appear in the output of the  $tpstat(1)$ command. If the first device does not appear before the last device, an error is returned.

-g *device*\_*group*\_*name*

Specifies a device group name to be reassigned to a device. The device group name must be valid in the text\_tapeconfig(5) file. A device assigned to group CART could be reassigned to group OPER.

You can use this option to move a device or devices into a device group that is used by isolated users, such as operations. For example, you could set aside devices for system dumps. You could also put a tape drive into a special device group and reserve it for tplabel(8) tapes so that they do no have to compete for the device with general users.

- -b *bank* Specifies a bank to be configured. A *bank* is a set of devices that have the same data paths. You cannot use this option with any other options.
- -n Specifies that the following devices will not be unloaded (no unload). You can use this option to disable the automatic unloading of a volume when the user releases the tape for tapes that will be used repeatedly. When the device is configured down, this option returns an error. You can force a device to be unloaded by using the  $tpu(8)$  command.

If a tape is already mounted on the device, you can specify the -n option to keep the tape on the device. This option applies if the status option is either up or down.

If a tape is already mounted on the device, and you specify status as either up or down but omit the -n option, the tape is unloaded.

-c *rrnncc* Specifies a 2-digit ring number, a 2-digit node number, and a 2-digit channel number to be configured. You can use this specification only on GigaRing based systems.

#### -u *rrnncc*/*control unit*

Configures a control unit. Because a system may have several channels, and control unit numbers may not be unique across channels, you must specify a channel number with the control unit number. The following components compose the control unit configuration: a 2-digit ring number, a 2-digit node number, a 2-digit channel number, a slash (/), and a control unit number. You can use this specification only on GigaRing based systems.

#### -d *rrnncc*/*control*\_*unit*/*device*

Specifies a device to be configured. The following components determine the data path to a tape device: a 2-digit ring number, a 2-digit node number, a 2-digit channel number, a slash  $($ ), a control unit number, a slash  $($ ), and a tape device number. You can use this specification only on GigaRing based systems.

#### -d *rrnncc*/*link*\_*address*/*device*

Specifies device to be configured. For control units connected by an ESCON channel, the *control*\_*unit* field is replaced by the *link*\_*address*. You can use this specification only on GigaRing based systems.

## **NOTES**

If this command is installed with a privilege assignment list (PAL), a user with one of the following active categories is allowed to perform the actions shown:

#### **Active Category Action**

secadm, sysadm, sysops Allowed to use this command.

If the PRIV\_SU configuration option is enabled, the super user is allowed to use this command.

When you use tpconfig, replace any reference to a control unit that is connected by an ESCON channel with a link address. The link address defines the port on which a control unit is attached to the ESCON director. If there is no ESCON director in the path being described, the link address field must be set to 0. If an ESCON director exists in the path being described, the link address must reflect the port on which the control unit is attached. Values in the range 0. to .255 are valid.

## **EXIT STATUS**

If tpconfig command completes successfully, 0 is returned; otherwise, a nonzero value is returned. Where possible, this exit status code is normalized to the last three digits. Exit status values are documented in the *Tape Subsystem User's Guide*, Cray Research publication SG– 2051.

The device tpconfig operation is an asynchronous process and as such the initial exit status is zero. If an error occurs during the configuration process, the status is displayed on /usr/spool/tape/daemon.stderr and the device status reflects the problem accordingly.

## **EXAMPLES**

The following examples show possible tpconfig command lines and tape configurations:

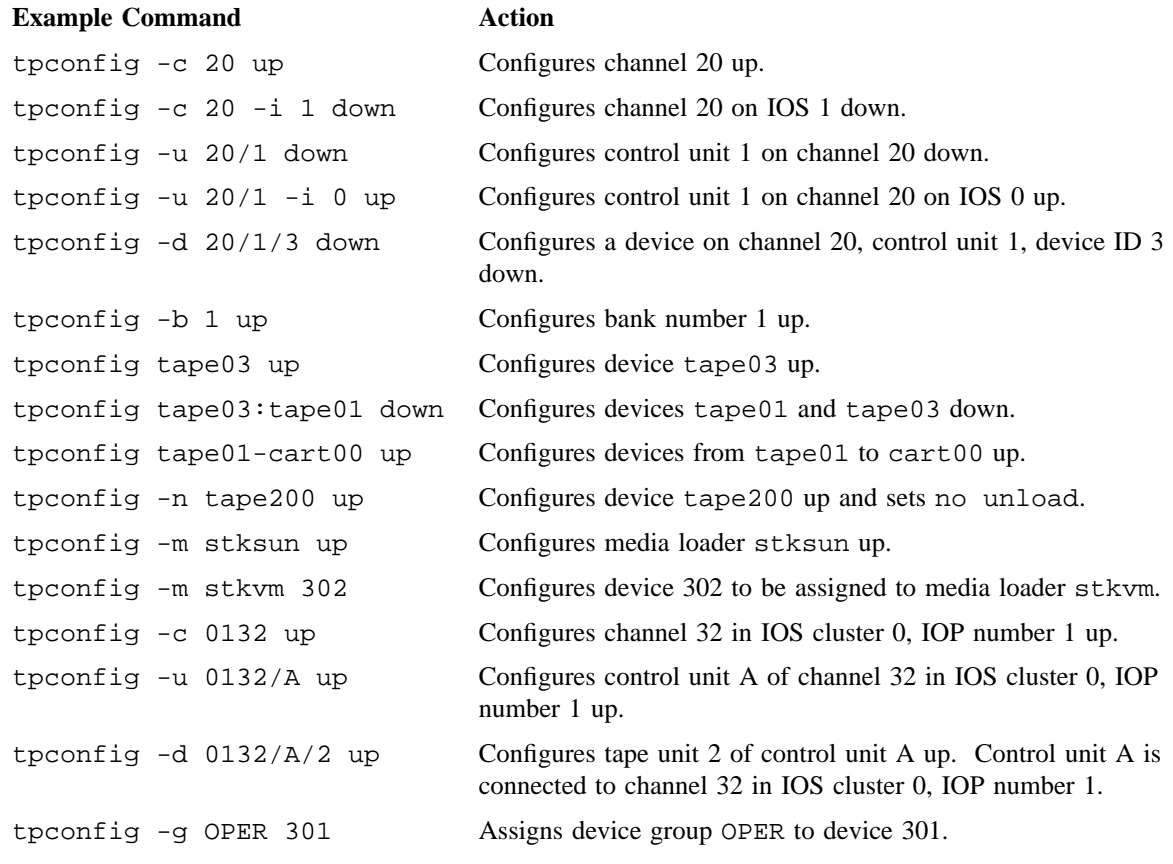

## **FILES**

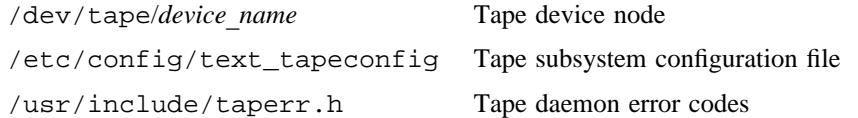

## **TPCONFIG(8) TPCONFIG(8)**

## **SEE ALSO**

tpbmx(8), tpdaemon(8), tpdev(8), tpdstop(8), tpfrls(8), tplabel(8), tpgstat(8), tpu(8)

rls(1), rsv(1), tpmnt(1), tprst(1), tpstat(1) in the *UNICOS User Commands Reference Manual*, Cray Research publication SR– 2011

text\_tapeconfig(5) in the *UNICOS File Formats and Special Files Reference Manual*, Cray Research publication SR– 2014

*General UNICOS System Administration*, Cray Research publication SG– 2301

*Tape Subsystem Administration*, Cray Research publication SG– 2307

*Tape Subsystem User's Guide*, Cray Research publication SG– 2051

tpcore – Initiates the tape subsystem monitor

## **SYNOPSIS**

/etc/tpcore [-a] [-A] [-b *beep*\_*rate*] [-c *core*\_*file*] [-d *device*\_*name*] [-g] [-G] [-J] [-L] [-M] [-o *obj*\_*file*] [-O] [-p *pid*] [-P] [-r *refresh*\_*rate*] [-S *screens*] [-T *tail*\_*count*] [-v] [-V *vsn*\_*count*]

#### **IMPLEMENTATION**

All Cray Research systems

#### **DESCRIPTION**

The tpcore command initiates the tape subsystem monitor. Administrators use the monitor interactively to perform several functions on a running tape subsystem. These functions include monitoring the tape daemon and issuing warning messages when potentially dangerous conditions occur.

The tpcore command builds a buffer display of 10 screens of data. In order for the command to display this data, the COLUMNS and LINES environment variables must be set. By default, tpcore displays the online UP devices and any mount messages.

You may scroll through the display with the  $+$  (forward) and  $-$  (backward) commands. You may also control the tape daemon and send the operator wto messages from the command line.

The tpcore command accepts the following options:

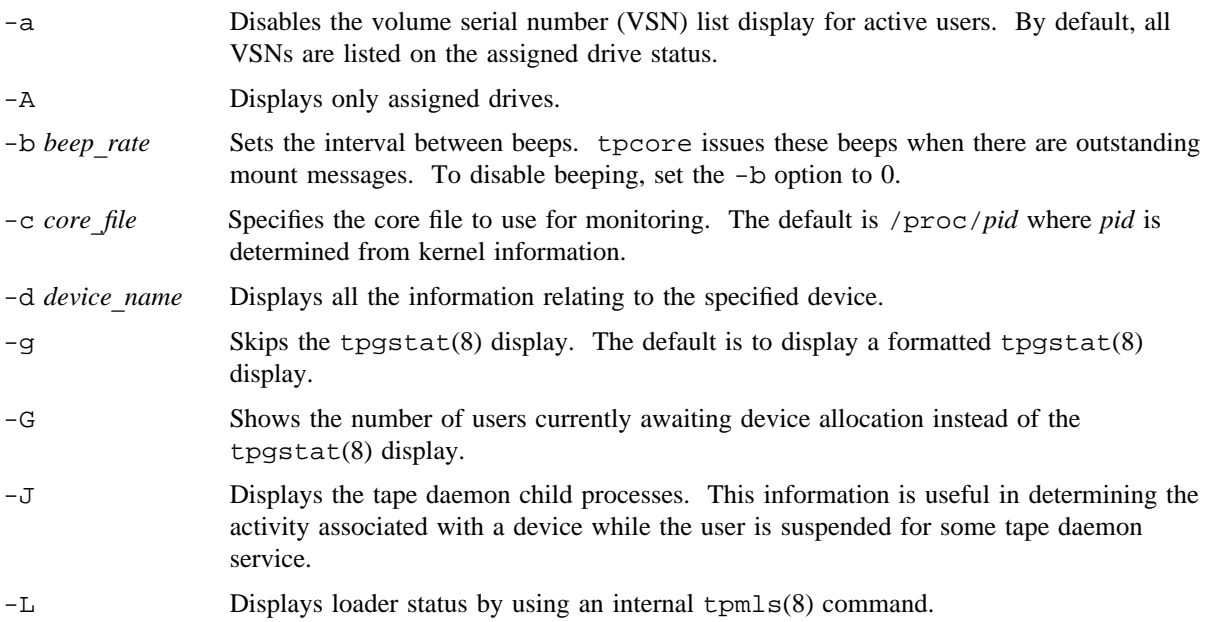

## **TPCORE(8) TPCORE(8)**

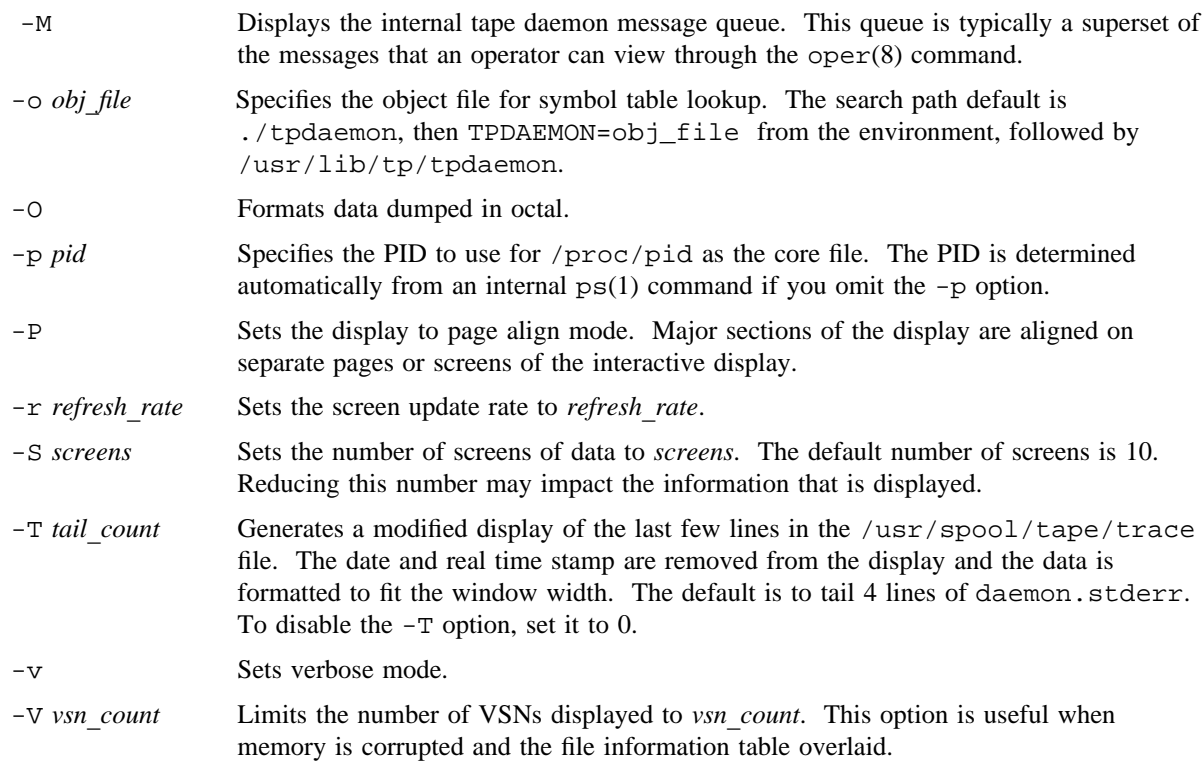

The bottom line of the window is a command line, from which you may enter the following commands to control the interactive display and the tape subsystem.

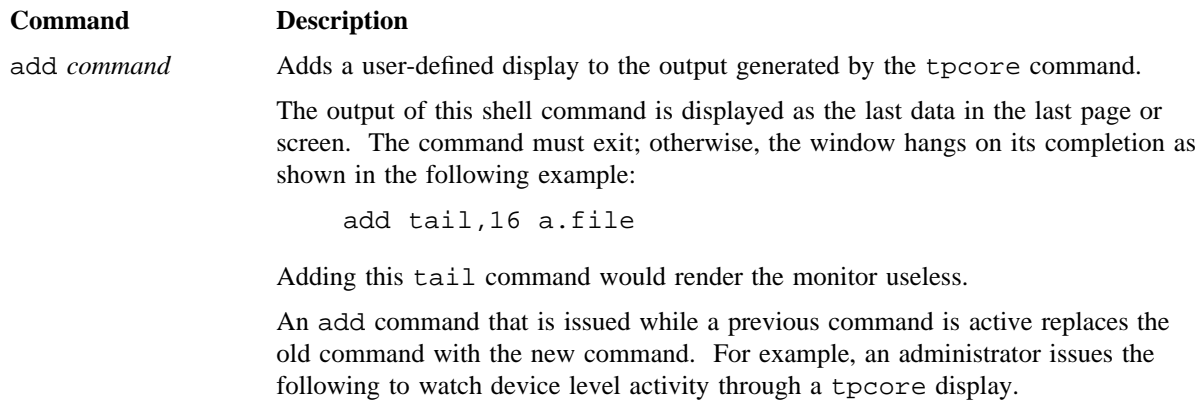

add tpbmx | sed "/0000000000000000000000/d"

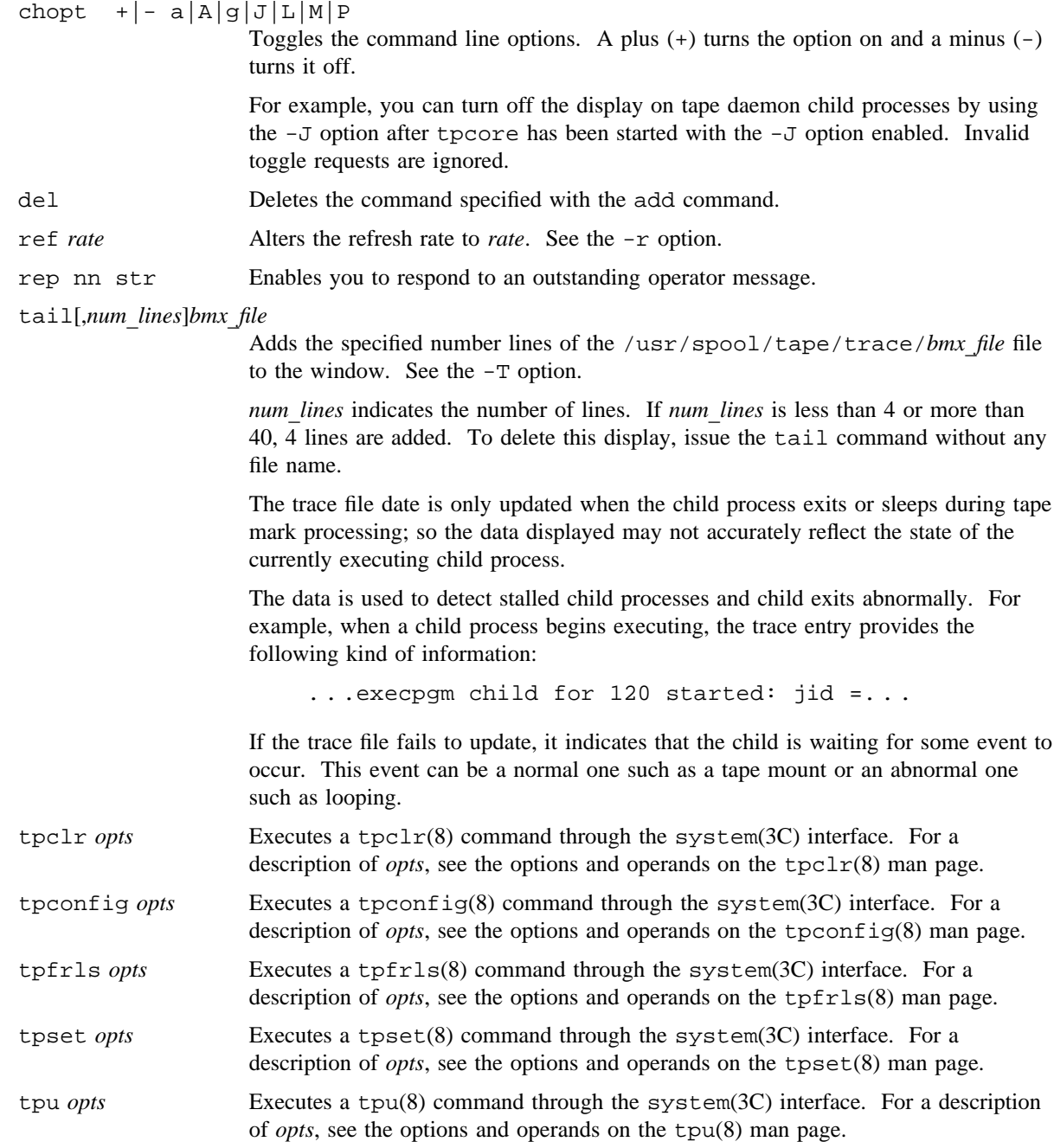

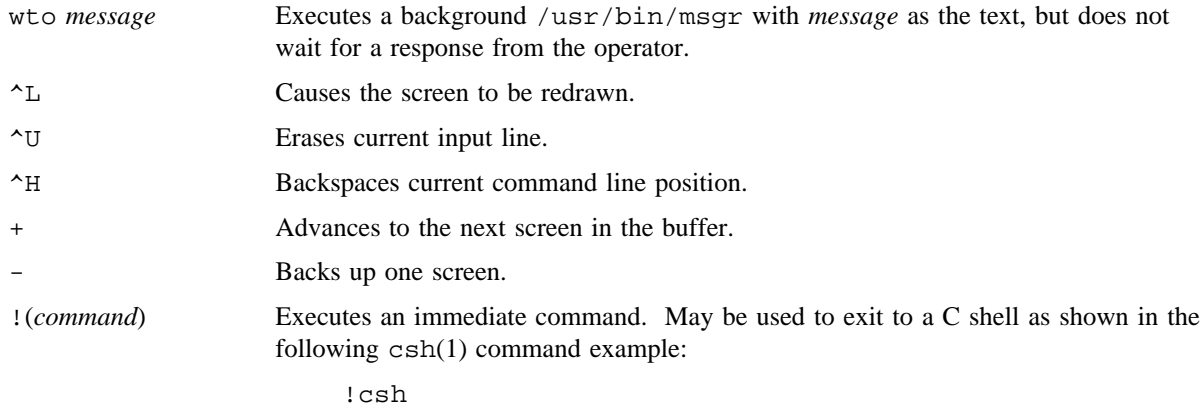

## **NOTES**

If this command is installed on a UNICOS MLS system with the default privilege assignment list (PAL), you must have an active secadm, sysadm, or sysops category to use this command. To override the MAC and DAC restrictions, you must have the SMACDAC privilege text (if you are a security administrator) or the SDAC system administrator). On a UNICOS MLS system with PRIV\_SU enabled, you must be root to use this command.

## **FILES**

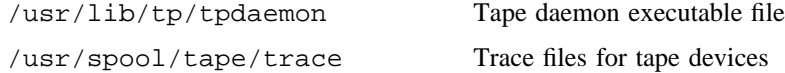

#### **SEE ALSO**

 $oper(8), tpclr(8), tpconfig(8), tpfrls(8), tpset(8), tpsstat(8), tpmls(8), tpu(8)$ csh(1), ps(1) in the *UNICOS User Commands Reference Manual*, Cray Research publication SR– 2011 system(3C) in the *UNICOS System Libraries Reference Manual*, Cray Research publication SR– 2080 *General UNICOS System Administration*, Cray Research publication SG– 2301 *Tape Subsystem Administration*, Cray Research publication SG– 2307

tpdaemon – Starts tape daemon

#### **SYNOPSIS**

```
/usr/lib/tp/tpdaemon [-b] [-c] [-C config_file] [-d] [-l] [-m devs] [-r]
```
#### **IMPLEMENTATION**

All Cray Research systems

#### **DESCRIPTION**

The tpdaemon command starts the tape daemon. It provides the routing and control of the various components used in tape resource management, device management, volume mounts and dismounts through operator communication or autoloader requests, label processing, volume switching, accounting, security, and error recovery. By default, tape configuration is defined as part of the tape daemon start-up.

The tpdaemon command accepts the following options:

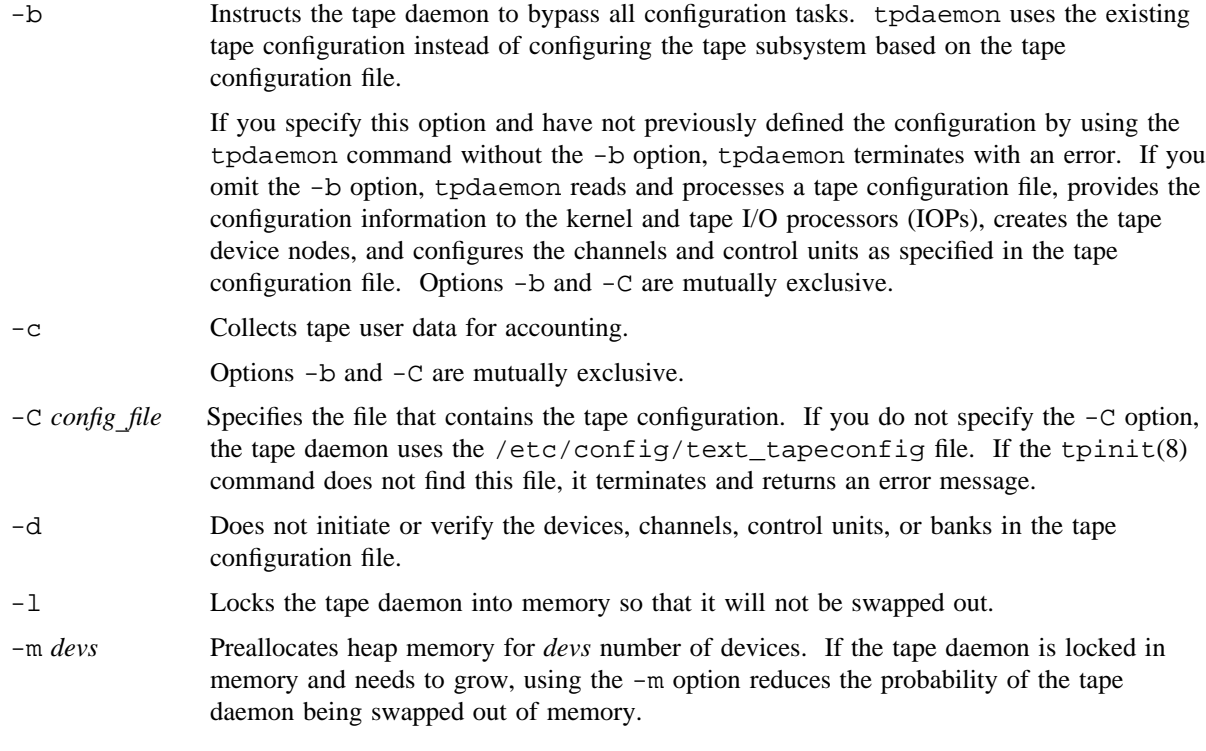

-r Removes all trace files before creating new ones. If you do not specify this option, the existing trace files are used. If possible, the old trace files are linked to files in the directory specified in /etc/config/text\_tapeconfig by the tape\_daemon\_trace\_savefile\_prefix.

For more information on starting the tape daemon on a UNICOS system, see the section on enhanced security in *General UNICOS System Administration*, Cray Research publication SG– 2301.

## **NOTES**

If this command is installed with a privilege assignment list (PAL), a user with one of the following active categories is allowed to perform the actions shown:

**Active Category Action** secadm, sysadm, sysops Allowed to use this command. If the PRIV\_SU configuration option is enabled, the super user is allowed to use this command.

## **FILES**

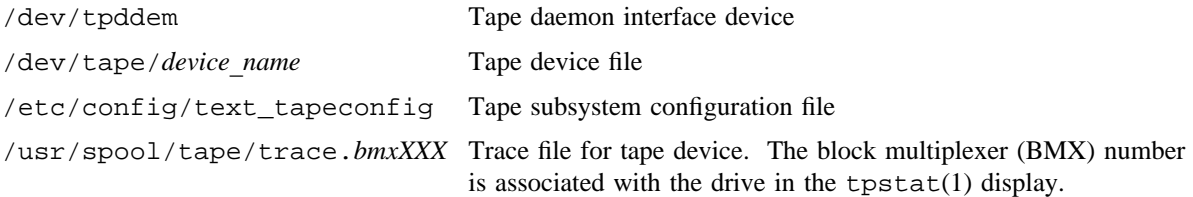

## **SEE ALSO**

tpconf(8), tpdstop(8), tpinit(8)

tapetrace(5), text\_tapeconfig(5) in the *UNICOS File Formats and Special Files Reference Manual*, Cray Research publication SR– 2014

*Tape Subsystem User's Guide*, Cray Research publication SG– 2051

*General UNICOS System Administration*, Cray Research publication SG– 2301

*Tape Subsystem Administration*, Cray Research publication SG– 2307

tpdev – Displays current tape equipment configuration

## **SYNOPSIS**

/etc/tpdev

#### **IMPLEMENTATION**

All Cray Research systems

## **DESCRIPTION**

The tpdev command displays the status of tape devices and associated components of the tape data path. The following information is displayed in the status output (control unit numbers are hexadecimal; all other numbers are octal):

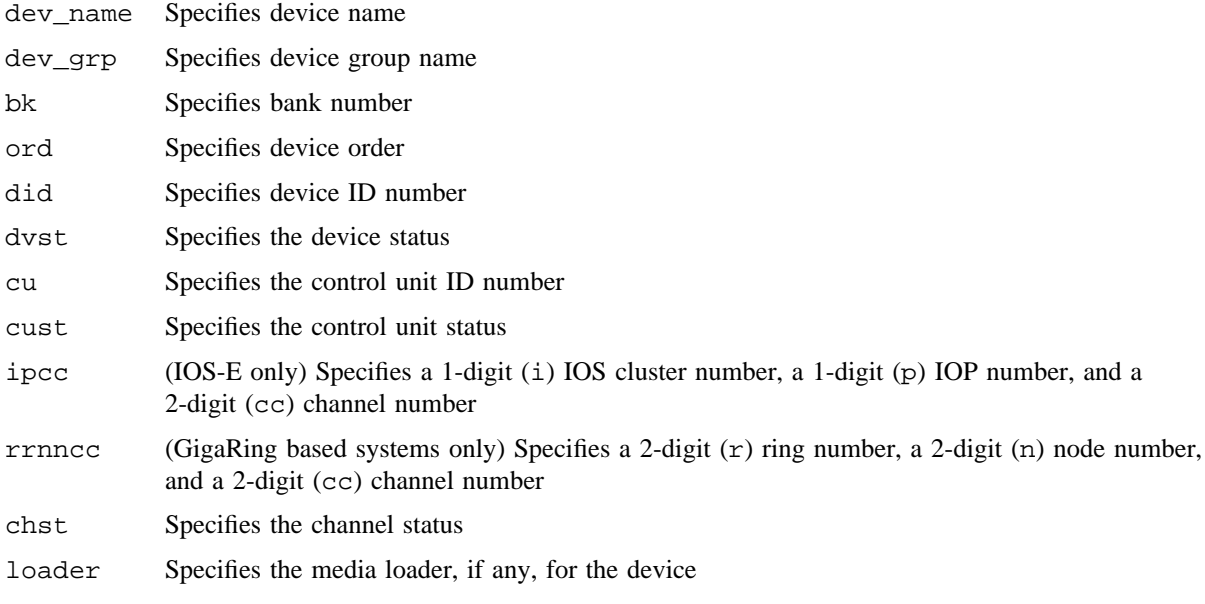

#### **NOTES**

If this command is installed with a privilege assignment list (PAL), a user with one of the following active categories is allowed to perform the actions shown:

**Active Category Action**

secadm, sysadm, sysops Allowed to use this command.

If the PRIV\_SU configuration option is enabled, the super user is allowed to use this command.

## **EXAMPLES**

The following display (IOS-E only) is an example of tpdev output:

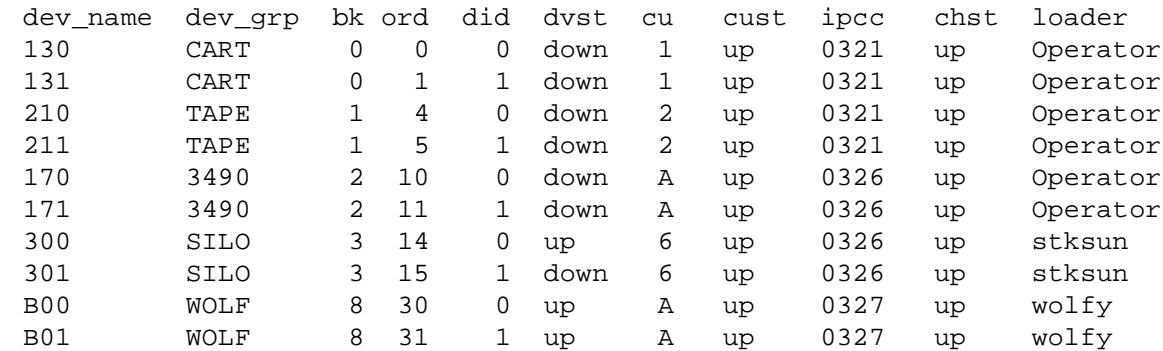

The following display (GigaRing based systems only) is an example of tpdev output:

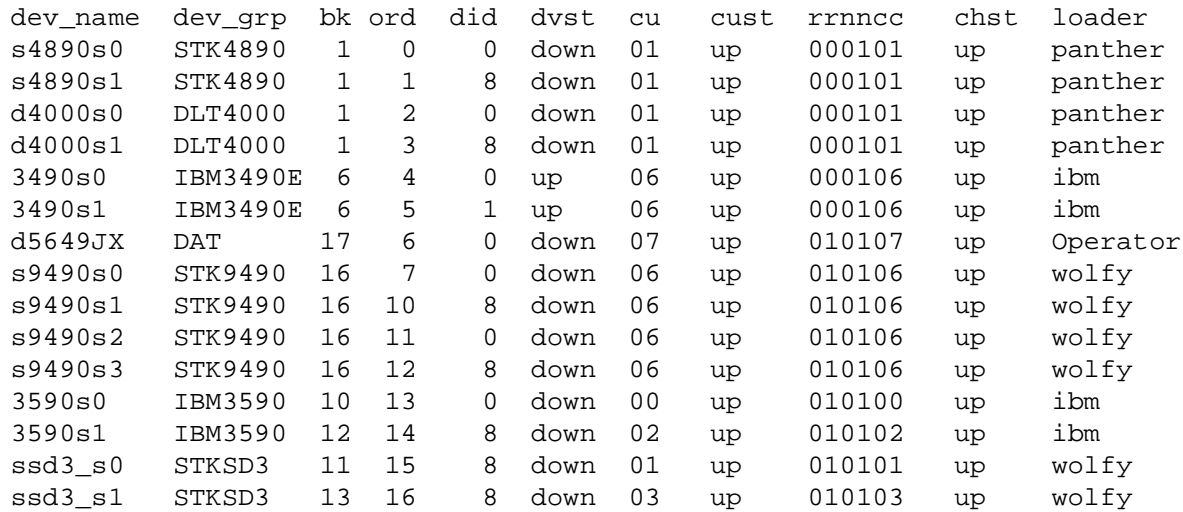

## **SEE ALSO**

tpconfig(8) *General UNICOS System Administration*, Cray Research publication SG– 2301 *Tape Subsystem Administration*, Cray Research publication SG– 2307

tpdstop – Stops tape daemon

## **SYNOPSIS**

/etc/tpdstop

#### **IMPLEMENTATION**

All Cray Research systems

## **DESCRIPTION**

The tpdstop command stops the tape daemon, which terminates in an orderly fashion if the operator uses tpdstop to stop it. If the tape daemon does not terminate after the tpdstop command, the system administrator may send the tape daemon an interrupt signal by using the kill(1) command (*pid* is the process ID of the tape daemon), as follows:

kill -2 *pid*

When the tape daemon catches the interrupt signal, it terminates in a less orderly way than if you used tpdstop.

If the tape daemon still refuses to terminate after being sent the interrupt signal, the super user may kill it in the following way (again, *pid* is the process ID of the tape daemon):

kill -9 *pid*

## **NOTES**

If this command is installed with a privilege assignment list (PAL), a user with one of the following active categories is allowed to perform the actions shown:

# **Active Category Action**

secadm, sysadm, sysops Allowed to use this command.

If the PRIV\_SU configuration option is enabled, the super user is allowed to use this command.

## **SEE ALSO**

tpdaemon(8)

kill(1) in the *UNICOS User Commands Reference Manual*, Cray Research publication SR– 2011 *General UNICOS System Administration*, Cray Research publication SG– 2301

*Tape Subsystem Administration*, Cray Research publication SG– 2307

tpformat – Formats an ER90 tape volume

#### **SYNOPSIS**

/etc/tpformat [-C] [-D *device-name*] [-e] [-f *format-ID*] [-g *device-group-name*] [-l *length*] [-n *number-of-A-partitions* [:*number-of-B-partitions*]] [-q] [-s *A-partition-size*[:*B-partition-size*]] [-u] -v *volume-ID* [-w] [-z]

## **IMPLEMENTATION**

All Cray Research systems except CRAY J90se systems

## **DESCRIPTION**

The tpformat command reserves the specified resource, mounts the requested volume, and issues the volume format request to the ER90 device. After the format is completed, it releases the reserved resource. Use this command to preformat a volume or to specify that the volume be formatted during normal write operations. Preformatting formats the entire volume from beginning-of-tape (BOT) to end-of-tape (EOT), creates the specified partitions, and creates the system zones (if requested).

The tpformat command requires the following argument:

-v *volume-ID*

Specifies the volume identifier that appears on the physical, outer label of the tape to be formatted. This identifier is used to communicate with the system operator.

The tpformat command accepts the following options:

- -C Specifies that the character-special tape interface be used. The character-special tape interface allows access to a tape device without using the tape daemon. You are responsible for allocating a resource for the tape format and mounting a volume on a drive. You must also specify the device to which the format request is issued by using the -D option. By default, the tape daemon-assisted interface is used.
- -D *device-name*

Specifies the name of the device to use for the tape format.

If the tape daemon-assisted interface is used, the tape daemon will issue a mount request to the specified volume. If the requested device is busy (assigned to another user), the request will be queued until the device is available. If the volume serial number (VSN) requested is premounted and idle on another drive, that drive will be used instead of the drive requested. When automatic volume recognition (AVR) is enabled, this option is not available.

-e Specifies that the ER90 attempt to minimize the amount of system zone discontinuities in a partition. If the ER90 device determines that a partition should be created after a system zone, the previous partition is extended to the system zone dividing the two partitions. Options -e and -w are mutually exclusive. If neither option is specified, partitions are allowed to span system zones.

#### -f *format-ID*

Specifies the identifier to be recorded on the tape during the volume format. The format identifier must not be longer than 6 alphanumeric characters. If you do not specify a format ID, the volume identifier specified with the -v option is recorded on the tape.

-g *device-group-name*

Specifies that the volume be mounted on the device belonging to the group *device-group-name*. If you omit *device-group-name*, it defaults to an installation-specified name. The device group name (*dgn*) field of the tpstat(1) command shows the allowable parameters.

-l *length*

Specifies the length, in double frames, between system zones. The length specified must be in the range 0x842 through 0xFFFFFF. You should not change this length from the device default.

-n *number-of-A-partitions* [:*number-of-B-partitions*]

Specifies the number of A partitions and the number of B partitions that should be formatted. The number of A partitions specified must be in the range 1 through 255; the size is specified by using the -s option. These partitions are formatted on the tape until all partitions have been created or until the end of the tape is detected. If no B partitions are specified (or if *number-of-B-partitions* is specified as 0), the ER90 device formats the tape with A partitions until the EOT is detected. If the EOT is detected after formatting all A partitions and no B partitions are specified, the system continues formatting with A partitions. The default is to create one A partition.

The number of B partitions specified must be in the range 0 through 255. B partitions are created following the last A partition. If one B partition is requested with a size of 0 (as specified with the -s option), the volume is formatted with one B partition spanning the remainder of the volume. If you specify more than one B partition, the volume is formatted with B partitions until all partitions are formatted or until the EOT is detected. The default is 0 B partitions.

If the end of the volume is not detected after creating the B partitions, formatting continues, beginning again with A partitions.

- -q Specifies that the volume should be formatted during normal write operations. The default is to format the entire volume. When using this option, you cannot specify multiple formats.
- -s *A-partition-size*[:*B-partition-size*]

Specifies the size (in millions of bytes) of the partitions. You must specify the number of partitions by using the -n option for this option to be valid. The size of the partition must be in the range 0, 0xF0 through 0x1312D00 (240 through 20,000,000 bytes).

If you specify a size of 0 for the A partition, one partition is created spanning the length of the volume. Any size specified for the B partition is then not valid.

If you specify 0 for the B partition size, one B partition is created spanning the length of the tape remaining after the A partitions.

-u Disables tape unload at release time. A tape usually is unloaded automatically after the format completes.

- -w Specifies that the ER90 attempt to minimize the number of system zone discontinuities within a partition. If the ER90 device determines that a partition should be created after a system zone, the previous partition is not extended to the system zone dividing the two partitions. Instead, the area between the previous partition and the system zone is wasted. Options -e and -w are mutually exclusive. If you omit both options, the partitions may span system zones.
- -z Specifies that the volume should be formatted without system zones.

## **NOTES**

If this command is installed with a privilege assignment list (PAL), a user with one of the following active categories is allowed to perform the actions shown:

#### **Active Category Action**

secadm Allowed to use this command.

If the PRIV SU configuration option is enabled, the super user is allowed to use this command.

If the format request does not complete successfully, the integrity of the cassette cannot be guaranteed. You should not use the cassette unless it is reformatted successfully.

If the tape error message TM297 is received, the ER90 device was not able to complete the format request within the time-out period specified in the tape configuration file. This time-out period is specified with the long timeout parameter for ER90 over IPI devices; it is specified with the format timeout parameter for ER90 over HIPPI devices. The tape is not usable if this message is received. To correct the error condition, you can increase the time-out period in the tape configuration file, restart the tape daemon, and reissue the tape format request.

If a volume is formatted without system zones, the volume is positioned to the beginning-of-tape (BOT) or the end-of-tape (EOT) when it is unloaded. It could take up to 185 seconds to complete this unload. By using the default system zone spacing, you can reduce this time to approximately 16 seconds for a small cassette, 21 seconds for a medium cassette, and 24 seconds for a large cassette.

The actual tape format may not be equivalent to the requested format as described in the following paragraphs.

For each partition, the ER90 device creates a beginning-of-media (BOM) marker and reserves the end-of-media warning (EMW) area following the end of the partition. These areas use approximately 42 million bytes of the tape per partition in addition to the partition size requested. Of this 42 million bytes, 12 million bytes are used for the EMW area and 30 million bytes are used for the BOM marker. 8.4 million bytes of the EMW area are available to the user. (The tape daemon allows the user to write into this area by default.)

System zones use additional tape space. For example, for a small cassette in which 3 system zones are created, 809.7 million bytes are used for system zones.

#### **EXAMPLES**

Example 1: This example formats a tape with one partition spanning the length of the tape. The format ID recorded on the cassette defaults to the volume ID specified by using the -v option.

tpformat -v 000011 -g ER90

Example 2: This example divides a 25-Gbyte cassette into three partitions of equal length. Each partition consists of approximately 0x208d Mbytes. The format ID recorded on the tape is ER9011. The tape is left on the drive after the format completes because the -u option is specified.

tpformat -v 000011 -f ER9011 -n 3 -s 0x208d -u -g ER90

Example 3: This example formats a cassette into one partition consisting of 0xF0 Mbytes and one partition spanning the remainder of the tape. No system zones are created.

tpformat -v 000011 -n 1:1 -s 0xF0:0 -g ER90 -z

Example 4: This example requests that one partition consisting of 240 Mbytes be formatted on a 25-Gbyte tape. Because unformatted tape remains after formatting one 240 Mbyte partition, the ER90 device continues creating partitions that consist of 240 Mbytes until the end of tape is detected. There will be approximately 90 partitions on the tape.

tpformat -v 000011 -n 1 -s 240 -g ER90

Example 5: This example shows how to format a volume when you are using the character-special tape interface. The tpformat command formats the volume mounted on device er92 with 2 partitions consisting of 3 Gbytes and 9 partitions consisting of approximately 2 to 6 bytes.

tpformat -f ER4810 -s 3000:2000 -n 2:9 -C -D er92

#### **SEE ALSO**

*General UNICOS System Administration*, Cray Research publication SG– 2301 *Tape Subsystem Administration*, Cray Research publication SG– 2307

tpfrls – Forcibly releases tape reservation and associated devices

## **SYNOPSIS**

/etc/tpfrls *user jobid*

#### **IMPLEMENTATION**

All Cray Research systems

#### **DESCRIPTION**

The tpfrls command lets the operator release the tape reservations made by a user. To obtain the status of all users' reservations, use the tpgstat(8) command.

You must specify the following operands with tpfrls:

*user* Indicates the user ID of the user whose resources will be released.

*jobid* Indicates the job ID of the user whose reservation will be released.

tpfrls also clears all active tape devices and kills the user process using the tape devices.

## **NOTES**

If this command is installed with a privilege assignment list (PAL), a user with one of the following active categories is allowed to perform the actions shown:

#### **Active Category Action**

secadm, sysadm, sysops Allowed to use this command.

If the PRIV\_SU configuration option is enabled, the super user is allowed to use this command.

#### **EXIT STATUS**

If tpfrls completes successfully, 0 is returned; otherwise, a nonzero value is returned. Where possible, this exit status code is normalized to the last three digits. Exit status values are documented in the *Tape Subsystem User's Guide*, Cray Research publication SG– 2051.

## **SEE ALSO**

tpgstat(8)

rls(1), rsv(1), tpmnt(1), tprst(1), tpstat(1) in the *UNICOS User Commands Reference Manual*, Cray Research publication SR– 2011

*General UNICOS System Administration*, Cray Research publication SG– 2301

*Tape Subsystem Administration*, Cray Research publication SG– 2307

*Tape Subsystem User's Guide*, Cray Research publication SG– 2051

tpgstat – Displays user reservation status for all users

## **SYNOPSIS**

/etc/tpgstat [-a]

#### **IMPLEMENTATION**

All Cray Research systems

## **DESCRIPTION**

The tpgstat command displays the reservation status for each device group in the system for each tape user. The tpgstat command accepts the following option:

-a Restricts output to each device group that has been reserved or that is being used by a tape user in the system.

The tpgstat command provides the following status:

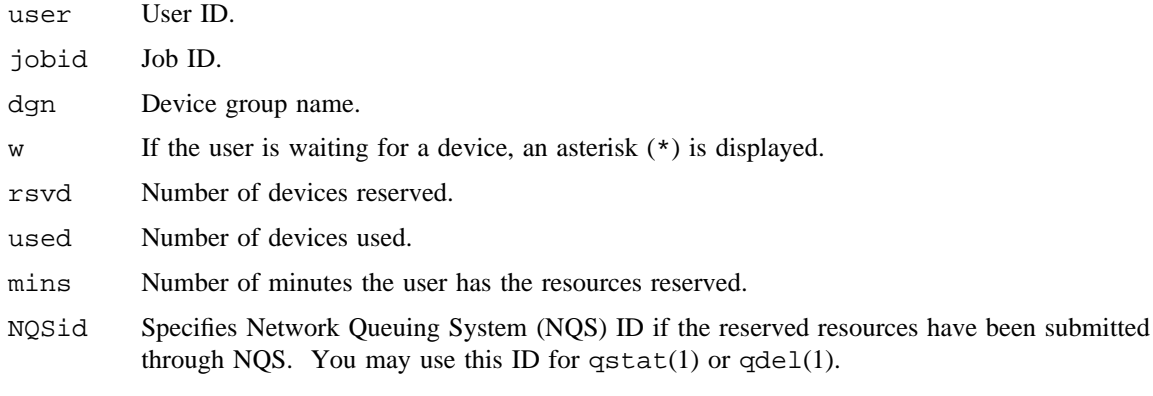

## **NOTES**

If this command is installed with a privilege assignment list (PAL), a user with one of the following active categories is allowed to perform the actions shown:

#### **Active Category Action**

secadm, sysadm, sysops Allowed to use this command.

If the PRIV\_SU configuration option is enabled, the super user is allowed to use this command.

Any devices not reserved by other users show up as being reserved by tpdaemon.

#### **EXIT STATUS**

If tpgstat command completes successfully, 0 is returned; otherwise, a nonzero value is returned. Where possible, this exit status code is normalized to the last three digits. Exit status values are documented in the *Tape Subsystem User's Guide*, Cray Research publication SG– 2051.

## **EXAMPLES**

In the following example display, user lfa is waiting for a device that is type TAPE:

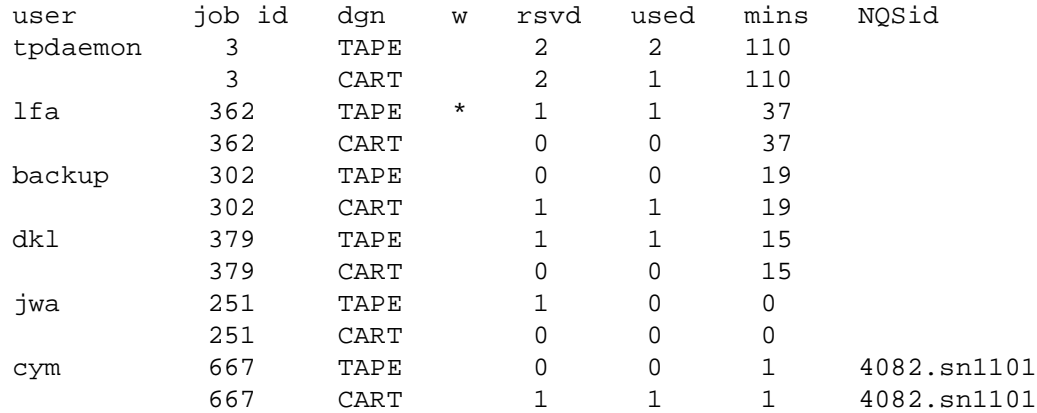

## **SEE ALSO**

qdel(1), qstat(1), rls(1), rsv(1), tpmnt(1), tprst(1), tpstat(1) in the *UNICOS User Commands Reference Manual*, Cray Research publication SR– 2011

*General UNICOS System Administration*, Cray Research publication SG– 2301

*Tape Subsystem Administration*, Cray Research publication SG– 2307

*Tape Subsystem User's Guide*, Cray Research publication SG– 2051

tpinit – Initializes the tape subsystem

## **SYNOPSIS**

/etc/tpinit [-C *config*\_*file*] [-d]

#### **IMPLEMENTATION**

All Cray Research systems

#### **DESCRIPTION**

The tpinit command initializes the tape subsystem. It reads and processes the tape configuration file, provides configuration information to the kernel and tape I/O processors (IOPs), creates the tape device nodes, and, unless instructed not to do so, configures the channels and control units or slaves as specified in the tape configuration file. The command is executed automatically at system startup if tapes are defined.

You cannot run tpinit if a tape device node is open or if the tape daemon is active.

The tpinit command accepts the following options:

- -C *config*\_*file* Specifies the file that contains the tape configuration. If you omit the -C option, the command uses the /etc/config/text\_tapeconfig file as the tape configuration file.
- -d Instructs the command to leave the tape hardware in its existing state rather than attempt to change the state of the hardware. If you omit the -d option, tpinit configures the channels, banks, and control units or slaves as specified in the tape configuration file.

#### **NOTES**

If this command is installed with a privilege assignment list (PAL), a user with one of the following active categories is allowed to perform the actions shown:

**Active Category Action**

secadm, sysadm, sysops Allowed to use this command.

If the PRIV\_SU configuration option is enabled, the super user is allowed to use this command.

#### **FILES**

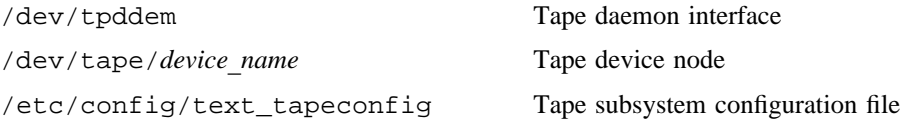

## **SEE ALSO**

tpconfig(8), tpdaemon(8), tpdstop(8)

text\_tapeconfig(5) in the *UNICOS File Formats and Special Files Reference Manual*, Cray Research publication SR– 2014

*Tape Subsystem Administration*, Cray Research publication SG– 2307

*Tape Subsystem User's Guide*, Cray Research publication SG– 2051

tplabel – Labels a magnetic tape

#### **SYNOPSIS**

/etc/tplabel [-C] [-D *device*\_*name*] [-g *device*\_*group*\_*name*] [-l *label*\_*type*] [-I] [-o *owner*\_*id*]  $[-s\; system\; code] [-u] [-v\; int\; vid[=ext\; vid][=format\; id][/partition]]$ 

#### **IMPLEMENTATION**

All Cray Research systems

#### **DESCRIPTION**

The tplabel command labels tapes and may perform other functions depending on the interface being used.

When you are using the character-special tape interface and want to label a tape, you must mount the desired tape on the target device prior to using a tplabel command. After the label is written, the tape is unloaded.

When you are using the tape daemon-assisted interface and issue a tplabel command, the requested resource must be configured up. The tplabel command reserves the specified resource, requests the tape mount, labels the tape, and finally releases the resource.

The tplabel command accepts the following options:

-C Specifies that the character-special tape interface be used. The character-special tape interface allows access to a tape device without using the tape daemon. You are responsible for allocating a resource for the volume labeling and mounting a volume on a drive. You must also specify the device to which the label request is issued by using the -D option. By default, the tape daemon-assisted interface is used.

-D *device*\_*name*

Specifies the name of the device to use for labeling the tape volume.

If the tape daemon-assisted interface is used, the tape daemon will issue a mount request to the specified volume. If the requested device is busy (assigned to another user), the request will be queued until the device is available. If the volume serial number (VSN) requested is premounted and idle on another drive, that drive will be used instead of the drive requested. When automatic volume recognition (AVR) is enabled, this option is not available.

-g *device*\_*group*\_*name*

Specifies that the volume be mounted on a device belonging to the group *device* group name. If you do not specify the device group name, the volume will be mounted on a device that belongs to the installation-defined default. tpstat(1) displays the valid device group names.
-l *label*\_*type* Specifies the label type to create. The label type must be one of the following:

- al ANSI label
- nl Not labeled
- s<sup>1</sup> IBM standard label

If you omit this option, a nonlabeled tape will be created. For nonlabeled tapes, three tape marks are written at the beginning of the tape.

- -I ER90 volumes only. Specifies that mount verification that uses the *format*\_*id* should be bypassed. To use this option, the user must have root user bypass label or tape manager permission.
- -o *owner*\_*id* Specifies the owner ID field in the VOL1 header label. The *owner*\_*id* can consist of up to 14 characters. This value defaults to CRI/UNICOS.
- -s *system*\_*code* Specifies the system code field in the HDR1 and EOF1 label. The *system*\_*code* can consist of up to 13 characters. This value defaults to CRI/UNICOS.
- -u Disables the tape unload at release time. If you omit this option, the volume will unload after the format completes.

-v *int*\_*vid*[*=ext*\_*vid*][*=format*\_*id*][*/partition*]

Specifies the volume ID of the tape. You can specify the *volume*\_*id* in lowercase or uppercase letters; however, the system converts the internal and external volume IDs to uppercase letters.

- *int* vid Specifies the ID that will be used in the VOL1 label for al or sl label type. This ID is not used for volume verification; therefore, it may differ from the *external*\_*volume*\_*id*.
- *ext* vid Specifies the identifier that appears on the physical, outer label of the tape reel. This ID is used to communicate with the system operator. If you omit an external volume identifier, the default is the internal volume identifier.
- *format id* ER90 volumes only. Specifies the volume identifier that the ER90 device records on the tape during volume initialization. This ID is used for mount verification. If you omit a format identifier, the external volume identifier is used. If an external volume identifier is not specified, the internal volume identifier is used. If you omit an external volume identifier and want a format identifier, the format identifier follows two equal signs (*internal*\_*volume*\_*id==format*\_*id*).
- */partition* ER90 volumes only. Specifies the partition number to which the volume should be positioned. The partition number must be in the range of 0 through 1023. If you omit the partition number, the default is 0.

#### **NOTES**

If this command is installed with a privilege assignment list (PAL), a user with one of the following active categories is allowed to perform the actions shown:

**Active Category Action**

secadm Allowed to use this command.

If the PRIV SU configuration option is enabled, the super user is allowed to use this command.

#### **EXAMPLES**

Example 1: This example creates an IBM standard label on a volume with the external identifier of EXT011. The VOL1 label contains the volume ID 000011 and the owner ID CRI. The system code is UNICOS.

tplabel -v 000011=EXT011 -l sl -o CRI -s UNICOS -g CART

Example 2: This example creates a nonlabeled tape on the third partition of an ER90 volume. The volume must have a format ID of  $FMT011$ . Three tape marks are created at the beginning of the volume. The  $-u$ option specifies that the volume is not unloaded.

tplabel -v 000011==FMT011/2 -l nl -u -g ER90

Example 3: This example shows how to create an ANSI labeled tape on the volume mounted on device 300 when you are using the character-special tape interface. The tplabel command expects the volume to be mounted on device 300.

tplabel -C -D 300 -l al -o CRI -s UNICOS -v 001940

Example 4: This example shows how to create IBM standard labels on partitions 2 through 5 on the volume mounted on er93 when you are using the character-special tape interface. The tplabel command expects the volume to be mounted on device er93. The default owner system codes, CRI/UNICOS, are used.

tplabel -C -D er93 -p 2-5 -v 004810 -l sl

#### **SEE ALSO**

tpdaemon(8)

*General UNICOS System Administration*, Cray Research publication SG– 2301

*Tape Subsystem Administration*, Cray Research publication SG– 2307

tpmls – Displays loader status

## **SYNOPSIS**

/etc/tpmls

## **IMPLEMENTATION**

All Cray Research systems

## **DESCRIPTION**

The tpmls command displays the status of the tape loaders in the system. The tape loader configuration information is built from the /etc/config/text\_tapeconfig file, and the tape daemon updates it during normal processing. You can use the tpconfig(8) command to configure loaders up or down or to place them in attended or unattended mode of operation.

The tpmls command display contains the following information:

- loader Name by which devices and loader requests are associated.
- type The type of loader. Currently supported loader types are OPERATOR, STKACS, and IBMSCR.
- status UP, DOWN, MANUAL, CNFPND, SYSDWN, SYSMAN, or UNKNOWN. Any loader configured down has its drives configured down.
- m Mode of operation. Possible values are as follows:
	- A Attended
	- U Unattended (auto mode)
	- S Full system mode (IBM scratch loader)
	- M Manual mode
- server Name or collection of front-end IDs to which messages may be sent for service.
- old Number of online drives.
- m\_pnd Number of mounts pending for the loader.
- d\_pnd Number of dismounts pending for the loader.
- r\_qd Requests queued waiting for a drive serviced by this loader.
- comp Number of mounts completed.
- avg Average time to complete mount request.

#### **NOTES**

If this command is installed with a privilege assignment list (PAL), a user with one of the following active categories is allowed to perform the actions shown:

**Active Category Action**

secadm, sysadm, sysops Allowed to use this command.

If the PRIV\_SU configuration option is enabled, the super user is allowed to use this command.

## **EXAMPLES**

The following example shows a typical display created by executing tpmls:

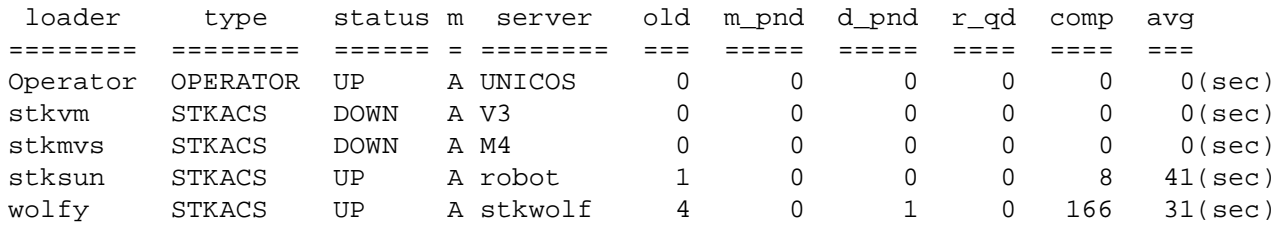

## **FILES**

/etc/config/text\_tapeconfig Tape subsystem configuration file

#### **SEE ALSO**

tpconfig(8), tpdev(8)

text\_tapeconfig(5) in the *UNICOS File Formats and Special Files Reference Manual*, Cray Research publication SR– 2014

*General UNICOS System Administration*, Cray Research publication SG– 2301

*Tape Subsystem Administration*, Cray Research publication SG– 2307

tpmql – Displays tape daemon mount request queue list

## **SYNOPSIS**

/etc/tpmql

#### **IMPLEMENTATION**

All Cray Research systems

## **DESCRIPTION**

The tpmql program displays the current tape mount request list for all users who have completed initial mount processing and have a mount request pending.

If you use the -O option on the tpmnt(1) command to specify an offset to a volume identifier, the output of the tpmql command is no longer accurate. The tpmql command displays the entire list of volume identifiers. If an offset has been set, the list of identifiers from tpmql may no longer correspond to the order in which the tapes have been accessed using the tpmnt(1) command.

#### **NOTES**

If this command is installed with a privilege assignment list (PAL), a user with one of the following active categories is allowed to perform the actions shown:

## **Active Category Action**

secadm, sysadm, sysops Allowed to use this command.

If the PRIV\_SU configuration option is enabled, the super user is allowed to use this command.

#### **EXAMPLES**

The following example shows the output of tpmql:

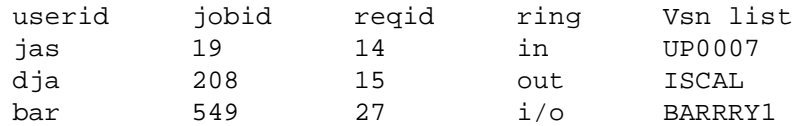

In the ring field,  $i/\circ$  indicates that the user has omitted the  $-r$  argument on the tpmnt(1) command and the system default is to accept the tape with the ring in or out.

The fields in the display have the following meanings:

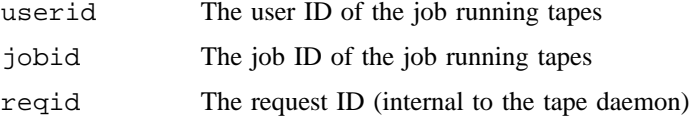

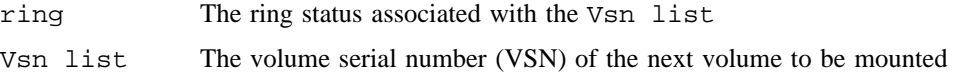

# **SEE ALSO**

tpapm(8)

*General UNICOS System Administration*, Cray Research publication SG– 2301 *Tape Subsystem Administration*, Cray Research publication SG– 2307

tpscr – Returns volumes to loader scratch pool

## **SYNOPSIS**

/etc/tpscr -v *vsnlist loader*\_*name* /etc/tpscr -V *file loader*\_*name*

#### **IMPLEMENTATION**

All Cray Research systems

# **DESCRIPTION**

The tpscr command returns volumes allocated by a user to the loader scratch pool. You must specify the following options and operands with tpscr (you cannot use the -v and -V options together):

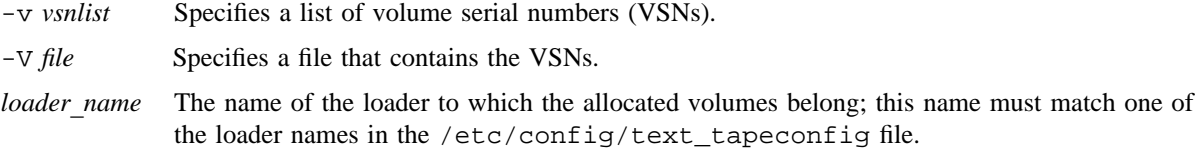

The VSN list and the VSN file follow the same rules as those used with the tpmnt(1) command.

#### **NOTES**

If this command is installed with a privilege assignment list (PAL), a user with one of the following active categories is allowed to perform the actions shown:

# **Active Category Action**

sysadm Allowed to use this command.

If the PRIV\_SU configuration option is enabled, the super user is allowed to use this command.

The define DEF\_SCR\_ACTION in the /etc/config/text\_tapeconfig file controls whether VSNs allocated by the loader are returned to the scratch pool when a user issues a  $rls(1)$  command.

#### **MESSAGES**

A scratch request is issued for each VSN specified. Those scratch requests that cannot be completed are displayed with the VSN and the return code from the scratch request.

## **FILES**

/etc/config/text\_tapeconfig Tape subsystem configuration file

# **SEE ALSO**

rls(1), tpmnt(1) in the *UNICOS User Commands Reference Manual*, Cray Research publication SR– 2011 text\_tapeconfig(5) in the *UNICOS File Formats and Special Files Reference Manual*, Cray Research publication SR– 2014

*General UNICOS System Administration*, Cray Research publication SG– 2301

*Tape Subsystem Administration*, Cray Research publication SG– 2307

tpset – Sets features for the tape daemon

## **SYNOPSIS**

/etc/tpset [-a *state*] [-c *state*] [-f *state*] [-g *device*\_*group*] [-M *number*] [-o *operator*] [-O *state*] [-T *state*]

## **IMPLEMENTATION**

All Cray Research systems

## **DESCRIPTION**

The tpset command sets features for the tape daemon. It changes the status of automatic volume recognition (AVR), the status of front-end servicing (FES), the status of the Cray/REELlibrarian (CRL) system, the status of overcommitted mount requests, the status of tracing for the tape daemon, or the destination of tape operator messages issued by the tape daemon. All of these features except tracing can be set in the tape configuration file. Tracing is always available for use in problem resolution unless you turn it off by specifying the -t option.

The tpset command can be used by both operators and system administrators. For information about the tape daemon, see the tpdaemon(8) man page.

If you omit the options, tpset returns the current status of all features. You may use the  $-a$ ,  $-c$ , and  $-f$ options on only a quiet tape subsystem;

The tpset command accepts the following options:

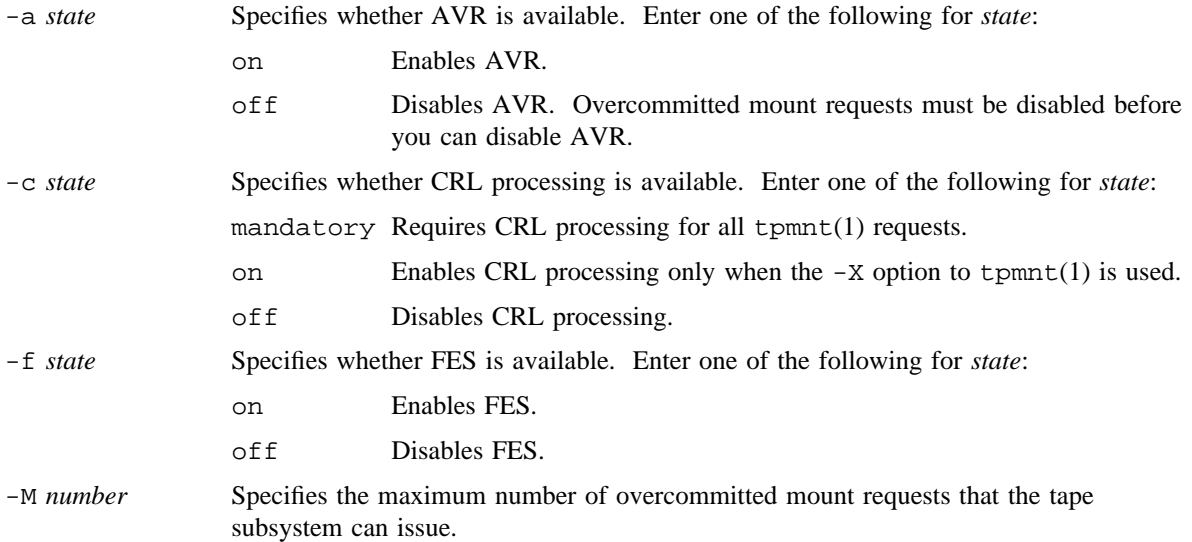

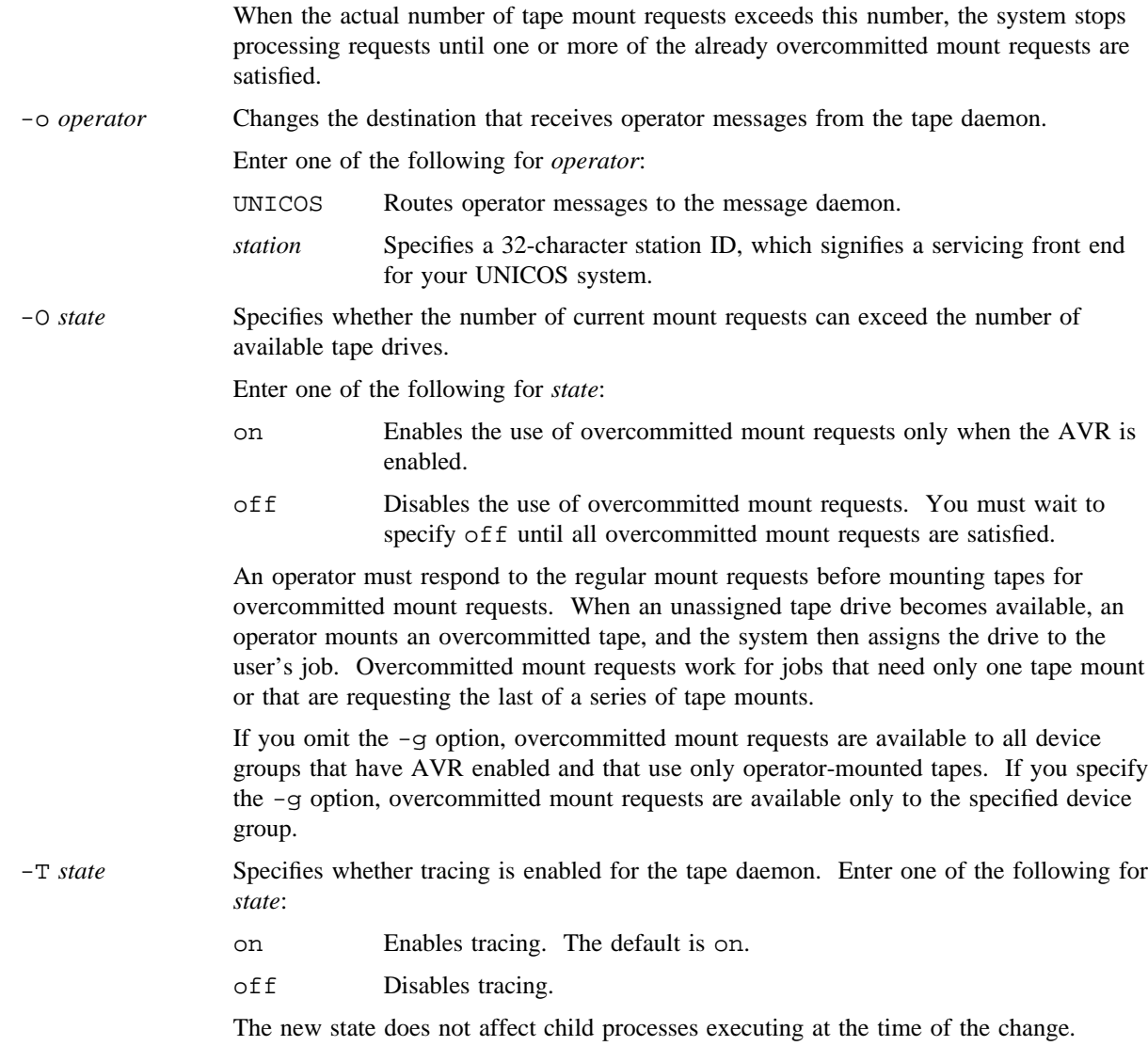

# **NOTES**

If this command is installed with a privilege assignment list (PAL), a user with one of the following active categories is allowed to perform the actions shown:

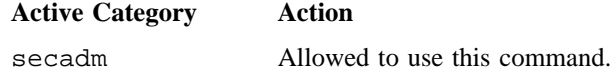

If the PRIV\_SU configuration option is enabled, the super user is allowed to use this command.

# **SEE ALSO**

tpdaemon(8)

tpmnt(1), tpstat(1) in the *UNICOS User Commands Reference Manual*, Cray Research publication SR– 2011

*General UNICOS System Administration*, Cray Research publication SG– 2301

*Tape Subsystem Administration*, Cray Research publication SG– 2307

tpu – Unloads tape drives

# **SYNOPSIS**

/etc/tpu [-g] *dvn*[:*dvn*. . .] /etc/tpu [-g] all

## **IMPLEMENTATION**

All Cray Research systems

## **DESCRIPTION**

The system operator uses the tpu command to unload tapes. This command has no effect on a tape that is currently in use. It is most useful for unloading tapes and freeing tape drives on systems running with automatic volume recognition (AVR).

The tpu command accepts the following option and operands:

- -g Specifies that the current *no-unload* (cannot be unloaded) status will be disregarded. tpu does not affect a tape drive with no-unload status unless you specify the  $-g$  option. See the  $tpconfig(8)$ command for more information about tapes with the no-unload status.
- *dvn* Specifies the device names of the tape drives to be unloaded.
- all Specifies that all tape drives configured up and not in use will be unloaded.

## **NOTES**

If this command is installed with a privilege assignment list (PAL), a user with one of the following active categories is allowed to perform the actions shown:

#### **Active Category Action**

secadm, sysadm, sysops Allowed to use this command.

If the PRIV\_SU configuration option is enabled, the super user is allowed to use this command.

## **SEE ALSO**

tpconfig(8)

*General UNICOS System Administration*, Cray Research publication SG– 2301

*Tape Subsystem Administration*, Cray Research publication SG– 2307

traceroute – Prints the route that packets take to network host

## **SYNOPSIS**

/etc/traceroute [-d] [-f] [-m *max*\_*ttl*] [-n] [-p *port*] [-q *nqueries*] [-r] [-s *src*\_*addr*] [-S *tos*] [-v] [-w *waittime*] *host* [*packetsize*]

#### **IMPLEMENTATION**

All Cray Research systems

#### **DESCRIPTION**

The traceroute command traces the route that the Internet Protocol (IP) uses when sending a packet from the local system to the given remote host. This command depends on aspects of IP that do not exist in every environment; therefore, it does not display hops through a system whose IP does not support this feature. traceroute continues until the remote host is reached. Hosts whose IP does not support the necessary feature show up as hops displayed as all \* (asterisks). traceroute traces the route only from the local system to the remote host.

The Internet is a large and complex aggregation of network hardware connected by gateways. The traceroute command uses the IP protocol time-to-live (ttl) field and tries to elicit an ICMP TIME\_EXCEEDED response from each gateway along the path to some host.

The only mandatory argument in the traceroute command is the destination host name or IP number. The name may be a source routed address; the format is @*hop1*@*hop2*. . .@*dst*. By default, a loose source route is used; if the route is preceded by the ! character, a strict source route is generated. The default probe datagram consists of 38 bytes; to increase this size, specify a packet size (in bytes) after the destination host name.

The traceroute command accepts the following options:

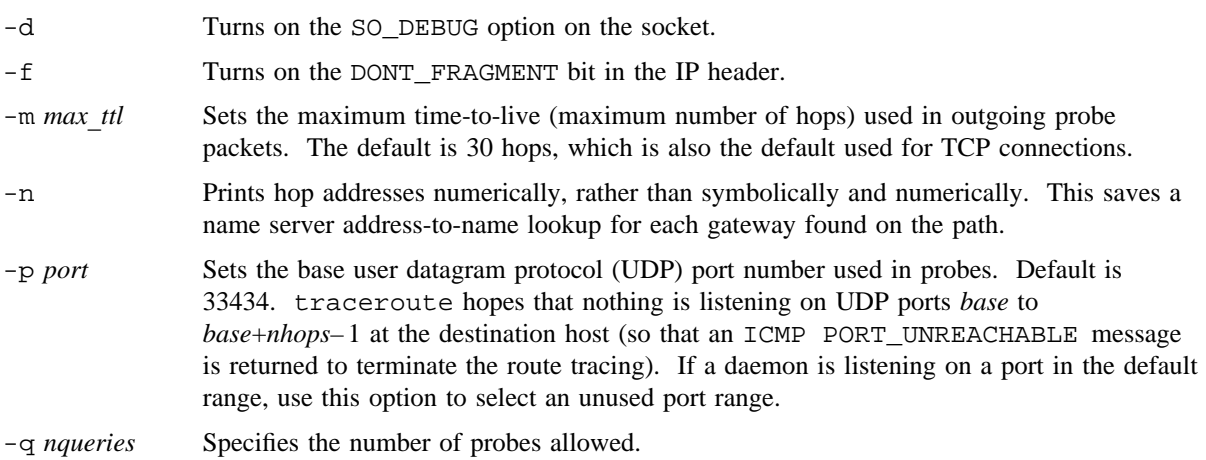

## **TRACEROUTE(8) TRACEROUTE(8)**

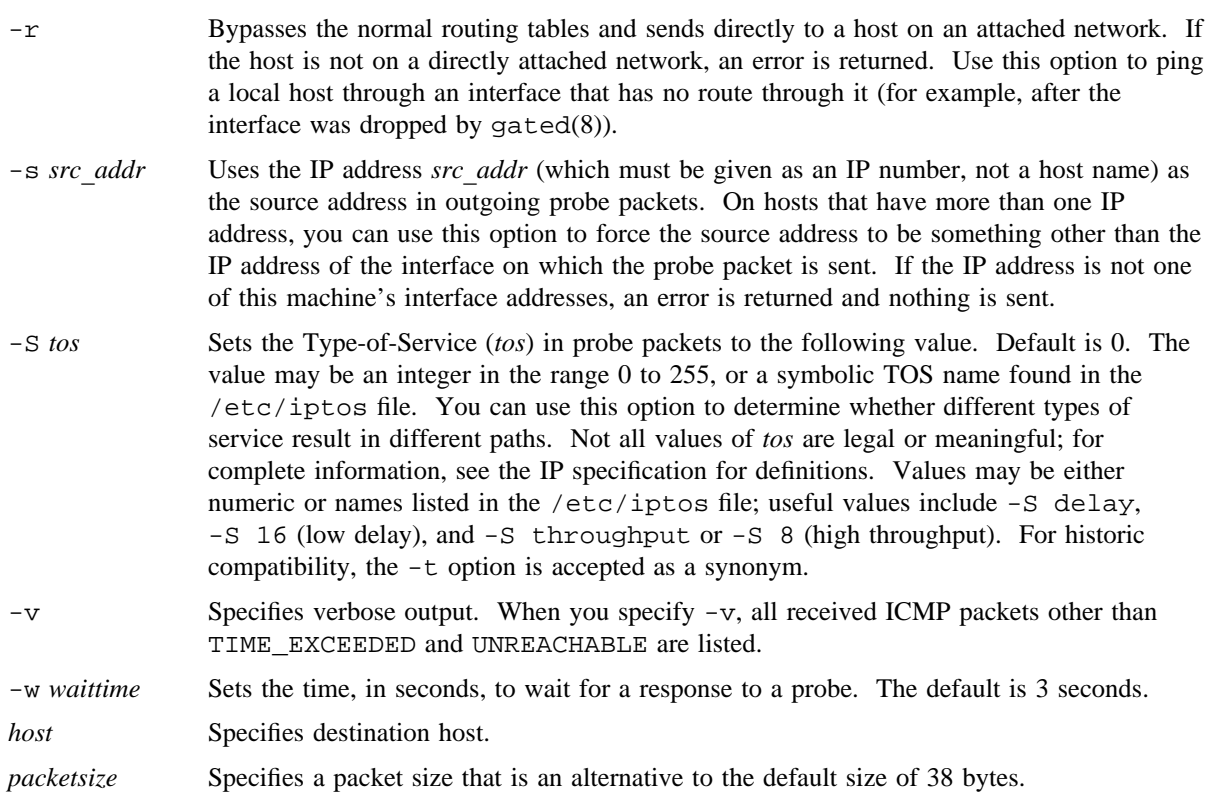

The traceroute command tries to trace the route that an IP packet would follow to some Internet host by launching UDP probe packets with a small ttl (time to live) and then by listening for an ICMP time exceeded reply from a gateway. traceroute starts the probes with a ttl of 1, and it increases by 1 until it receives an ICMP port unreachable message (which means traceroute reached *host*) or hits a maximum (which defaults to 30 hops and can be changed by using the  $-m$  option). Three probes (change the number by using the -q option) are sent at each ttl setting, and a line is printed showing the ttl, the gateway address, and round-trip time of each probe. If the probe answers come from different gateways, the address of each responding system is printed. If no response occurs within a 3-second time-out interval (changed with the -w option), an asterisk character (\*) is printed for that probe.

The destination host should not process the UDP probe packets; therefore, the destination port is set to an unlikely value. If someone on the destination is using that value, it can be changed with the -p option.

#### **CAUTIONS**

This program is for use in network testing, measurement, and management. It should be used primarily for manual fault isolation. Because of the load it may impose on the network, it is unwise to use traceroute during normal operations or from automated scripts.

#### **EXAMPLES**

Example 1: A sample use of traceroute, including output, is as follows.

```
[yak 71]% traceroute nis.nsf.net
```

```
traceroute to nis.nsf.net (35.1.1.48), 30 hops max, 56 byte packet
1 helios.ee.lbl.gov (128.3.112.1) 19 ms 19 ms 0 ms (19.0/12.667)
2 lilac-dmc.Berkeley.EDU (128.32.216.1) 39 ms 39 ms 19 ms (39.0/32.333)
3 lilac-dmc.Berkeley.EDU (128.32.216.1) 39 ms 39 ms 19 ms (39.0/32.333)
4 ccngw-ner-cc.Berkeley.EDU (128.32.136.23) 39 ms 40 ms 39 ms (39.0/39.333)
5 ccn-nerif22.Berkeley.EDU (128.32.168.22) 39 ms 39 ms 39 ms (39.0/39.0)
6 128.32.197.4 (128.32.197.4) 40 ms 59 ms 59 ms (59.0/52.667)
7 131.119.2.5 (131.119.2.5) 59 ms 59 ms 59 ms (59.0/59.0)
8 129.140.70.13 (129.140.70.13) 99 ms 99 ms 80 ms (99/92.667)
9 129.140.71.6 (129.140.71.6) 139 ms 239 ms 319 ms (239.0/232.333)
10 129.140.81.7 (129.140.81.7) 220 ms 199 ms 199 ms (199.0/206.000)
11 nic.merit.edu (35.1.1.48) 239 ms 239 ms 239 ms (239.0/239.0)
```
Lines 2 and 3 are the same. This is due to a bug in the kernel on the second hop system  $(lb1-csam,arpa)$  that forwards packets with a 0 ttl (this is a bug in the distributed version of 4.3 BSD UNIX systems). You must guess the path that the packets are taking across the network, because the NSFNet (129.140) does not supply address-to-name translations for its NSSs. The two numbers at the end of each line are the median and mean times for the answers received from that host.

Example 2: A more interesting example is as follows.

```
[yak 72]% traceroute allspice.lcs.mit.edu.
traceroute to allspice.lcs.mit.edu (18.26.0.115), 30 hops max
 1 helios.ee.lbl.gov (128.3.112.1) 0 ms 0 ms 0 ms (0.0/0.000)
 2 lilac-dmc.Berkeley.EDU (128.32.216.1) 19 ms 19 ms 19 ms (19.0/19.0)
 3 lilac-dmc.Berkeley.EDU (128.32.216.1) 39 ms 19 ms 19 ms (19.0/25.667)
 4 ccngw-ner-cc.Berkeley.EDU (128.32.136.23) 19 ms 39 ms 39 ms (39.0/32.333)
 5 ccn-nerif22.Berkeley.EDU (128.32.168.22) 20 ms 39 ms 39 ms (39.0/32.667)
 6 128.32.197.4 (128.32.197.4) 59 ms 119 ms 39 ms (59/72.333)
 7 131.119.2.5 (131.119.2.5) 59 ms 59 ms 39 ms (59.0/52.333)
 8 129.140.70.13 (129.140.70.13) 80 ms 79 ms 99 ms (80.0/86.000)
 9 129.140.71.6 (129.140.71.6) 139 ms 139 ms 159 ms (139.0/145.667)
10 129.140.81.7 (129.140.81.7) 199 ms 180 ms 300 ms (199.0/226.333)
11 129.140.72.17 (129.140.72.17) 300 ms 239 ms 239 ms (239.0/259.333)
12 * * *
13 128.121.54.72 (128.121.54.72) 259 ms 499 ms 279 ms (279.0/345.667)
14 * * *
15 * * * *16 * * *
17 * * *
18 ALLSPICE.LCS.MIT.EDU (18.26.0.115) 339 ms 279 ms 279 ms (279.0/299.000)
```
The gateways that are 12, 14, 15, 16, and 17 hops away either do not send ICMP time exceeded messages or send them with a ttl too small to reach traceroute. Gateways 14 through 17 are running the Massachusetts Institute of Technology (MIT) C Gateway code that does not send time exceeded messages. No information is available for gateway 12.

The silent gateway 12 in example 2 may be the result of a bug in the 4.2 BSD or 4.3 BSD network code (and its derivatives); the 4.0, 4.1, 4.2, and 4.3 versions of UNIX send an unreachable message, using whatever ttl remains in the original datagram. Because, for gateways, the remaining ttl is 0, the ICMP time exceeded is guaranteed to not make it back to traceroute. The behavior of this bug is slightly more interesting when it appears on the destination system, as in example 3.

Example 3:

```
1 helios.ee.lbl.gov (128.3.112.1) 0 ms 0 ms 0 ms (0.0/0.000)
 2 lilac-dmc.Berkeley.EDU (128.32.216.1) 39 ms 19 ms 39 ms (39.0/32.333)
 3 lilac-dmc.Berkeley.EDU (128.32.216.1) 19 ms 39 ms 19 ms (19.0/25.667)
 4 ccngw-ner-cc.Berkeley.EDU (128.32.136.23) 39 ms 40 ms 19 ms (39.0/32.667)
 5 ccn-nerif35.Berkeley.EDU (128.32.168.35) 39 ms 39 ms 39 ms (39.0/39.000)
 6 csgw.Berkeley.EDU (128.32.133.254) 39 ms 59 ms 39 ms (39.0/45.667)
 7 * * *
8 * * *
9 * * *
10 * * *
11 * * *
12 * * *
13 rip.Berkeley.EDU (128.32.131.22) 59 ms ! 39 ms ! 39 ms ! (39.0/45.667)
```
There are 12 gateways (13 is the final destination), and exactly the last half of them are missing. Actually, rip (a Sun-3 workstation running SunOS 3.5 system) is using the ttl from the arriving datagram as the ttl in its ICMP reply. Therefore, the reply times out on the return path (with no notice sent to anyone because ICMPs are not sent for ICMPs) until traceroute probes with a ttl that is at least twice the path length; that is, rip is really only 7 hops away. If a reply returns with a ttl of 1, this problem probably exists. If the ttl is  $\leq 1$ , traceroute prints a ! character after the time. Because vendors ship some obsolete (DEC ULTRIX, Sun 3.*x*) or nonstandard (HPUX) software, expect to see this problem frequently and/or take care when you select the target host of your probes.

Other possible annotations after the time are !H, !N, !P (host, network, or protocol unreachable, respectively), !S, or !F (source route failed or fragmentation needed); these should be seen only if you specified a source route, or the  $-f$  flag; otherwise, neither of these should occur, and the associated gateway is broken if you see one. If most probes result in some kind of unreachable message, traceroute exits.

#### **SEE ALSO**

ping(8)

netstat(1B) in the *UNICOS User Commands Reference Manual*, Cray Research publication SR– 2011

trcollect – Collects trace information for TCP/IP, and NFS

## **SYNOPSIS**

/etc/trcollect [-b *readbuffers*] [-f *tracefile*] [-i *interface*} [-r *recvspace*] [-s *timeout*] [-t *connection*] [-u *connection*] [*generic*\_*info*]

#### **IMPLEMENTATION**

All Cray Research systems

## **DESCRIPTION**

The trcollect command is a trace collecting program for TCP/IP, and NFS protocols. It collects trace information by creating a trace socket and connecting to various entities in the protocol stacks. The options and arguments on the command line determine these entities. The following types of connections are available:

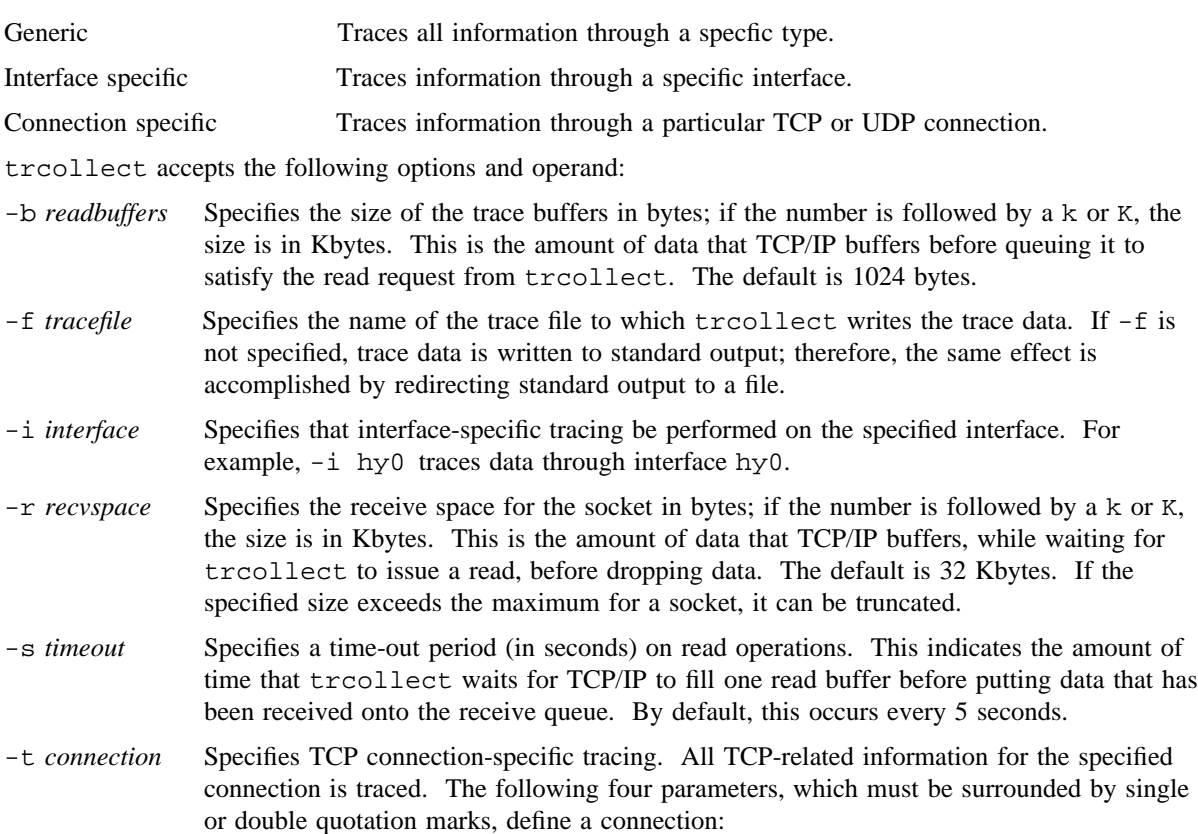

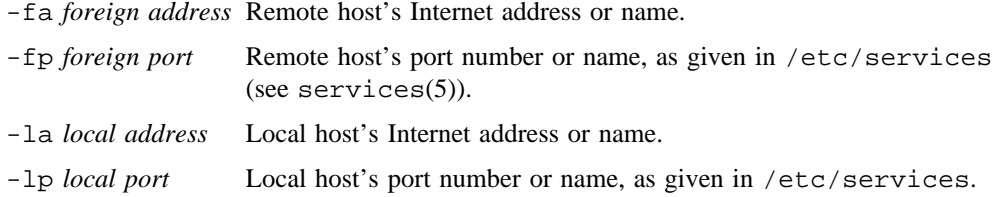

If you omit any one of these parameters, it will be used as a wildcard, that is, all of the types defined by the other three parameters are traced. TCP connection-specific tracing requires at least one option.

#### Examples:

To trace any TCP connection with foreign address *host1*, foreign port *port1*, local address *host2*, and local port *port2*, you should specify the following as the operand for the -t option:

-t '-fa *host1* -fp *port1* -lp *port2* -la *host2* '

To trace any TCP connection being established from port *port1* on foreign host *host1*, you should specify the following as the operand for the -t option:

-t '-fa *host1* -fp *port1* '

-u *connection* Specifies UDP connection-specific tracing. All UDP-related information for the specified connection is traced. The following four parameters, which must be surrounded by single or double quotation marks, define a connection:

-fa *foreign address* Remote host's Internet address or name.

-fp *foreign port* Remote host's port number or name, as given in /etc/services (see services(5)).

-la *local address* Local host's Internet address or name.

-lp *local port* Local host's port number or name, as given in /etc/services.

If you omit any one of these parameters, it will be used as a wildcard, that is, all of the types defined by the other three parameters are traced. UDP connection-specific tracing requires at least one option.

Examples:

To trace any UDP connection with foreign address *host1*, foreign port *port1*, local address *host2*, and local port *port2*, you should specify the following as the operand for the -u option:

-u '-fa *host1* -fp *port1* -lp *port2* -la *host2* '

To trace any UDP connection being established from port *port1* on foreign host *host1*, you should specify the following as the operand for the -u option:

-u '-fa *host1* -fp *port1* '

# **TRCOLLECT(8) TRCOLLECT(8)**

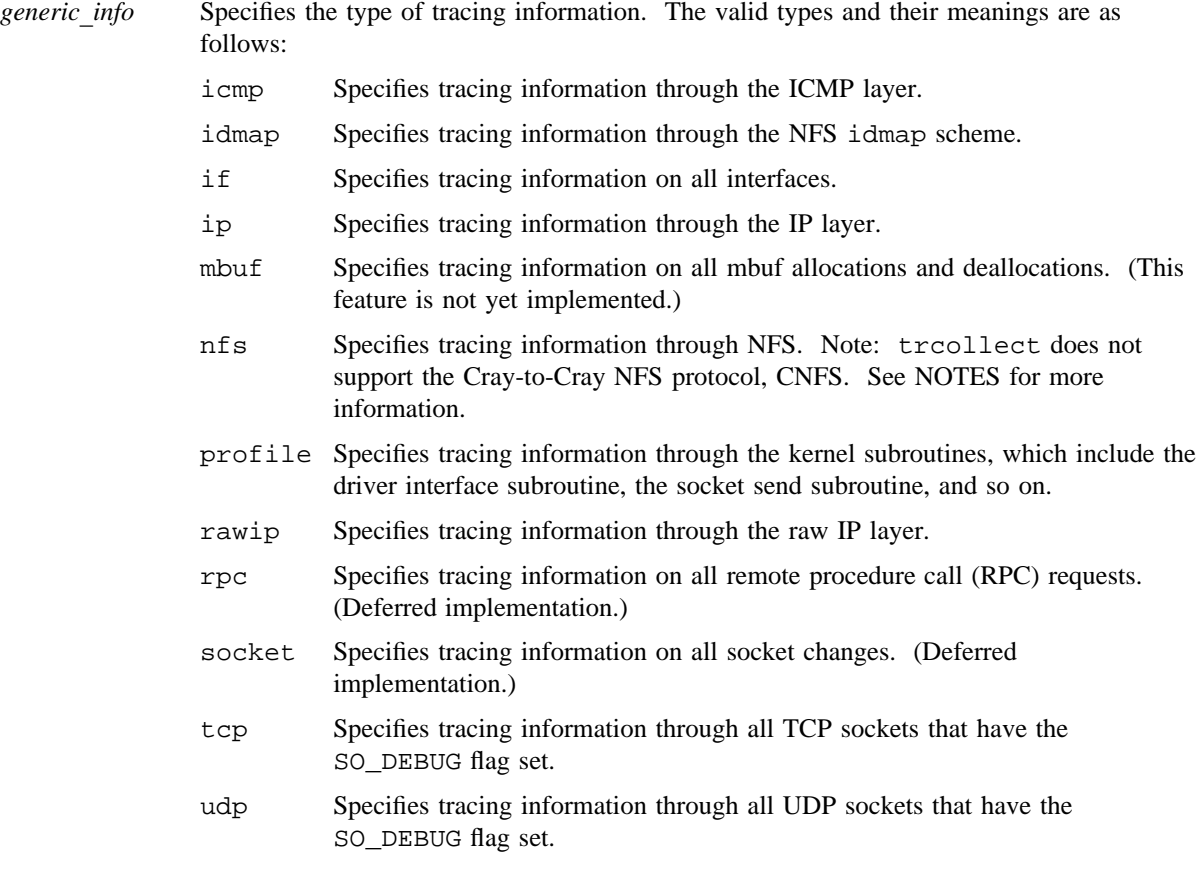

#### **NOTES**

NFS read and write traces are frequently lost. To use the nfs option to trace NFS read and write requests, the -b readbuffers option must be specified with a size of at least 8192. The size should be the same as the value specified for rsize and wsize on the mount(8) command.

Also, it might be necessary to specify the  $-r$  recvspace parameter to trace NFS. The value of recvspace for the -r parameter should be a multiple of the size specified for the -b parameter. Increase the size of the  $-r$  parameter until NFS traces are no longer missing.

#### **BUGS**

The -i option is not supported on the EL series.

#### **SEE ALSO**

trformat(8)

trformat – Formats trace information obtained from trcollect(8)

## **SYNOPSIS**

```
/etc/trformat [-c] [-d] [-f tracefile] [-h] [-m hex_bitmap] [-n] [-s nfs_bitmap] [-t] [-v]
[-x] [types]
```
#### **IMPLEMENTATION**

All Cray Research systems

# **DESCRIPTION**

The trformat command is a trace formatting program for TCP/IP and NFS protocols. It formats the trace information collected by the trace collecting program, trcollect(8).

The trformat command accepts the following options and operand:

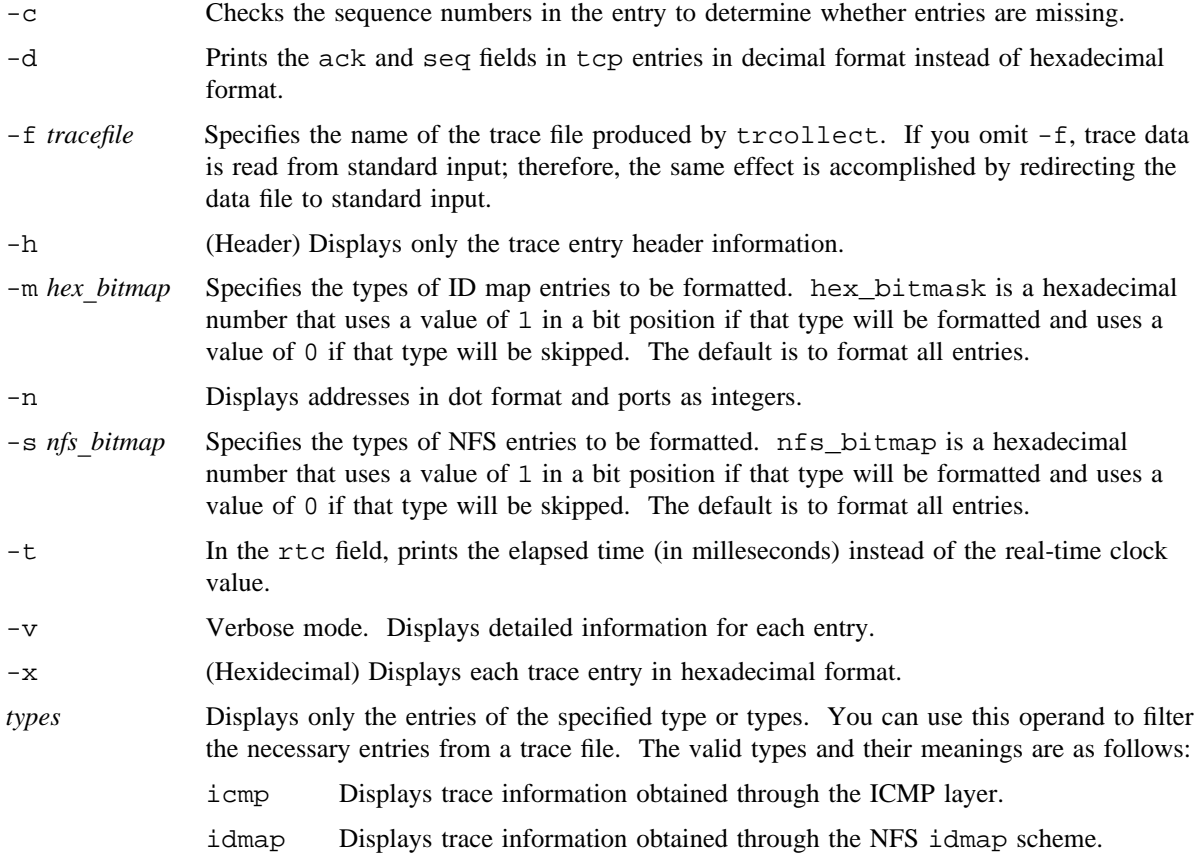

# **TRFORMAT(8) TRFORMAT(8)**

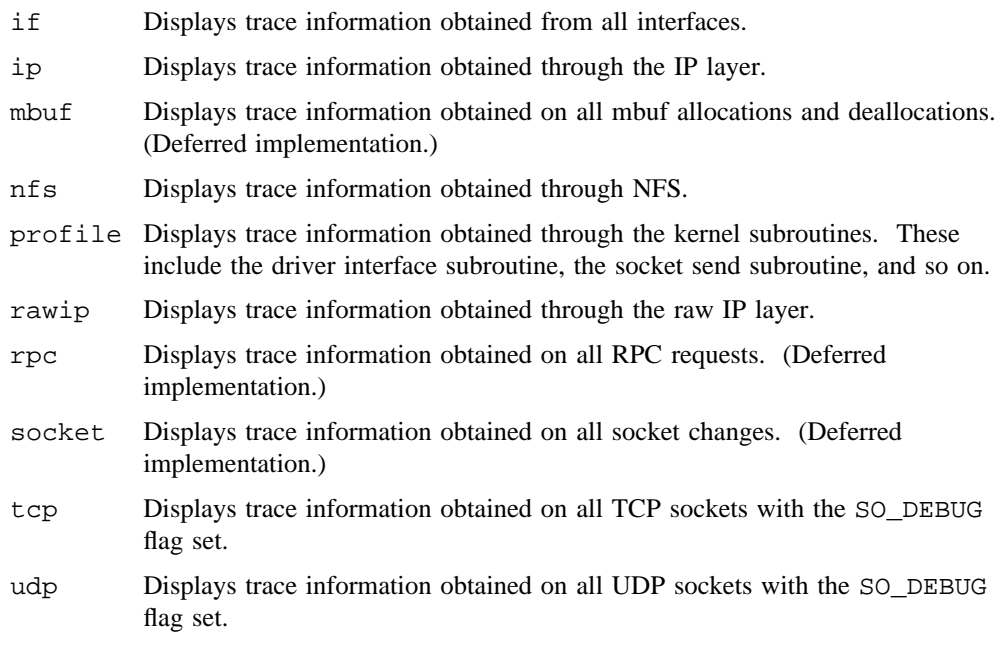

## **SEE ALSO**

trcollect(8)

trpt – Transliterates protocol trace

## **SYNOPSIS**

/etc/trpt [-a] [-f] [-j] [-k] [-p *hex-address*] [-s] [-t] [*system* [*core*]]

#### **IMPLEMENTATION**

All Cray Research systems

#### **DESCRIPTION**

The trpt procedure interrogates the buffer of Transmission Control Protocol (TCP) trace records created when a socket is marked for debugging (see  $setsockopt(2)$ ) and prints a readable description of these records. When you omit all arguments, trpt prints all of the trace records found in the system grouped according to TCP connection Protocol Control Block (PCB). trpt accepts the following options to alter this behavior:

- -a In addition to the normal output, prints the values of the source and destination addresses for each packet recorded.
- -f Follows the trace as it occurs, waiting a short time for additional records each time the end of the log is reached.
- -j Gives a list of only the those PCB addresses for which trace records exist.
- -k The -k option is provided for debugging purposes. It forces trpt to use /dev/kmem to obtain data, rather than use system calls.
- -p *hex-address*

Shows only trace records associated with the PCB whose address follows the block.

- -s In addition to the normal output, prints a detailed description of the packet sequencing information.
- -t In addition to the normal output, prints the values for all timers at each point in the trace.

#### *system* [*core*]

Allows you to specify alternate kernel and core dump files. The default is /unicos and /dev/kmem. These arguments allow trpt to be used on a core dump.

The recommended use of trpt is as follows:

- 1. Isolate the problem and enable debugging on the sockets involved in the connection.
- 2. Find the address of the PCBs associated with the sockets by using the -A option to netstat(1B).
- 3. Run trpt with the -p option, supplying the associated PCB addresses. You can use the -f option to follow the trace log after the trace is located. If many sockets are using the debugging argument, the  $-*j*$ option can be useful in checking to see whether any trace records are present for the socket in question.

## **MESSAGES**

no namelist The system image does not contain the proper symbols to find the trace buffer.

# **BUGS**

The trpt procedure should also print the data for each input or output, but this is not saved in the trace record.

The output format is inscrutable and should be described.

## **FILES**

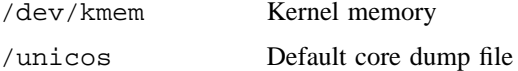

# **SEE ALSO**

netstat(1B) in the *UNICOS User Commands Reference Manual*, Cray Research publication SR– 2011 getsockopt(2) in the *UNICOS System Calls Reference Manual*, Cray Research publication SR– 2012

tsar – System data processing language

## **SYNOPSIS**

/usr/bin/tsar [-c] [-d *flags*] [-v] [*source*\_*files*]

/usr/bin/tsar [-d *flags*] [-e *end*\_*time*] [-p *playback*\_*file*] [-r *record*\_*file*] [-s *start*\_*time*] [-v] [-D *name*[*=def*]] [*source*\_*files*]

/usr/bin/tsar [-d *flags*] [-e *end*\_*time*] [-h *host* [-i *interval*] [-n *sample*\_*count*]  $[-r \text{ record file}] [-P \text{ path}]] [-s \text{ start time}] [-v] [-D \text{ name}[-def]]$  [*source files*]

## **IMPLEMENTATION**

All Cray Research systems

## **DESCRIPTION**

The tsar command reads system activity data records that have been produced on a UNICOS system by the sdc(8) command. By default, the programs are taken from stdin. tsar uses programs written in a language based on nawk to process the data. The *source*\_*files* operand is a command file which specifies the names of these programs.

The tsar command operates in one of three modes: compilation only, playback, or online. Use the  $-c$ , -p, and -h options to enter the respective modes. compilation only mode is used to debug source files. In playback mode, tsar processes data from an existing system activity data file (*playback*\_*file*). In the online mode, tsar processes the data as it is generated on the host system by the  $sdc(8)$  command. By default, tsar executes in playback mode.

The tsar language is described in detail in *UNICOS Resource Administration*, Cray Research publication SG– 2302.

The tsar command accepts the following options and operands:

-c Compiles only the source files. Use this option to debug source files.

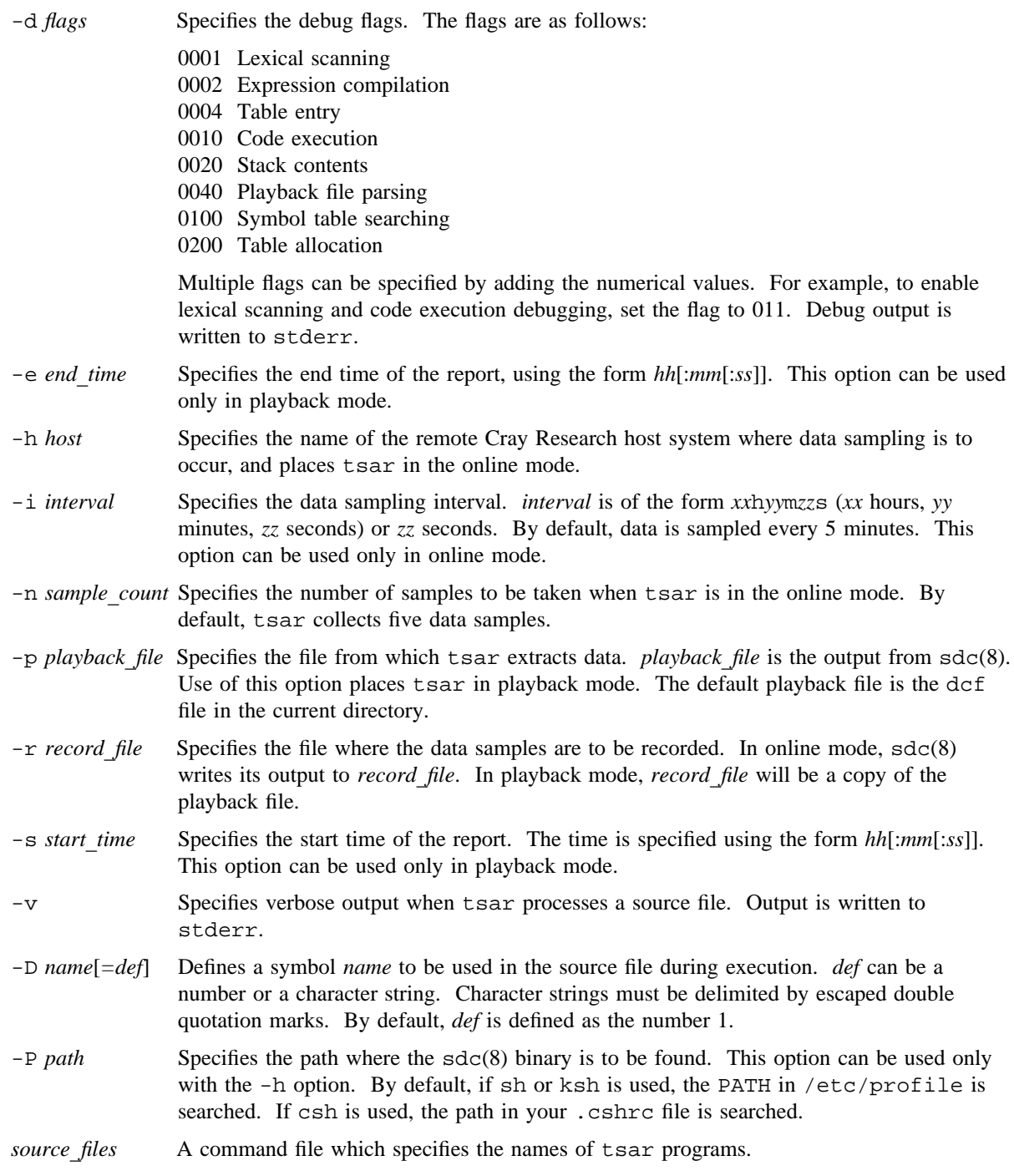

#### **NOTES**

When using the -h option, ensure that the appropriate . rhosts file on the remote host is set up properly. Otherwise, sdc(8) may abort with a Permission denied error.

If more than one *source* file is specified, tsar executes the files in sequence. The preambles, bodies, and postambles are processed as if they came from a single source file.

#### **EXAMPLES**

Example 1: The following example shows tsar being executed in online mode. tsar collects ten data samples at a rate of one sample every 5 minutes. The data is collected from a machine called haze, and data is written to the file dcf. As the data is collected, it is formatted according to the source file mem.ts. The formatted output is written to stdout.

\$ tsar -h haze -n 10 -i 5m -r dcf mem.ts

Example 2: The following example shows tsar being executed in playback mode. The data in the file dcf is formatted according to the source file rpt.ts. The symbol CPU\_RPT is defined as 2.

\$ tsar -D CPU\_RPT=2 rpt.ts or \$ tsar -p dcf -D CPU\_RPT=2 rpt.ts

## **SEE ALSO**

sdc(8)

*UNICOS Resource Administration*, Cray Research publication SG– 2302

A. V. Aho, B. W. Kernighan, P. J. Weinberger, *The AWK Programming Language*, Addison-Wesley, 1988.

turnacct – Controls process accounting

#### **SYNOPSIS**

/usr/lib/acct/turnacct on /usr/lib/acct/turnacct off /usr/lib/acct/turnacct switch

#### **IMPLEMENTATION**

All Cray Research systems

#### **DESCRIPTION**

The turnacct shell script is an interface to the accton(8) command to turn process accounting on or off or to switch files for maintainability. A super user or a user who is in the group, adm, and has permission bit acct set in their user database (UDB) entry (see udbgen(8)) must invoke turnacct.

The turnacct shell script accepts the following mutually exclusive operands:

- on Turns on process accounting. If the process accounting file /usr/adm/acct/day/pacct exists, accounting records are appended to it; otherwise, turnacct creates a new file and accounting records are written to it.
- off Turns off process accounting.
- switch Specifies that a new process accounting file should be created to maintain manageable files. turnacct moves the current process accounting file /usr/adm/acct/day/pacct to the next available file /usr/adm/acct/day/pacct\* and then calls accton by using the file operand /usr/adm/acct/day/pacct. In this way, process accounting data is not lost and /usr/adm/acct/day/pacct remains the current file.

#### **NOTES**

The shell script, ckpacct(8), invokes turnacct to maintain process accounting files of a reasonable size. You should run ckpacct(8) periodically by using cron(8).

If the super user has run any accounting commands or shell scripts, you may set up the group ID and permissions of the accounting files so that any user in the group, adm, with the permission bit acct set in his or her UDB entry cannot run accton. To change all of the accounting file's group ID and permissions as necessary, use the csaperm(8) command.

# **FILES**

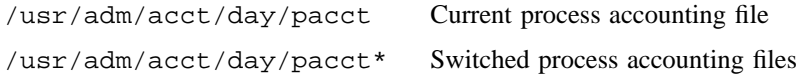

## **SEE ALSO**

 $\texttt{acct}(8)$ ,  $\texttt{accton}(8)$ ,  $\texttt{acctsh}(8)$ ,  $\texttt{ckpacct}(8)$ ,  $\texttt{cron}(8)$ ,  $\texttt{csa}(8)$ ,  $\texttt{csaperm}(8)$ ,  $\texttt{udbgen}(8)$ *UNICOS Resource Administration*, Cray Research publication SG– 2302

turndacct – Controls daemon accounting

## **SYNOPSIS**

/usr/lib/acct/turndacct on *daemon* /usr/lib/acct/turndacct off *daemon* /usr/lib/acct/turndacct switch *daemon*

#### **IMPLEMENTATION**

All Cray Research systems

#### **DESCRIPTION**

The turndacct shell script is an interface to the csaswitch command (see csaswitch(8)) to turn daemon accounting on or off or to switch files for maintainability. A super user or a user who is in the group, adm, and has permission bit acct set in their user database (UDB) entry (see udbgen(8)) must invoke turndacct.

The turndacct shell script accepts the following mutually exclusive operands:

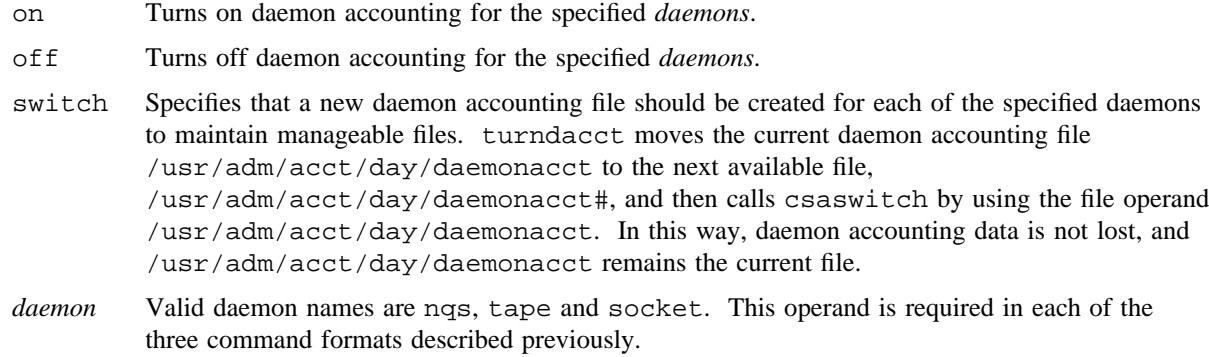

#### **NOTES**

The ckdacct(8) shell script invokes turndacct to maintain process accounting files of a reasonable size. You should run ckdacct periodically by using cron(8).

If the super user has run any accounting commands or shell scripts, you may set up the group ID and permissions of the accounting files so that any user in the group, adm, with the permission bit acct set in his or her UDB entry cannot run accton. To change all of the accounting file's group ID and permissions as necessary, use the csaperm(8) command.

# **EXAMPLES**

The following example turns off Network Queuing System (NQS) accounting:

turndacct off nqs

# **FILES**

/usr/adm/acct/day Directory that contains current daemon accounting files

## **SEE ALSO**

acct(8), accton(8), acctsh(8), ckdacct(8), cron(8), csa(8), udbgen(8) *UNICOS Resource Administration*, Cray Research publication SG– 2302

udbgen – Generates or maintains the user database

#### **SYNOPSIS**

```
/etc/udbgen [-n] [-q] [-u] [-v] [-p UDB_ path] [-t type] [infile]
/etc/udbgen [-n] [-q] [-u] [-v] [-p UDB_ path] [-c command]
/etc/udbgen -s [-q] [-u] [-p UDB_ path]
/etc/udbgen -a [-A] [-R] [-p UDB_ path]
/etc/udbgen -h
/etc/udbgen -m
```
#### **IMPLEMENTATION**

All Cray Research systems

#### **DESCRIPTION**

The udbgen command creates and maintains information in the user database (UDB). The UDB contains comprehensive information about each user and is the primary source of that information in the UNICOS operating system. For more information on the UDB, see the udb(5) man page.

The udbgen command is intended for use by administrators. The UNICOS system may enforce further restrictions on various types of administrators concerning who may change sensitive fields in the UDB.

After updating the UDB, udbgen enters the associated file maintenance phase and updates /etc/acid files, /etc/group files, and /etc/passwd files, because some commands assume that they exist. (See the acid(5), group(5), and passwd(5) man pages for more information on these files.) If an account or group ID appears in the UDB without being specified in the existing /etc/acid or /etc/group files, a name is created for it by appending the ID number to the prefix A- (for /etc/acid) or G- (for /etc/group). The ID suffix is a minimum of five digits, such as A-00921.

A new /etc/passwd file, created entirely from the UDB, replaces the existing /etc/passwd file.

The number of names created are displayed in the statistics output if the  $-q$  option has not been selected.

There are three possible sources for the information udbgen places in the UDB, as follows:

• The input file, *infile*. This file can be either in UDB source format, in the form of the /etc/passwd file, or in the form of the /etc/uentry file. UDB source format is discussed in the Creating Input for udbgen subsection. When reading /etc/passwd or /etc/uentry type source, udbgen either creates or updates entries. If the user name already exists in the UDB, the name is updated; otherwise, the name is created. This decision is made on every line of input.

WARNING: Support for /etc/passwd and /etc/uentry formats is included only for upgrading from previous releases of UNICOS (before release 5.0); do not use these formats for any other purpose.

• A directive statement used with the  $-c$  option. This statement must be in UDB source format.

• Statements entered interactively. udbgen enters the interactive mode if an input file is not specified on the command line and stdin is connected to a terminal.

The udbgen command accepts the following options and operand:

- -a Analyzes the fair-share resource assignments in the UDB (using the shrtree(8) utility) and reports any problems. A nonzero exit status occurs if any potential problems are found. This report is for use by the administrator as determined by site policy; no changes to the UDB are made. Only the  $-A$ ,  $-p$ , or -R options can be used with the -a option.
- -A In conjunction with the -a option, this option causes fair-share resource group analysis to be based on the acids field rather than the resgrp field in the UDB. This is to be used if the fair-share scheduler is run in its Share by Account mode. The -A option can be used only with the -a option and not in combination with the -R option.
- -c *command*

Specifies command-line input. This option allows simple database changes to be made without an input file. The *command* argument is a UDB source format directive or set of directives. When this option is used, the -q option is automatically invoked and no input file is read (specifying *infile* is an error when this option is specified). For example, the following command line sets the shell for user xyz in the database to /bin/csh:

udbgen -c 'update:xyz: shell:/bin/csh:'

For a list of available directives and possible field values, see the Creating Input for udbgen subsection.

- -h Displays the command syntax and quits. All other options are ignored.
- -m Resets the UDB maximum user ID (UID) value to the highest non-deleted UID. The UDB maintains a record of the highest UID value ever assigned. This value is then used to determine the UID when creating a new record using the  $:uid.next:$  syntax. Since this value is never decremented, even when records are deleted, it is possible to reach large UID values while leaving large ranges of UIDs unused. This option allows you to reset this value without having to rebuild the entire UDB from source.

All other options are ignored.

NOTE: Take care when using this option. For example, if the UDB record with the highest UID is deleted and then the -m option is used to reset the maximum UID value, the deleted UID value might be assigned to another user. If the original user had any files remaining on the system, they would come under the ownership of the newly created user.

-n Adds new user names only and does not affect existing records. Without this option, udbgen adds new user names and creates, deletes, and updates existing records in the UDB.

#### -p *UDB*\_ *path*

Sets the path name for access to the UDB files. The default path name is /etc. This option allows private or test versions of the UDB files to be created and maintained. The path name must end with a directory name. For example, if you want to specify that the UDB files are to be in the /c/abc/UDBtest directory, you would enter the following command line:

udbgen -p /c/abc/UDBtest

If you use the -p option and you are not appropriately authorized, udbgen eliminates all of its special abilities and runs with the normal abilities of the user. This behavior means that such users are constrained by the normal access controls of UNICOS.

The path names for files in the FILES section can be changed with this option.

- -q Specifies quiet mode. This option prevents informative messages from appearing.
- -R In conjunction with the -a option, this option causes fair-share resource group analysis to be based on the resgrp field in the UDB. This is to be used if the fair-share scheduler is run in its Share by User mode. This is the default mode if the  $-a$  option appears alone. The  $-R$  option can be used only with the -a option and not in combination with the -A option.
- -s Updates /etc/acid, /etc/group, and /etc/passwd files to accurately reflect the contents of the UDB. Only the  $-p$ ,  $-q$ , and  $-u$  options can be used with  $-s$ .

```
-t type
```
Specifies the format of the data in *infile*. The *type* argument may be one of the following values:

#### **Value Description**

- passwd Password format. This type is provided only for upgrading from previous releases of UNICOS (before release 5.0); do not use this type for any other purpose, because it accommodates only a small part of the information contained in the UDB.
- uentry uentry format. This type is provided only for upgrading from previous releases of UNICOS (before release 5.0); do not use this type for any other purpose, because it accommodates only a small part of the information contained in the UDB.
- udb UDB format.

Ordinarily it is not necessary to specify the input format because udbgen analyzes the first line of the file to determine which format is in use. This option bypasses this analysis and must be used if the following message is displayed:

udbgen cannot determine input style

If *infile* is associated with a terminal device, this option is ignored and *type* is set to UDB format.

- -u Reports database access statistics.
- -v Verifies the accuracy of the input file only. The database is not updated with this option.

*infile* Name of the source data file. The default is stdin. If the file is associated with a terminal device, udbgen enters interactive mode and displays a prompt (>) to stdout before every read. The end of interactive input must be specified by a new line that contains quit or q.

The udbsee $(1)$  command can be used to produce a file suitable as a source data file.

#### **Creating Input for udbgen**

A source data file (or directive used with the  $-c$  option or used interactively) contains the following information:

- Block introduction field name, usually consisting of a command to udbgen and a user name, separated by colons. See the Block Introduction Field Names subsection.
- Field names other than the user name, sometimes with editing suffixes, separated by colons. See the Field Names and Values subsection.
- Field values. See the Field Names and Values subsection.

To create an input file for udbgen to use in updating the UDB, you must follow these file format rules:

- Comments can be placed in the source code by using the character # (similar to shell script comments). Comments continue from the # to the end of the line on which the # appears. Comments are not recognized within colon-delimited fields. Blank lines are allowed in the source code.
- White space (blanks, tabs, and so on, as determined by isspace (see ctype(3C)) may appear freely in the source, but it is removed during parsing, except within some colon-delimited fields where white space is part of the field value. (The Field Names and Values subsection states where white space is retained in fields.)
- Each default block must begin on a new line with the field name default. (See the Block Introduction Field Names subsection.)
- Each user description block must begin on a new line with one of the field names create, delete, or update. This is how one user description is separated from the next. A user ID must be specified when create is used. (See the Block Introduction Field Names subsection.)
- Each field name must be followed by a colon-delimited field, according to the following format:

*field*\_*name* : *field*\_*value* :

This name/value pairing is implicit in the source definition and must, but for one exception, be followed exactly for the input file to be accepted. The exception occurs with the special word quit or q, which is recognized only in interactive mode as an input terminator.

• Fields that have batch and interactive components must have the appropriate indicator ([b] or [i]) following the field name (separating white space is optional). For example, the following line sets the interactive tape limit of tape type 0 to 1.

jtapelim[i][0] :1:

#### **Block Introduction Field Names**

The special block introduction field names update the UDB and are used in the input file, with the -c option as directive statements, and with udbgen interactively. The field names consist of a command to udbgen and a user name, separated by colons. All field names must be entered in lowercase in the source file. Fields not included in a user description are set to an appropriate default value. Strings (except for passwd) are null, fields that have a default value are set to that value (for a description of default, see the Global Default Table subsection), and other numeric and bit fields are set to 0. An unspecified list of accounts (acids) or groups (gids) means that every entry in the associated array is set to -1. An undeclared password is set to the string \* .

#### create :*user*\_*name*:uid :*n*:

Adds the specified user's definition to the UDB. This is one of the recognized initial reserved words for a definition block and must appear first. If a record of this name is already present, a warning message is displayed and the existing record is not changed. The user ID must be specified with the create command.

User names are limited by the UNICOS operating system to 8 characters; udbgen issues a warning if this restriction is violated.

#### delete :*user*\_*name*:

Removes the specified user's definition from the UDB. This is one of the recognized initial reserved words for a definition block and must appear first. While other information may be present in this definition block, it is ignored. A warning message is displayed if the specified user name does not appear in the database.

#### global :default:

Changes the values of the default fields named in the block. For a description of default, see the Global Default Table subsection.

global :tmap:

Changes the names of the eight tape types defined in the global tape map. For a description of tmap, see the Global Tape Name Map subsection.

#### quit

q Simulates the end of a file. This field name is recognized only in interactive mode (see the previous description of *infile*) and is recognized only if it is alone on a line with no extraneous white space. This is the single exception to the pairing rule.

#### see :*user*\_*name*:

see *user*\_*name*

Displays a UDB entry by executing the udbsee $(1)$  command. This field name is recognized only in interactive mode (see the previous description of *infile*) and must be alone on a line. This action does not disturb any ongoing input to udbgen. This field accepts either the colon delimiters or white space separating the field name from the field value.
#### update :*user*\_*name*:

Updates fields defined in this block in the UDB. The user name must exist in the UDB. This is one of the recognized initial reserved words for a definition block and must appear first. Fields not mentioned retain their original values. Fields that are either bit or numeric arrays have the values supplied in an update block processed as directed by the editing suffix immediately following the field name. For a detailed explanation of the editing suffixes, see the Field Names and Values subsection.

If, during an update, the user ID is changed, the record is first deleted from the database and then added with the new user ID. No checking is done to ensure that no other user is assigned to the new user ID.

# **Field Names and Values**

Field names describe various types of data contained in the UDB, including user limits, quotas, and privileges. Editing suffixes immediately follow the field name. The editing suffix = may be added to a field name to indicate that the value following is the value to be entered in the UDB. The = suffix is optional in all cases. The suffixes + and - allow you to update a field value that is either bit or numeric arrays using the update block. Field editing is allowed only with update.

In update mode, the numeric arrays can be altered with the editing suffixes + or -. Assuming a field is specified more than once in a definition block, processing is done as follows:

- 1. If replacement values are provided, they are entered in the array; otherwise, the values from the existing record are used.
- 2. All values appearing with a + suffix are appended to the array.
- 3. Any duplicates are deleted.
- 4. All values appearing with a suffix that exist in the array are removed.
- 5. The array is packed to move all empty space to the end. At no time may the result array exceed its limit of entries; therefore, in full or nearly full arrays it is possible to get space-exceeded warnings even when the final result of the editing would not exceed the maximum array size. To avoid this, you can split the update block into two separate operations and then delete before appending, as in the following example:

update :name: acids- :23,45,87: acids+ :1,2,3,4:

To remove all values from an array (such as acids), use the following method:

update :name: acids= :1: acids- :1:

The value of 1 is arbitrary; any legal value may be used.

For example, if, for the user anne, the acids field contains the values 2, 34, and 45, you can remove 34 from the list by entering the following command line:

update :anne: acids-:34:

To add 97 to the list of account IDs, enter the following command line:

update :anne: acids+:97:

To change the account ID list to 1, 3, and 5, enter one of the following command lines:

update :anne: acids:1,3,5: update :anne: acids=:1,3,5:

Field values are alphabetic and numeric, depending on the field. Numeric values are assumed to be decimal unless specifically noted as octal. Negative values are not allowed in any numeric field. Certain numeric fields also allow a special alphabetic notation for maximum values (all limits fields are in this category). This notation uses the words none or unlimited in lowercase or uppercase. (The words infinite and infinity in lowercase or uppercase are also supported, for compatibility reasons.) The appropriate numeric value is then stored in the UDB.

For example, to set an unlimited batch job CPU limit, enter the following command line:

jcpulim[b] :unlimited:

To prohibit interactive SDS usage, enter the following command line:

jsdslim[i] :none:

Internally, none results in a value of 0 and unlimited is a large value dependent on the data type of the field.

The following list contains field name /field value pairs, their descriptions, and possible values:

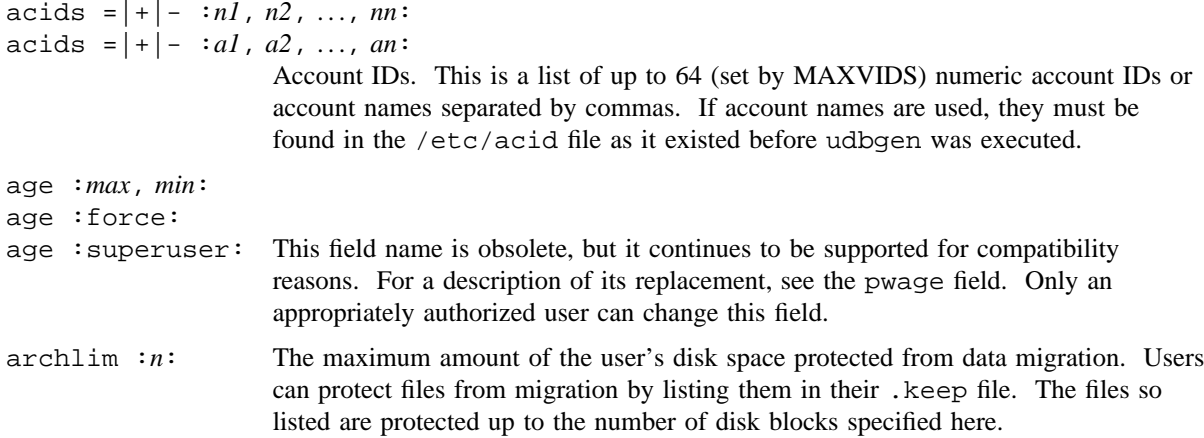

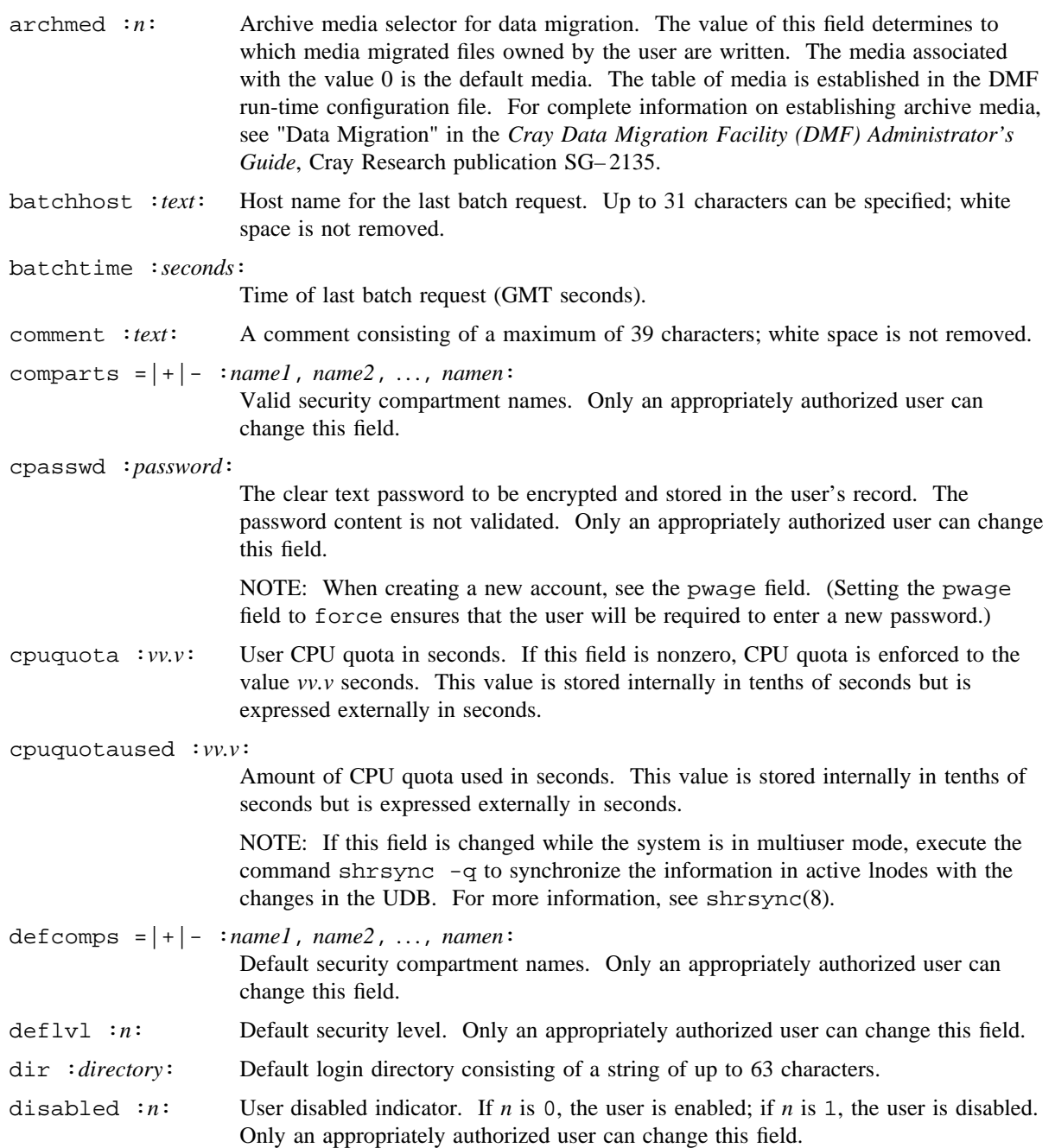

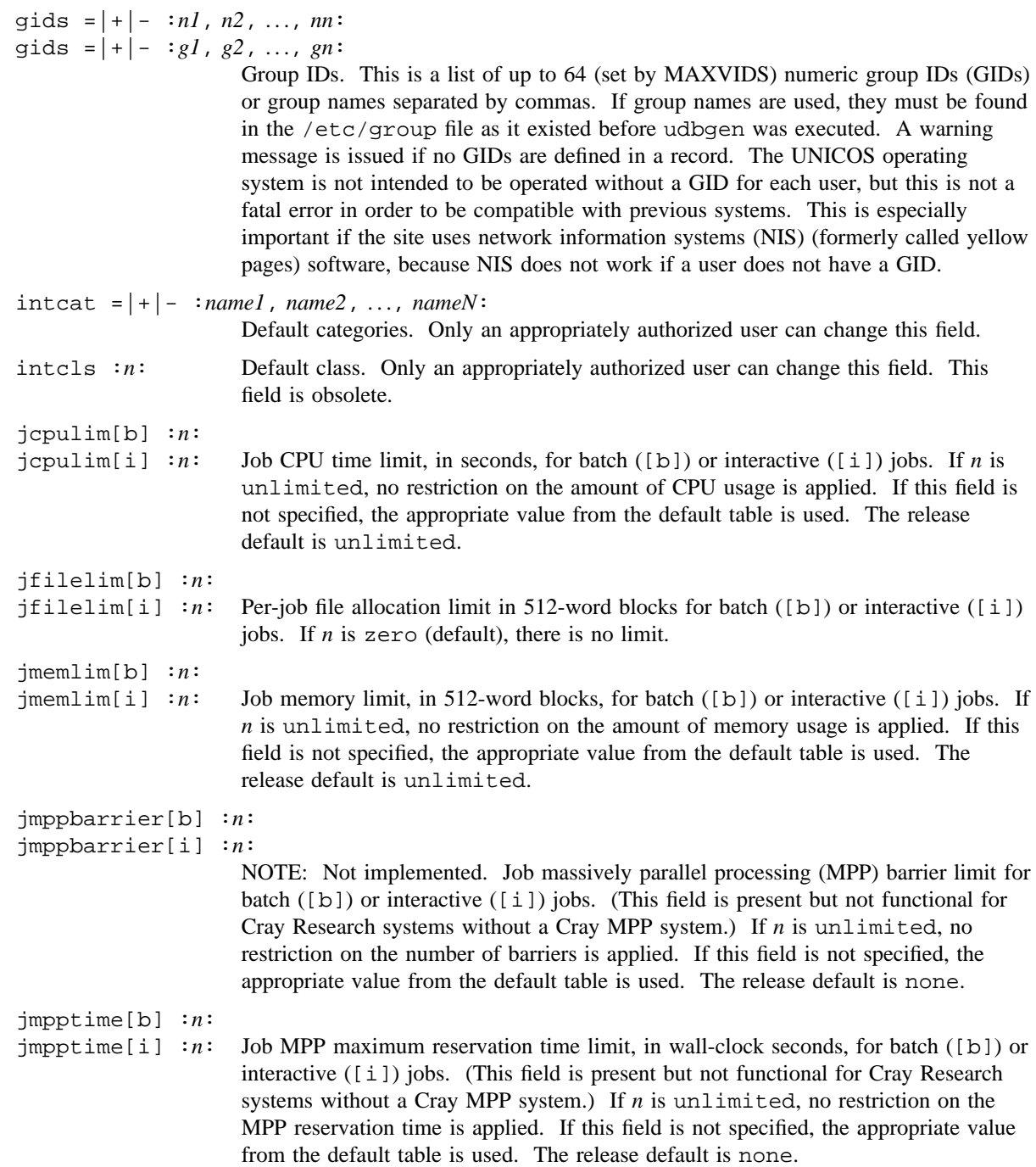

# **UDBGEN(8) UDBGEN(8)**

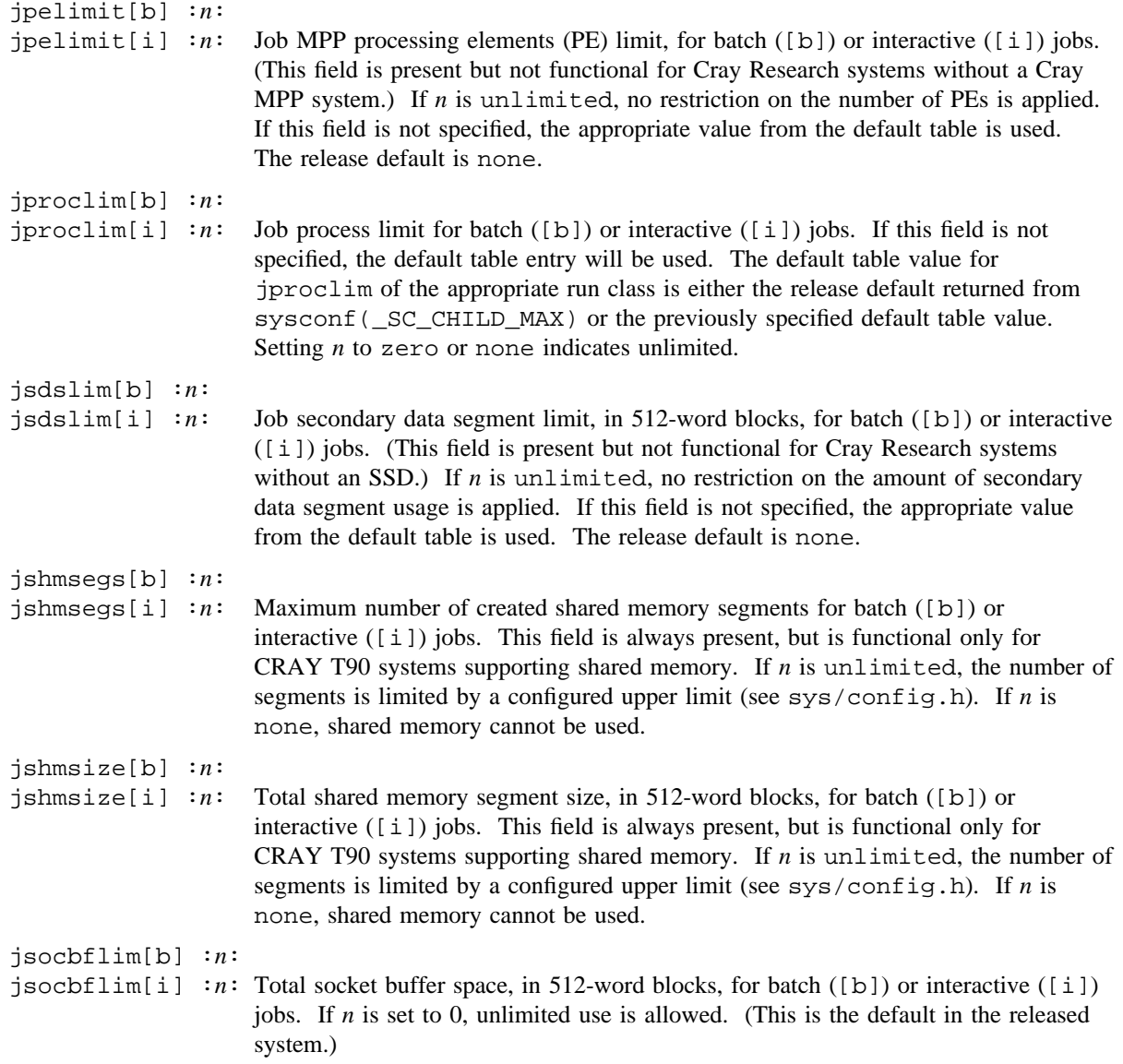

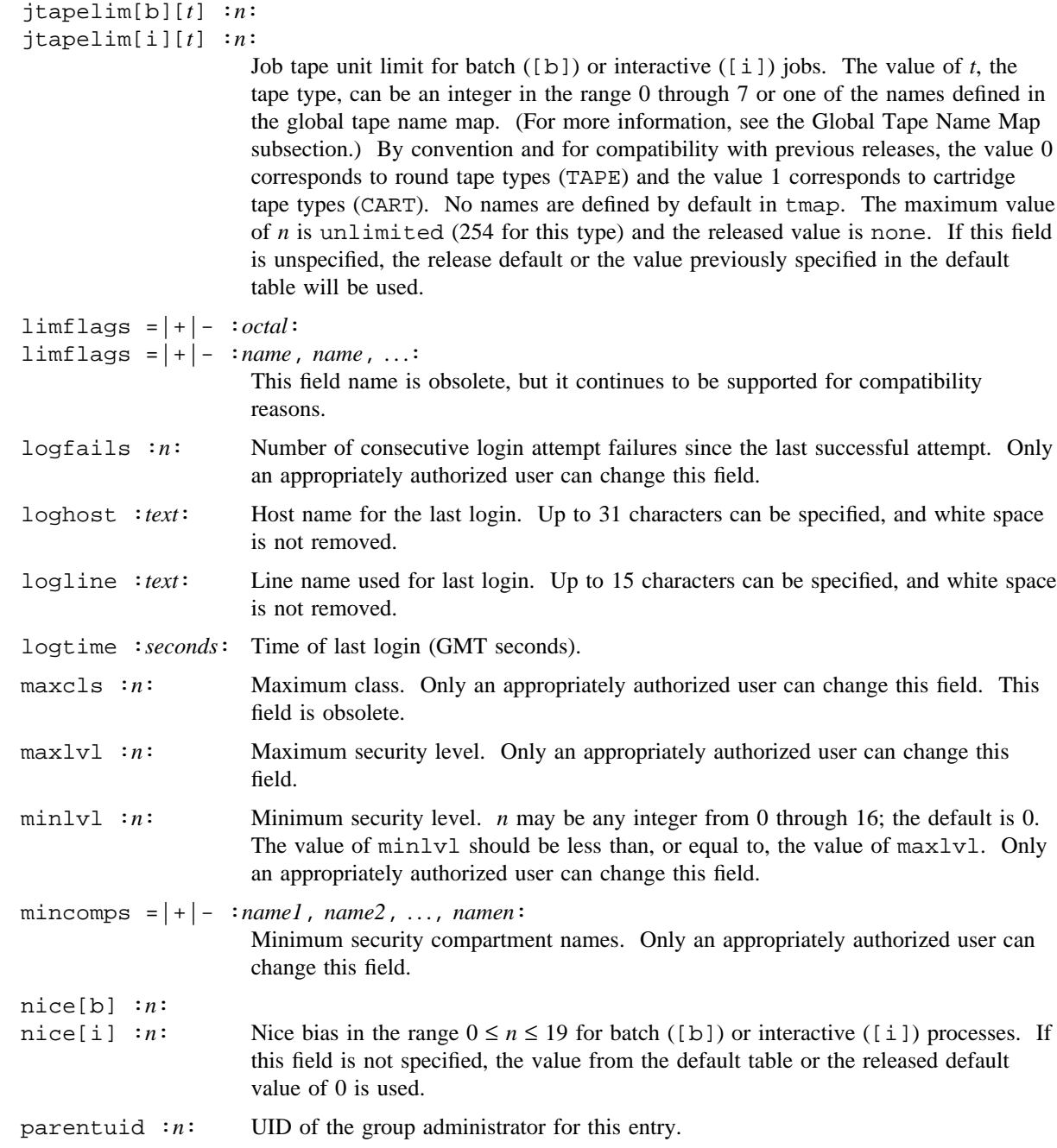

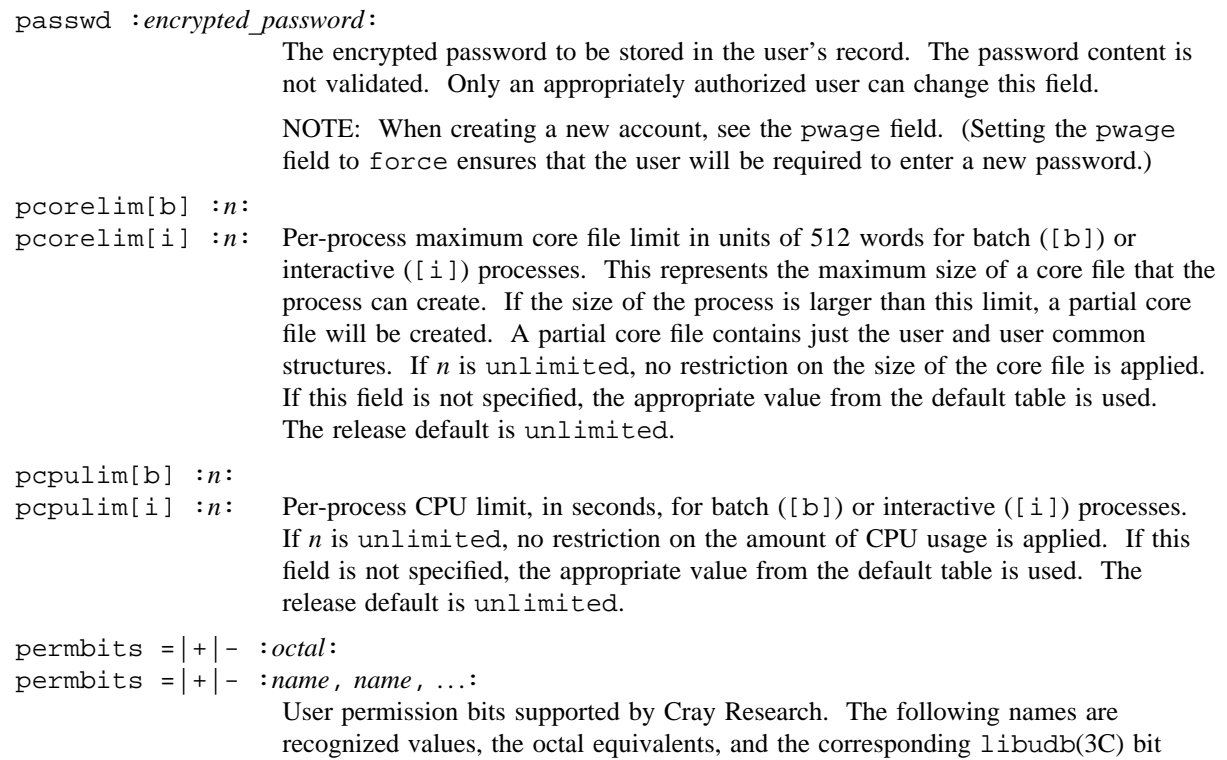

names (for a description of valid permbits, see libudb(3C)):

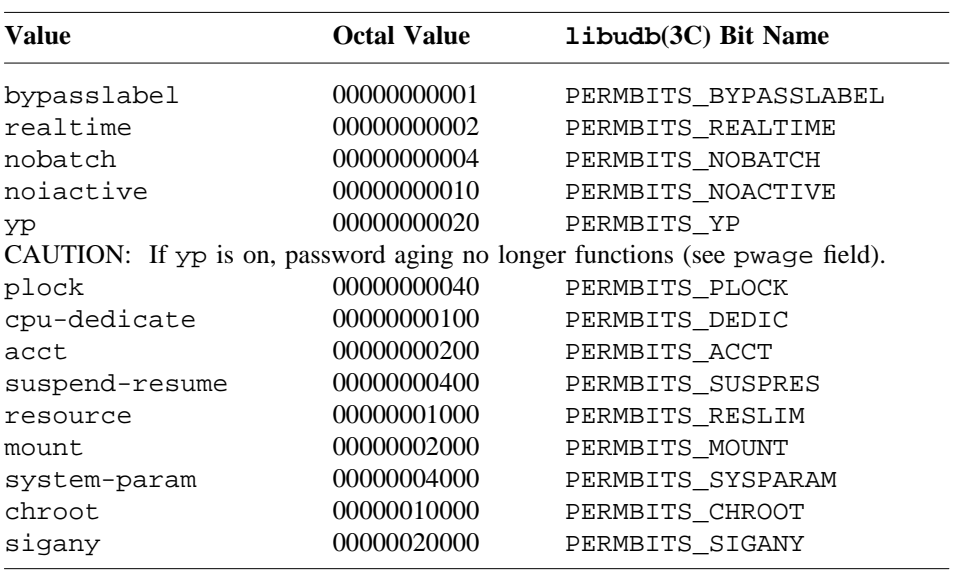

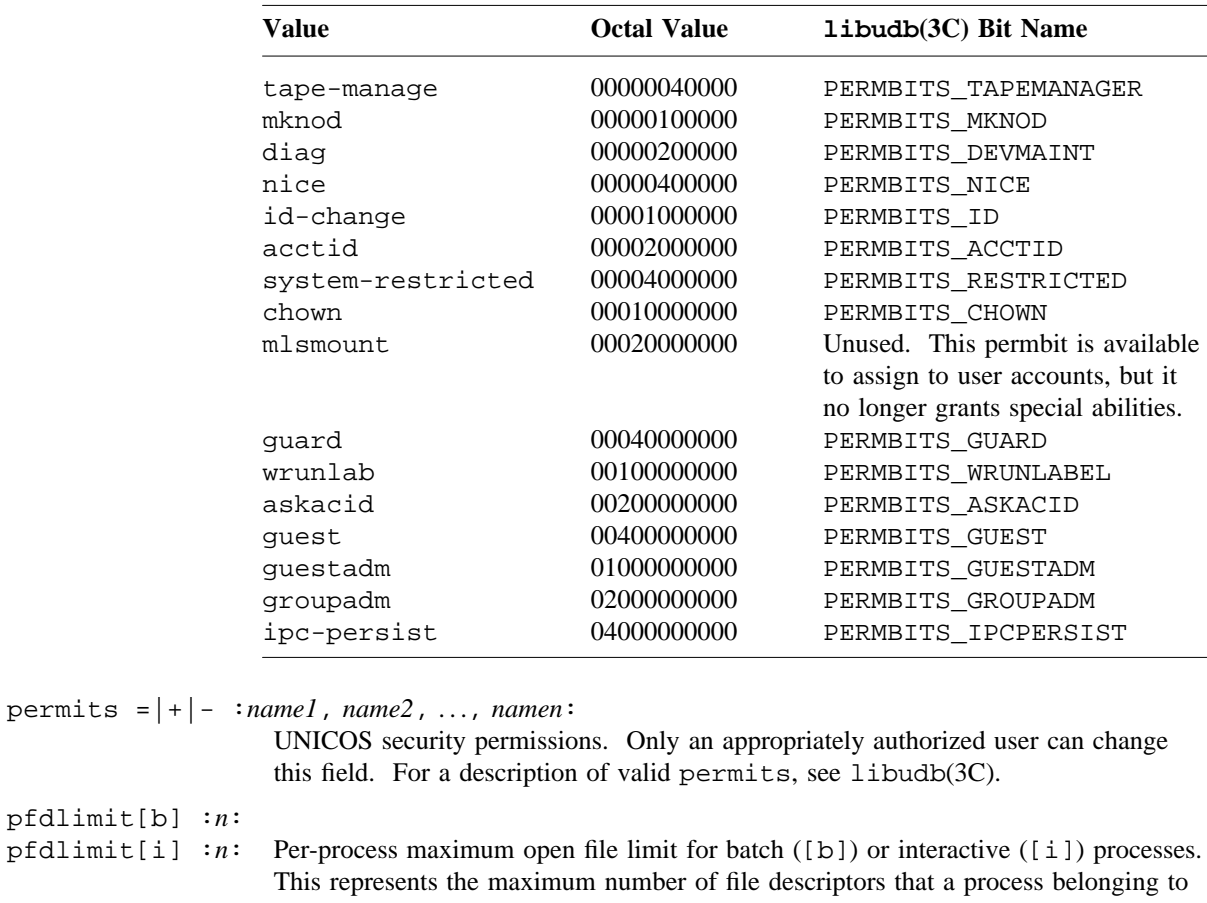

pfdlimit[i] this user can allocate. At minimum, *n* must be at least the value of OPEN\_MAX (64); udbsee(1) does not accept a value less than OPEN\_MAX. In addition, the system imposes an upper limit of K\_OPEN\_MAX; udbgen allows values greater than K\_OPEN\_MAX, but the system forces the process' open file limit to K\_OPEN\_MAX. If this field is not specified, the appropriate value from the default table is used. The released default is 255.

pfilelim[b] :*n*: pfilelim[i] :*n*: Per-process file allocation limit, in 512-word blocks, for batch ([b]) or interactive ( $[i]$ ) processes. If *n* is 0 (default), there is no limit.

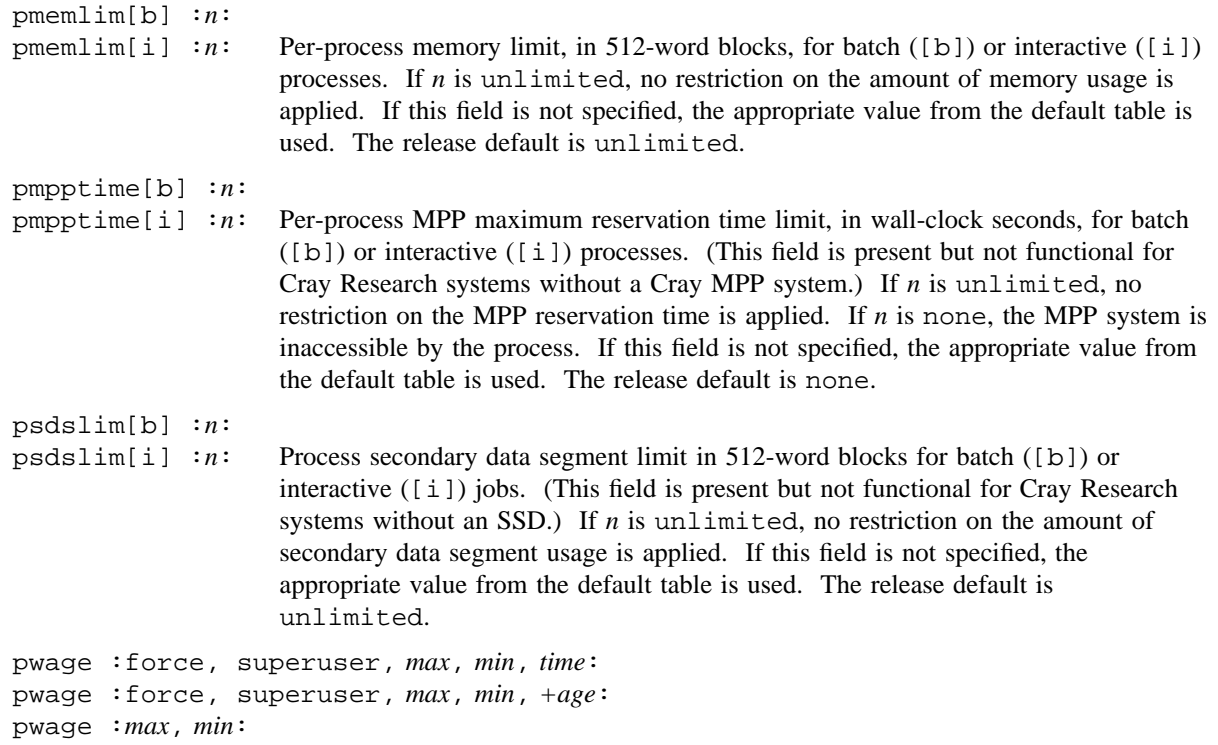

pwage :: Password age control fields are manipulated with pwage. The keywords force and superuser are used to set or clear the PWFL\_FORCE and PWFL\_SUPERUSER flags. If either keyword is preceded with a minus sign, the flag is turned off. If a keyword has a plus sign or no sign, the flag is turned on. For example, to set PWFL\_FORCE, use the keyword +force or force. To turn off PWFL\_SUPERUSER, use the keyword -superuser. If the superuser flag is turned on, password aging is to be enabled and only the super user is allowed to change the user's password. Both the force and super-user flags cannot be set on at the same time.

> Flags that need not be changed should not be named with a keyword, because a keyword will force the on or off state; omitting the keyword will leave the flag as it is in the record. If a keyword is omitted, also omit its separating comma.

The *max*, *min*, and *time* fields control how old a password can become (*max*), how long it has to exist before being changed (*min*), and when it was changed (*time*). Neither *max* nor *min* may exceed 64 weeks. Either of these values may be expressed in units other than the default [w]eeks, namely [d]ays or [s]econds, although it must be possible to express the value as an integer. For example, a minimum of one week and a maximum of 12 weeks could be written: "12, 1", "12w, 1w", "84d, 7d", or "7257600s, 604800s". It is not necessary that both values have the same unit designator, although it is wise to use uniform units whenever possible, for readability. Internally the values are maintained in seconds. The value of *max* must never be less than the value of *min*. The *time* field is the value of the system time of day clock expressed as an integer.

The second form of pwage shown above is distinguished by a plus sign preceding the last numeric value. This causes age to be interpreted as the amount of time to subtract from the time "now" to result in a value of the time of day clock which is *age* units in the past and then store that value in the time field. Usually, this is intended to make it easy to set the current time in the field by using the value  $+0$  as the age. Units are allowed on this value just as with *max* and *min*. For example, to set a time 14 days ago, write: ",, $+2$ ", ",, $+14d$ ", or ",, $+1209600s$ ". Note that two commas must precede the time if *max* and *min* ages are not specified, since this part of the directive is position-dependent, requiring all left context in order to determine the meaning of the particular value string.

The third form of pwage shown above is used to alter the *max* and *min* age fields.

The fourth form of pwage shown above is used only to remove age control from a record. All age control fields are set to a zero or null state, which removes age control totally. Once this has been done, all historical information is lost from the record.

Note that when the YP permbit is set (see the permbits field) and the password is being accessed from the database, password aging is disabled.

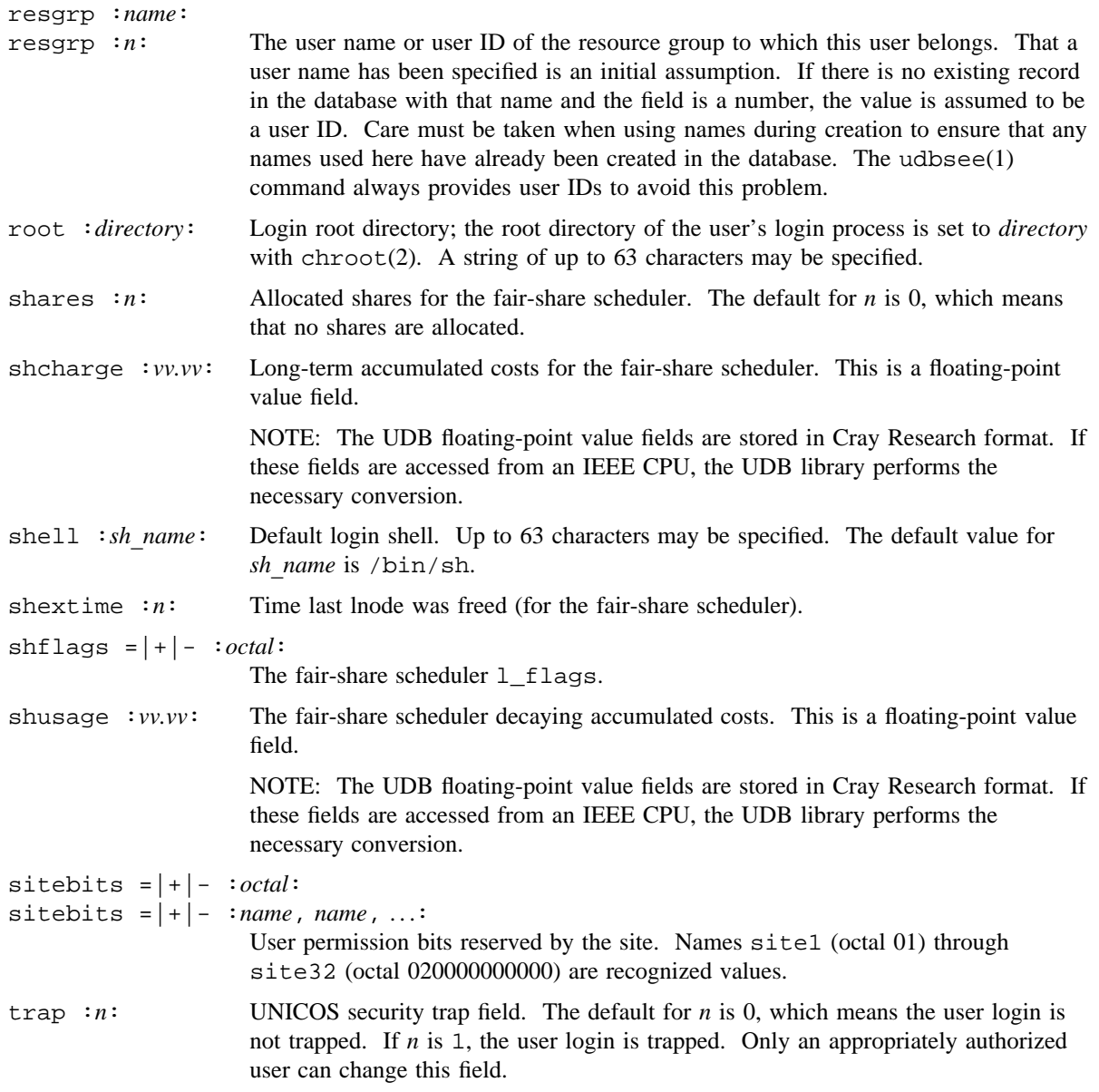

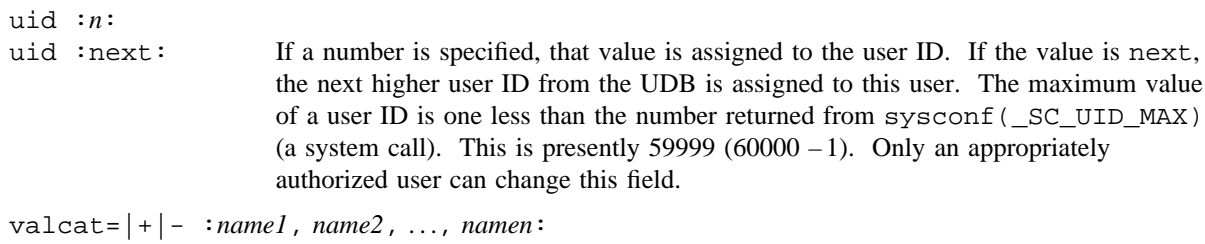

Authorized categories. Only an appropriately authorized user can change this field.

# **Global Default Table**

The global : default: block introduction phrase indicates that the subsequent field names and field value pairs are to be assigned to the global default table. There are default table entries for the fields listed in the following table:

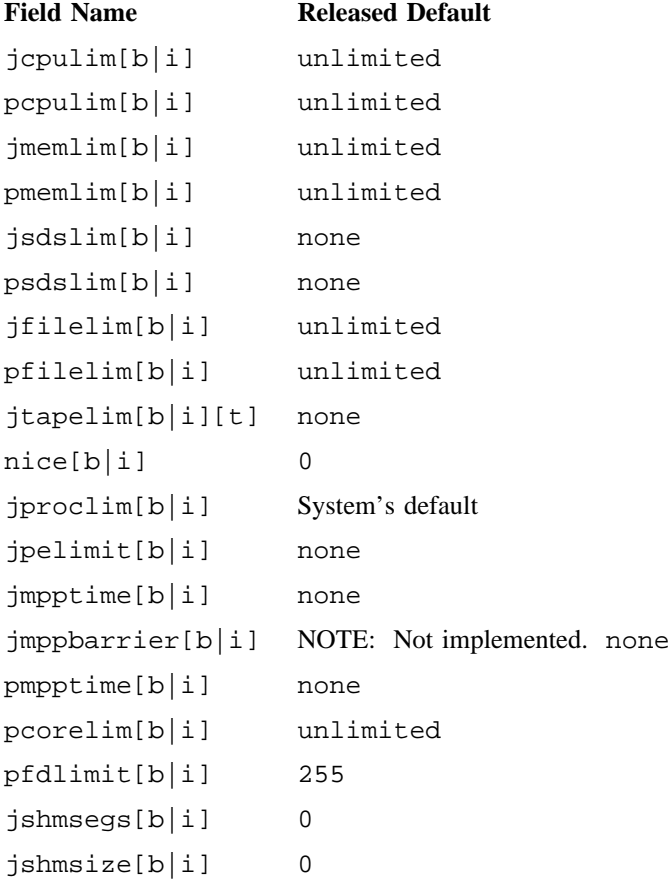

The release defaults are applied by udbgen when it updates a UDB that has a default table containing all zeroes. To create a default table in an existing UDB, execute udbgen  $-c'$  #'. This is an empty modification request, but it causes the default table to be created with the released defaults. To change one or more entry, write the appropriate directive line.

To set the interactive job CPU limit to 300 seconds and the interactive process memory limit to 8000 clicks, enter the following command:

global :default: jcpulim[i] :300: pmemlim[i] :8000:

The defaults from the table above are supplied when new records are created and the fields that have defaults are not named or have empty value fields (::). After the defaults have been applied to a record, there is no way to determine that the value has been derived from the default. This means that existing records will not track changes to the default values. To apply the defaults to an existing record, an update directive can be written as follows, where user is a known name in the UDB:

update :user: jcpulim[i] :: pmemlim[i] ::

#### **Global Tape Name Map**

The global :tmap: global tape name map provides a common place to store the names of the tape devices so the same names can be used everywhere. After names have been placed in the map, udbgen will accept the names in place of the ordinal (*t*) in the  $\text{step}\text{dim}[b|i][t]$  directives. Tape names are from 1 to 8 characters in length and are case-sensitive. Make sure these names match those known to the tape subsystem. Access to the map information is through the library routine getudbtmap (see libudb(3C)) and the interface is defined in include/udb.h. No names are defined by default, but the example below shows how to define the names TAPE and CART as ordinals 0 and 1:

global :tmap: tmap[0] :TAPE: tmap[1] :CART:

Once this has been done, jtapelim directives can be written as follows:

update :user: jtapelim[b][CART] :2: jtapelim[b][TAPE] :1: jtapelim[i][CART] :1: jtapelim[i][TAPE] :none:

CAUTION: After the names have been created and are used, changing them can cause problems, because the names may become part of many users' files.

## **NOTES**

If this command is installed with a privilege assignment list (PAL), a user who is assigned the following privilege text upon execution of this command is allowed to perform the actions shown:

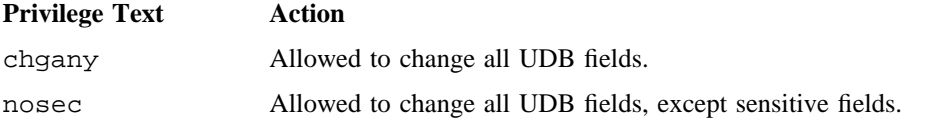

If this command is installed with a PAL, a user with one of the following active categories is allowed to perform the actions shown:

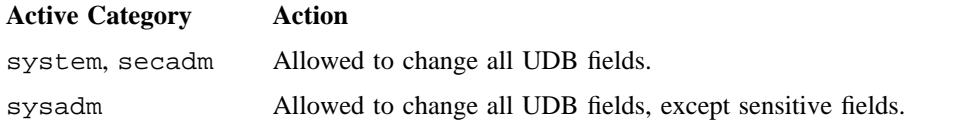

If the PRIV\_SU configuration option is enabled, the super user is allowed to change all UDB fields.

#### **MESSAGES**

Many error messages are possible from udbgen. Generally, they fall into the following five categories:

- Warning and informative messages
- Usage errors
- Source errors
- I/O errors
- Messages from the UDB manager functions

The messages pinpoint the problem and should be self-evident. Errors found in the input file give the line number and, when possible, the user name and field in error. Source errors and warnings prohibit updating of the record in error on the database. All messages are sent to the stderr file. Usage messages exit with an error code of 1. If any warning messages occur, the exit code is 2 and fatal errors exit with a value of 3.

# **BUGS**

The -v option does not catch all problems because the database is not actually updated.

It is possible to specify encrypted passwords that contain characters outside of the defined alphabet. This is allowed in order to handle old /etc/passwd and /etc/uentry files where deleted users remain in the file but with an encrypted password that is impossible to match.

When the special *uid* value next is used to assign the user ID, and multiple udbgen processes are active, the same user ID could be assigned to more than one user.

Because of the definition of the source language, a block is not fully processed in interactive mode until the next create, delete, update, or quit block is seen. If this happens, error messages for the previous block are issued after the first line of the next block is entered.

# **EXAMPLES**

Example 1: Batch UDB creation. The following example is taken from the output of udbsee(1), which is designed to create an output file acceptable as input to udbgen. This example builds a new UDB if one does not exist or places the named definitions in an existing database, replacing any entries with a new definition.

```
#
      Created by udbsee -a
# Thu Apr 16 16:39:30 1992
#
create :fil: uid :64:
      comment :F. I. Ling:
      passwd :TI..ekLKRkiZI:
      pwage :-force, -superuser,
             12w, 1d, 703460104: #Max, min age, changed 04/16/92 16:35:04
      gids :102, 64, 1, 2, 3,
            14, 15, 16:
      acids :61, 16, 14, 13, 12,
             1:
      dir :/w/fil:
#
create :jed: uid :66:
     comment :John E. Doe:
      passwd :9VrQEF/E1MI.C:
     pwage :+force, -superuser,
            4w, 3d, 703460104: #Max, min age, changed 04/16/92 16:35:04
      gids :102, 66:
      acids :317:
      dir :/w/jed:
#
create :fff: uid :77:
      comment :Frank F. Frost:
      passwd :jpAB9T5FZKnQA:
      pwage :-force, +superuser,
            12w, 12w, 703460104: #Max, min age, changed 04/16/92 16:35:04
      gids :101, 1027, 116:
      acids :48:
      dir :/u/fff:
```
Example 2: Batch UDB update. To change the maximum password age to four weeks counting from the present, write the source file shown below. The minimum value for user fff must be altered to satisfy the rule that maximum age must not be less than minimum age. For the other two users, minimum age is not changed.

```
update :fil: pwage:4w,,+0:
update :jed: pwage:4w,,+0:
update :fff: pwage:4w,4w,+0:
```
Example 3: Interactive entry creation. To add a new user named jjj to the UDB, either use an input file, as in the preceding example, or do this interactively from the keyboard, as follows:

```
$udbgen
udbgen: 1>create:jjj: uid:109: comment:Jane J. Jones:
udbgen: 2>passwd:EfgTYUnnjuKP:
udbgen: 3>pwage:+force,4,1:
udbgen: 4>dir:/w/jjj: gids:64,1: acids:297:
udbgen: 5>quit
Added 1 record
$
```
Example 4: Report generation  $(-a \text{ option})$ . Running udbgen with the  $-a \text{ option}$  invokes the shrtree $(8)$ evaluation command. Sample output from the -a option is shown in this example. For an explanation of the output, see shrtree(8).

```
gust.1-> udbgen -aR
DISPLAY OF SHARE TREE
---------------------
UDB path: DEFAULT
Analyzed: By UID
Format: Groups only
Maxgroups: 4
Node: ALL
Group Count: 17
Account Count: 0
User Count: 1402
Warnings: 10
Errors: 0
Warning Count: 4 (Nc) Group has no references
Warning Count: 2 (Zs) User has zero shares
Warning Count: 4 (Zs) Group has zero shares
 Type Name ID Status Description
--------- -------- ----- -------- ---------------------------------
**WARN*** Serv 8001 10 Nc: Group has no references
**WARN*** Unknown 8393 1000 Zs: Group has zero shares
**WARN*** unknown 12 1001 Zs: User has zero shares
**WARN*** Country 8359 1010 Nc: Group has no references
**WARN*** Country 8359 1010 Zs: Group has zero shares
**WARN*** Region 8385 1010 Nc: Group has no references
**WARN*** Region 8385 1010 Zs: Group has zero shares
**WARN*** TechOps 8390 1010 Nc: Group has no references
**WARN*** TechOps 8390 1010 Zs: Group has zero shares
**WARN*** Tstusr01 33205 1001 Zs: User has zero shares
```
# **FILES**

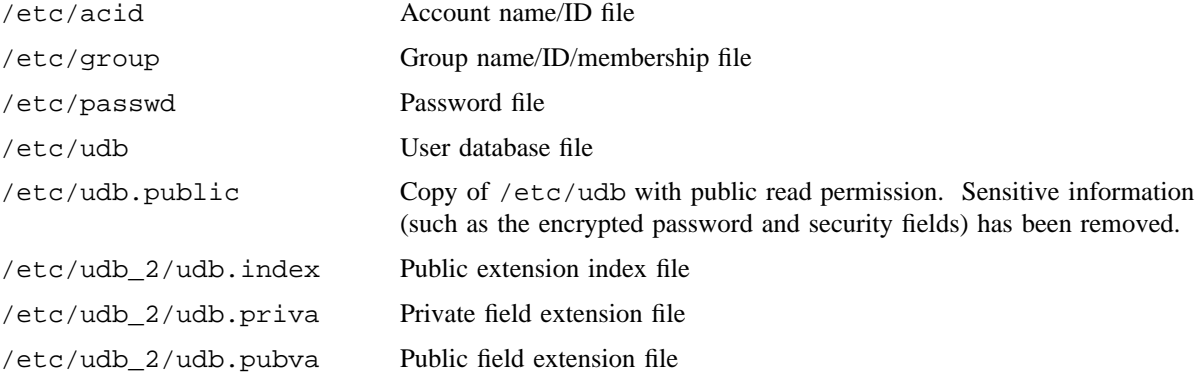

# **SEE ALSO**

shrsync(8), shrtree(8)

privtext(1), udbsee(1) in the *UNICOS User Commands Reference Manual*, Cray Research publication SR– 2011

libudb(3C) in the *UNICOS System Libraries Reference Manual*, Cray Research publication SR– 2080

acid(5), group(5), passwd(5), udb(5) in the *UNICOS File Formats and Special Files Reference Manual*, Cray Research publication SR– 2014

*Cray Data Migration Facility (DMF) Administrator's Guide*, Cray Research publication SG– 2135

*General UNICOS System Administration*, Cray Research publication SG– 2301

# **NAME**

udbpl – Prints administrative information for designated users

# **SYNOPSIS**

/etc/udbpl -a [-g] [-p *udb*\_*path*] /etc/udbpl [-p *udb*\_*path*] [*logins*] [*uid*[-*uid*]. . .]

# **IMPLEMENTATION**

All Cray Research systems

# **DESCRIPTION**

The udbpl command displays administrative information for the specified list of login names from the user database (UDB). Only authorized users can obtain sensitive information from the private UDB, /etc/udb. All other users are restricted to the public UDB, /etc/udb.public.

The udbpl command accepts the following options:

- -a Prints information on all currently active users. If the -g option is also specified, the printed information is restricted to real users.
- -g This option must not appear without the -a option. It restricts the information to be printed to real users (in other words, it does not print groups).
- -p *udb*\_*path* Directs udbpl to use an alternate UDB having the path name *udb*\_*path*.

*logins*

*uid*[-*uid*]. . . If the -a option is not specified, one or more *logins*, *uids*, or *uid* ranges may be specified. The logins and user IDs must be separated by white space. A user ID range cannot include white space. For example, the range 150 to 500 must be entered as 150-500. To determine whether a *login* or *uid* has been specified, udbpl attempts to access the UDB record by name. If that attempt is unsuccessful, it examines the string for a minus sign indicating an inclusive range. If udbpl finds no range indicator, it attempts to access a record by user ID. If it finds a range indicator, the bounds of the range are determined and all records in the range are accessed by user ID.

If no options are specified, udbpl prints permitted administrative information for the login name of the person who executed the command.

# **Information Format**

The information printed by udbpl is divided into four lists, as follows:

# **List Description** Shares The number of shares the user has within the scheduling group, the nominal share of the resources, the current effective share of the resources (taking into account the user's recent usage of the resources), and the normalized usage of the resources (in the range 1 through 1000)

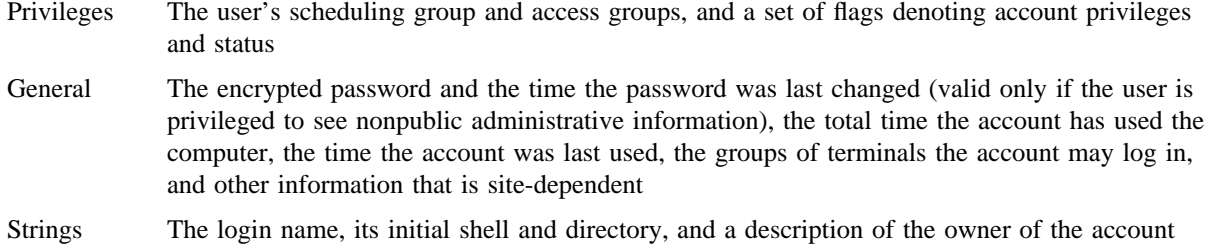

# **NOTES**

If this command is installed with a privilege assignment list (PAL), a user with one of the following active categories is allowed to perform the actions shown:

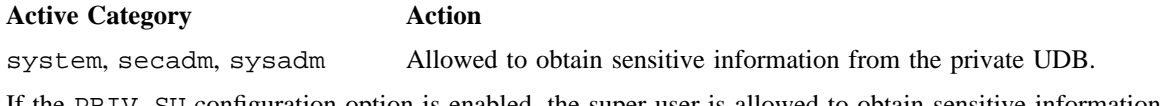

If the PRIV\_SU configuration option is enabled, the super user is allowed to obtain sensitive information from the private UDB.

For udbpl to display accurate information, share must be turned on.

# **FILES**

/etc/udb\* The user database. The path name can be changed by using the -p option.

## **SEE ALSO**

udbsee(1) in the *UNICOS User Commands Reference Manual*, Cray Research publication SR– 2011

libudb(3C) in the *UNICOS System Libraries Reference Manual*, Cray Research publication SR– 2080

lnode(5), passwd(5), share(5) in the *UNICOS File Formats and Special Files Reference Manual*, Cray Research publication SR– 2014

*General UNICOS System Administration*, Cray Research publication SG– 2301

# **NAME**

udbrstrict – Enables and disables user access

# **SYNOPSIS**

```
/etc/udbrstrict -r [-d udb_dir] [-m RIB] [-f file]
/etc/udbrstrict -r [-d udb_dir] [-m RIB] [-F file]
/etc/udbrstrict -r [-d udb_dir] [-m RIB] [-l users]
/etc/udbrstrict -r [-d udb_dir] [-m RIB] [-L users]
/etc/udbrstrict -u [-d udb_dir] [-m RIB] [-f file]
/etc/udbrstrict -u [-d udb_dir] [-m RIB] [-F file]
/etc/udbrstrict -u [-d udb_dir] [-m RIB] [-l users]
/etc/udbrstrict -u [-d udb_dir] [-m RIB] [-L users]
/etc/udbrstrict -p [-d udb_dir] [-m RIB]
/etc/udbrstrict -P [-d udb_dir] [-m RIB]
```
# **IMPLEMENTATION**

All Cray Research systems

# **DESCRIPTION**

The udbrstrict command allows a privileged user (such as an operator) to enable and disable user access to the system. This includes both interactive access and batch access or some combination of the two. This capability is used to control access to the system during dedicated time.

Root (user ID 0) accounts are never restricted by udbrstrict. The udbrstrict command accepts two types of options: mode options, which control access and restriction, and user specification options, which specify users to be restricted or enabled.

The udbrstrict command accepts the following mode options and user specification options.

# **Mode Options**

- -r Restricts access. When used with no other options, it restricts access for all accounts except root. When used with the  $-f$  or  $-1$  options, it disables access for specified users. When used with the  $-F$  or  $-L$  options, it restricts access to specified users.
- -u Removes access restrictions. When used with no other options, it removes access restrictions for all accounts (root is not affected). When used with the  $-f$  or  $-1$  option, it removes access restrictions for specified users. When used with the -F or -L option, it removes access restrictions for all users except those specified.
- -p Displays a list of all restricted users.
- -P Displays a list of all unrestricted users.

-d *udb*\_*dir*

Sets the path name for access to the user database (UDB) files. The default name is /etc. This option allows private or test versions of the UDB to be maintained. The path name must end with a directory name. Use of this option has no effect on the file specified using the -f or -F option.

- -m *RIB* Specifies the restriction/unrestriction mode that is to be performed. The available modes are:
	- R Restrict/unrestrict all access to the system
	- I Restrict/unrestrict interactive sessions
	- B Restrict/unrestrict batch sessions

#### **User Specification Options**

- -f *file* Specifies an input file to be used as input. The names in the input file identify those users on whom the restrict/unrestrict operation is to be performed. The specified file must be formatted with one name per line. Input files may have white space and comments; white space (spaces and tabs) is ignored. A comment is any string preceded by a # character; it is in effect until the end of the current line.
- -F *file* Specifies an input file to be used as input. The names in the input file identify those users on whom the restrict/unrestrict operation is not to be performed. The specified file must be formatted with one name per line. Input files may have white space and comments; white space (spaces and tabs) is ignored. A comment is any string preceded by a # character; it is in effect until the end of the current line.
- -l *users* Specifies a list of users to be used as input. The user names in the list identify those users on whom the restrict/unrestrict operation is to be performed. The names must be separated by spaces. If the  $-1$  option is used, it must be the last option on the command line, and it must be followed by a list of one or more users.
- -L *users* Specifies a list of users to be used as input. The names in the list identify those users on whom the restrict/unrestrict operation is not to be performed. The names must be separated by spaces. If the -L option is used, it must be the last option on the command line, and it must be followed by a list of one or more users.

# **NOTES**

If this command is installed with a privilege assignment list (PAL), a user with one of the following active categories is allowed to perform the actions shown:

#### **Active Category Action**

system, secadm, sysadm Allowed to use this command.

If the PRIV\_SU configuration option is enabled, the super user is allowed to use this command.

# **WARNINGS**

The udbrstrict utility also disables Network Queuing System (NQS) and cron jobs. If NQS is started while the udbrstrict  $-r$  (or udbrstrict  $-r$  -m B) option is set, all checkpointed and all queued NQS jobs of all access-disabled users will be deleted.

#### **MESSAGES**

The following message appears when a user is prevented from logging in because the failing routine setlimits from librsc has only one possible exit.

```
setlimits: login restricted
```
#### **EXAMPLES**

Example 1: The following example restricts the use of the system to root.

udbrstrict -r

Example 2: The following example removes restrictions for all accounts.

udbrstrict -u

Example 3: The following example restricts the use of the system to users mary and bob.

udbrstrict -r -L mary bob

Example 4: The following example removes restrictions for all users except bob.

udbrstrict -u -L bob

Example 5: The following example restricts all batch access to the system.

udbrstrict -r -m B

Example 6: The following example displays a list of all users who have their interactive sessions disabled. udbrstrict -p -m I

# **SEE ALSO**

udbgen(8), udbpl(8)

udb(5) in the *UNICOS File Formats and Special Files Reference Manual*, Cray Research publication SR– 2014

*General UNICOS System Administration*, Cray Research publication SG– 2301

# **NAME**

unitap – Provides online testing of magnetic tapes

#### **SYNOPSIS**

/etc/diag/unitap

#### **IMPLEMENTATION**

All Model E based Cray Research systems

### **DESCRIPTION**

The unitap command provides online testing of magnetic tapes, either under the control of the tape daemon (up mode) or without the tape daemon (down mode). unitap can test up to eight tape units at one time. It is a menu-driven test that can also be run from the command line or by using an input file that directs input into unitap.

NOTE: The unitap command is not supported on GigaRing based Cray Research systems. Instead of unitap, use  $vt(8)$  on GigaRing based systems. For more information, see the  $vt(8)$  man page.

The unitap testing options are as follows:

- Quick confidence tests. This option executes selected tape confidence tests.
- All confidence tests. This option executes all of the tape confidence tests.
- Two- through eight-path conflict tests. This option executes a selection of tape tests in parallel to exercise from two through eight tape paths. The tests verify that the paths can withstand conflict.
- Canned tests. This option executes a user-selected test (from the Canned Tests menu).
- Test loop. This option executes a user-defined test (defined with the Programming tool).

When running unitap, you must be prepared either to mount the tape when requested or to start the test with a scratch tape in the device.

The unitap environment can be modified by setting several environment variables. If the UNITAP\_TPMNT\_OPTION variable is defined, its contents are appended to the tpmnt(1) command, allowing the addition of site-specific tpmnt options. The UNITAP\_TRACE\_FILENAME variable specifies the default name of the trace file created by unitap. The name will still default to unitap.trace.

The UNITAP\_SPECIAL\_NAME and UNITAP\_SPECIAL\_NAME\_*n* variables specify the actual name of the tape group when you use the SPECIAL option to set the tape group name. If these variables are not used, the tape group will actually be SPECIAL, just like for TAPE, CART, SILO, QIC, TEST, EXP, 3490, and ER90. The value of UNITAP\_SPECIAL\_NAME is used for all paths where UNITAP\_SPECIAL\_NAME\_ $n$ is not set. The value of *n* determines which path (1 through 8) uses the UNITAP\_SPECIAL\_NAME *n* value as the actual name of the tape group.

Tape units can be up or down when they are tested with unitap. When you are planning to test in down mode, enter the following form of the tpconfig(8) command to down a device: tpconfig *dev* DOWN. To test in down mode, you must have diagnostic privileges granted by your system administrator in your user database (UDB) or be running as super user. To test in up mode, you must have tape read and write privileges granted by your system administrator. However, you can practice using unitap without these privileges by running the test in learn mode or error mode. These modes simulate the passing and failing of test execution without removing the tape device from normal system operations. Choose learn mode by entering L or error mode by entering E.

By default, unitap runs in up mode. Entering the CH option from the Variable menu toggles unitap to run in down mode. Entering DOWN will also toggle unitap to down mode. Entering UP toggles unitap to up mode.

Each unitap menu option has a help window. To display a help window for a particular option, enter HELP followed by the option (for example, help DBM). unitap also has a program notes feature, which you can access by entering W from any menu. The program notes explain how to use unitap.

Whenever unitap is run, all input and output are stored in a file called unitap.trace. This file is useful for looking at failure history.

Entering the /ce/bin/unitap command displays the unitap Main menu. From this menu, you can display all the other menus in the unitap menu system.

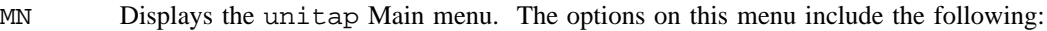

- D Displays the Debug menu.
- T Displays the Test menu.
- V Displays the Variable menu.
- Q Runs a quick test on the currently displayed path.
- A Runs all tests on the currently displayed path.
- DUMP Dumps all error data to the screen and to a trace file.
- L Toggles learn mode.
- W Displays a brief description of how to use unitap.

#### HELP *option*

Displays help information for *option* (for example, HELP DBM).

- G Displays the Global Options menu. The options on this menu are valid from all unitap menus.
- EXIT Exits unitap and releases channels dedicated to online diagnostic testing. You can also enter bye or quit to exit unitap.
- C Displays the Canned Tests menu in up or down mode. This menu contains the tests that run on a single channel. These are the same tests used by the Q, A, and 2 through 8 options on the Test menu. The Canned Tests menu includes the following options:

- AC All basic commands test. Tests the rewind, write, write tape mark, forward block, backward block, forward tape mark, and backward tape mark commands. This option does not test the read command. Applies only to down mode.
- BS Bus test. Writes and reads 8-bit test patterns to the tape. Applies to both up and down mode.
- DT Data buffer tests. Writes and reads 64-bit test patterns to the tape. Applies to both up and down mode.
- ET End-of-tape test. Writes 32,768-byte blocks up to the value of ETCOUNT (the default is 20000). When the end-of-tape is detected, the tape is rewound and the data is verified. For this test, unitap goes into very fast mode, which disables the recording of system call history and the display of tape actions as they are processed. However, to help you determine that progress is being made, every hundredth read and write command is displayed. For this test, a block is 32,768 bytes. Applies only to down mode.

#### ETCOUNT *n*

Specifies how many blocks are written to the tape for the ET test. The default is 20000. Applies only to down mode.

MV Multivolume test. Writes 32,768-byte blocks up to the value of MVCOUNT (the default is 20000). After completing the writes, the data is read back and verified. For this test, unitap goes into very fast mode, which disables the recording of system call history and the display of tape actions as they are processed. However, to help you determine that progress is being made, every hundredth read and write command is displayed. For this test, a block is 32,768 bytes. Applies only to up mode.

#### MVCOUNT *n*

Specifies how many blocks are written to the tape for the MV test. The default is 20000. Applies only to up mode.

- BC Byte counter test. Writes and reads 1, 2, 4, 8, 16, 32, 64, 128, 256, 512, 1024, 2048, and 4096 bytes to the tape. Applies to both up and down mode.
- NB Next byte counter test. Writes and reads 1 sector plus 1, 2, 4, 8, 16, 32, 64, 128, 256, 512, 1024, 2048, and 4096 bytes to the tape. Applies to both up and down mode.
- BP Tape block positioning commands test. Writes patterns to the tape, issues tape block positioning commands, and then reads the patterns to verify that the positioning commands work. Applies only to down mode.
- LA Ladder tests. Writes and reads 1, 2, 3, 4, 5, 6, 7, and 8 sectors to the tape. Applies to both up and down mode.

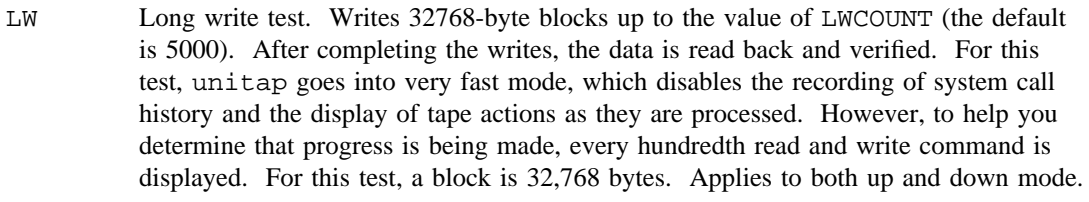

#### LWCOUNT *n*

Specifies how many blocks are written to the tape for the LW test. The default is 5000. Applies to both up and down mode.

- WE Write compatibility test. Rewinds and writes a pattern to the tape. Applies to both up and down mode.
- RC Read compatibility test. Rewinds and reads a pattern from the tape. Applies to both up and down mode.
- TP Tape mark positioning commands test. Writes blocks and tape marks, issues tape-mark level positioning commands, then reads and verifies the patterns. Applies only to down mode.
- D Displays the Debug menu, which contains troubleshooting tools. The options on this menu include the following:
	- B Displays the Breakpoint tool, which allows you to set a breakpoint immediately preceding or following a system call in a test.
	- CB Displays the Command Buffer tool, which allows you to build a string of unitap commands and save them to an internal variable.
	- CD Displays the Compare Data tool, which allows you to display the read and write data buffers, and exclusive ORs (logical differences) for the write and read address comparisons.
	- DS *n* Displays the Device Status menu, which shows information returned by the tpbmx(8) command. *n* can be a value from 1 through 15.
	- E Selects error mode, which is a subset of learn mode. In error mode, all tests fail (unlike learn mode, in which all tests pass). Error mode is useful for learning how to read failure conditions. Error mode is displayed in the upper left-hand corner of the screen.
	- H Displays the System Call History tool, which allows you to display a history of the last 15 system calls that preceded the current event.
	- L Selects learn mode. Learn mode simulates a passing test execution without removing the tape device from normal system operations. Learn mode is displayed in the upper left-hand corner of the screen.
	- LO Displays the Hardware Layout menu, which is a diagram that illustrates the typical hardware path from a Cray Research mainframe to a tape unit.

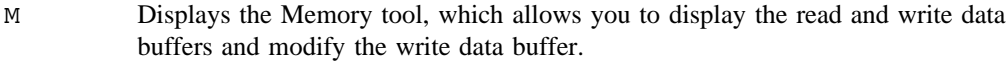

- PG Displays the Programming tool, which allows you to build a test loop with up to 100 steps and up to 8 channels performing read, write, rewind, positioning, and compare operations.
- S Displays the Packet Status tool, which allows you to display the status of the last packet sent for each channel at the time of the current event.
- SB *n* Displays the Sense Byte menu. *n* is a value from 0 through 63. (You can also enter SB without a sense byte value to display a condensed version of sense byte information or enter SBS to display a summary of sense bytes.) This menu displays the meanings of additional bytes of information about a specific tape device.
- U Displays the User Tool menu, which enables you to issue various UNICOS commands without exiting unitap.

G Displays the Global Options menu. This menu displays all the options available in unitap in alphabetical order. These options are valid from all unitap menus. Entering G goes to the next page of the menu. At the end of the menu screens, you are returned to the first screen. The following options are unique to the Global Options menu:

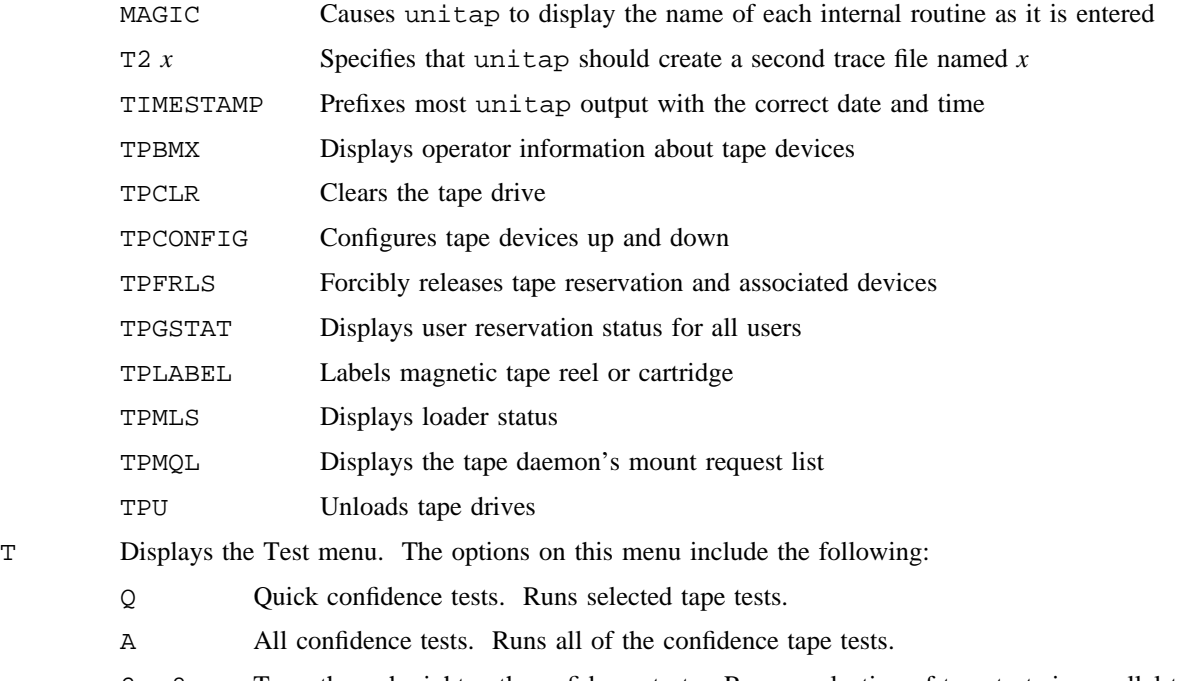

2 – 8 Two- through eight-path confidence tests. Runs a selection of tape tests in parallel to exercise two through eight tape paths.

C Canned tests. Executes a user-selected test.

- V Displays the Variable menu in up or down mode. The options on this menu include the following:
	- CH *n* Sets the channel number (20-37 octal). This option is required. Applies only to down mode. By default, unitap runs in up mode. Entering the CH option automatically toggles unitap to run in down mode.
	- CO *n* Sets the controller number (O-F hexadecimal). Applies only to down mode. This option is required.
	- CART Selects the 3480 cartridge tape group for up mode testing on the displayed path. By default, unitap selects the CART tape group. Applies only to up mode.
	- 3490 Selects the 3490 cartridge tape group for up mode testing on the displayed path. Applies only to up mode.
	- TAPE Selects the round-tape tape group for up mode testing on the displayed path. Applies only to up mode.
	- SILO Selects the SILO tape group for up mode testing on the displayed path. Applies only to up mode.
	- TEST Selects the TEST tape group for up mode testing on the displayed path. Applies only to up mode.
	- QIC Selects the quarter-inch cartridge tape group for up mode testing on the displayed path. Applies only to up mode.
	- ER90 Selects the ER90 IPI tape group for up mode testing on the displayed path. Applies only to up mode.
	- SPECIAL Selects the SPECIAL tape group for up mode testing on the displayed path. This option supports the use of a site-specific tape group name. Applies only to up mode.
	- EXP Selects the EXP tape group for up mode testing on the displayed path. Applies only to up mode.
	- DV *n* Specifies the name of the tape device to be tested (required for down mode; optional for up mode). *n* can be either the absolute path name (for example, /dev/tape/300) or just 300. When 300 is used, unitap will prefix it with /dev/tape when needed. Applies to both up and down mode.
	- P*n* Initializes the path under test (channel, controller, and device). *n* is a value in the range 1 through 8. The default for *n* is 1. Applies to both up and down mode.
	- PC *n* Sets the pass count (decimal). The default for *n* is 1. Applies to both up and down mode.
	- RL Releases the dedicated path for the tape unit. Applies to both up and down mode.

- VSN *x* Changes the volume serial number on which to test. *x* can be up to a 6-digit volume serial number. Applies to both up and down mode.
- LB  $x$  Specifies the type of label on the tape.  $x$  is the 2-digit tape label type. Applies only to up mode.
- DOWN Toggles up and down mode.
- UP Toggles up and down mode.
- NW Toggles no write ring installed. Applies only to up mode.
- MD *x* Determines how unitap writes data to the tape. Applies only to up mode. *x* can be one of the following:
	- TU Transparent unbuffered
	- TB Transparent buffered
- IDRC Toggles IDRC (data compression). Applies to both up and down mode.
- F Toggles fast mode, which runs unitap faster than normal. This selection disables the Breakpoint tool and the System Call History tool. Fast mode status is displayed in the upper left-hand corner of the screen. Applies to both up and down mode.
- VF Toggles very fast mode, which runs unitap at maximum speed. This selection disables the Breakpoint tool and the System Call History tool. It also disables the echoing of unitap commands to the screen; no history trail will be available, and no activity will occur on the screen until the test completes or an error occurs. Applies to both up and down mode.
- R Returns to the previous menu.

#### VSN1 through VSN20

Determines the list of VSNs on the tpmnt(1) command. (This menu option is not displayed on the Variable menu.) This option applies only to up mode.

#### VOL1 through VOL20

Determines the list of VSNs on the tpmnt(1) command. (This menu option is not displayed on the Variable menu.) This option applies only to up mode.

#### **NOTES**

If this command is installed with the default privilege assignment list (PAL), you must have an active secadm, sysadm, or diagadm category to use this command.

#### **EXAMPLES**

Example 1: Starts unitap in down mode; tests the path to the device from channel 20, controller 3, to device tape100; and runs a quick test (q) on device tape100. (With the exception of the *n* entry in the DV *n* option, unitap is not case-sensitive. It will accept entries in either uppercase or lowercase.)

/ce/bin/unitap ch 20 co 3 dv /dev/tape/tape100 q

Example 2: Starts unitap in up mode (the default) and runs a quick test (q) on the CART tape group (the default).

/ce/bin/unitap q

Example 3: Runs the two-channel conflict test in devices 00 and 01 and then exits the program. (For formatting purposes, the command in this example is shown on two lines; it should be entered as a one command.)

/ce/bin/unitap ch 20 co 0 dv /dev/tape/00 p2 ch 21 co 1 dv /dev/tape/01 2 exit

#### **SEE ALSO**

vtt(8) for information on the online tape exerciser for GigaRing based Cray Research systems

*Online Maintenance Tools Guide for Cray PVP Systems*, Cray Research publication SD– 1012. (This document contains information private to Cray Research, Inc. It can be distributed to non-CRI personnel only with approval of the appropriate Cray manager.)

# **NAME**

urmd – Starts the Unified Resource Manager (URM) daemon

# **SYNOPSIS**

urmd [-D] [-l *directory*] [-p *directory*] [-s *socket*] [-t] [-u *directory*] [-c *directive*]

# **IMPLEMENTATION**

All Cray Research systems

# **DESCRIPTION**

The following options and arguments to the urmd command are used for testing purposes only:

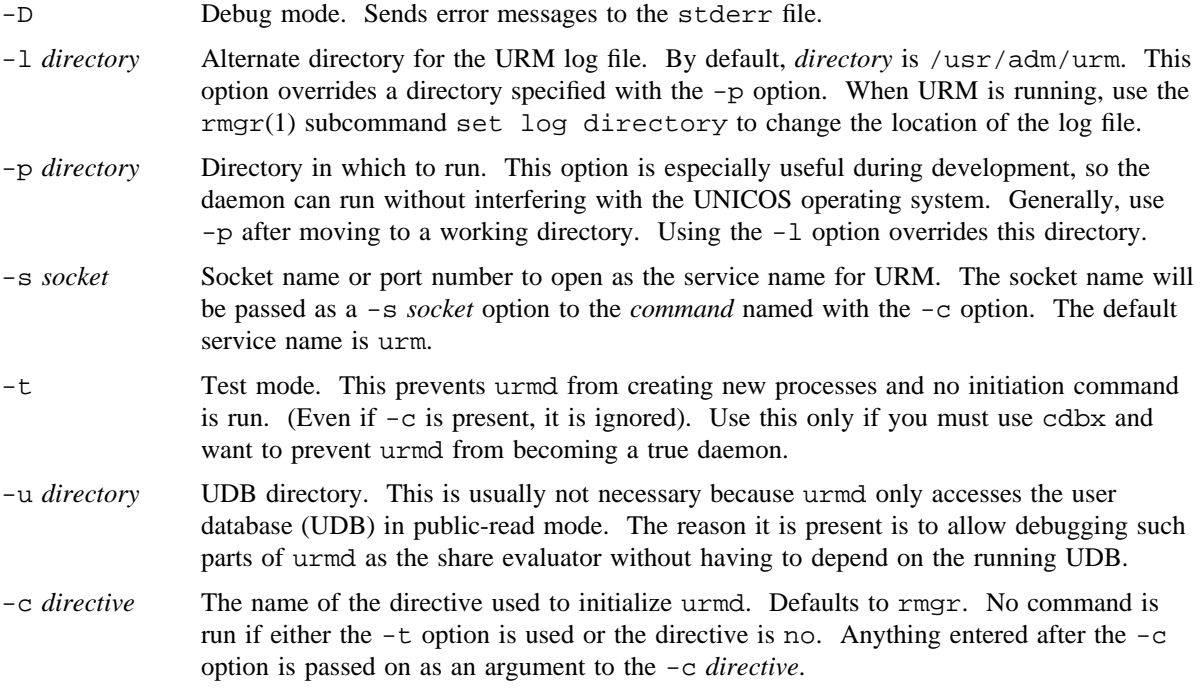

# **NOTES**

If this command is installed with a privilege assignment list (PAL), a user with one of the following active categories is allowed to perform the actions shown:

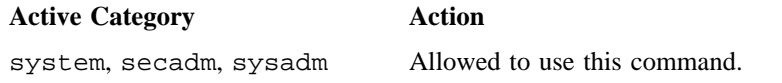

# **URMD(8) URMD(8)**

If the PRIV\_SU configuration option is enabled, the super user is allowed to use this command.

# **FILES**

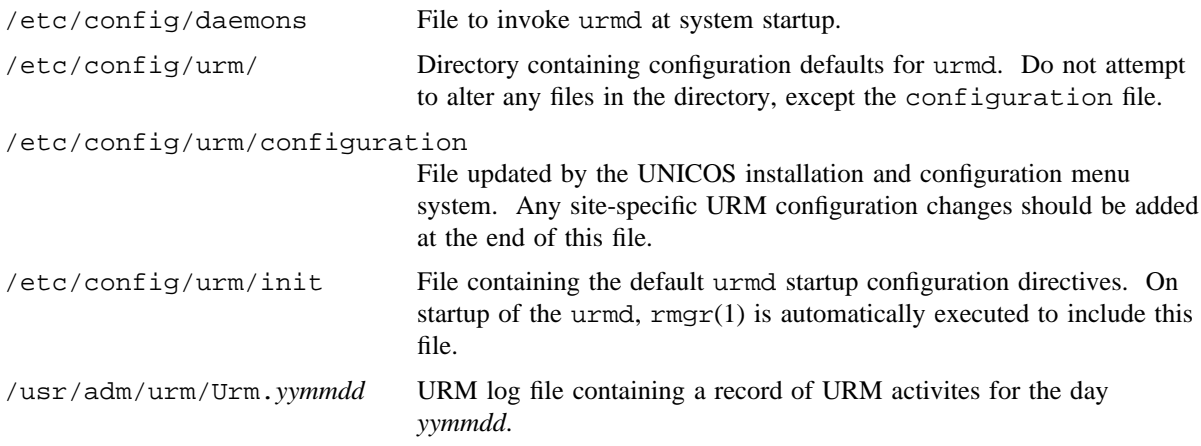

# **SEE ALSO**

rmgr(1) in the *UNICOS User Commands Reference Manual*, Cray Research publication SR– 2011 *UNICOS Resource Administration*, Cray Research publication SG– 2302

# **NAME**

urmsnap – Captures the current URM configuration

# **SYNOPSIS**

/etc/urmsnap [-M *rmgr*\_*cmd*] [-S *socket*] /etc/urmsnap [*input*\_*file*]

#### **IMPLEMENTATION**

Cray PVP systems

# **DESCRIPTION**

The urmsnap command captures the current Unified Resource Manager (URM) configuration. It reads the URM configuration, converts the information to  $rmgr(1)$  input format, and writes the result to standard output.

Changes to URM made on a running system with  $rmgr(1)$  are not permanent. urmsnap can be used to capture these changes for testing or for transfer to the permanent configuration of URM.

Options allow you to select a different version of the  $rmgr(1)$  command, a different socket, or an input file of rmgr(1) information (the output of the command rmgr  $-c$  'View /\*'). These options are useful only for internal testing purposes; they are not needed in normal use.

The urmsnap command accepts the following options and operands:

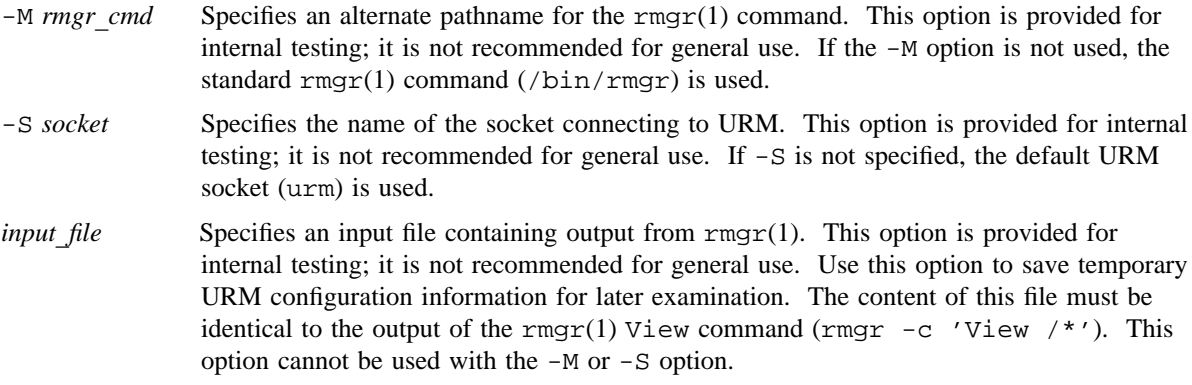

# **EXIT STATUS**

If no error occurs, the urmsnap command exits with a return value of 0. Errors detected by urmsnap, such as option errors, result in an error message and an exit code of 1. Errors detected by  $\text{rmgr}(1)$  display the message text on standard error and result in a urmsnap exit code of 3. The exit code for  $\text{rmgr}(1)$  is reported in the urmsnap error message that follows the  $rmgr(1)$  message text.

# **SEE ALSO**

rmgr(1) in the *UNICOS User Commands Reference Manual*, Cray Research publication SR– 2011 *UNICOS Resource Administration*, Cray Research publication SG– 2302

## **NAME**

uset job – Changes minimum rank field in URM job table entries

## **SYNOPSIS**

usetjob -r *minrank* [-D] [-M *rmgr*\_*command*] [-p *urmpath*] [-S *socket*] [-W *seconds*] *nqsjsn*[.*machine*] . . .

#### **IMPLEMENTATION**

Cray PVP systems

## **DESCRIPTION**

The usetjob command changes the minimum rank field in the Unified Resource Manager (URM) job table. You must be a URM administrator to alter this field. uset job is an interface to the  $rmgr(1)$ command, which can also be used to accomplish this task.

By default, URM uses the priority determined by the Network Queuing System (NQS) for batch jobs. The minimum rank field of non-batch jobs is not used by URM; these jobs contain the default value of 0 in the minimum rank field.

The minimum rank, or NQS job priority, allows banding of batch jobs in the job backlog. Jobs are organized into categories that are independent of NQS queues. Jobs with higher minimum rank are guaranteed a better priority than jobs lower minimum rank. The usetjob command allows URM administrators to change the minimum rank outside of NQS.

A job is identified by the NQS sequence number, *nqsjsn*. Many IDs may be presented at once, each separated by white space. (The number of IDs is limited by the maximum length of the command line.) If jobs are being submitted from a number of machines, *nqsjsn* may not be unique. To further qualify the job name, you can specify either the machine name as reported by NQS or the numeric machine ID as shown by URM. The usetjob command translates machine names to machine IDs, using the translation file /usr/adm/urm/midfile, which is created by URM. This file is created the first time that NQS connects to URM, and it is updated on subsequent connections. If the translation file is not present, machine names are not accepted by uset job.

The uset job command accepts the following options and operands:

- -r *minrank* Specifies minimum rank. The *minrank* argument must be a positive integer, 32 bits or less. This option is required.
- -D Specifies the debug option. Internal information is displayed on standard output (stdout). This option is useful only for internal testing purposes.

-M *rmgr*\_*command*

Specifies the full path name of the  $rmgr(1)$  command. By default, the path name /bin/rmgr is used. This option is useful only for internal testing purposes.
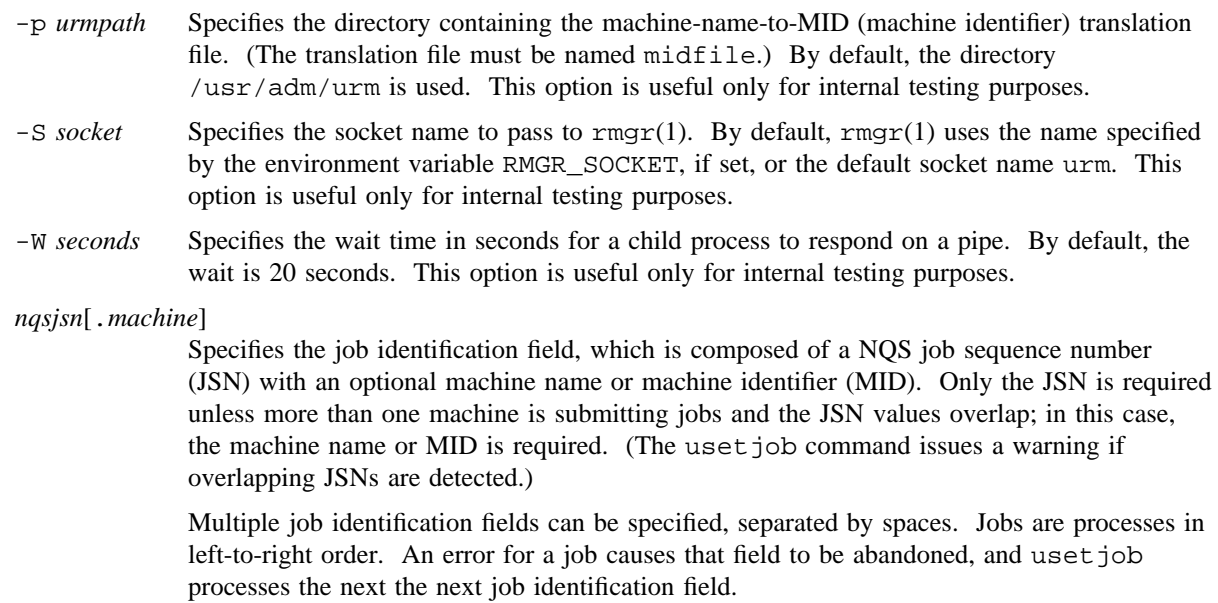

#### **NOTES**

Future releases of the UNICOS operating system will allow a URM administrator to change more fields in the URM job table.

### **ENVIRONMENT VARIABLES**

The RMGR\_SOCKET environment variable can be used to specify an alternate socket name for rmgr(1). By default,  $rmgr(1)$  uses the default socket name urm.

The -S option of usetjob overrides both RMGR\_SOCKET and the default.

#### **EXAMPLES**

The following examples shows several basic uses of the usetjob command.

Example 1: This example changes the minimum rank for NQS job 12345.

usetjob -r 7 12345

Example 2: This example changes the minimum rank for NQS job 54321 from machine name fred. If multiple machines submit jobs, the machine name is necessary to prevent misinterpretation of the JSN.

usetjob -r 15 12345.fred

# **USETJOB(8) USETJOB(8)**

The machine ID (for example, 999) could be used instead of the machine name, giving a job identification field of 12345.999.

# **FILES**

/usr/adm/urm/midfile Translation file; translates machine names to machine IDs

### **SEE ALSO**

urmd(8)

rmgr(1) in the *UNICOS User Commands Reference Manual*, Cray Research publication SR– 2011 *UNICOS Resource Administration*, Cray Research publication SG– 2302

# **NAME**

vht – Exercises SPN-based HIPPI devices (GigaRing based systems) or performs a test of a HIPPI channel (Model E systems)

# **SYNOPSIS**

GigaRing based systems:

/etc/diag/vht [-a *action*] [-b *blocksize-max*[:*blocksize-min*]] pass] [-e *echo-file-name*] [-l *logfile*] [-o *options*] [-P *pattern*] [-p *pass-end*[:*pass-start*[:*pass-step*]]] [-T *timeout*] [-t *tracefile*] -I *I-Field* -u *ULP-id device-name* /etc/diag/vht -h

/etc/diag/vht -V

Model E systems:

/etc/vht [-i *idev*] [-o *odev*] [-s *spass*] [-c *epass*] [-h *hname*] [-e *filename*] [-b *blocksize*] [-D] [-d] [-f] [-I *I-Field*] [-L] [-m *errlim*] [-n *streams*] [-P *pattern*] [-p] [-q] [-S] [-t *timeout*] [-x] [-y] [-l *lpath*] [-r] [-w]

### **IMPLEMENTATION**

All Cray Research systems

### **DESCRIPTION**

### **GigaRing based systems:**

The online exerciser for single-purpose node (SPN)-based HIPPI devices, vht, will exercise any SPN-based HIPPI network devices that have been configured into the operating system. Because vht uses raw channel HIPPI, the HIPPI interface must be configured "down" with ifconfig(8) if the device has been configured for use with TCP. (If you are not familiar with raw channel HIPPI, you are encouraged to use vst(8) to test the HIPPI device. vst requires that the TCP interface be configured "up" with ifconfig.)

### **Model E systems:**

The vht command tests a HIPPI channel pair. The test creates a second process, by either a fork(2) operation or a remote shell command. The second process writes to the output device while the original one reads the input device. In each pass of the test, the I/O parameters (buffer lengths; synchronous, asynchronous, or listio; the number of buffers to make a block; and the data contents) are determined by pseudo-random numbers. The random number seed is the pass number, so that a given pass always executes the same test.

When running multiple instances of  $v$ ht, the logical path option  $(-1)$  must be unique for each instance; either when in loopback mode (testing from the Cray host to the HIPPI switch) or when testing between two hosts. When testing between two hosts, their -l *lpath* options must match.

### **GigaRing Based Synopsis**

The GigaRing based vht command accepts the following options:

-a *action* Specifies the action to be performed. Valid values are as follows:

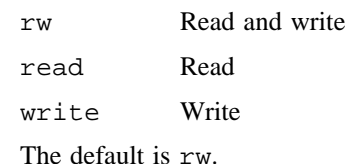

-b *blocksize-max*[:*blocksize-min*] pass

Specifies the block size to be used for I/O operations. When the *blocksize-min* value is used, the actual block size will be randomly set to a value between *blocksize-min* and *blocksize-max* for each pass. When pass is specified, the block size will be set to the current pass count value.

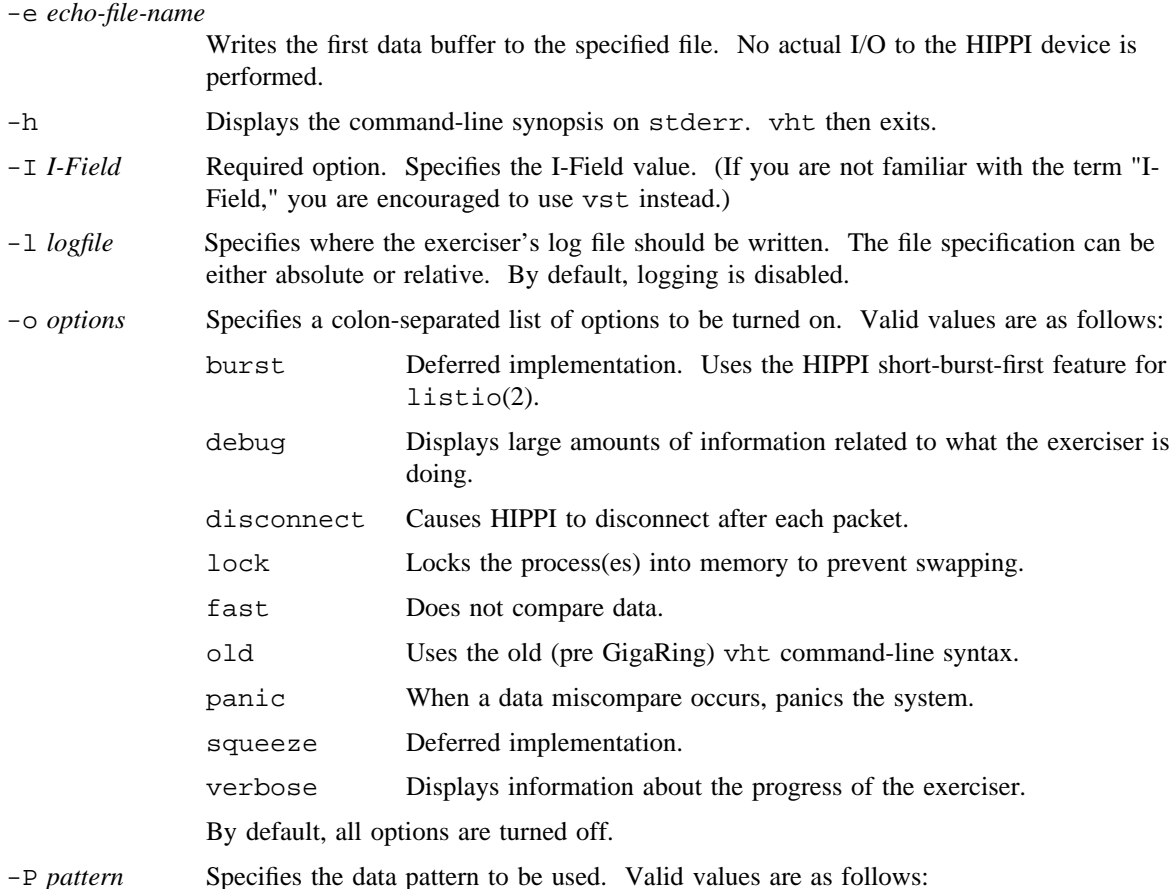

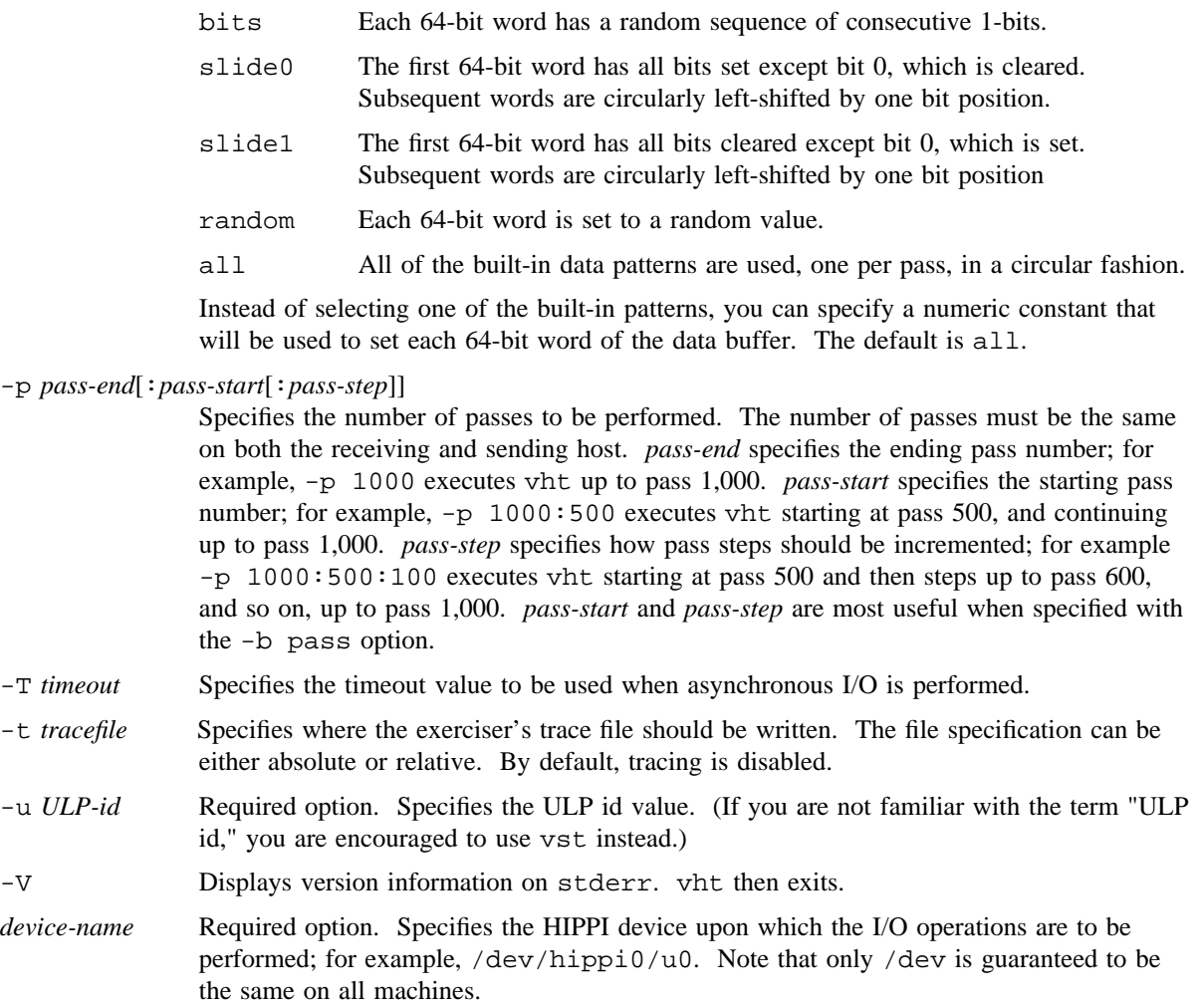

# **Model E Synopsis**

The Model E vht command accepts the following options:

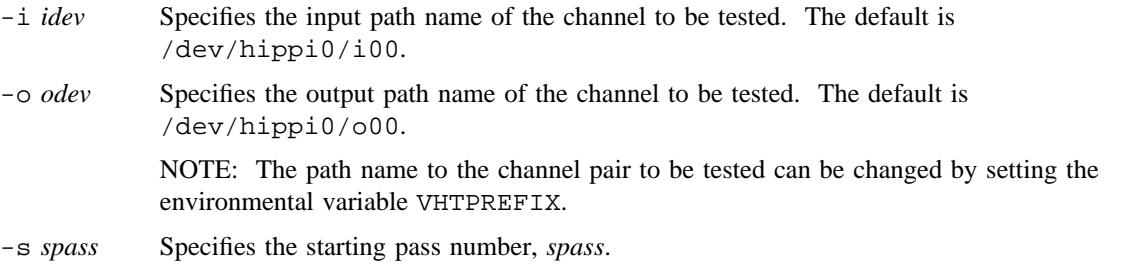

# **VHT(8) VHT(8)**

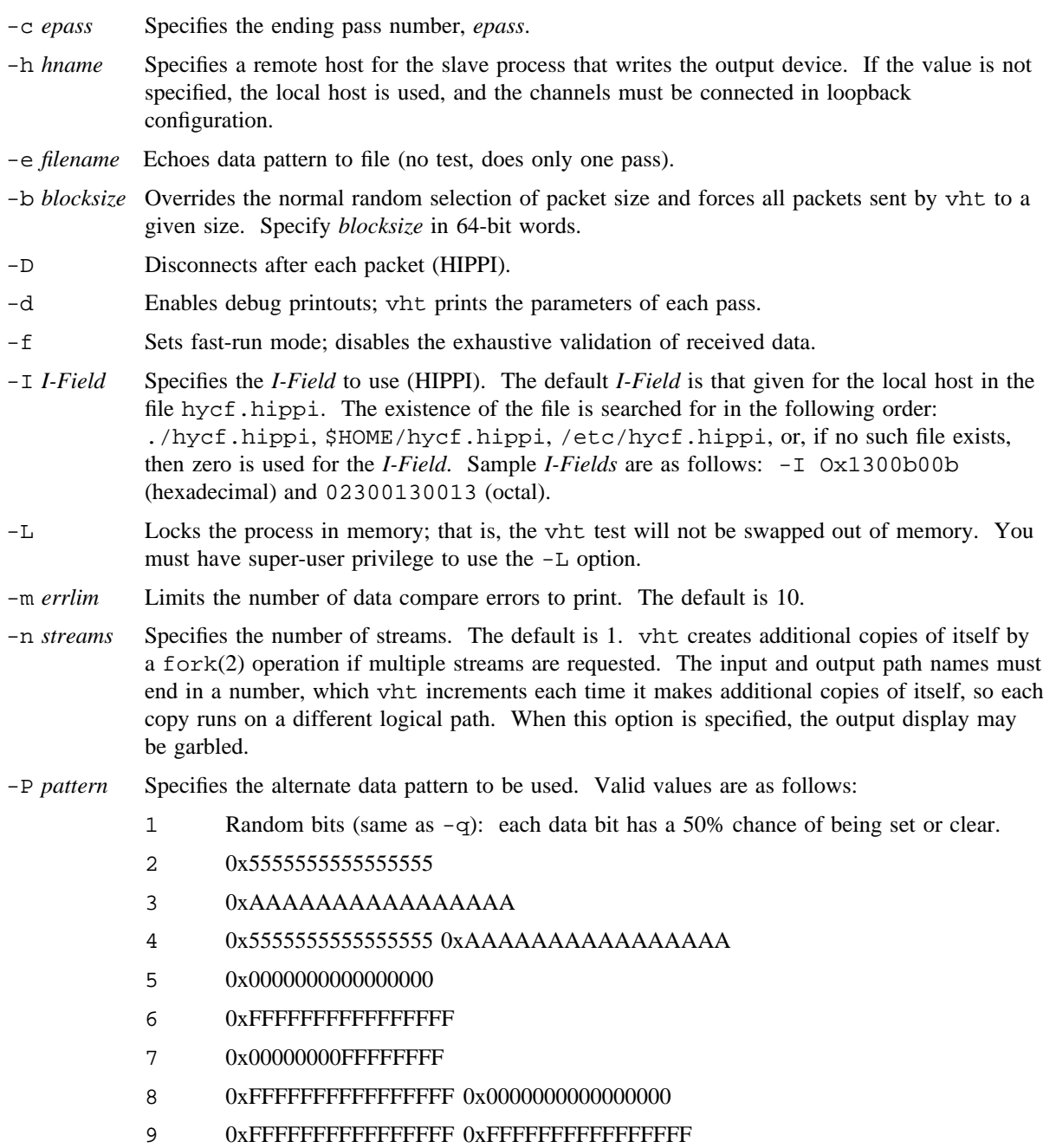

0x0000000000000000 0x0000000000000000

# **VHT(8) VHT(8)**

- 10 0x0001000100010001
- 11 0x0000010000000000 (position of 1-bit is random)
- 12 0x0000000000000001 0x0000000000000002 0x0000000000000003 etc.
- 13 0x55555555AAAAAAAA
- 14 0xAC89ACACAC89ACAC
- 15 0x870e1c3870e1c387 0x0e1c3870e1c3870e 0x1c3870e1c3870e1c 0x3870e1c3870e1c38 0x70e1c3870e1c3870 0xe1c3870e1c3870e1 0xc3870e1c3870e1c3
- 16 0x0043004300430043
- 17 0x0001020304050607 0x08090A0B0C0D0E0F 0x1011121314151617 etc.
- -1 Select one of the above at random, different for each pass.
- *other* Default data pattern consisting of path number and 15 bits each of pass count, segment number, stride number and word number.
- -p Panics the system on error. This option is ignored unless a panic set super-user command is active.
- -q Randomizes test data. The default is to build test data words from the path number, pass count, segment number, stride number, and word number.
- -S Uses SSD buffers. Can be used only if the system has an SSD.
- -t *timeout* Specifies the time-out value in seconds for driver and HIPPI connection. Sixty seconds is the maximum.
- -x Forces the data length to be equal to the pass number; pass 1 sends 1 word, pass 2 sends 2, and so on.
- -y Tests sending a short burst first. By default, the HIPPI driver sends a short burst last.

The following options are used by vht when it calls itself by remote shell command, or when the companion process is started manually:

- -l *lpath* Specifies a value, *lpath*, to be used in the *to* header field in output messages. Specify *lpath* as an 8-bit value. When running multiple instances of  $v$ ht,  $-1$  must be unique for each instance; either when in loopback mode (testing from the Cray host to the HIPPI switch) or when testing between two hosts. When testing between two hosts, their  $-1$  *lpath* options must match.
- -r Reads only the input device; does not spawn a companion process.
- -w Writes only the output device; does not spawn a companion process.

#### **NOTES**

On any data error, vht writes two files in /tmp: one containing the expected data, and one containing the data actually received. These can be compared to help in failure analysis.

It is not recommended to use vht in multi-user mode unless the HIPPI interface is configured down or is in shared mode.

### **MESSAGES**

Error messages are self-explanatory. For example, the following message appeared because the  $-i$  option specified a nonexistent device:

```
cray% vht -i/dev/hippi/01
vht /dev/hippi/01: No such file or directory
```
The next example failed because the  $-r$  option suppressed the second process, which would have written the output side, and the read timed out on pass 1. The error message lists the parameters selected for this pass.

The read was a listio(2) system call with two elements (segments) in the list, reading a single packet into two buffers of 370 and 1675 words. The write for pass 1 is a simple write of 17130 words, which is longer than the combined input buffers. The read process received timeout errors on both listio elements. It expected to recieve full byte counts on both buffers, with a nonfatal error on the second buffer indicating that excess data was discarded. vht dumped both the expected and recieved data to /tmp/vht.3853o and /tmp/vht.3853i, respectively.

```
cray% setenv VHTPREFIX /dev/hippi1
cray% vht -r
Selected logical device: /dev/hippi1/i00
------------------------------------------------------------
HIPPI test pass=1, path=128, pattern=0
Received - Input: listio 370 1675 words
Sent - Output: write 17130 words
Path 128 pass 1 input segment 1: I/O request timeout
/dev/hippi1/i00 HIPPI error code: HIST_RTMO, Read request timeout
Path 128 pass 1 input segment 2: I/O request timeout
/dev/hippi1/i00 HIPPI error code: HIST_RTMO, Read request timeout
Input request unexpected status (nonfatal)
/dev/hippi1/i00 HIPPI error code: HIST_RTMO, Read request timeout
(expected 01113, HIST_LONG, Long packet excess discarded)
dumping data buffers to /tmp/vht.3853i and /tmp/vht.3853o
vht 128 failed on pass 1
```
### **VHT(8) VHT(8)**

### **EXAMPLES**

#### **GigaRing based systems:**

Example 1: The following example executes a loopback test for 1 pass only. On GigaRing systems the *I-Field* and *ULP-id* are required.

vht -a rw -I Ox1300b00b -u 128

Example 2: The next example is almost the same, but it executes passes 1 through 10,000 with random data.

vht -a rw -I Ox1300b00b -u 128 -p 10000 -P random

Example 3: The following example executes 1000 passes between crayhost1 and crayhost2. These channels are connected. This example bypasses the exhaustive validation of input data.

crayhost1\$ vht -a read -p 1000 -o fast crayhost2\$ vht -a write -p 1000 -o fast

#### **Model E systems:**

Example 1: The following example executes a loopback test for 1 pass only. It reads /dev/hippi0/i01 and writes /dev/hippi0/o01 using the default *I-Field* value.

cray% **vht -ii01 -oo01**

Example 2: The next example is almost the same, but it executes passes 1 through 10,000 with random data.

cray% **vht -q -c 10000 -ii01 -oo01 -I Ox1300b00b**

Example 3: The following example executes passes 100 through 1000 between /dev/hippi0/i16 on crayhost1 and /dev/hippi0/o20 on crayhost2. These channels are connected. This example bypasses the exhaustive validation of input data.

crayhost1% **vht -s100 -c1000 -i/dev/hippi0/i16 -o/dev/hippi0/o20 -f -h crayhost2**

### **FILES**

#### **GigaRing based systems:**

Data miscompares are written to a file /tmp/jtmp.\*/\* in the following format:

A : expected B : actual x : logical difference A ( 0) + 7f 06 3c 38 7c fc 1f 06 06 0c 7f ff ff ff 1c 3e \*..<8|..........>\* B ( 0) + fe fd fb f7 ef df bf 7f fe fd fb f7 ef df bf 7f \*....................\*  $x$  ( 0) + 81 fb c7 cf 93 23 a0 79 f8 f1 84 08 10 20 a3 41  $*...$ ....#. $y......$ .A\*

#### **Model E systems:**

/dev/hippi\*/\* received. These can be compared to help in failure analysis.

## **EXIT STATUS**

The following exit codes apply to GigaRing based systems only:

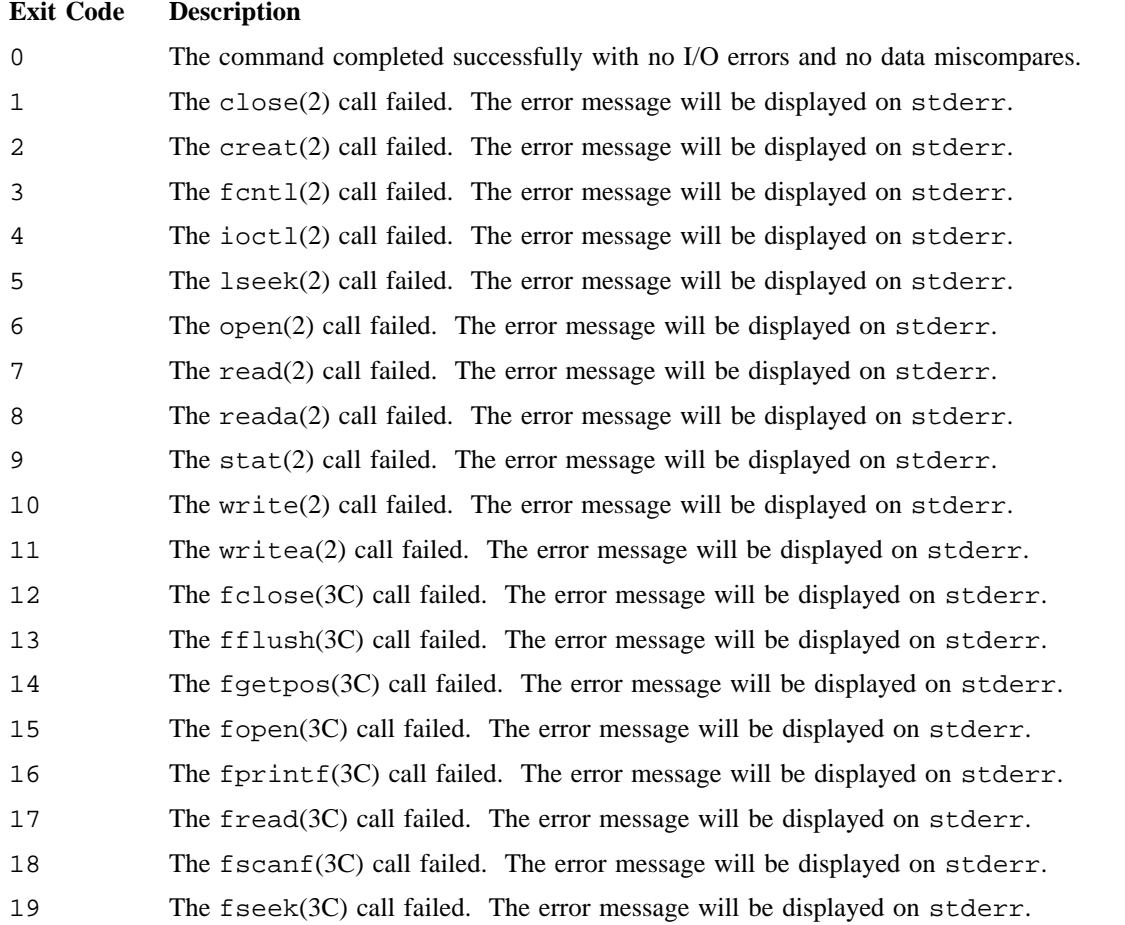

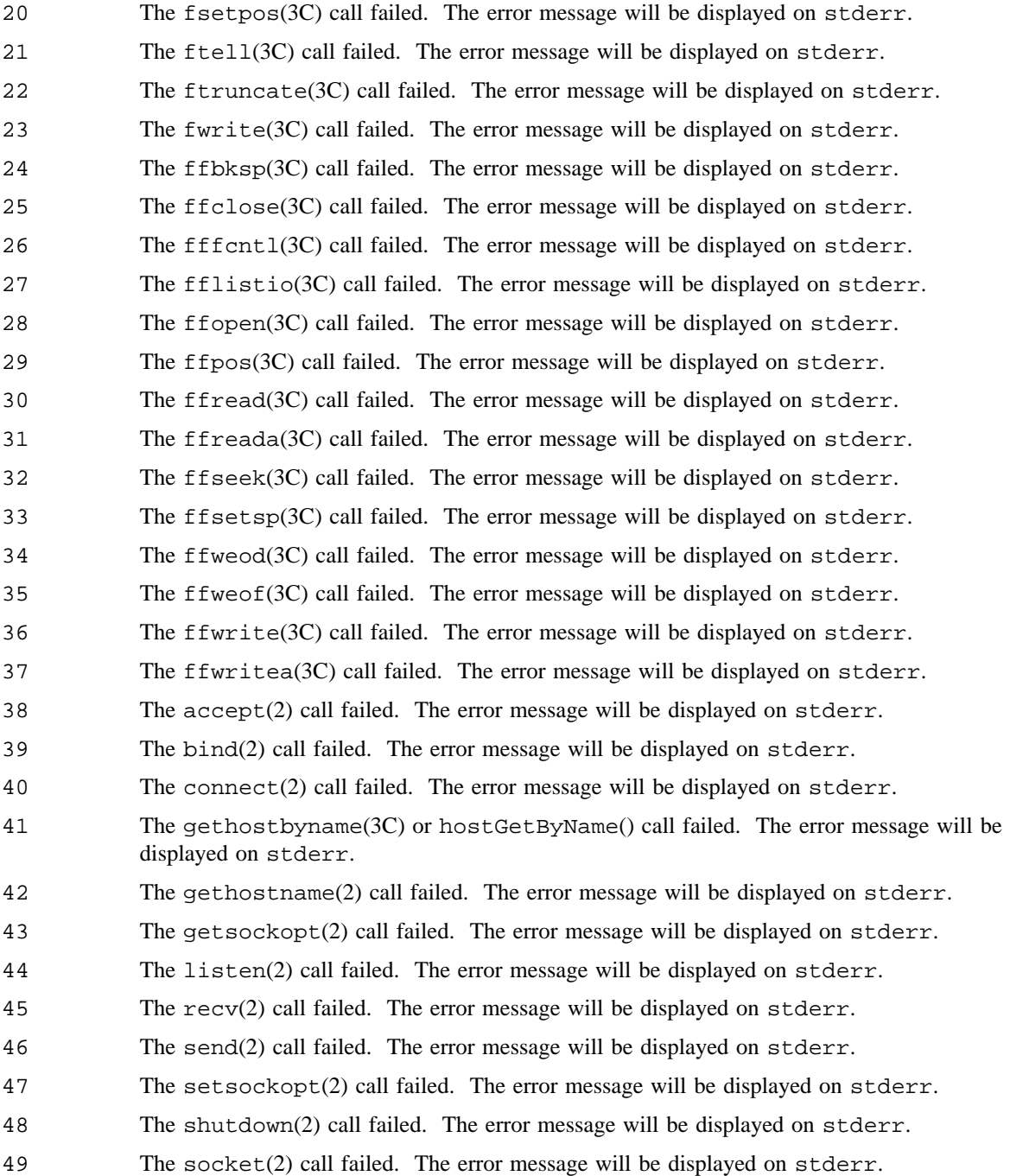

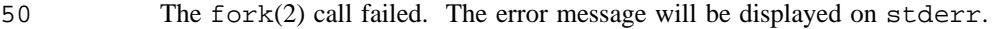

- 51 The kill(2) call failed. The error message will be displayed on stderr.
- 52 The signal(2) call failed. The error message will be displayed on stderr.
- 100 The data read does not match the expected data. The differences are written to the log file.
- 101 A read request was made but not all data was received.
- 102 A write request was made but not all data was sent.
- 255 An error was encountered while parsing the command-line options. The command synopsis will be displayed on stderr.

### **SEE ALSO**

#### **GigaRing based systems:**

ifconfig(8)

*Concurrent Maintenance Tools User's Guide*, publication SD– 2627

#### **Model E systems:**

panic(8)

listio(2) in the *UNICOS System Calls Reference Manual*, Cray Research publication SR– 2012

hippi(4) in the *UNICOS File Formats and Special Files Reference Manual*, Cray Research publication SR– 2014

vst – Exercises network devices capable of running TCP/IP

### **SYNOPSIS**

All Cray Research systems:

/etc/diag/vst [-a *action*] [-b *blocksize-max*[:*blocksize-min*] pass] [-e *echo-file-name*] [-H *host-name*[:*port-number*]] [-l *logfile*] [-n *nprocs*] [-o *options*] [-P *pattern*] [-p *pass-end*[:*pass-start*][:*pass-step*]] [-T *timeout*] [-t *tracefile*]

/etc/diag/vst -h

/etc/diag/vst -V

Cray system workstation (SWS):

/opt/CYRIccmt/bin/vst [-a *action*] [-b *blocksize-max*[:*blocksize-min*] pass] [-e *echo-file-name*] [-H *host-name*[:*port-number*]] [-l *logfile*] [-n *nprocs*] [-o *options*] [-P *pattern*] [-p *pass-end*[:*pass-start*][:*pass-step*]] [-T *timeout*] [-t *tracefile*]

/opt/CYRIccmt/bin/vst -h

/opt/CYRIccmt/bin/vst -V

#### **IMPLEMENTATION**

All Cray Research systems Cray system workstation (SWS)

#### **DESCRIPTION**

The online, socket-based, device-independent network exerciser, vst, will exercise any network device that supports TCP/IP and has been configured into the operating system.

vst can be used to exercise TCP/IP network devices between two Cray systems, or between the System Workstation (SWS) and the Cray system (GigaRing only), or between the SWS and the multipurpose node (MPN) (GigaRing only). The general procedure is to open a listening connection on one platform (using the -a read option) and then attempt to send data to that connection (using the -a write option). With the exception of the MPN, it is possible to send and receive data on the same host.

Block size, patterns, and the number of passes must be the same on both the receiving and sending hosts.

The vst command accepts the following options:

-a *action*

Specifies the action to be performed. Valid values are as follows:

- ping Uses the Internet Control Message Protocol's (ICMP) ECHO\_REQUEST packets to elicit ECHO\_RESPONSE packets from the specified host, similar to the  $\pi$  ping(8) command. The block size is limited to 16,376 bytes. SWS, UNICOS, or UNICOS/mk systems only (not valid on the MPN).
- rw Reads and writes data on the same machine. SWS, UNICOS, or UNICOS/mk systems only (not valid on the MPN).
- read Listens for and reads data from the cooperating process. This action must be started before the vst -a write action is started.
- write Writes data to the host specified by the -H option (the default host is the machine on which vst is run). The cooperating vst  $-a$  read process must have been started first.

The default is rw on the SWS, UNICOS, and UNICOS/mk systems. On the MPN, the default is read.

-b *blocksize-max*[:*blocksize-min*] pass

Specifies the block size to be used for I/O operations. When the *blocksize-min* value is used, the actual block size will be randomly set to a value between *blocksize-min* and *blocksize-max* for each pass. The maximum block size must be the same on both the receiving and sending host. When pass is specified, the block size will be set to the current pass count value. The block size is limited to 16376 bytes for the ping action.

-e *echo-file-name*

Specifies that the first data buffer is to be written to the specified file. No actual I/O to a socket is performed.

-H *host-name*[:*port-number*]

Specifies the name of the host on which the cooperating process should be located. The optional port number specifies the TCP/IP port to be used.

- -h Displays the command-line synopsis on stderr. vst then exits.
- -l *logfile*

Specifies where the vst log file should be written. The file specification can be either absolute or relative. By default, logging is disabled.

-n *nprocs*

Specifies how many vst processes are to be started. The default is one process. This option can be used to stress a device by increasing data throughput to or from the device. This option is not available in VxWorks.

-o *options*

Specifies a colon-separated list of options to be turned on. Valid values are as follows:

- debug Displays large amounts of information related to what vst is doing.
- fast Does not compare data.

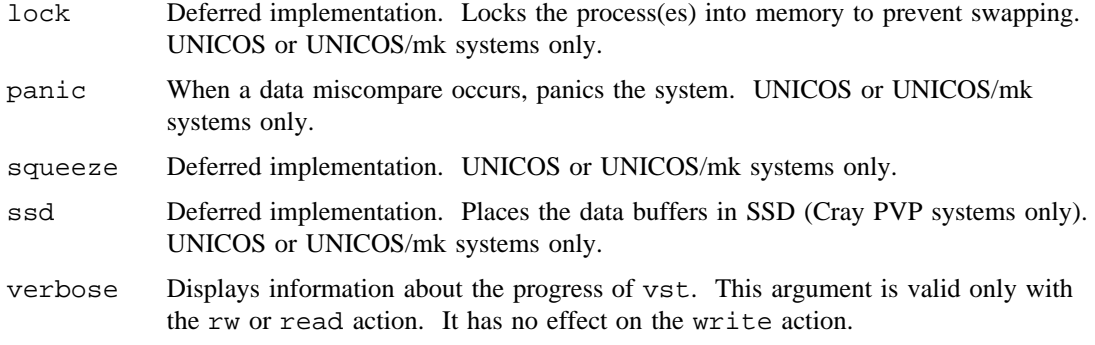

By default, all options are turned off.

-P *pattern*

Specifies the data pattern to be used. Valid values are as follows:

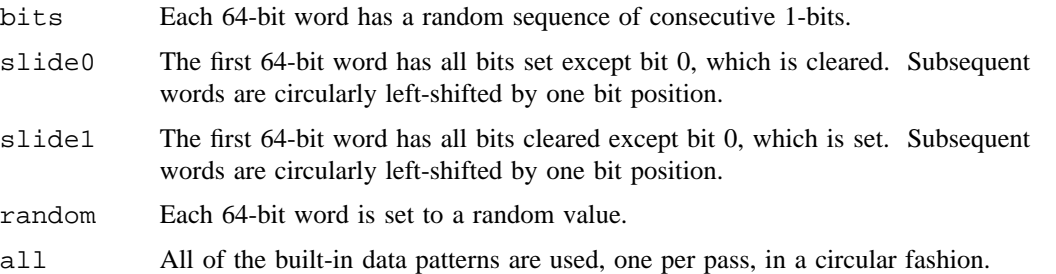

Instead of selecting one of the built-in patterns, you can specify a numeric constant that will be used to set each 64-bit word of the data buffer. The default is all. Patterns must be the same on both the receiving and sending host.

#### -p *pass-end*[:*pass-start*[:*pass-step*]]

Specifies the number of passes to be performed. The number of passes must be the same on both the receiving and sending host. *pass-end* specifies the ending pass number; for example, -p 1000 executes vst up to pass 1,000. *pass-start* specifies the starting pass number; for example, -p 1000:500 executes vst starting at pass 500, and continuing up to pass 1,000. *pass-step* specifies how pass steps should be incremented; for example,  $-p 1000:500:100$  executes vst starting at pass 500, and then steps up to pass 600, and so on, up to pass 1,000. *pass-start* and *pass-step* are most useful when specified with the -b pass option.

-T *timeout*

Specifies the time-out value to be used when asynchronous I/O is performed. The default is 10 seconds.

-t *tracefile*

Specifies where the vst trace file should be written. The file specification can be either absolute or relative. By default, tracing is disabled.

-V Displays version information on stderr. vst then exits.

## **NOTES**

For the SWS, the path to this command and the appropriate environment variable settings are provided by the craydiag and crayadm modules.

# **EXIT STATUS**

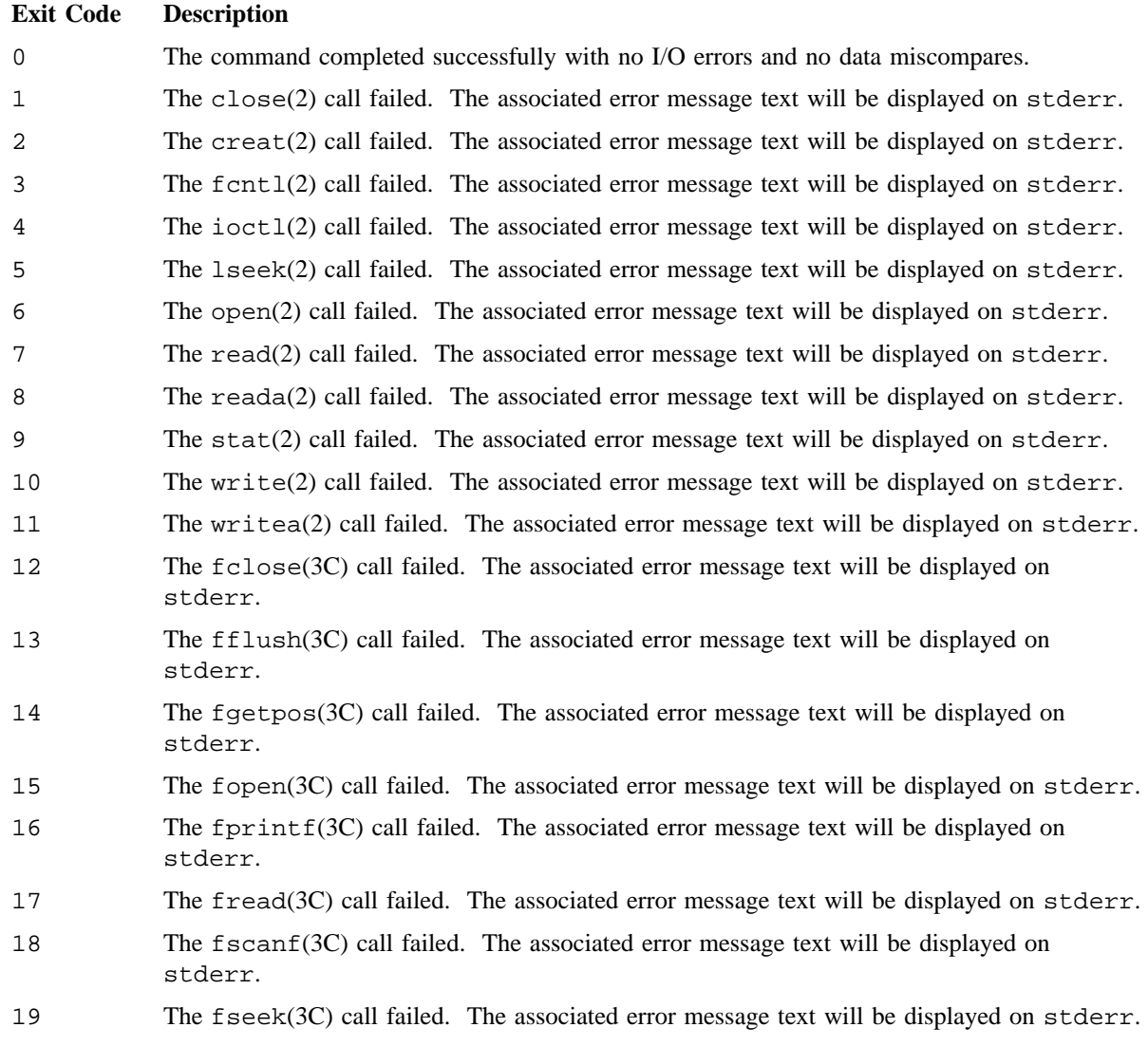

# **VST(8) VST(8)**

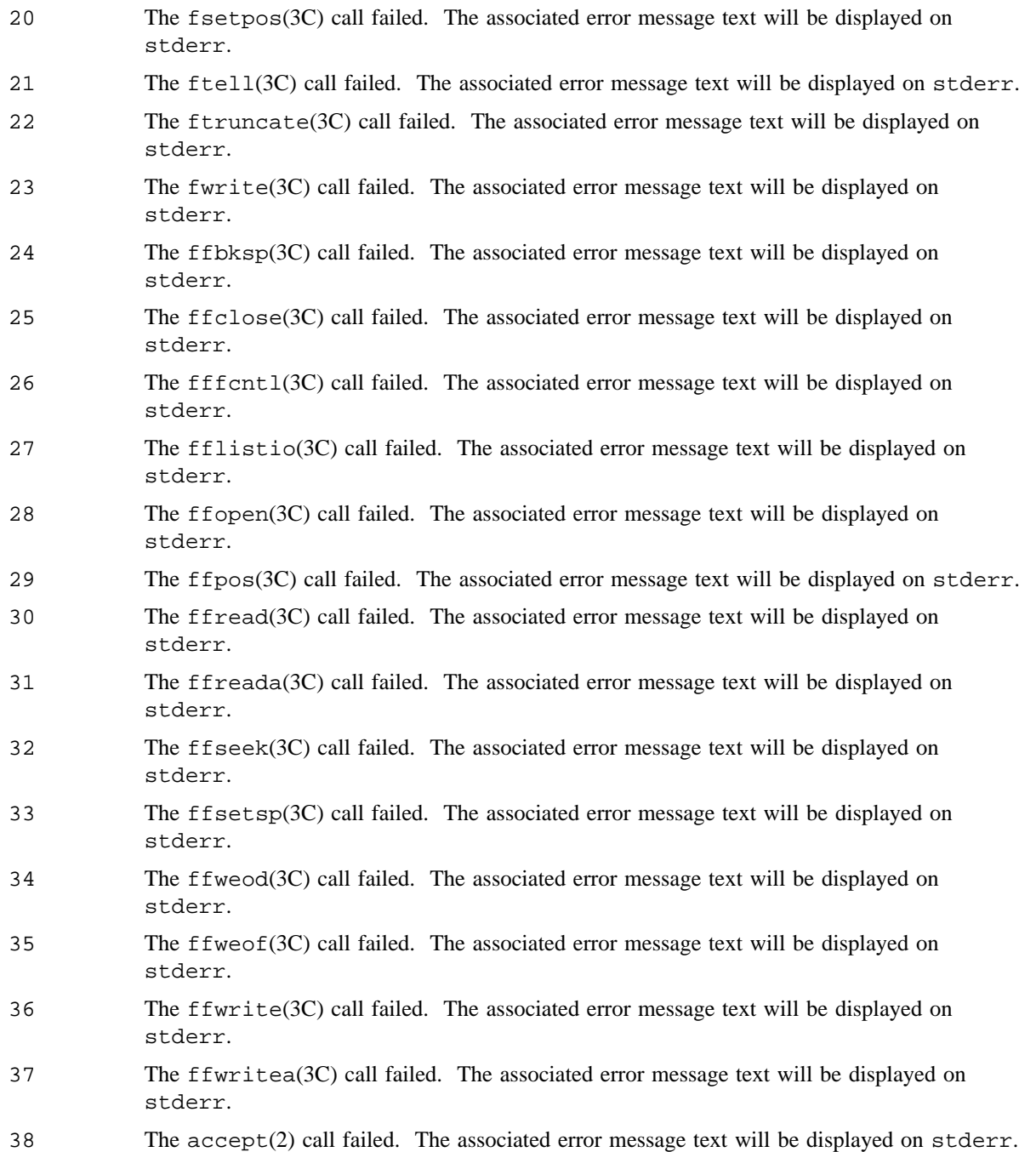

# **VST(8) VST(8)**

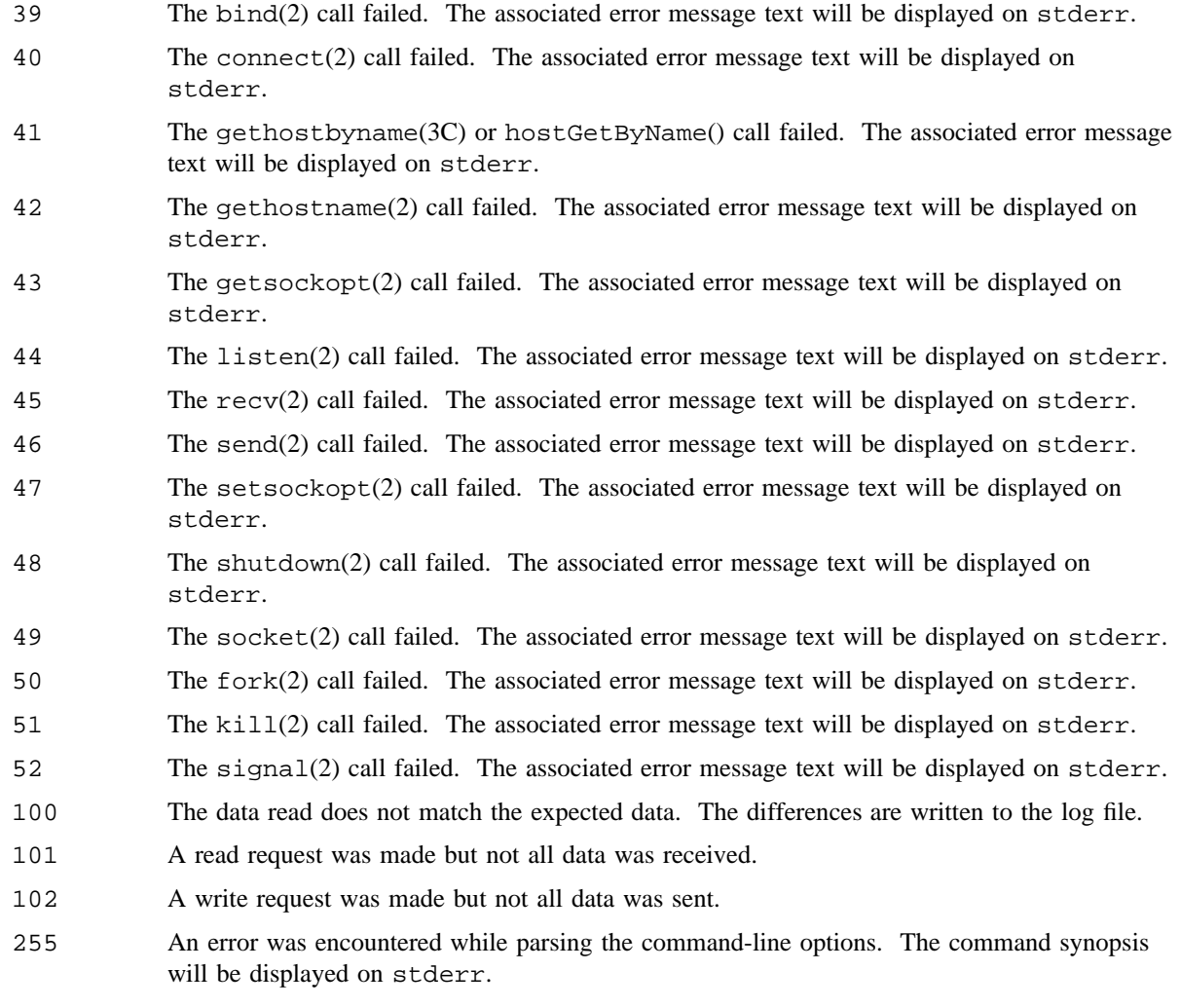

# **SEE ALSO**

*SWS-ION Administration and Operations Guide*, publication SG– 2204

## **NAME**

vtt – Provides tape device testing

### **SYNOPSIS**

/etc/diag/vtt [-a *action*] [-b *blocksize-max*[:*blocksize-min*] pass] [-e *echo-filename*] [-l *logfile*] [-o *options*] [-P *pattern*] [-p *pass-end*[:*pass-start*[:*pass-step*]]] [-T *timeout*] [-t *tracefile*] *device-name*

/etc/diag/vtt -h

/etc/diag/vtt -V

## **IMPLEMENTATION**

GigaRing based Cray Research systems

### **DESCRIPTION**

The online tape exerciser, vtt, will exercise any online tape devices that have been configured into the operating system. The devices may be configured either down or up. When using devices that are configured down, the block-special node in /dev/tape will be accessed directly. For devices that are configured up, device access will go through the tape daemon. For up mode tests, the *device-name* is assumed to be configured up via  $rsv(1)$  and  $tpmnt(1)$ .

The vtt command accepts the following options:

-a *action*

Specifies the action to be performed. Valid values are as follows:

- rw Write a number of blocks, rewind the tape, read back the same number of blocks, and compare them to expected data values.
- read Read a number of blocks and compare them to expected data values.
- write Write a number of blocks.

thrash

Write a single block, rewind the tape, read back the block, and compare to expected data values. This sequence is repeated for each pass.

- eot Write data until the end-of-tape is reached, rewind the tape, read back all the blocks, and compare them to expected data values. This test is only available if operating on a tape device that has been configured down (that is, /dev/tape/\*).
- mv Write data until a volume switch is performed, rewind the tape, read back all the blocks, and compare them to expected data values. This test is only available if operating on a tape device that has been configured up (that is, obtained via  $rsv(1)$  and  $tpmnt(1)$ ).

block Use block positioning operations to skip around the tape to write, read, and compare data values. This test is only available if operating on a tape device that has been configured up (that is, obtained via  $rsv(1)$  and  $tpmnt(1)$ ).

#### tapemark

Use tapemark positioning operations to skip around the tape to write, read, and compare data values. This test is only available if operating on a tape device that has been configured down (that is,  $/dev/tape/*)$ .

The default is rw.

-b *blocksize-max*[:*blocksize-min*] pass

Specifies the block size to be used for I/O operations. When the *blocksize-min* value is used, the actual block size will be randomly set to a value between *blocksize-min* and *blocksize-max* for each pass. When pass is specified, the block size will be set to the current pass count value.

-e *echo-file-name*

Specifies that the first data buffer is to be written to the file. No actual I/O to the device is performed.

- -h Displays the command-line synopsis on stderr. vtt then exits.
- -l *logfile*

Specifies where the exerciser's log file should be written. The file specification can be either absolute or relative. By default, logging is disabled.

#### -o *options*

Specifies a colon-separated list of options to be turned on. Valid values are as follows:

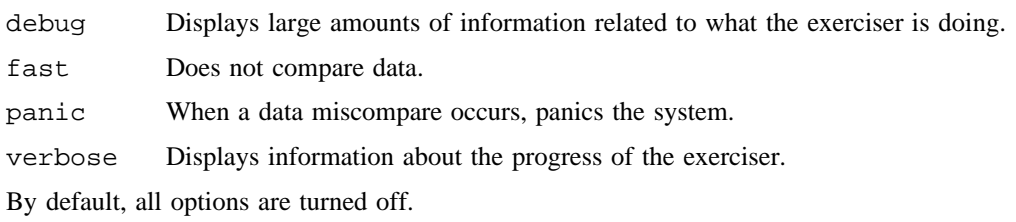

#### -P *pattern*

Specifies the data pattern to be used. Valid values are as follows:

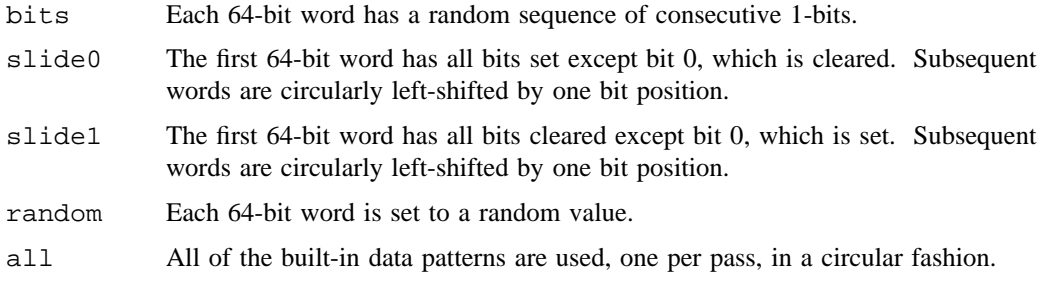

Instead of selecting one of the built-in patterns, the user can specify a numeric constant that will be used to set each 64-bit word of the data buffer. The default is all.

-p *pass-end*[:*pass-start*[:*pass-step*]]

Specifies the number of passes to be performed (thrash) or blocks to be written/read (rw, read, write). This option is ignored for all other actions. The specification used when reading a tape should be the same as the specification used when writing the tape. *pass-end* specifies the ending pass number; for example, -p 1000 executes vtt up to pass 1,000. *pass-start* specifies the starting pass number; for example, -p 1000:500 executes vtt starting at pass 500, and continuing up to pass 1,000. *pass-step* specifies how pass steps should be incremented; for example -p 1000:500:100 executes vtt starting at pass 500 and then steps up to pass 600, and so on, up to pass 1,000. *pass-start* and *pass-step* are most useful when specified with the -b pass option.

#### -T *timeout*

Specifies the timeout value to be used when asynchronous I/O is performed.

-t *tracefile*

Specifies where the exerciser's trace file should be written. The file specification can be either absolute or relative. By default, tracing is disabled.

-V Displays version information on stderr. vtt then exits.

#### *device-name*

Required option. Specifies the tape device upon which the I/O operations are to be performed.

### **EXIT STATUS**

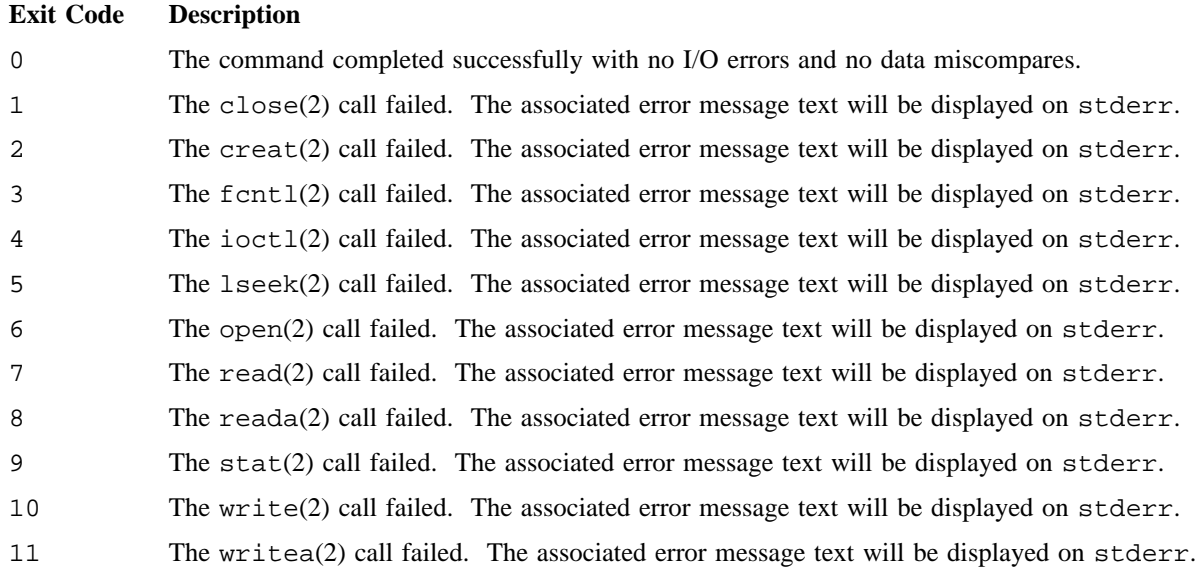

# **VTT(8) VTT(8)**

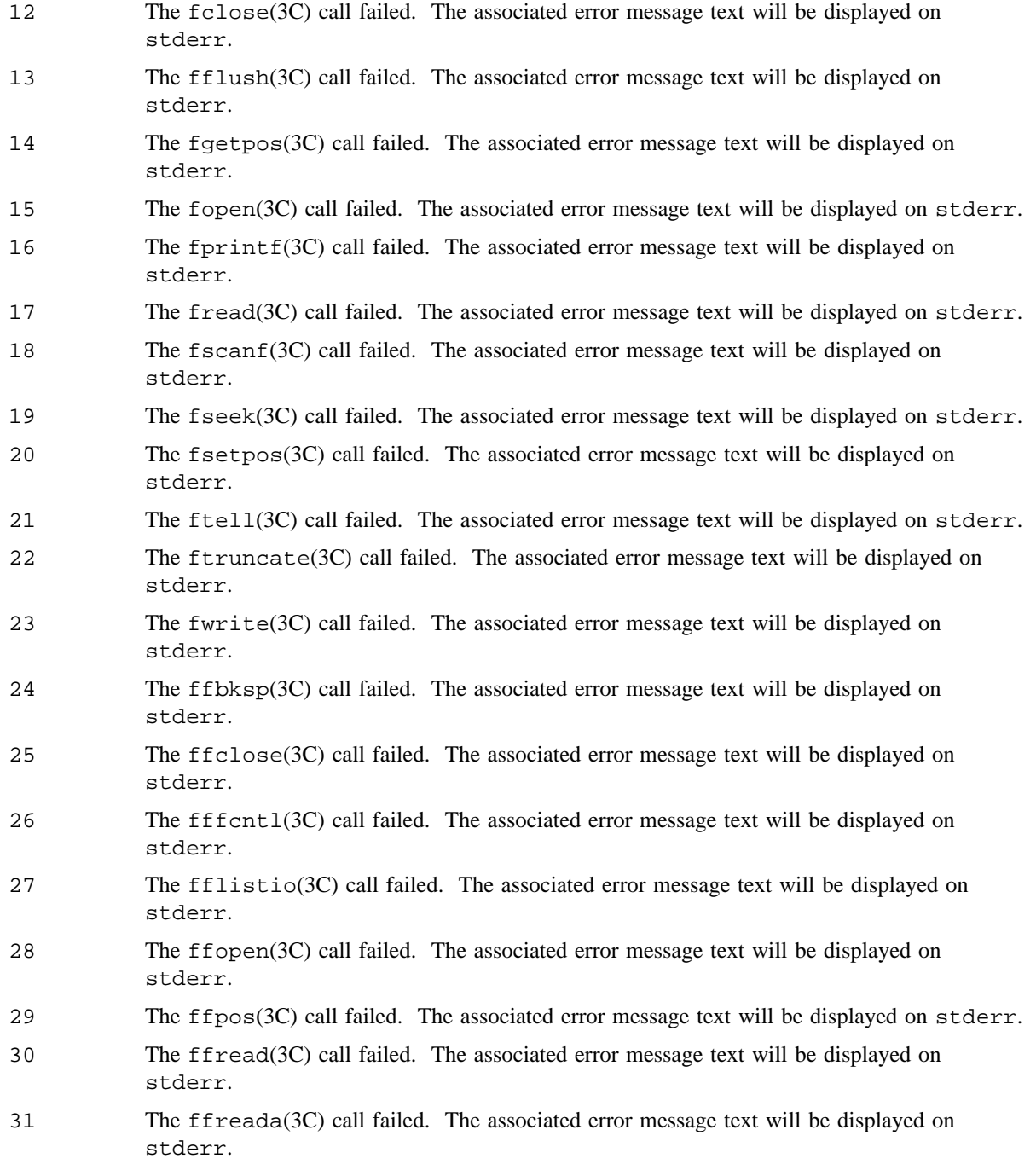

# **VTT(8) VTT(8)**

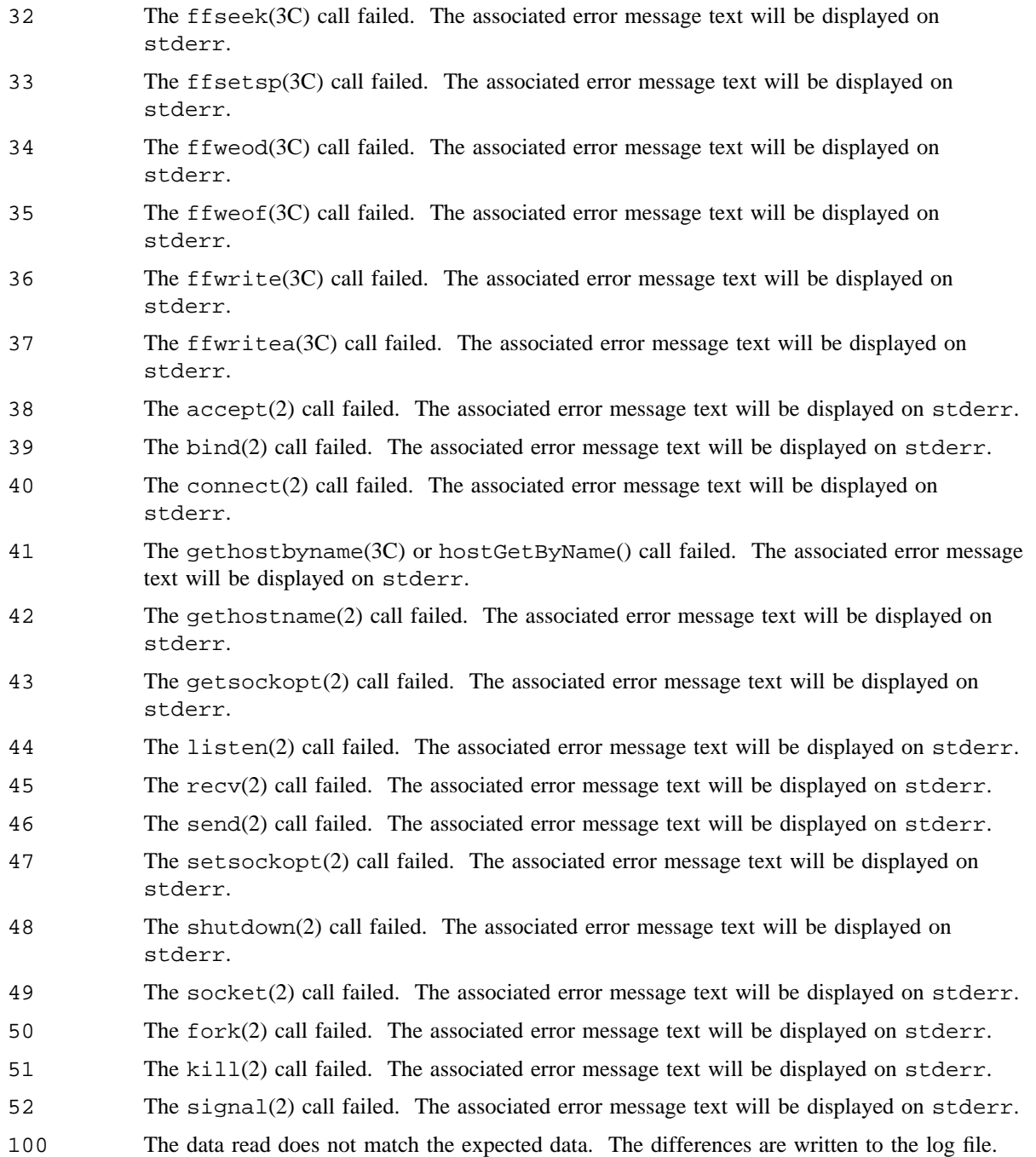

# **VTT(8) VTT(8)**

- 101 A read request was made but not all data was received.
- 102 A write request was made but not all data was sent.
- 255 An error was encountered while parsing the command-line options. The command synopsis will be displayed on stderr.

### **NAME**

wall – Writes to all users

### **SYNOPSIS**

/etc/wall [-d *secs*] [-g *group*] [*file*]

### **IMPLEMENTATION**

All Cray Research systems

### **STANDARDS**

POSIX, XPG4

### **DESCRIPTION**

The wall command reads standard input, or a specified *file*, until an end-of-file (EOF) is reached. It then sends the message written to standard input to all users currently logged-in, preceded by the following text:

Broadcast Message from *user* at *nodename date*

A typical use of the wall message is to warn all users before shutting down the system.

The wall command accepts the following options and arguments:

- -d *secs* The -d option specifies the number of seconds wall will wait for the message to be sent to all logged-in users. wall will exit after this amount of time even though the message was not delivered to all logged-in users. The default is 60 seconds.
- -g *group* The -g option allows a message to be sent only to members of the *group* specified. The *group* is defined in the /etc/group file (see group(5)).

The sender must have super-user status to override any protections the users may have invoked (see  $mesg(1)$ ).

### **NOTES**

If this command is installed with a privilege assignment list (PAL), a user with one of the following active categories is allowed to perform the actions shown:

#### **Active category Action**

system, secadm, sysadm Allowed to write to all users.

If the PRIV\_SU configuration option is enabled, the super user is allowed to write to all users.

### **MESSAGES**

Cannot send to *user*. . . This message occurs when the open(2) system call on a user's tty file fails.

## **FILES**

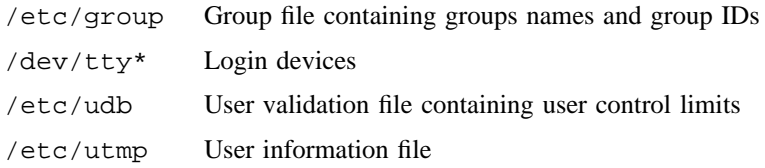

### **SEE ALSO**

mesg(1), uname(1), write(1) in the *UNICOS User Commands Reference Manual*, Cray Research publication SR– 2011

group(5) in the *UNICOS File Formats and Special Files Reference Manual*, Cray Research publication SR– 2014

*General UNICOS System Administration*, Cray Research publication SG– 2301

### **NAME**

xadmin – Manages user login accounts through a graphical user interface

### **SYNOPSIS**

xadmin [X11 *options*] [-D *t:d*] [-p *dir*] [-u *user*] [-x *dir*]

### **IMPLEMENTATION**

All Cray Research systems

#### **DESCRIPTION**

The xadmin command is a graphical user interface (GUI) that replaces the  $nu(8)$  command. It allows administrators to update or view the user database (UDB) on a UNICOS system. You can create, modify, or delete user accounts. All the functionality of nu(8) is available using xadmin.

The GUI is intended to be self-explanatory. Extensive online help is available from the main menu bar. The help button accesses context help or the tutorial. The tutorial button on the main menu bar lets you view the help topics either by clicking your mouse button on the selected help option or by paging through the text, using the scroll bar at the right of the tutorial screen. Help topics describe X11 Window System settings and the xadmin displays.

When invoking xadmin, the command line can include the following options:

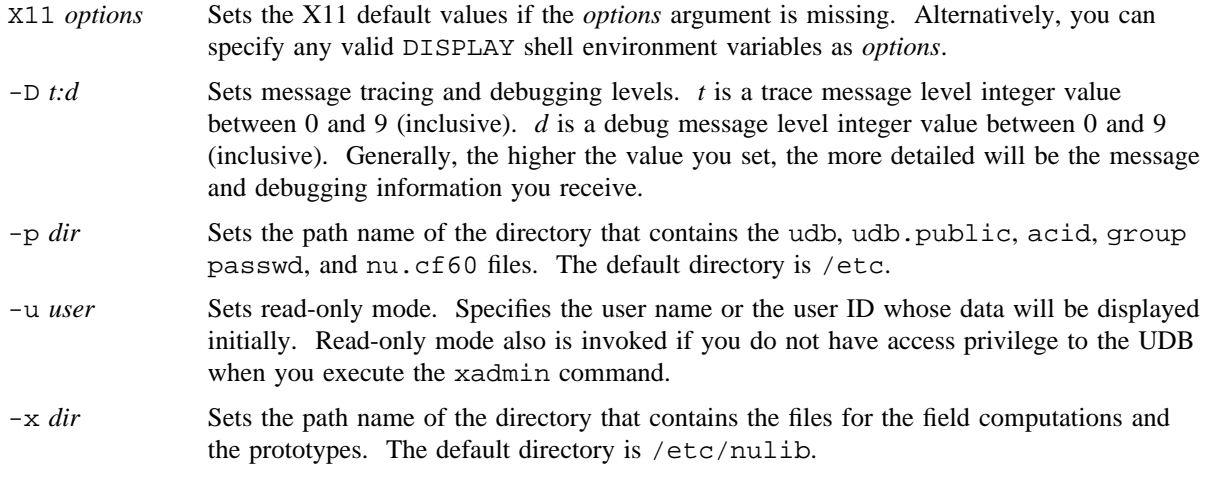

### **NOTES**

The xadmin command traps interrupt signals (such as <CONTROL-c>) and does not end if you try to stop it in the middle of a critical section. Critical sections are primarily the updates of the UDB. A list of changes is recorded in a log file, usually /usr/adm/xa.log.

If this command is installed with a privilege assignment list (PAL), a user with one of the following active categories is allowed to perform the actions shown:

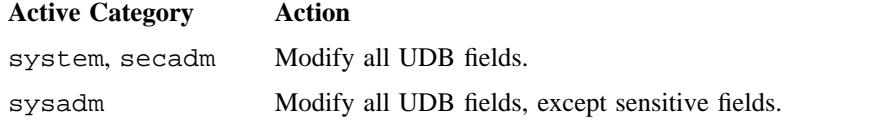

If the PRIV\_SU configuration option is enabled, the super user may modify all UDB fields.

#### **CAUTIONS**

Because any change to the xadmin or the nu(8) command executes as root user, a poorly written script potentially could make changes anywhere in the system.

#### **WARNINGS**

When you are experimenting with xadmin, you should use copies of the system UDB files from the /etc directory in a local directory, reducing risk to the UDB. For more information on creating test files, see the online xadmin help menu.

### **BUGS**

The extensive use of shell scripts for doing sensitive duties (such as deleting and changing accounts) means that someone may be able to make xadmin fail in destructive ways without having access to the source code.

#### **FILES**

For the following files the default directory is /etc; you can change it by using the -p option.

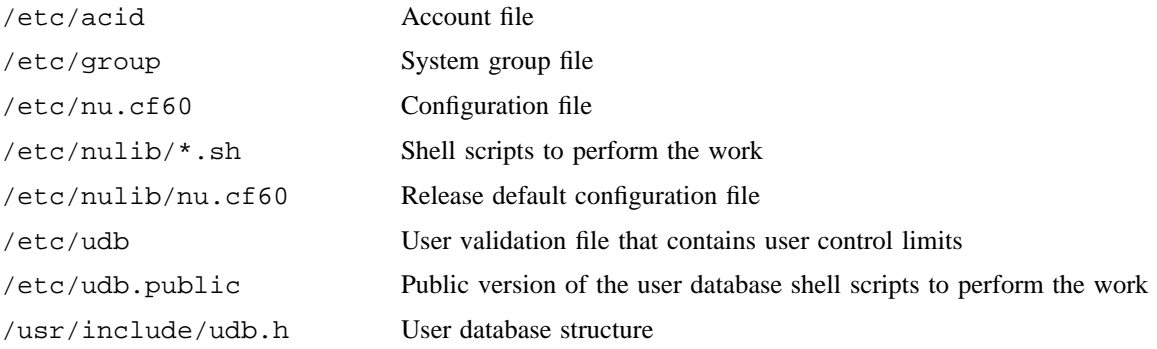

# **SEE ALSO**

nu(8), udbgen(8)

udbsee(1) in the *UNICOS User Commands Reference Manual*, Cray Research publication SR– 2011

getgrent(3C), getpwent(3C) in the *UNICOS System Libraries Reference Manual*, Cray Research publication SR– 2080

acct(5), group(5), udb(5) in the *UNICOS File Formats and Special Files Reference Manual*, Cray Research publication SR– 2014

*General UNICOS System Administration*, Cray Research publication SG– 2301

#### **NAME**

xdi – Graphical user interface for X Window System based diagnostic applications

#### **SYNOPSIS**

All GigaRing based Cray Research systems:

/etc/diag/xdi [-help] [-machine *host-of-diagnostic-client*] [-trace] [*diagnostic-client-name*]

Cray system workstation (SWS):

/opt/CYRIccmt/bin/xdi [-help] [-machine *host-of-diagnostic-client*] [-trace] [*diagnostic-client-name*]

## **IMPLEMENTATION**

All GigaRing based Cray Research systems Cray system workstation (SWS)

#### **DESCRIPTION**

The xdi graphical user interface (GUI) makes available a generic X Window System interface for client/server diagnostic applications.

xdi can be started by using default or user-supplied command-line options. Default resources can be defined in the application-defaults file  $/$ usr $/$ lib $/$ X11/app\_defaults/XDi.

The xdi command accepts the following options:

-help Specifies that the command-line synopsis should be written to stderr, after which xdi immediately exits.

-machine *host-of-diagnostic-client*

Specifies the machine on which the diagnostic client should be running.

-trace

Specifies that a trace file be created that will contain a variety of information reflecting the flow of execution.

*diagnostic-client-name*

Specifies the diagnostic client to which to connect.

To start xdi using default options, enter the following on the command line:

xdi

To start xdi using the command-line options, enter a command similar to the following:

xdi -m cool diagsio

A pop-up window is displayed that prompts you for the diagnostic client and the host machine. If you specified this information on the command line, or if default options are defined in the application-defaults file, the information is displayed in the appropriate input fields of the pop-up window (to allow you to

modify the settings if necessary). Click on the OK button to initiate the connection to the diagnostic client.

After the appropriate information is gathered, xdi tries to connect to the specified diagnostic client. If the diagnostic client is not running, xdi attempts to start the client (not yet implemented).

When the xdi interface appears, text and data specific to the requested diagnostic client also appear.

To exit the xdi interface, click on the Exit option from the File pull-down menu (which is displayed by clicking on the File button in the menu bar at the top of the interface window).

### **NOTES**

You must be in the craydiag group to execute this command.

The path to this command and the appropriate environment variable settings are provided by the craydiag and crayadm modules.

### **MENUS**

xdi has four menus:

- File
- Logs
- Connections
- Help

The following are the options on the File menu:

Open...

Brings up a file selection dialog that enables you to navigate the file system on which xdi is executing. From this dialog you can select a file whose contents will be displayed in a scrolled text window.

- Save Saves the contents of all xdi regions and windows to the file xdi.save.
- Save As...

Saves the contents of all xdi regions and windows to the file name of your choice.

Print Prints the contents of all xdi regions and windows.

Trace Toggles whether or not the trace file facility is active.

Exit Exits xdi after displaying a confirmation window.

The following are the options on the Logs menu:

Version

Displays a scrolled text window containing UNICOS source manager (USM) version information from xdi and the diagnostic client.

Error Displays a scrolled text window containing any error messages xdi needs you to see. When an error occurs, the keyboard bell is rung.

#### Message

Displays a scrolled text window containing messages from the diagnostic client.

The following are the options on the Connections menu:

#### Create...

Displays a window asking for information about which diagnostic client to connect to and on which machine that diagnostic client shoule be running. This menu item is active only when there are no current connections.

#### Delete

Deletes the connection to the diagnostic client. This menu item is active only when an active connection exists.

The following are the options on the Help menu:

#### Overview

Deferred implementation.

#### Diagnostic

Requests help information from the diagnostic client. Because the diagnostic client knows what is being displayed by xdi, the help is typically context-sensitive.

#### On\_Item

Turns the mouse pointer into a question mark. Selecting a region of xdi using this pointer displays a scrolled text window that contains information about how xdi is treating that region.

#### Using\_Help

Deferred implementation.

About\_xdi

Deferred implementation.

#### **LAYOUT**

The xdi interface is divided into several regions. Each region is independent of the other regions. Any relationship between information in one region and information in another is defined by the diagnostic client. The regions are as follows:

#### Title bar

Used by the diagnostic client to display short messages to the user.

#### Lists A, B, and C

These lists can be independently configured in three different ways: (1) as a list that allows a single selection and immediately informs the diagnostic client; (2) as a list that allows a single selection without the immediate action; and (3) as a list that allows multiple selections. These configurations are completely controlled by the diagnostic client. For the latter two configurations, the selected information is sent to the diagnostic client when a button from the parameter region is pressed.

The left-most list is *list A*. Just to the right of list A is *list B*. If *list C* is being used at all, it will be directly under list B, and list B and list C will be half the size of list A.

Typically, list A contains a list of actions that the diagnostic client can perform, and list B contains the devices or files on which to perform those actions.

Parameters

This region can contain any number of parameter descriptions and entry fields, configured 8 or 16 to a page. These entry fields can be configured to accept a general character string, only numeric values, or a true/false toggle. The diagnostic client can, and usually does, place a variety of buttons across the bottom of the parameters. xdi does not receive information about what these buttons do, but you can try the Help/Diagnostic menu item for an explanation.

Output This is a scrolled output text area that is of arbitrary length. The visible size is 21 rows and 80 columns. The diagnostic client can place a variety of buttons across the bottom of the text area.

Command-line

This region allows you to send an arbitrary character string to the diagnostic client. Some diagnostic clients treat the string as a command to be processed by the operating system in which it is running, but this is not the only purpose.

## **X WINDOW SYSTEM RESOURCES**

The following X Window System resources apply to xdi:

#### **Resource Description**

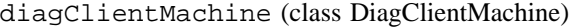

Specifies the name of the machine on which the diagnostic client should run.

#### diagClientName (class DiagClientName)

Specifies the name of the diagnostic client to which to connect.

help (class Help)

If true, the command-line synopsis is displayed to stderr, and xdi immediately exits. The default is false.

#### printCommand (class PrintCommand)

Specifies the local print command to be used when the File  $\leftarrow$  > Print menu item is chosen.

trace (class Trace)

If true, a trace file is produced as xdi executes. This feature is helpful for debugging purposes, but can create large files if left on for an extended period of time. The default is false.

#### **ENVIRONMENT VARIABLES**

The following environment variables apply to xdi:

#### **Variable Description**

DISPLAY Specifies to which X11 bit map display to attach.

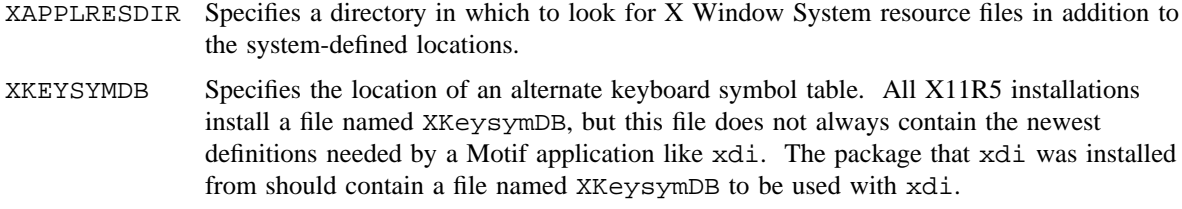

# **FILES**

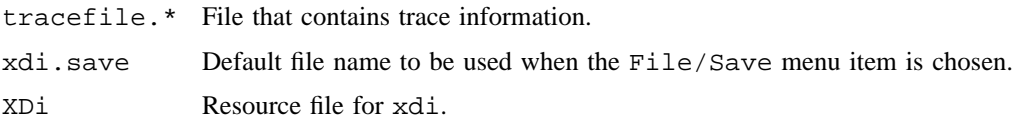

# **SEE ALSO**

diagccmt(8) for information on the diagnostic client for online I/O exercisers

*Concurrent Maintenance Tools User's Guide*, publication SD– 2627 *SWS-ION Administration and Operations Guide*, publication SG– 2204

### **NAME**

xdms – Provides online disk maintenance and initialization routines for Cray GigaRing attached SCSI and fibre channel devices, which are driven by the xdd driver

## **SYNOPSIS**

/etc/xdms -a disk [-i | -u] *iopath* | *iopath.unit* /etc/xdms -a info *iopath.unit* /etc/xdms -a init [-m *mode*] [-A *alternate path*] [-M *minor*] *iopath.unit* /etc/xdms -a init [-m *mode*] [-M *minor*] *iopath* /etc/xdms -a init [-M *minor*] [-f *filename*] /etc/xdms -a flaw -b blkno *iopath.unit*[-*spindle*] /etc/xdms -a format -b block size *iopath.unit*[-*spindle*] /etc/xdms -a readft *iopath.unit*[-*spindle*] /etc/xdms -a read [-b *blkno range* -C] [-p *pattern*] [-r *request size*] [-l *loop*] [-s *seed*] [-vz] *iopath.unit*[-*spindle*] /etc/xdms -a write [-b *blkno range* -C] [-m *mode*] [-p *pattern*] [-s *seed*] [-r *request size*] [-l *loop*] [-vz] *iopath.unit*[-*spindle*] /etc/xdms -a surf [-b *blkno range* -C] [-m *mode*] [-p *pattern*] [-s *seed*] [-r *request size*] [-l *loop*] [-vz] *iopath.unit*[-*spindle*] /etc/xdms -a reconstruct *iopath.unit* /etc/xdms -a disable *iopath.unit*-*spindle* /etc/xdms -a scrub *iopath.unit* /etc/xdms -a spinup *iopath.unit*[-*spindle*] /etc/xdms -a spindown *iopath.unit*[-*spindle*] /etc/xdms -a lducode -f filename *iopath.unit* /etc/xdms -a ppage [-p *pagenum*] -r *iopath.unit* /etc/xdms -a inquiry *iopath.unit*

#### **IMPLEMENTATION**

Cray Research systems that support GigaRing based multipurpose nodes (MPNs) and fibre channel nodes (FCNs) running SCSI disks

### **XDMS(8) XDMS(8)**

### **DESCRIPTION**

The xdms (eXtent Disk driver Maintenance System) command provides disk maintenance, initialization, and information gathering for SCSI or Fibre/SCSI devices attached to a multipurpose node (MPN) and the fibre channel node (FCN-1).

The command line is made up of the command to run (xdms), the -a option defining the action, and the desired options for the action, followed by the *iopath.unit* to be run to. If the action is to be run against an individual spindle of an array device, a spindle indicator may also be supplied to the *iopath.unit* field (for example,  $0.20204$ .  $11-3$ , which is ring 20, node 20, channel 4, unit 11, and spindle 3).

To execute xdms, a character device node must be set up in /dev/xdd/xdiag. This device node must be of major type xdd with a minor number of 0.

To run xdms, you must either have diag privilege set in the user database (UDB) or be running as root. In addition, to have permission to write to customer data areas, your UDB must also contain guard privilege or be running as root.

The xdms command accepts the following options:

-a Specifies the action to be performed. Valid actions are as follows:

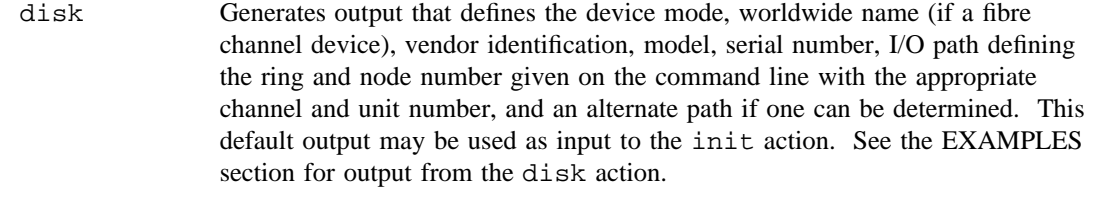

- info Provides output for a given disk device. The output consists of the Disk Unit Identification information of a Report Characteristics request as well as Disk Block information if the device has been initialized.
- init Defines the mode of access to be used by an FCN-1 device. MPN devices are automatically set to single-spindle devices so an init action is not required. However, for both FCN-1 and MPN devices, an  $-M$  option may be specified with a minor number to force the creation of a character special file in the /dev/ddd directory. See the description of the -M option.

Device initialization may take various forms with the init action: (1) One device initialization where an *iopath* and *unit* identify the device to be initialized. This form supports all device modes. If a Redundant Arrays of Independent Disks (RAID) device mode is given, the *iopath.unit* must identify the parity or most significant bit in the spindle mask. This must also be the lowest unit in the subrack comprising the RAID device. A sufficient number of devices must fill the subrack to make up the rest of the array.
(2) Full SPN initialization where the *iopath* is given minus the *unit* field, indicating to init that all uninitialized devices are on the SPN. If the -m option is given with an argument of 1, ALL devices will be initialized as singlespindle devices. This form only supports device mode 01 (single-spindle drive).

(3) Initialization from an input file. This file must be in the form of the output of the disk action. The file will be read in and checked for validity. Each device is then initialized with the device mode. This action will overwrite currently set device modes. If a RAID device is to be initialized, each spindle of the device must be entered in order beginning with the parity or most significant spindle in the spindle mask.

Valid device modes are:

- 00 Uninitialized drive
- 01 Single-spindle drive
- 35 RAID-3 4+1 array
- 54 RAID-5 3+1
- 55 RAID-5 4+1
- 56 RAID-5 5+1
- 57 RAID-5 6+1
- 58 RAID-5 7+1
- 59 RAID-5 8+1

Note: Each RAID device requires that there be enough devices consecutively placed to complete the RAID configuration. Each device must be in the same subrack.

- flaw Reassigns a failing block to the next available spare block in the spare blocking scheme. This action results in the loss of data to the target block. This action is typically only required on unrecoverable block errors because auto reassignment is done by the small computer system interface (SCSI) devices on recoverable error correction code (ECC) read errors. When flawing a block of an array, the spindle value must be supplied with the *iopath.unit*.
- format Initiates the device formatting process. The block size will default to the current format size of the device. The -b option may be used to select a different block size. The only value currently accepted is 512, which indicates 512 Cray words or 4096 bytes. When formatting an array, the spindle value must be supplied with the *iopath.unit*.

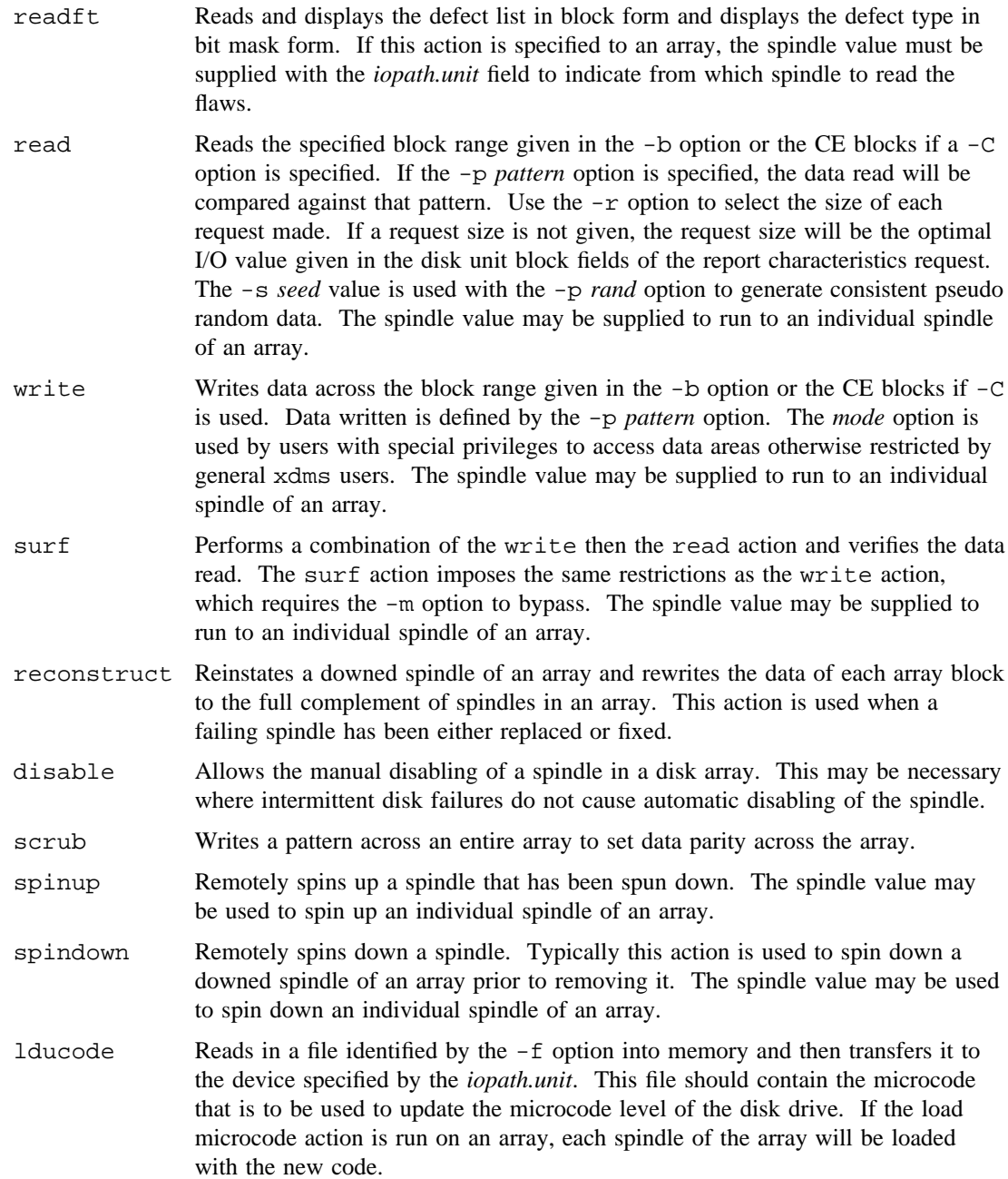

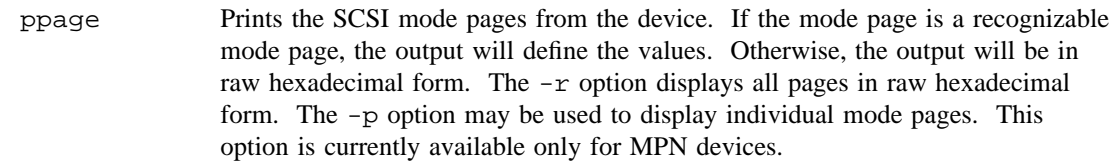

inquiry Prints the contents of the SCSI inquiry command. This option is currently available only for MPN devices.

- -A Use with the init action to provide an alternate path. May be used when a device node is to be created. See the description of the -M option.
- -b Use with the read, write, and surf actions to indicate the range of blocks to be read/written to. The block range is specified by giving a lower block value followed by a dash (-), followed by the upper block value. For example,  $-b$  5-10 executes on blocks 5 through 10.

Use with the flaw action to indicate which block to be assigned to an alternate block.

Use with the format action to indicate the desired block size to be used during formatting. The default is the current block size of the device.

- -C May be used in place of the -b option on the read, write, and surf actions to indicate to run to the CE blocks only.
- -f Where indicated, the -f option specifies the file name to be used for the appropriate action.
- -i Use with the disk action to display only initialized devices.
- -l Use with the read, write, and surf actions to indicate the desired pass count (the default is 1).
- -m Use with the init action to indicate the device mode desired. The default device mode is 1 (single-spindle device).

Use with the write or surf action to allow a user to write customer data areas if an unguard option is specified. Only users with perm guard privilege in their user database (UDB) may allocate an unguard option (the default is guard).

- -M Use with the init action to tell xdms to create a device node in /dev/ddd using the device characteristics obtained by the device. The argument given with this option should be a valid nonzero minor number. If the  $-A$  option is also specified, the device node will be created with an alternate path.
- -p Use with the read, write, and surf actions to indicate the desired pattern to be used when testing. Valid options are zeros, ones, hilo, peak, hole, bump, rand, seq, and addr. The default is zeros, ones, hilo, peak, hole, bump, and rand. Use with the ppage action to identify the mode page (*pagenum*) to print.
- -r Use with the read, write, and surf actions to indicate the desired size of each request to be issued. The default is the optimal IOU value given with the disk block information. Use with the ppage action to print mode pages in raw hexadecimal form.

- -s Specifies the seed value to be used when generating random data. The default value is generated by the real time clock.
- -u Use with the disk action to display only uninitialized devices.
- -v Where indicated, runs xdms in verbose mode.
- -z Where indicated, bypasses questions requesting a response to continue. The action will be run without prompting the user.

#### **EXAMPLES**

Example 1: Displays the disks attached to ring 20 and node 20. This information may be used as input to the init action.

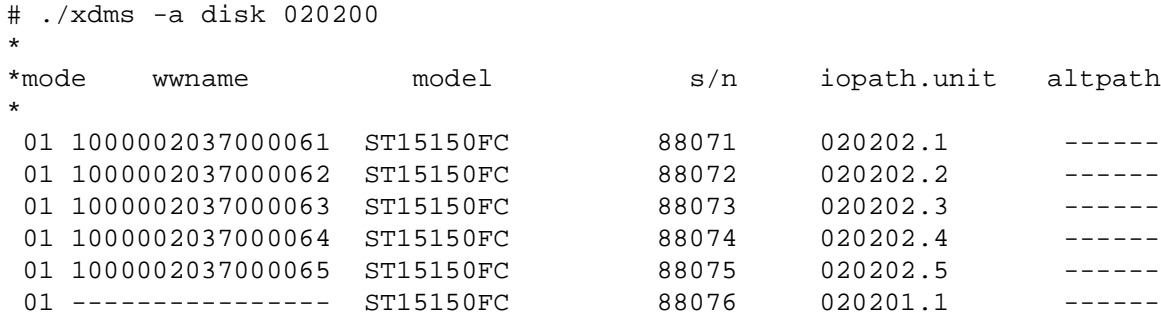

Note: MPN devices are identified by the "--" sequence in the wwname field, while FCN-1 devices are shown with valid hexadecimal values in the wwname field. The altpath field will have a valid path name if an alternate path can be determined. Currently, alternate paths are only determined by having valid channels on both port A and port B for a given device node.

Example 2: Shows a typical info action output for ring 20, node 02, channel 0, and unit 4.

```
# ./xdms -a info 020020.4
*
* Disk Information for 020020.4
*
* Mode: 01 Device Ordinal: FFFF Channel PrtA: 00 PrtB: ff
* Disk Unit State: FF Spindle Mask: 0000 Unit: 004 LUN: 000
* Interface Type: 02 Command Protocol: 01 Vendor ID: SEAGATE
* Model Number: ST151150C Serial Number: 12345678
* Firmware Revision: 2500 World Wide Name: ---------------
*
* Block Size: 512 ECC Field Length: 24 Optimal IOU: 10
* Number of Blocks: 250 CE Blocks: 240-249
```
Example 3: Initializes the device defined by ring number 020, node number 02, channel 4, and unit 21 as a (default) single-spindle device.

# ./xdms -a init 020024.21

Example 4: Initializes the device defined by ring number 020, node number 02, channel 4, and unit 21 as a RAID-3 array defined by the  $-m$  option. Units 22, 23, 24, and 25 make up the other spindles of the array. Unit 21 would be the most significant bit of the spindle mask 020 (octal) while unit 25 is the least significant bit 001 (octal). The full mask would be 037 (octal).

# ./xdms -a init -m 34 020024.21

Example 5: Initializes the device defined by ring number 020, node number 02, channel 4, and unit 21 as a RAID-3 array defined by the  $-m$  option. The  $-A$  option defines the alternate path to the physical array.

# ./xdms -a init -m 34 -A 020042 020024.21

Example 6: Initializes all of the devices on ring number 020 and node number 02 that have a current mode of 00 (uninitialized) as single-spindle devices. All other devices will be unaltered.

# ./xdms -a init 020020

Example 7: Initializes all of the devices on ring number 020 and node number 02 as 01 (single-spindle device) no matter what the current mode state setting. The -m option of 01 forces this state on ALL devices.

# ./xdms -a init -m 01 020020

Example 8: Creates a file named myfile using the info action. The file may then be updated by the user to select the desired device modes and alternate path selections. This file is then given as input to the init action with the -f option.

# ./xdms -a info 020020 > myfile # ./xdms -a init -f myfile

#### **SEE ALSO**

udbgen(8) for information on setting up permbits in the UDB

 $x$ fddimap – X Window System utility to draw an FDDI ring map

### **SYNOPSIS**

/etc/xfddimap [-d] [-p *port*] [-i *infc*] [-f *font*]

# **IMPLEMENTATION**

Cray PVP systems with I/O subsystem model E

#### **DESCRIPTION**

The xfddimap utility transmits FDDI station management (SMT) frames onto an FDDI ring from a Cray Research system that is directly attached to that same FDDI ring, to draw a logical ring map of the FDDI network. Users may also monitor some of the FDDI counters within the FDDI stations connected to the ring and gather information about the stations on the network.

To perform its function, xfddimap uses the socket utility interface to the station management daemon (SMTD) running on the same Cray Research system. See smtd(8).

The command-line options are as follows:

- -d Enables debug mode; verbose output.
- -p *port* Sets the UDP port number to which socket requests are sent. Default is 3000. See smtd(8).
- -i *infc* Sets the interface ordinal of the FDDI interface to use when sending requests on the FDDI ring. Default is 0.
- -f *font* Sets the X11 font to the specified font type.

#### **The MAC Address File**

You can create a file that contains the IEEE 48-bit media access protocol (MAC) addresses of the FDDI stations (similar to the /etc/hosts file) to give names to each of the FDDI stations on the ring. This file is called /etc/ethers and is standard on most UNIX-based systems. The format of the file is as follows:

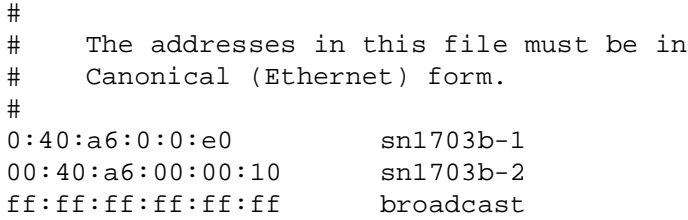

You can place comment lines anywhere in the file if the comments start in column 1 of the line. Comments are designated by a # character in column 1. Leading zeros within each byte are not required, but they do make it easier for the users to read.

The xfddimap utility consults this file to associate a physical MAC address to a station (or host) name so that names and addresses appear in the ring map.

## **Logical Ring Map Display**

After it is drawn, the logical ring map consists of several rectangles, each representing a physical FDDI station on the ring. Inside each rectangle three items of information appear. The name of the station as found in the /etc/ethers file appears first. Next is the station's CFM state (WRAPPED or THRU). Finally, the station's 48-bit MAC address is displayed in IEEE (Canonical) form. The arrow that is drawn between the rectangles indicates the direction of token flow; therefore, stations to the right are downstream from the station to their left.

## **User Actions**

Users can invoke some simple actions by placing the cursor inside one of the stations in the ring map and pressing any mouse button. Pressing a button causes xfddimap to draw an additional window on the screen, which displays the MAC counters from within the FDDI station. In the tty window from which the program was started, a summary of station information is displayed. This information consists of configuration station information (CSIF), operational station information (OSIF), and neighbor information (NIF). The information should be self-explanatory; however, users should read the station management (SMT) ANSI document (see the SEE ALSO section) for a more detailed explanation.

## **FILES**

/etc/ethers File containing MAC addresses of all FDDI stations on an FDDI ring

## **SEE ALSO**

 $fddimap(8)$ ,  $smtd(8)$ 

fddi(4) in the *UNICOS File Formats and Special Files Reference Manual*, Cray Research publication SR– 2014

The ANSI documents for FDDI:

FDDI MAC (Media Access Protocol) Specification (FDDI-MAC), document number X3.139– 1987, November 5, 1986

FDDI PHY (Physical Layer Protocol) Specification (FDDI-PHY), document number X3.148– 1988, June 30, 1988

FDDI PMD (Physical Medium Dependent) Specification (FDDI-PMD), document number X3.166– 1990, September 28, 1989

FDDI SMT (Station Management) Specification (FDDI-SMT), document number X3T9.5/84-49, Rev 6.2, May 18, 1990

Other documents related to FDDI:

RFC 1188 Proposed standard for the transmission of IP datagrams over FDDI networks. October, 1990: D. Katz

Logical Link Control Specification (802.2 LLC), document number 802.2– 1985, July 16, 1984

xmppview – Displays Cray MPP system activity through a graphic user interface

# **SYNOPSIS**

/usr/bin/xmppview [*-toolkitoption . . .*]

#### **IMPLEMENTATION**

Cray MPP systems

## **DESCRIPTION**

The xmppview command graphically displays system activity of a Cray Research massively parallel processing (MPP) system. xmppview has all the functionality of the mppview(8) command. The displays show changes in MPP system utilization in approximate real time. System administrators can use this utility on a continuous basis to monitor MPP system activity and to request specific reports. System users can check resource availability before running jobs on the MPP system and see the status of jobs already initiated.

The xmppview command accepts most of the standard X Toolkit command-line options, [*-toolkitoption . . .*]. See the X man page for a complete list of available options. Examples of common options include the following:

```
-display <display>
-geometry <geometry>
-fg <color>
-bg <color>
-xrm <resource string>
```
The xmppview utility is implemented with the standard Motif widget set, so you can modify the appearance of xmppview to suit your preferences by using the X resource database. For general information about X resources, see the  $xrdb(1X)$  and  $x(7X)$  man pages. The following are the default fallback resources for xmppview:

```
*background: LightSteelBlue
*XmFrame.XmDrawingArea*background: #305C7D
*labelLineForm*background: #B7C2E5
*labelLineForm*foreground: Blue
*helpLabel.foreground: Blue
```
Before you start the xmppview utility, check the following items:

- Set your DISPLAY environment variable to your workstation. For more information, see the  $X(TX)$  man page.
- Verify that the machine on which you want to run xmppview is in the list of valid host names allowed to connect to your  $X$  server. For more information, see the  $x$ host $(1X)$  man page.

• Set up your .rhosts file on the remote Cray MPP hosts on which you plan to monitor system activity. For more information, see the rhosts(5) man page.

To reduce work load on the Cray Research system, you can use a SPARC workstation or server to execute xmppview. In order to bring up the xmppview window, you must have your workstation environment set up to use the X Window System (X11) and to connect to the host system you want to monitor.

A tutorial is available through the help pull-down menu. You can navigate this tutorial by using the scroll bar at the right side of the window. The tutorial covers the following subjects:

- \* Getting Started
	- Uses and users
	- Running xmppview
	- A quick tour
	- Error messages
- \* Connecting to a Host
- \* Viewing the 3D Animated Torus Display
	- Viewing different attributes
	- Using the fill options
	- Changing the view orientation
	- Options
- \* Viewing Dynamic Text Reports
- \* Customization

## **NOTES**

Invoking xmppview from a mainframe or workstation launches the mppview command on the designated host Cray Research system with an MPP system, unless the XMPPVIEW HOSTCMD environment variable is set other than to the default.

# **CAUTIONS**

(xmppview running on CRAY Y-MP E, CRAY Y-MP M90, or CRAY C90 systems only) Although the xmppview utility's output can be displayed on most X Window System servers, displaying it on an operator workstation (OWS) or other SPARC workstations running an OpenWindows version prior to 3.0 is not recommended, because of known adverse interaction between current Motif libraries and older versions of OpenWindows.

This problem does not exist when running xmppview directly from the OWS (because the SPARC xmppview binary is built with older Motif libraries).

## **ENVIRONMENT VARIABLES**

When starting up, the xmppview utility looks for the following optional environment variables:

#### XMPPVIEW\_INITHOST

The value of this variable should be the name of the host machine that you want xmppview to connect to upon startup of the command. By default, when running xmppview on a CRAY Y-MP E, CRAY Y-MP M90, or CRAY C90 system, xmppview will try to connect to the local host (that is, the machine on which xmppview is running).

The literal string <Local\_Host> is recognized by xmppview to mean the machine on which xmppview is running.

#### XMPPVIEW\_HOSTLIST

The value of this variable should be a list of host names, separated by blank spaces, that you want to appear first in the item list of the Host Setup dialog box. Host names in this list will be available for simple point and click operations in that dialog box.

XMPPVIEW\_QUERYINT

The value of this variable should be an integer from 1 through 9. The integer value represents the number of seconds between updates. The value controls the rate at which xmppview queries for information from the Cray MPP system and updates the screen display.

If you are displaying on a slow X terminal (perhaps across a serial line connection), you may want to set this variable to a higher value. The default is 3.

XMPPVIEW\_HOSTCMD

The value of this variable should be a command line for the mppview command or a similar program that the xmppview command can query for its information. The default is /usr/bin/mppview -t.

#### **MESSAGES**

#### **To the Terminal**

Error messages sent to your terminal have the following meanings:

Warning: cannot open display

This message indicates that you have attempted to execute xmppview with the display set to a host that is not running an X server. Typically, this occurs as a result of running the program on a machine with these conditions:

- no DISPLAY environment variable set, and
- no -display command-line option specified.

For information on how to correct these conditions, see the X(7X) man page.

Xlib: connection to "<workstation>:<display>.<screen>" refused by server Xlib: Client is not authorized to connect to Server

Warning: cannot open display

These messages indicate that you have attempted to execute xmppview with the display set to an X server that is not set up to accept connections from the machine on which you are running xmppview. For information on how to add host names to the list of machines allowed to make connections to the  $X$  server, see the  $x$ host $(1X)$  man page.

## **To a Pop-up Window**

The message Error: Unable to connect to MPP, when found in a pop-up window, is accompanied by an explanation, such as the following:

Can't talk to samdaemon from <host>

This message indicates that a current version of the samdaemon is not running on the currently selected CRAY Y-MP E, CRAY Y-MP M90, or CRAY C90 host system with the Cray MPP system. Check with your system administrator to resolve this error.

No MPP system present

This message indicates that xmppview has attempted to access a host system that is not running UNICOS MAX software.

#### **SEE ALSO**

csam(8), mppview(8), samdaemon(8), xsam(8)

*UNICOS Resource Administration*, Cray Research publication SG– 2302

xsam – Displays graphic data about system activity

# **SYNOPSIS**

/usr/bin/xsam [*X11-options*] [-f *script*\_*file*]

## **IMPLEMENTATION**

All Cray Research systems

# **DESCRIPTION**

The xsam facility is a graphics tool that monitors, in real time, the activity of a Cray Research system. It manages a set of displays that show data received from the system activity monitoring daemon, samdaemon(8). The displays are X Window System Version 11 windows; this man page assumes that you are familiar with the X Window System.

This description of xsam is only an introduction; for a more detailed description and lists of available X Window System options, see *UNICOS Resource Administration*, Cray Research publication SG– 2302.

The xsam facility accepts the following options:

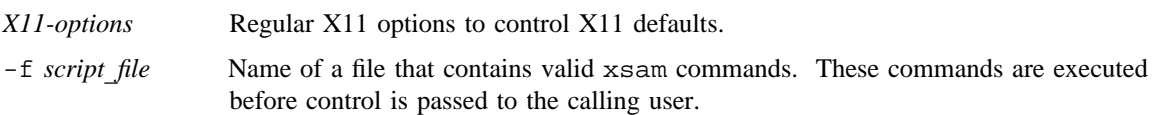

The xsam facility creates six types of display windows, as follows:

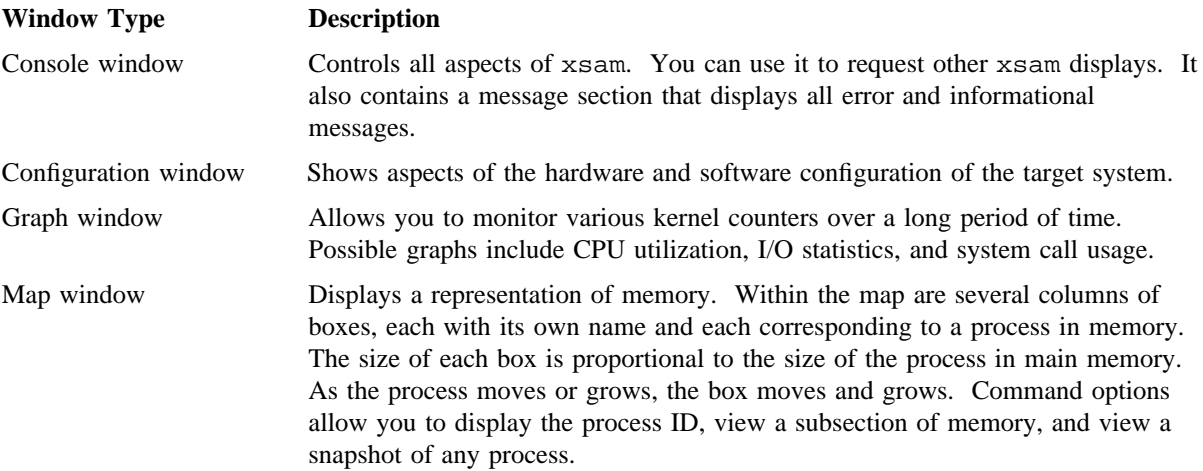

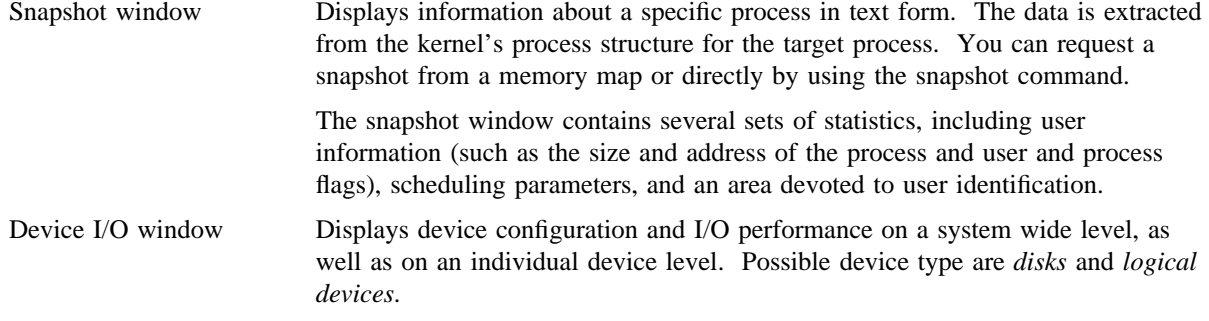

# **SEE ALSO**

csam(8), sam(8), samdaemon(8)

*UNICOS Resource Administration*, Cray Research publication SG– 2302

xtpldr – Manages selected autoloader operations

# **SYNOPSIS**

xtpldr [-t *trace*\_*file*]

## **IMPLEMENTATION**

Cray PVP systems

# **DESCRIPTION**

The xtpldr command allows you to enter tape cartridges into the domain of an autoloader, eject tape cartridges from the domain of an autoloader, and query autoloaders for volume serial number (VSN) information.

The xtpldr command accepts the following option:

-t *trace*\_*file* Specifies the file into which trace information is written. If you experience a problem, you can try to reproduce it by reissuing the xtpldr command with the -t option specified. The resulting trace information may be helpful to your support staff in resolving the problem.

The xtpldr command brings up a graphical user interface with the main window having the following components:

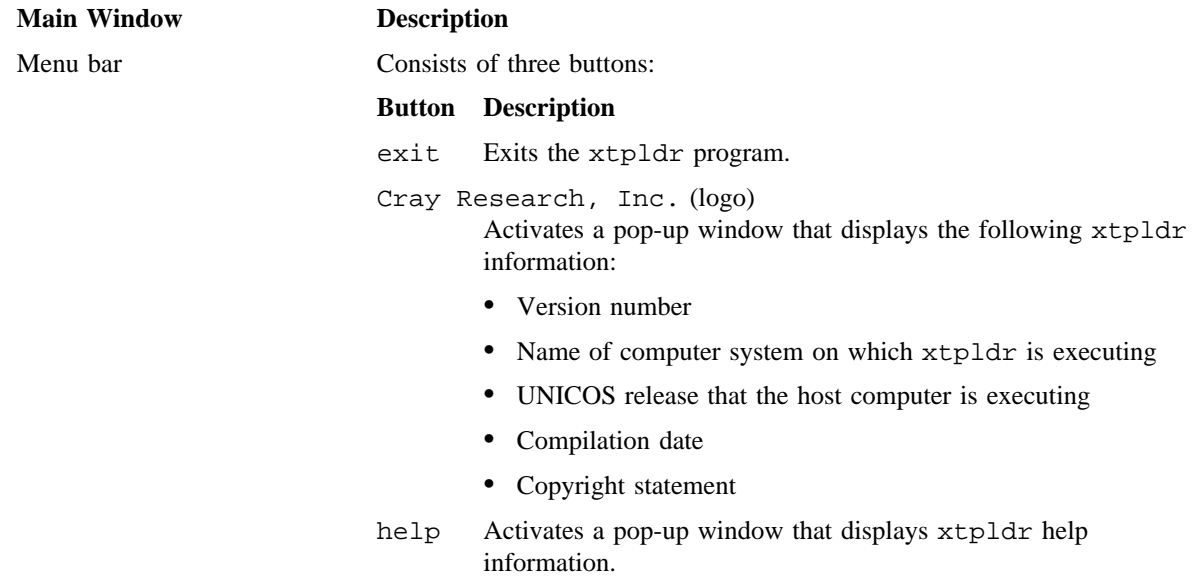

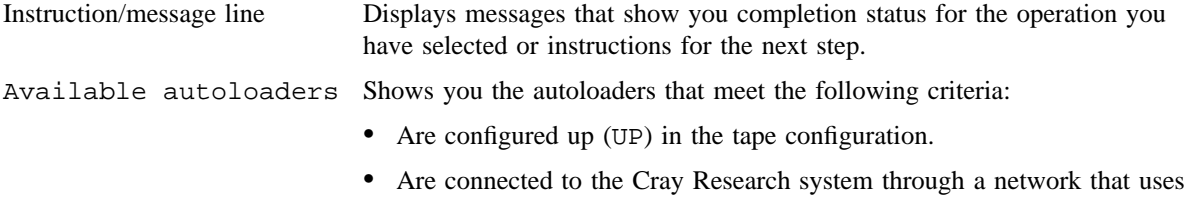

the TCP/IP communication protocol.

#### **Selecting Autoloader and Action**

Before you can perform any autoloader operations, you must select a Storage Technology Corporation (StorageTek), IBM, or EMASS autoloader and an action.

1. Select an autoloader from the available autoloaders list box.

To make a selection, position the mouse pointer over one of the entries listed and press the left mouse button.

If the list consists only of a retry entry, your site supports autoloaders that satisfied the criteria specified, but they are not configured UP. When you select retry, the tape daemon re-examines the tape configuration. If the state of one or more autoloaders has changed to UP, these autoloaders replace the retry entry. If the state of the autoloaders has not changed, the retry entry is displayed.

2. Click on one of the following action push buttons:

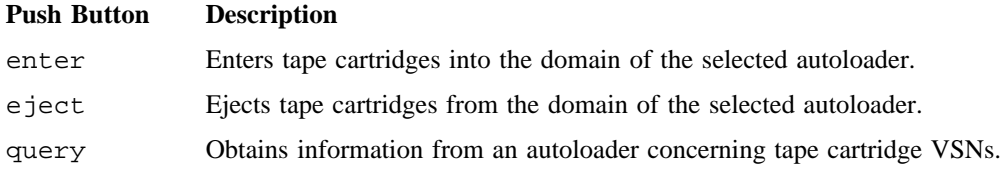

After you select an autoloader, the xtpldr window is subdivided into sets of left-handed and right-handed panes. The autoloader and action selections are part of a set of left-handed panes into which you enter information. The right-handed panes list your enter, eject, and query VSN selections. For each action, you can erase your selections and restart the process by clicking the clear vsn list button at the bottom of the right-hand pane.

During autoloader operations, various pop-up windows provide status information. To make a pop-up window disappear, click the dismiss button.

3. Follow the Entering Tape Cartridges procedure that pertains to your action selection. The instructions in instruction/message line will outline the basic steps in the procedure.

#### **Entering Tape Cartridges**

After you have chosen an autoloader and selected enter, select the procedure from the following table that applies to your StorageTek or IBM autoloader.

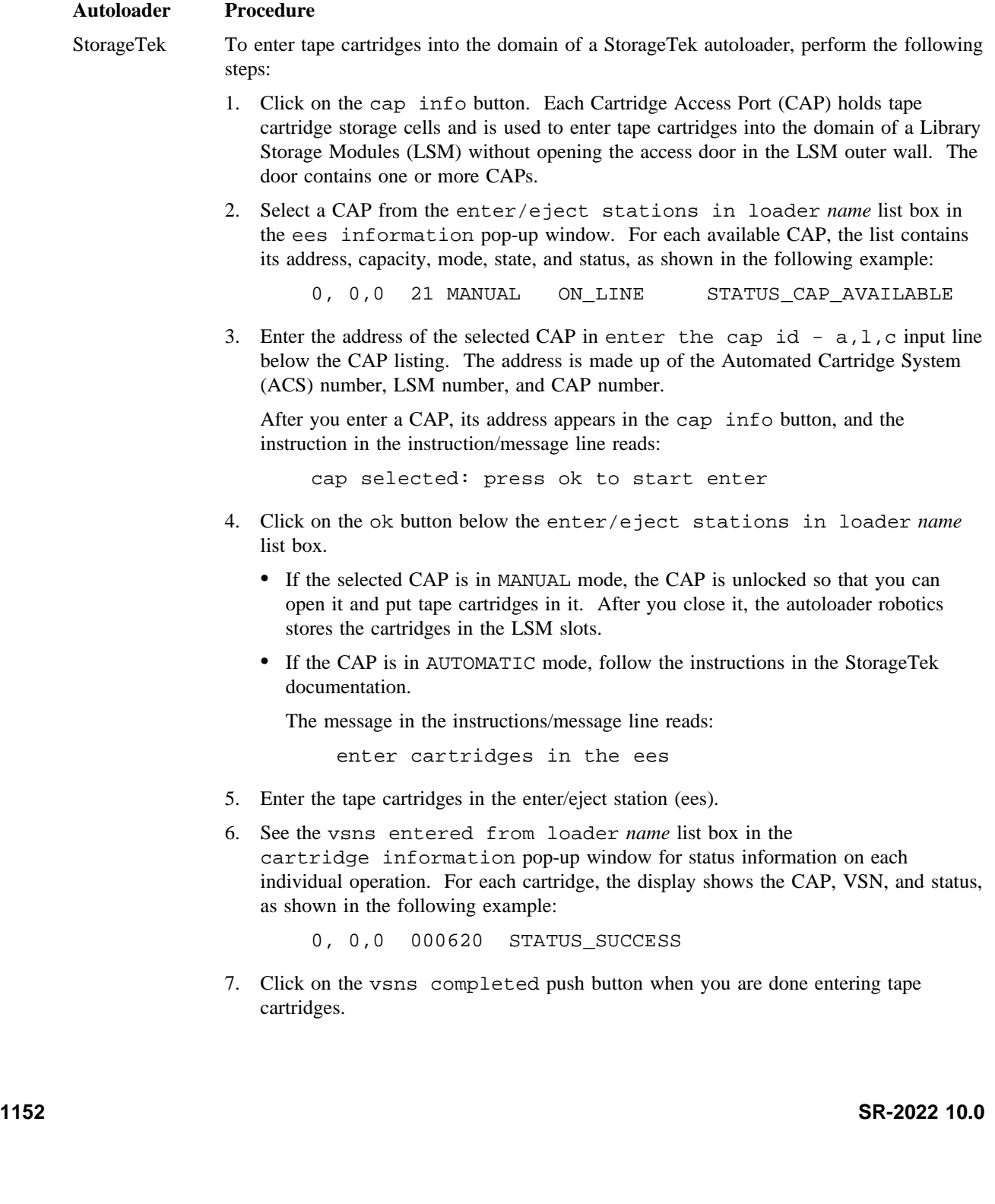

## **XTPLDR(8) XTPLDR(8)**

8. Note the termination message in the instructions/message line:

no cartridges were in ees

IBM Enter the tape cartridges in the enter/eject station (ees). The IBM autoloader server is not involved in this operation, and status information is not available.

EMASS To enter tape cartridges into the domain of an EMASS autoloader, perform the following steps:

- 1. Select an archive from the archives queried in loader *name* list box in the archive information pop-up window.
- 2. Select a media class from the media classes queried in loader *name* list box in the media class information pop-up window.
- 3. Read the instructions in the instruction/message line:

enter: single vsns for logical import

The vsn and filename buttons, which appear opaque, are not available.

4. Enter the VSNs one at a time in the information to be entered input area.

After you enter a VSN, it is displayed in the right-hand pane called vsns to be entered.

- 5. Click on the vsns completed push button to instruct the autoloader to add the VSNs to the internal list of VSNs associated with the specified archive and media class.
- 6. Check the vsns entered into loader *name* list box in the cartridge information pop-up window for status on each VSN that is logically imported. For each cartridge, the display shows its VSN and status, as shown in the following example:

000002 volume\_logically imported

7. Import the VSNs into the archive from the archive controlling display on the system that executes the autoloader server. For instructions, see your EMASS documentation.

#### **Ejecting Tape Cartridges**

After you have chosen an autoloader and selected eject, select the procedure from the following table that applies to your StorageTek or IBM autoloader.

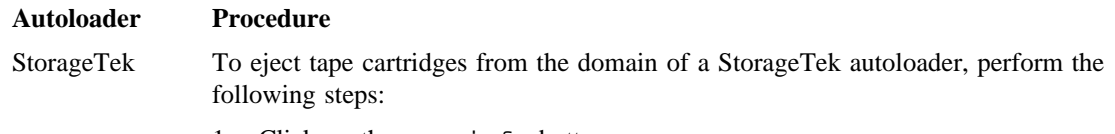

1. Click on the cap info button.

2. Select a CAP from the enter/eject stations in loader *name* list box in the ees information pop-up window. For each available CAP, the list contains its address, capacity, mode, state, and status, as shown in the following example:

0, 0,0 21 MANUAL ON\_LINE STATUS\_CAP\_AVAILABLE

3. Enter the address of the selected CAP in the enter the cap id  $-$  a, l, c input line below the CAP listing.

After you select a CAP, its address appears in the cap info button, and the instruction in the instruction/message line reads:

select: select eject mode

- 4. Click on the ok button at the bottom of the ees information pop-up window.
- 5. Select the single vsn or vsn ranges button.
- 6. Select the vsn or filename button.
- 7. Enter the VSNs in the information to be entered input area using one of the following formats:
	- Single VSNs or VSN ranges for the vsn selection
	- Name of a file (80 characters or less) that contains VSN information in the format documented for the  $-v$  option of the  $tpm(1)$  command

After you enter a VSN, it is displayed in the right-hand pane called vsns to be ejected.

8. Select the vsns completed push button.

The autoloader robotics deposit the cartridges in the CAP you specified, and the status message in the instructions/message line reads:

autoloader ejecting cartridges.

- 9. Remove the cartridges from the CAP and close the CAP door.
- 10. See the vsns ejected from loader *name* list box in the cartridge information pop-up window for status information on each individual eject operation. After you have emptied the CAP and closed the CAP door, status information is displayed, as shown in the following example:

0, 0,0 000629 STATUS SUCCESS

11. Note the termination message in the instructions/message line:

final server reply received: 1

The number 1 in this message indicates that your cartridges have been removed from the CAP. If your list of VSNs exceeds the CAP capacity, the autoloader refills the CAP as many times as necessary to complete your request. The number increases with each completed refill.

IBM To eject tape cartridges from the domain of an IBM autoloader, perform the following steps:

1. Enter a station identifier by clicking one of the following push buttons:

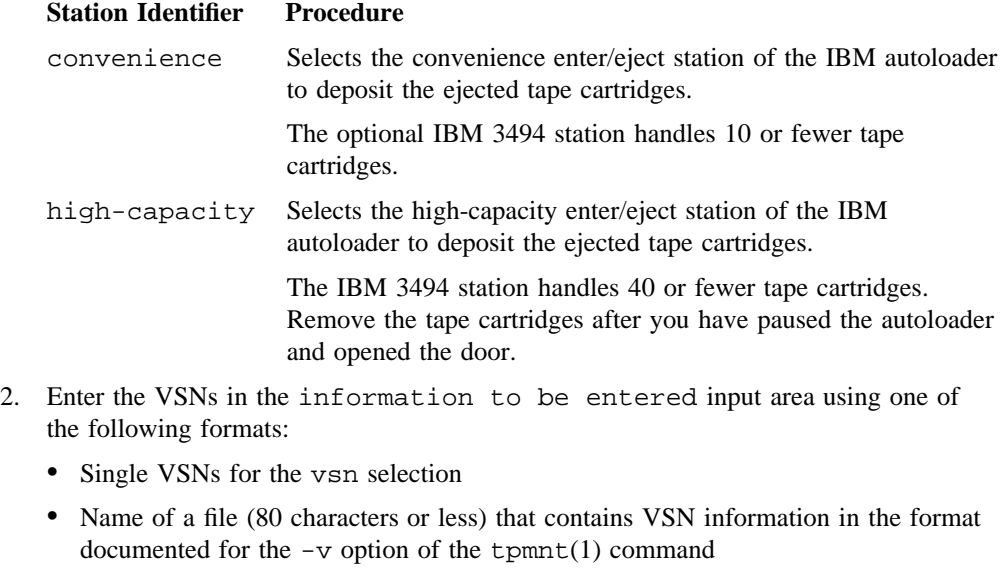

After you enter a VSN, it is displayed in the right-hand pane called vsns to be ejected.

3. Select the vsns completed push button.

The autoloader robotics deposit the cartridges in the enter/eject station you specified.

4. See the vsns ejected from loader *name* list box in the cartridge information pop-up window for immediate status information on each individual eject operation. For each cartridge, the display shows its VSN and status, as shown in the following example:

003600 volume ejected

- 5. Remove the cartridges and close the door.
- 6. Note the termination message in the instructions/message line:

final server reply received: 1

The number 1 in this message indicates that your cartridges have been removed from the CAP. If your list of VSNs exceeds the CAP capacity, the autoloader refills the CAP as many times as necessary to complete your request. The number increases with each completed refill.

EMASS To eject tape cartridges from the domain of an EMASS autoloader, perform the following steps:

1. Select the vsn or filename button.

You can alternate between the vsn and filename buttons without loss of previously entered information; alternating clears the information that remains in the input area in which you enter the information.

- 2. Enter the VSNs in the information to be entered input area using one of the following formats:
	- Single VSNs for the vsn selection
	- Name of a file (80 characters or less) that contains VSN information in the format in the  $-v$  option of the  $tpm(1)$  command

After you enter a VSN, it is displayed in the right-hand pane called vsns to be ejected.

- 3. Select the vsns completed push button to logically export the specified VSNs.
- 4. Check the vsns ejected from loader *name* list box in the cartridge information pop-up window for status information on each individual logical export operation. For each cartridge, the display shows its VSN and status, as shown in the following example:

000003 volume\_logically exported

5. Export the VSNs in the archive from the archive controlling display on the system that executes the autoloader server. For instructions, see your EMASS documentation.

#### **Querying Autoloaders**

After you have chosen an autoloader and selected query, select the procedure from the following table that applies to your StorageTek or IBM autoloader.

#### **Autoloader Procedure**

StorageTek To obtain information from a StorageTek autoloader concerning tape cartridge VSNs, perform the following steps:

- 1. Select the vsn or filename button.
- 2. Enter the VSNs in the information to be entered input area using one of the following formats:
	- Single VSNs for the vsn selection

• Name of a file (80 characters or less) that contains VSN information in the format documented for the  $-v$  option of the  $tpm(1)$  command

After you enter a VSN, it is displayed in the right-hand pane called vsns to be queried.

- 3. After you have entered all the VSNs that you want to query, select the vsns completed push button.
- 4. Check the vsns queried in loader *name* list box in the cartridge information pop-up window for status information about the specified VSNs. For each cartridge, the display shows the slot address, VSN, and status, as shown in the following example:

0, 0,15, 9, 0 000621 volume\_in\_loader: home

- IBM The instructions for the StorageTek autoloader are identical to the instructions for the IBM autoloader. The IBM autoloader server does not return the slot address of the tape cartridges.
- EMASS The instructions for the StorageTek autoloader are identical to the instructions for the EMASS autoloader. The EMASS autoloader server does not return the slot address of the tape cartridges.

# **EXIT STATUS**

If xtpldr fails, an exit status code in the range of 1 through 255 is returned; where possible, the number is normalized to the last three digits. Exit status values are documented in the *Tape Subsystem User's Guide*, Cray Research publication SG– 2051.

## **SEE ALSO**

 $t$ pmnt $(1)$ , tpquery $(1)$ 

*Tape Subsystem User's Guide*, Cray Research publication SG– 2051

ypinit – Builds and installs the network information service (NIS) database

# **SYNOPSIS**

/etc/yp/ypinit -m /etc/yp/ypinit -s *master*\_*name*

## **IMPLEMENTATION**

All Cray Research systems

# **DESCRIPTION**

The ypinit command sets up an NIS database on a network information service (NIS) server. You can use it to set up a master or a slave server. It asks a few, self-explanatory questions, and reports success or failure to the terminal.

The ypinit command accepts the following options:

-m Indicates that the local host is the NIS master.

-s Sets up a slave database.

*master*\_*name*

Specifies the host name of the NIS server (either the master server for all of the maps or a server on which the database is current and stable).

Cray Research currently supports the NIS distribution of only the following databases (master or slave server):

- group
- passwd
- publickey
- ypservers

It sets up a master server such that the server is master to all maps in the database. Later, you can change the association of maps to masters. All databases are built from scratch, either from information available to the program at run time, or from the ASCII database files in the /etc directory. All such files should be in their traditional form, rather than the abbreviated form used on client machines.

ypinit sets up an NIS database on a slave server by copying an existing database from a running server.

See the ypfiles(5) and ypserv(8) man pages for an overview of the NIS.

# **SEE ALSO**

makedbm(8), yppush(8), ypserv(8), ypxfr(8)

ypfiles(5) in the *UNICOS File Formats and Special Files Reference Manual*, Cray Research publication SR– 2014

yppasswdd – Handles password change requests from yppasswd(1)

# **SYNOPSIS**

```
/etc/yppasswdd file [-m arg1 arg2 . . .]
```
## **IMPLEMENTATION**

All Cray Research systems

# **DESCRIPTION**

The yppasswdd program is a server that handles password change requests from yppasswd $(1)$ . It changes a password entry in the specified *file*, which is assumed to be in the format of the /etc/passwd file (see passwd(5)). An entry in the *file* is changed only if the password presented by yppasswd(1) matches the encrypted password of that entry.

After *file* is modified, if the  $-m$  option is specified, a make(1) is performed in the /etc/yp directory. Any arguments that follow the option are passed to make.

The yppasswdd command accepts the following options:

*file* Specifies the file that contains the password entry to be changed.

-m *arg1 arg2 . . .* Specifies that a make function will be performed; the accompanying arguments are passed to the make command. This server is not run by default, and it cannot be started from  $inetd(8)$ . If you want to enable remote password updating for network information service (NIS), place an entry for yppasswdd in the  $/etc/rc$  script (see  $bcc(8)$ ) of the host serving as the master for the NIS.

The yppasswdd program catches the SIGHUP signal and reregisters itself with portmap(8) when it receives the signal. This enables yppasswdd to continue running properly when portmap(8) must be restarted.

## **EXAMPLES**

If the NIS password file is stored as /etc/yp/src/passwd, to propagate password changes immediately, invoke the server as follows:

```
/etc/yppasswdd /etc/yp/src/passwd -m -f yp.mk passwd
```
In this case, src is the NIS domain name.

# **FILES**

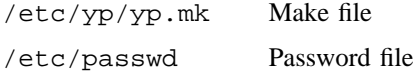

# **SEE ALSO**

brc(8), portmap(8)

yppasswd(1) in the *UNICOS User Commands Reference Manual*, Cray Research publication SR– 2011

passwd(5), ypfiles(5) in the *UNICOS File Formats and Special Files Reference Manual*, Cray Research publication SR– 2014

yppoll – Finds network information service (NIS) map version at NIS server host

# **SYNOPSIS**

/etc/yp/yppoll [-h *host*] [-d *domain* ] *map*

## **IMPLEMENTATION**

All Cray Research systems

# **DESCRIPTION**

The yppoll command asks a  $y$ pserv $(8)$  process what the order number is, and which host is the master network information service (NIS) server for the specified *map*. If the server is a V.1 YP protocol server, yppoll uses the older protocol to communicate with it. In this case, it also uses the older diagnostic messages in case of failure.

The yppoll command accepts the following options:

-h *host* Asks the ypserv process at the specified host about the map parameters. If the host is not specified, the NIS server for the local host is used (that is, the default host is the one returned by the ypwhich(1) command).

-d *domain* Specifies a domain to be used instead of the default domain.

*map* Specifies the name of the map being queried.

# **SEE ALSO**

ypserv(8)

ypfiles(5) in the *UNICOS File Formats and Special Files Reference Manual*, Cray Research publication SR– 2014

yppush – Forces the propagation of a changed network information services (NIS) map

# **SYNOPSIS**

/etc/yp/yppush [-d *domain*] [-v] *map*

#### **IMPLEMENTATION**

All Cray Research systems

## **DESCRIPTION**

The yppush command copies a new version of an NIS map from the master NIS server to the slave NIS servers. It is usually run only on the master NIS server by the makefile in  $/etc/yp/$  after the master data bases are changed. It first constructs a list of NIS server hosts by reading the NIS map ypservers within the domain. Keys within the ypservers map are the ASCII names of the machines on which the NIS servers run.

A transfer map request is sent to the NIS server at each host, along with the information that the transfer agent needs (the program that actually moves the map) to call back the yppush. When the attempt has completed (successfully or not), and the transfer agent has sent yppush a status message, the results may be printed to stdout. Messages are also printed when a transfer is not possible; for instance, when the request message is undeliverable, or when the timeout period on responses has expired.

See ypfiles(5) and ypserv(8) for an overview of the NIS.

The yppush command accepts the following options:

-d *domain* Specifies a domain.

- -v Specifies verbose mode. This causes a message to be printed for each response when each server is called. If you omit this option, only error messages are printed.
- *map* Specifies the name of the map to be copied.

#### **BUGS**

In version 2 NIS, the transfer agent is  $ypxfr(8)$ , which is started by the ypserv program. If yppush detects that it is speaking to a version 1 NIS protocol server, it uses the older protocol, sending a version 1 YPPROC\_GET request and issuing a message to that effect. Unfortunately, you cannot know if or when the map transfer is performed for version 1 servers. yppush prints a message saying that a version 1 message has been sent. You should check to see that the transfer has actually occurred.

# **FILES**

/etc/yp/*domainname*/ypservers NIS map

# **SEE ALSO**

ypserv(8), ypxfr(8)

ypfiles(5) in the *UNICOS File Formats and Special Files Reference Manual*, Cray Research publication SR– 2014

ypserv, ypbind – Provides network information service (NIS) server and binder processes

## **SYNOPSIS**

/etc/ypserv /etc/ypbind [-v] [-h *hostname* [*hostname*] . . .]

#### **IMPLEMENTATION**

All Cray Research systems

## **DESCRIPTION**

The network information service (NIS) function provides a simple network look-up service that consists of databases and processes. The databases are dbm(3C) files in a directory tree rooted at  $/etc/yp$ , and they are described in ypfiles(5). The processes are /etc/ypserv, the NIS database look-up server, and /etc/ypbind, the NIS binder. The program interface to NIS is described in  $ypclnt(3C)$ . Administrative tools are described in the yppush(8),  $ypxfr(8)$ ,  $yppol1(8)$ ,  $ypwhich(1)$ , and  $ypset(8)$ man pages. Tools that are used to see the contents of NIS maps are described in the ypcat(1) and  $y$ pmatch(1) man pages. Database generation and maintenance tools are described on the makedbm(8) and ypinit(8) man pages.

Both ypserv and ypbind are daemon processes which are typically activated at system start-up time by the rc(8) script. The ypserv command runs only on NIS server machines that have a complete NIS database. The ypbind command runs on all machines that use NIS services, both NIS servers and clients.

The ypserv daemon looks up information in its local database of NIS maps. Communication to and from ypserv is accomplished by Remote Procedure Call (RPC) calls. Look-up functions are described in the ypclnt(3C) man page, and they are supplied as C-callable functions in libc. The following look-up functions are performed on a specified map within an NIS domain:

Get\_all Ships the entire map to the requester as the response to one RPC request

Get\_first Returns the first key-value pair from the map

Get\_next Enumerates all but the first key-value pair from the map

Match Takes a key, and it returns the associated value

The Get\_order\_number and Get\_master\_name functions supply information about the map, rather than map entries. In fact, both order number and master name exist in the map as key-value pairs, but the server does not return either through the normal look-up functions. (However, if you examine the map by using the makedbm(8) command, they are visible.)

Do\_you\_serve\_this\_domain?, Transfer\_map, and Reinitialize\_internal\_state functions are also used within the NIS subsystem, but they are not of general interest to NIS clients.

The ypbind program remembers information that lets client processes on one node communicate with a ypserv process.

This program accepts the following options:

-v Specifies that ypbind will not put itself in background mode and that it will print debugging messages to standard output. If you create the /etc/yp/ypserv.log file, debugging messages are also written to this file.

-h *hostname* [*hostname*] . . .

Specifies a list of hosts that are NIS servers for the current NIS domain to attempt to bind. The default is for the Cray Research system to bind to itself, because the Cray Research system does not support broadcast mode over its networks.

The ypbind process must run on every machine that has NIS client processes; ypserv may not be running on the same node, but it must be running somewhere on the network.

The information ypbind remembers is the association of a domain name with the Internet address of the NIS server, and the port on that host at which the ypserv process is listening for service requests. The process that ypbind goes through to find and remember this information is called *binding*, and this process is driven by client requests. As a request for an unbound domain arrives, the ypbind process broadcasts on the net to find a ypserv process that serves maps within that domain. Because the binding is established by broadcasting, at least one ypserv process must be on every net. After a domain is bound by a particular ypbind, that same binding is given to every client process on the node. The ypbind process on the local node or a remote node may be queried for the binding of a particular domain by using the ypwhich(1) command.

Bindings are verified before they are distributed to a client process. If ypbind cannot speak to the ypserv process to which it is bound, it marks the domain as unbound, tells the client process that the domain is unbound, and tries to rebind the domain again. Requests received for an unbound domain fail immediately. Generally, a bound domain is marked as unbound when the node running ypserv crashes or is overloaded. In this case, ypbind binds to any NIS server available on the net (typically, one that is not as heavily loaded).

The ypbind command also accepts requests to set its binding for a particular domain. Usually, the request is generated by the NIS subsystem. The ypset(8) command is a command to access the Set\_domain facility. It is only for troubleshooting.

The ypbind and ypserv programs catch the SIGHUP signal and reregister themselves with portmap when they receive the signal. This enables these commands to continue running properly when portmap must be restarted.

## **FILES**

/etc/yp/ypserv.log The ypserv program appends its log messages to this file; however, you must first create this file with write access for ypserv.

# **SEE ALSO**

portmap(8), yppush(8), ypset(8), ypxfr(8)

ypwhich(1) in the *UNICOS User Commands Reference Manual*, Cray Research publication SR– 2011

ypclnt(3C) in the *UNICOS System Libraries Reference Manual*, Cray Research publication SR– 2080

ypfiles(5) in the *UNICOS File Formats and Special Files Reference Manual*, Cray Research publication SR– 2014

ypset – Points ypbind at a particular server

## **SYNOPSIS**

/etc/yp/ypset [-V1] [-h *host*] [-d *domain*] *server* /etc/yp/ypset [-V2] [-h *host*] [-d *domain*] *server*

## **IMPLEMENTATION**

All Cray Research systems

## **DESCRIPTION**

The ypset command tells ypbind (see ypserv(8)) to get the network information service (NIS) for the specified *domain* from the ypserv(8) process running on *server*. If *server* is down, or is not running ypserv(8), this is not discovered until an NIS client process tries to get a binding for the domain. At this point, ypbind tests the binding set by ypset. If the binding is not valid, ypbind tries to rebind for the same domain.

The ypset command is useful for binding a client node that is not on a broadcast net, or that is on a broadcast net not running an NIS server host. It also is useful for debugging NIS client applications (for instance, where an NIS map exists only one NIS server host).

If you use ATM as your network interface, certain applications or daemons may not work as you expect if broadcast is necessary for that application or daemon. ATM is a point-to-point connection, and broadcast is not supported on ATM at this time.

When several hosts on the local net are supplying NIS services, ypbind can rebind to another host even as you are attempting to discover if the ypset operation succeeded. That is, you can type the following command lines:

```
ypset host1
ypwhich
```
The response is as follows:

host2

This response can be confusing. It is a function of the NIS subsystem's attempt to load balance among the available NIS servers, and it occurs when host1 does not respond to ypbind because it is not running ypserv(8) (or is overloaded), and host2, running ypserv(8), gets the binding.

The *server* argument indicates the NIS server to which to bind, and you can specify it as a name or an Internet Protocol (IP) address. If specified as a name, ypset attempts to use NIS services to resolve the name to an IP address. This works only if the node has a current valid binding for the domain in question. Usually, you should specify *server* as an IP address.

See the ypfiles(5) and ypserv(8) man pages for an overview of the network information service (NIS).

The ypset command accepts the following options:

- -V1 Binds *server* for the V.1 YP protocol.
- -V2 Binds *server* for the V.2 YP protocol. If no version is supplied, ypset first attempts to set the domain for the V.2 protocol. If this attempt fails, ypset attempts to set the domain for the V.1 protocol.
- -h *host* Sets ypbind binding on *host* instead of locally. You can specify the *host* argument as a name or as an IP address.

-d *domain* Specifies *domain* instead of the default domain.

*server* Server name.

# **SEE ALSO**

ypserv(8)

ypwhich(1) in the *UNICOS User Commands Reference Manual*, Cray Research publication SR– 2011

ypfiles(5) in the *UNICOS File Formats and Special Files Reference Manual*, Cray Research publication SR– 2014

ypstart – Starts the network information service (NIS)

## **SYNOPSIS**

/etc/ypstart

## **IMPLEMENTATION**

All Cray Research systems

# **DESCRIPTION**

The ypstart script starts the software necessary for the network information service (NIS) at system startup when executed by the netstart(8) script.

The ypstart script performs the following functions:

- Sets the NIS domain name to the name found in the /etc/config/ypdomain.txt file (see domainname(1)).
- Starts the NIS server process (ypserv(8)).
- Binds the BNIS service to the local host (ypbind (see ypserv(8)) and verifies the binding (ypwhich(1)).
- Updates the ypservers, passwd.byname, and passwd.byuid domains (ypxfr(8)).

## **FILES**

/etc/config/ypdomain.txt Holds the NIS domain name

# **SEE ALSO**

netstart(8), sdaemon(8), ypserv(8), ypxfr(8)

domainname(1), ypwhich(1) in the *UNICOS User Commands Reference Manual*, Cray Research publication SR– 2011

*UNICOS Networking Facilities Administrator's Guide*, Cray Research publication SG– 2304

ypupdated – Updates NIS information

# **SYNOPSIS**

/etc/ypupdated [-i] [-s]

# **IMPLEMENTATION**

All Cray Research systems

# **DESCRIPTION**

The ypupdated command is an Remote Procedure Call (RPC)-based daemon that updates the network information service (NIS) (formerly called yellow pages  $(YP)$ ), and it is started up by inetd $(8)$ . ypupdated is always registered as RPC program 100028. ypupdated consults the updaters(5) file in the /etc/yp directory to determine which NIS maps should be updated and how to change them.

By default, the daemon requires the most secure method of authentication available to it, either Data Encryption Standard (DES) (secure) or UNIX (insecure).

The ypupdated command accepts the following options:

- -i Accepts also RPC calls that have the insecure AUTH\_UNIX credentials. This allows programmatic updating of NIS maps in all networks.
- -s Accepts only calls authenticated by using the secure RPC mechanism (AUTH\_DES authentication). This disables programmatic updating of NIS maps unless the network supports these calls.

# **FILES**

/etc/yp/updaters Map file

## **SEE ALSO**

inetd(8), keyserv(8)

updaters(5) in the *UNICOS File Formats and Special Files Reference Manual*, Cray Research publication SR– 2014
## **NAME**

ypxfr, ypxfr1pdy, ypxfr1phr, ypxfr2pdy – Transfers network information service (NIS) map from NIS server

## **SYNOPSIS**

```
/etc/yp/ypxfr [-f] [-h host] [-d domain ] [-c] [-C tid prog ipadd port] mapname
/etc/yp/ypxfr1pdy
/etc/yp/ypxfr1phr
/etc/yp/ypxfr2pdy
```
### **IMPLEMENTATION**

All Cray Research systems

# **DESCRIPTION**

The ypxfr command moves a network information service (NIS) map to the local host by making use of normal NIS services. It creates a temporary map in the /etc/yp/domain directory (which must already exist), fills it by enumerating the map's entries, fetches the map parameters (master and order number), and loads them. It then deletes any old versions of the map and moves the temporary map to the real *mapname*.

If ypxfr is run interactively, it writes its output to the terminal. However, if it is invoked without a controlling terminal, and if you have created log file /etc/yp/ypxfr.log, it appends all of its output to that file. Because ypxfr is most often run from /usr/lib/crontab, or by ypserv, you can use the log file to retain a record of what was attempted, and what the results were.

For consistency between servers, you should run  $y \rho x f r$  periodically for every map in the NIS database. Different maps change at different rates. For example, the services.byname map may not change for months at a time; therefore, it may be checked only once a day in the early morning hours. The mail.aliases or hosts.byname file changes several times per day. In such a case, you may want to check hourly for updates.

You can use a crontab(1) file entry to perform periodic updates automatically. However, rather than having a separate crontab entry for each map, you can group commands in a shell script to update several maps. The /etc/yp/ypxfr1pdy, /etc/yp/ypxfr1phr, and /etc/yp/ypxfr2pdy scripts allow you to run one transfer per day, to transfer volatile maps hourly, and to run two transfers per day, respectively. You can modify these scripts to meet your site's requirements.

See the ypfiles(5) and ypserv(8) man pages for an overview of the network information service.

The ypxfr command accepts the following options:

-f Forces the transfer to occur even if the version at the master is not more recent than the local version.

**1172 SR-2022 10.0**

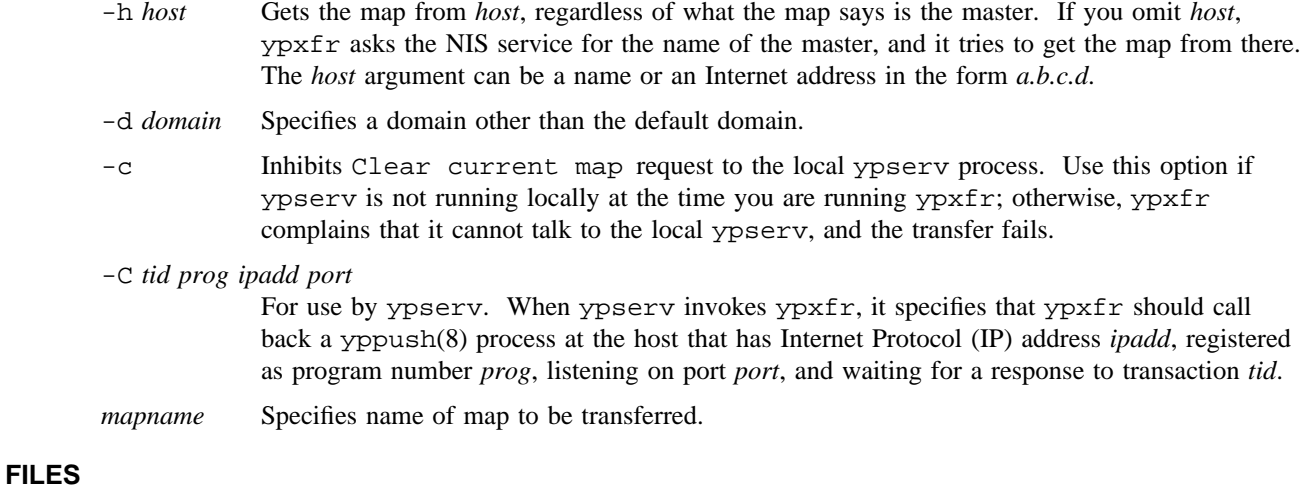

# /etc/yp/ypxfr.log The ypxfr program appends its log messages to this file; however, you must first create this file with write access for ypxfr. /usr/lib/crontab File from which ypxfr is run.

## **SEE ALSO**

yppush(8), ypserv(8)

crontab(1) in the *UNICOS User Commands Reference Manual*, Cray Research publication SR– 2011 ypfiles(5) in the *UNICOS File Formats and Special Files Reference Manual*, Cray Research publication SR– 2014

**SR-2022 10.0 1173**